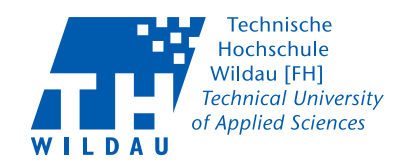

# **Technische Hochschule Wildau**

**Fachbereich Wirtschaft, Informatik und Recht**

**Studiengang Wirtschaftsinformatik** 

## **Projekt**

## **Gegenüberstellung der Simulationsfunktionalitäten von Werkzeugen zur Geschäftsprozessmodellierung**

Prof. Dr. Christian Müller,

Prof. Dr. Klaus D. Bösing

sowie

Matthias Bode, Tobias Grösch, Thorben Heinemann,

Tomasz Iwaniec, Max Kowald, Malte Rahders, Sebastian Schmidt,

Timo Schülke, Michel Sobottka, Etienne Szott, Sabine Zimmermann

**Seminargruppe: IM 13 Semester: Sommersemester 2014 Wintersemester 2014/2015 Betreuer: Prof. Dr. Christian Müller Prof. Dr. Klaus D. Bösing**

### Inhaltsverzeichnis

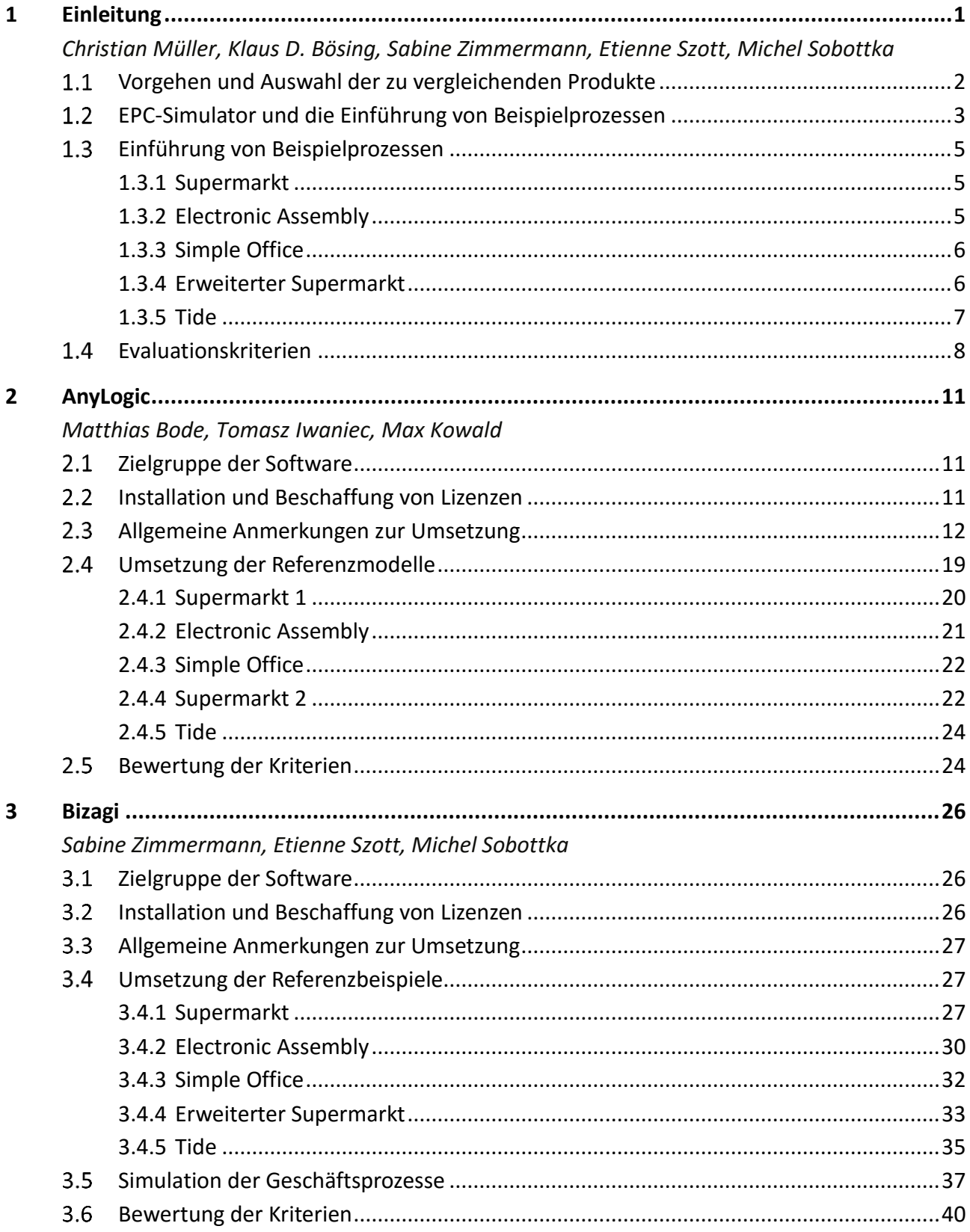

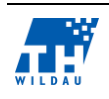

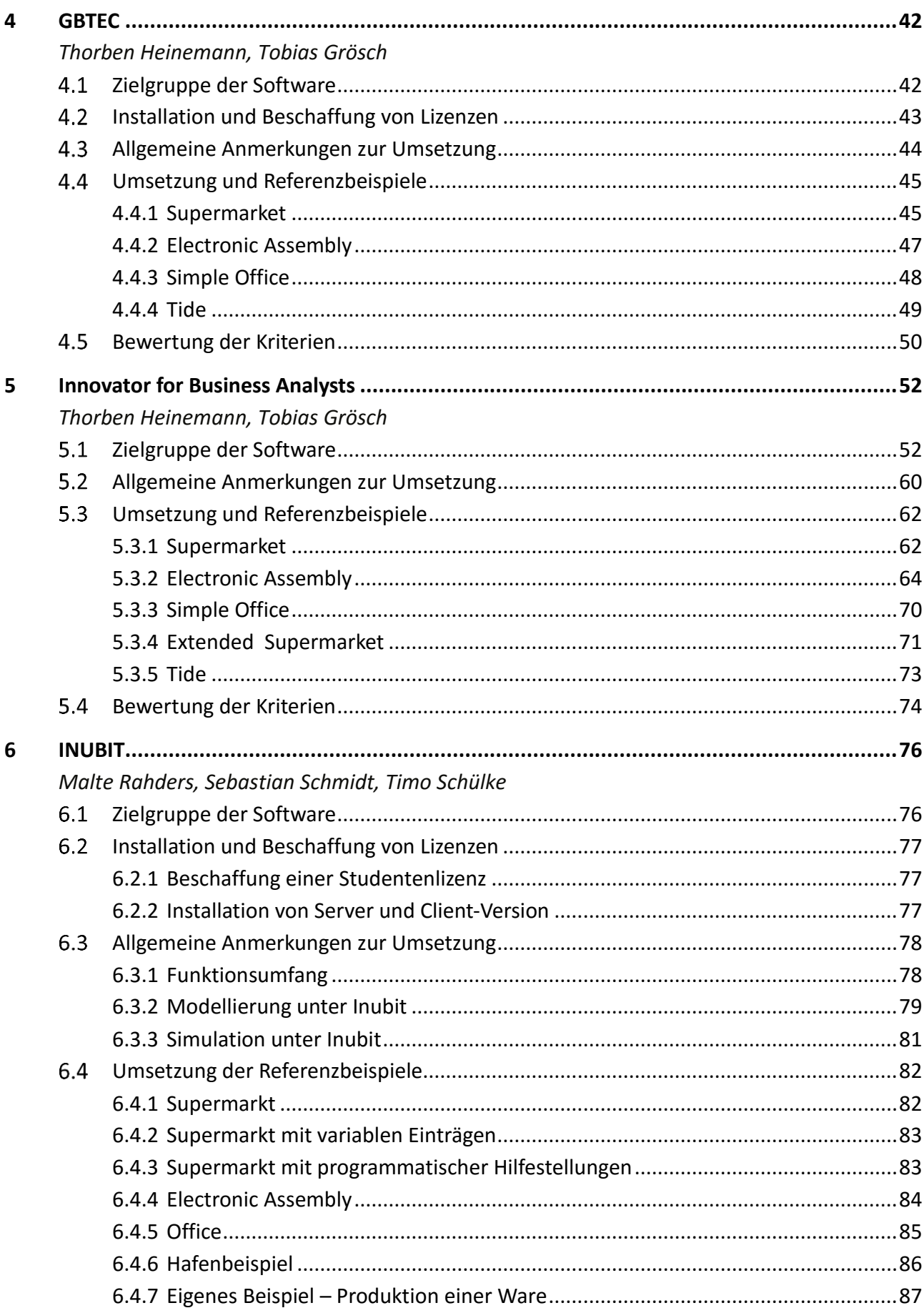

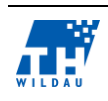

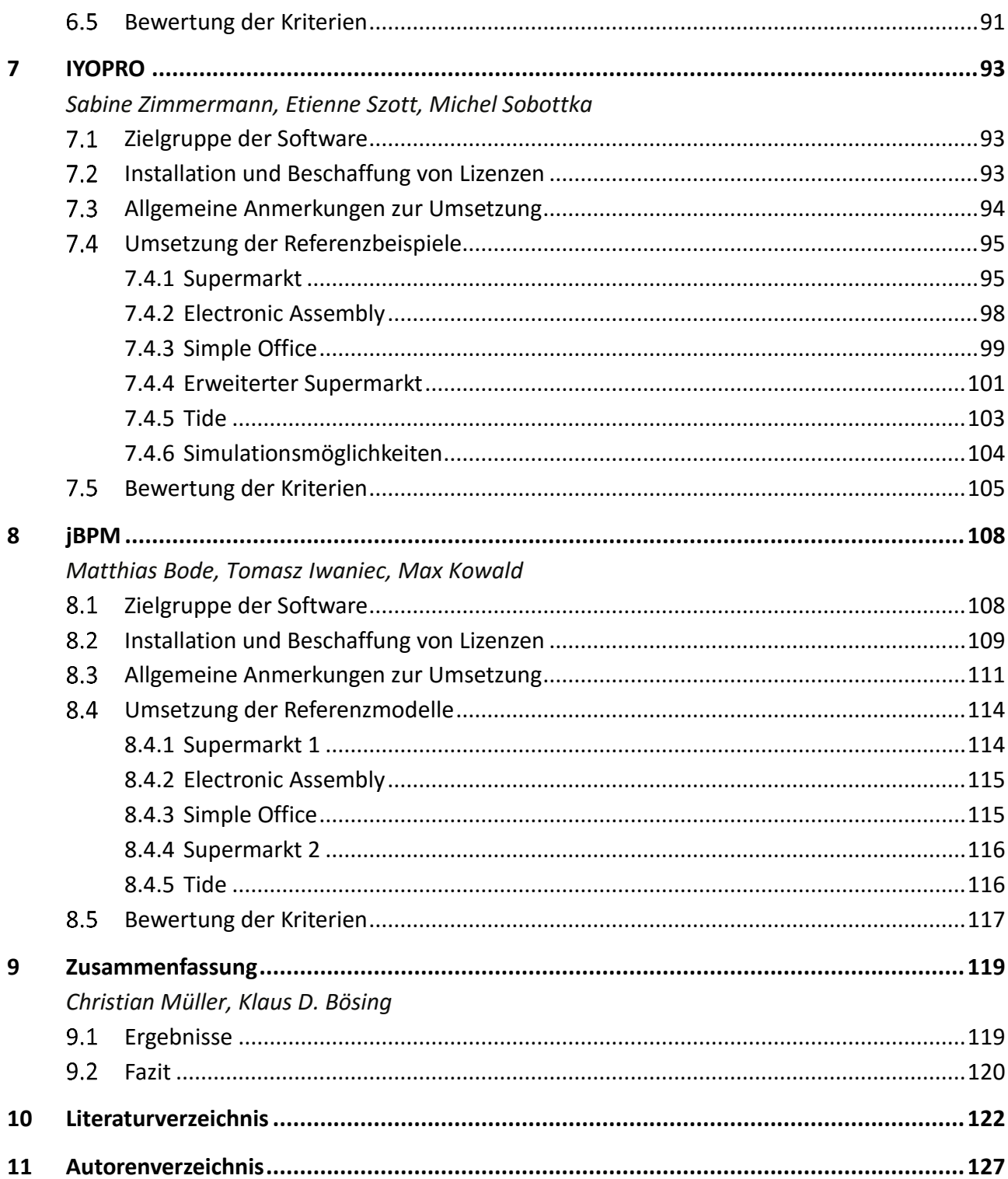

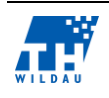

#### **1 Einleitung**

### *Christian Müller, Klaus D. Bösing, Sabine Zimmermann, Etienne Szott, Michel Sobottka*

Geschäftsprozesse beschreiben, über die Darstellung von Aktivitäten respektive Vorgängen, die Abläufe der Leistungserstellung in einer Unternehmung. Ziel bei der Planung ist es, die Prozesse so effizient und effektiv wie möglich zu gestalten, um mit möglichst wenig eingesetzten Ressourcen ein vordefiniertes Ziel zu erreichen. Effizienz und Effektivität der Prozesse sind dabei entscheidende Faktoren für die Wettbewerbsposition einer Unternehmung, da die realen Kosten der Leistungserstellung aus den Abläufen, die wiederum Ressourcen beanspruchen, resultieren.<sup>1</sup>,<sup>2</sup>

Um Geschäftsprozesse zu optimieren, können mathematisch-analytische Verfahren angewandt werden. Diese mathematischen Verfahren erlauben es, Geschäftsprozesse und -ketten als geschlossene Ausdrücke zu formulieren und optimal zu lösen. Die analytischen Verfahren scheitern allerdings, sobald die Geschäftsprozesse eine gewisse Komplexität aufweisen. Gemeint sind hochflexible Geschäftsprozesse, die sich dadurch auszeichnen, dass sie entweder nicht vollständig planbar sind, da prozessrelevante Bezugsgrößen unbekannt oder variabel sind, oder diese nicht losgelöst vom Anwendungskontext betrachtet werden können. Zusätzlich komplexitätssteigernd wirkt sich eine zeitliche Überlappung zwischen Planung und Ausführung des Prozesses aus.<sup>3</sup>

Um diese komplexen Geschäftsprozesse nachvollziehen und untersuchen zu können und somit einen Ansatz für die Optimierung zu schaffen, bietet sich hier eine Simulation dieser Prozesse an. Ein Simulationsmodell besteht aus einer möglichst realitätsnahen Nachbildung eines Ablaufs in einem Modell und dient der Entscheidungsunterstützung.

Die Vorteile einer Simulation sind sehr vielschichtig. Das Modell bietet zwar keinerlei Optimalitätsgarantien, liefert aber, im Gegensatz zu analytischen Verfahren, Ergebnisse und unterstützt somit die Erfassung der Systemkomplexität. Das Verhalten des Prozesses kann aus dem Modell abgelesen und nachvollzogen werden, was für ein besseres Systemverständnis sorgt. Ein Simulationsmodell ist einfach anpassbar und erweiterbar und erlaubt das Testen von komplexen Abläufen ohne die Durchführung von Realexperimenten. Zudem sind die Ergebnisse replizierbar und Abläufe lassen sich in kürzester Zeit simulieren, was eine Betrachtung der Prozesse über lange Zeiträume ermöglicht.<sup>4</sup>

<sup>4</sup> vgl. (Schuster, 2010, S. 5ff)

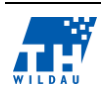

<sup>1</sup> vgl. (Rosenkranz, 2006, S. 1ff)

<sup>&</sup>lt;sup>2</sup> vgl. (Bösing, 2010, S. 1ff)

<sup>3</sup> vgl. (Sinz, Bartmann, Bodendorf, & Ferstl, 2011, S. 1ff)

#### $1.1$ **Vorgehen und Auswahl der zu vergleichenden Produkte**

In der Lehrveranstaltung "Simulation von Geschäftsprozessen" im Masterstudiengang Wirtschaftsinformatik an der Technischen Hochschule Wildau (TH Wildau) wurden die Simulationsfunktionalitäten von Modellierungswerkzeugen für Geschäftsprozesse untersucht. An der TH Wildau wurde der EPC-Simulator entwickelt. In dem vorliegenden Vergleich soll der Funktionsumfang des EPC-Simulators mit anderen Werkzeugen verglichen werden. Dazu werden im nächsten Abschnitt einige Simulationsmodelle von Geschäftsprozessen vorgestellt, die mit dem EPC-Simulator erstellt wurden. Diese Modelle stehen beispielhaft für Funktionalitäten des EPC-Simulators. Bei der Untersuchung der einzelnen Werkzeuge wird versucht, die Beispielmodelle nachzubilden und damit deren Funktionalitäten zu validieren. Anschließend werden die Vergleichskriterien benannt und im letzten Abschnitt folgt ein abschließender Vergleich.

Im Februar 2013 erschien die Business Simulation Specification (BPSim) in der Version 1.0<sup>5</sup>. Diese erweitert den BPMN-2.0-Standard um simulationsspezifische Eigenschaften. In dem Vergleich wird ebenfalls betrachtet, ob die Werkzeuge diesen Standard unterstützen und ob sie aktuell aktiv weiter entwickelt werden.

Aufbauend auf der Untersuchung "Marktübersicht über moderne Werkzeuge zur Simulation von Geschäftsprozessen" von Mühlbauer und Bartmann<sup>6</sup> wurden einige Werkzeuge zum Vergleich ausgewählt. Dabei wurden sowohl klassische Simulationswerkzeuge wie AnyLogic als auch Werkzeuge aus dem Bereich Geschäftsprozessmodellierung und -automatisierung betrachtet. Die Werkzeuge werden in der Regel von Unternehmen kommerziell vertrieben und unterstützt. Mit jBPM ist jedoch auch ein Vertreter aus dem Open-Source-Bereich in der Untersuchung. Als Ausgangspunkt für den Vergleich wurde der EPC-Simulator, eine Entwicklung der TH Wildau, die ebenfalls im Open Source Bereich verortet ist, ausgewählt.

Für die Untersuchung sind folgende Werkzeuge berücksichtigt worden (in alphabetischer Reihenfolge): AnyLogic<sup>7</sup>, Bizagi<sup>8</sup>, EPC-Simulator<sup>9</sup>, GBTech<sup>10</sup>, Innovator for Business Analysts<sup>11</sup>, Inubit<sup>12</sup>, IYOPRO<sup>13</sup> und jBPM<sup>14</sup>.

Anzumerken ist, dass bei dieser Auswahl eine Reihe relevanter Werkzeuge nicht betrachtet wurden. In diesem Zusammenhang sind stellvertretend zu nennen (in alphabetischer Reihenfolge): Arena<sup>15</sup>,

<u>.</u>

<sup>15</sup> (Arena, 2014)

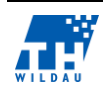

<sup>5</sup> (BPSim, 2015)

<sup>6</sup> (Mühlbauer & Bartmann, 2011)

 $<sup>7</sup>$  (AnyLogic, 2014)</sup>

<sup>8</sup> (Bizagi, 2014)

<sup>9</sup> (Bflow, 2014)

<sup>10</sup> (GBTECH Software + Consulting AG, 2014)

<sup>11</sup> (MID GmbH, 2014)

<sup>12</sup> (Bosch Software Innovations GmbH (Hrsg.), 2014)

<sup>13</sup> (intellivate GmbH - IYOPRO, 2014)

<sup>14</sup> (jBPM, 2015)

Aris<sup>16</sup>, BIMP<sup>17</sup>, Business Process Incubator<sup>18</sup>, MIWG<sup>19</sup>, OpenText (BPM)<sup>20</sup>, Process Analytica<sup>21</sup>, Signavio<sup>22</sup>, SIM4BPM<sup>23</sup> und Simul8<sup>24</sup>.

Für die Auswahl entscheidend waren neben der Relevanz auch die Vorlieben der Studierenden, die die Werkzeuge untersuchten und auch die Zugänglichkeit geeigneter Testlizenzen. Auch rückten einige Werkzeuge von Unternehmen, die sich bei der Formulierung von BPSim engagiert haben, erst nach dem Projektstart in den Fokus der Autoren.

#### $1.2$ **EPC-Simulator und die Einführung von Beispielprozessen**

Bflow ist ein Softwarewerkzeug zur Modellierung von Geschäftsprozessen. Es ist ein Open-Source-Produkt und kann ohne Lizenzkosten heruntergeladen und uneingeschränkt verwendet werden und bietet darüber hinaus die Möglichkeit einer Erweiterung über Plug-ins. 25

Im Rahmen dieser Arbeit wurde eine, über die zuvor genannte Plug-in-Funktion, erweiterte Version von Bflow verwendet. Hierbei wurde mittels des Adapters EPC-Simulator das Open-Source-Simulationsframework Desmo-J in Bflow integriert, um auf diese Weise ein "modellgetriebenes Simulationssystem<sup>"26</sup> zu entwickeln, das im Folgenden beschrieben wird.<sup>27</sup>

Bflow und damit auch die EPC-Simulator-Erweiterung basieren auf der Entwicklungsumgebung Eclipse. Dabei wurde Eclipse um eine gleichnamige Sichtweise auf die Projekte erweitert, wie im oberen rechten Bereich von Abb. 1 zu erkennen ist.

- <sup>19</sup> (MIWG, 2014)
- <sup>20</sup> (OpenText, 2014)
- <sup>21</sup> (Process Analytica, 2014)
- <sup>22</sup> (Signavio, 2014)
- <sup>23</sup> (SIM4BPM, 2014)
- <sup>24</sup> (Simul8, 2014)
- <sup>25</sup> vgl. (Bflow, 2014)
- <sup>26</sup> vgl. (Müller C. , 2014)
- $27$  vgl. ebd.

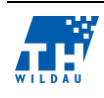

<sup>16</sup> (Aris, 2014)

<sup>17</sup> (BIMP, 2014)

<sup>18</sup> (Business Process Incubator, 2014)

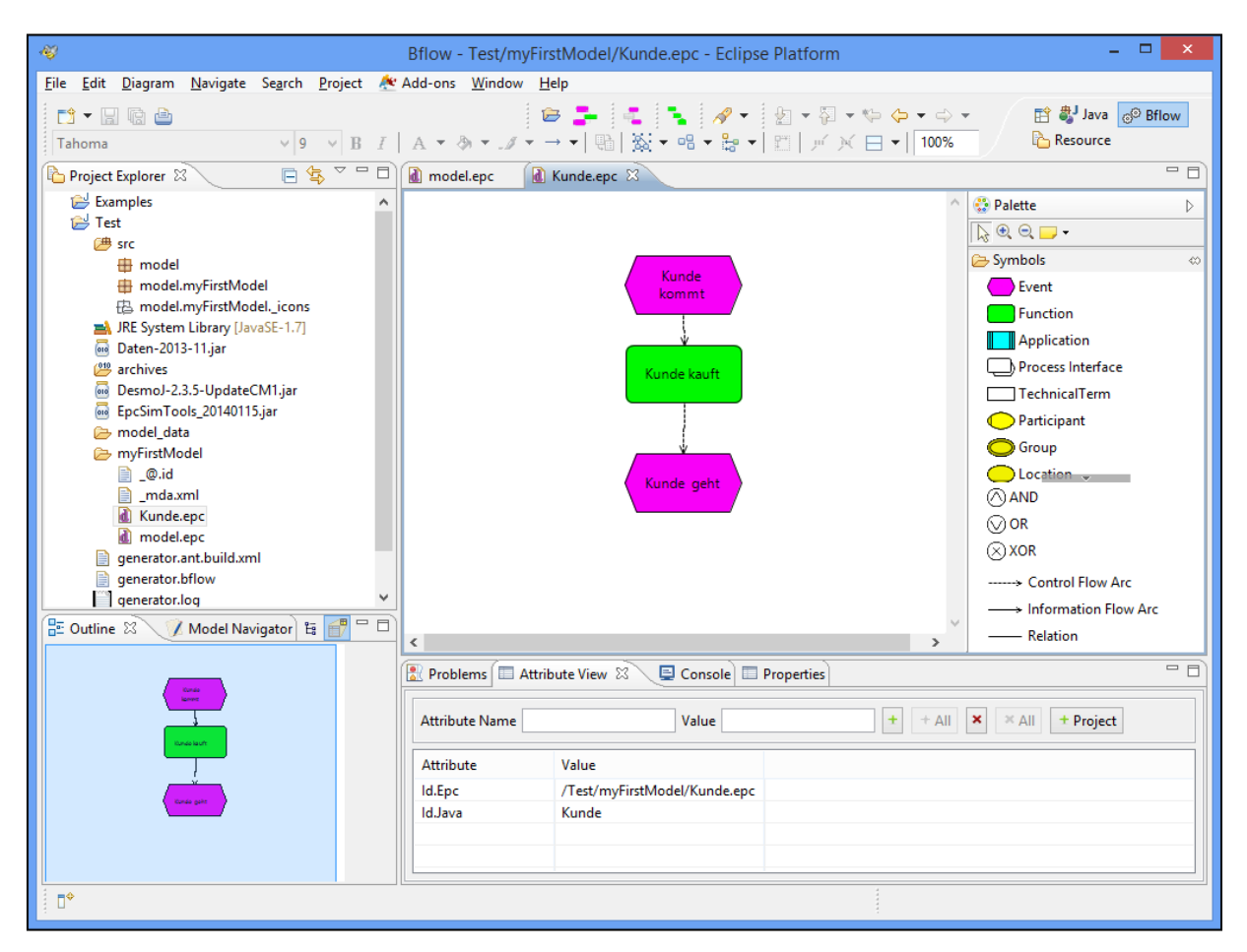

*Abb. 1: Screenshot der Bflow-Anwendung mit EPC-Simulator*

Die Modellierung erfolgt mittels erweiterten Ereignisgesteuerten Prozessketten (eEPK) innerhalb von EPC-Dateien. Diese können, organisiert in Projekten, über die Eclipse-Benutzeroberfläche angelegt werden, indem auf den "New EPC diagram"-Button geklickt wird. Zur einfachen Erstellung des Modells können die einzelnen Elemente über den Palettenbereich rechts, entweder durch Doppelklicken oder durch einfachen Klick auf das Element und anschließend auf die gewünschte Position, hinzugefügt werden. Zur Konfiguration dieser Werte steht im unteren Bereich des Fensters ein "Attribute View"-Reiter zur Verfügung, der die Konfiguration der einzelnen Elemente ermöglicht. Die Modellierung der Prozesse erfolgt nach den Notationsregeln des eEPK.<sup>28</sup>

Um zu überprüfen, ob die Modellierung den Notationsregeln sowie den Anforderungen der späteren Simulation erfüllt, verfügt der EPC-Simulator über ein "Validator"-Add-on, das in Bflow importiert wird. Dies überprüft auf Anforderung das Modell auf seine valide Modellierung und legt die Grundlage für die anschließende Generierung des Simulationsmodells. Diese Generierung des Simulationsmodells basiert ebenso auf einem Add-on für Bflow wie die Simulation. Die Umsetzung der validen Modellierung in ein Simulationsmodell erfolgt mittels des "Generator"-Plug-ins. Dies erzeugt auf Basis des Modells ein Java-Programm, das das zuvor modellierte Modell enthält und die Ausführung und die Darstellung der Simulation ermöglicht.

<sup>28</sup> siehe (Müller C. , 2014)

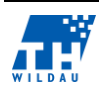

#### $1.3$ **Einführung von Beispielprozessen**

Bestandteil dieses Abschnitts ist es, die zu modellierenden Beispielgeschäftsprozesse auf Basis der bereits modellierten Prozesse in Bflow vorzustellen und in diesem Zusammenhang die einzelnen Evaluationskriterien zu nennen. Abschließend erfolgt eine zusammengefasste Auflistung mit kurzer Erläuterung der Kriterien.

### **1.3.1 Supermarkt**

In dem Geschäftsprozess "Supermarket" wird folgender Anwendungsfall modelliert und simuliert. Ein Supermarkt hat rund um die Uhr 24 Stunden geöffnet, in den Kunden zufällig, auf Basis einer exponentiellen Verteilung ungefähr alle 10 Minuten hinein kommen, Produkte auswählen und diese Produkte bezahlen. In dem Supermarkt sind vier Mitarbeiter angestellt, die sowohl als Kassierer oder als Einpack-Service tätig sein können. Für jede Teilaufgabe sollen die Dauer auf Basis einer gegebenen Verteilung und die Anzahl der benötigten Mitarbeiter eingestellt werden können.

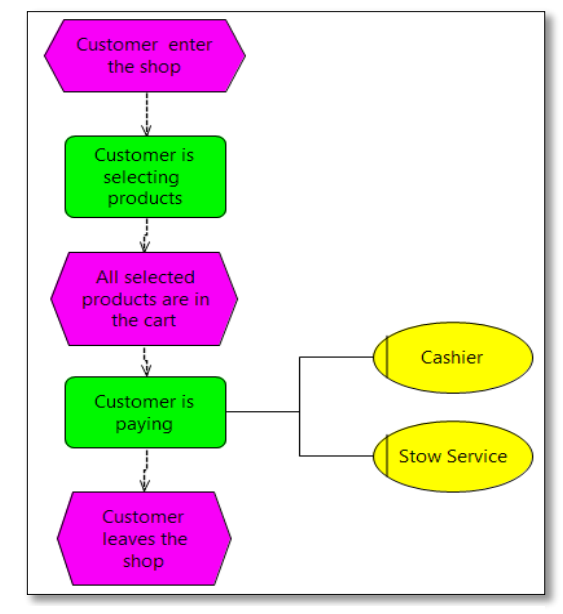

Zu untersuchende Evaluationskriterien in dem Prozess sind demnach:

*Abb. 2: EPK – Supermarket*

- die Unterscheidung zwischen aktiven und passiven Entitäten,
- mögliche Einstellungen zur Häufigkeit des Auftretens aktiver Entitäten (Interarrival-Verteilungen),
- Einstellungen zur Verfügbarkeit der passiven Entitäten (Mengen) und
- **·** lineare Abläufe.

In einem erweiterten Modell des Geschäftsprozesses soll zusätzlich die Möglichkeit bestehen, das Simulationsmodell zu parametrisieren. Im gegebenen Beispiel des Supermarktes soll die zur Verfügung stehende Anzahl der Kassierer und des Einpack-Services mittels Angabe von Parametern zur Laufzeit des Modells bestimmt werden können.

### **1.3.2 Electronic Assembly**

In dem Anwendungsfall "Electronic Assembly" werden in einer Manufaktur die elektronischen Bauteile A und B angefertigt. Der Fertigungsprozess für die Bauteile A und B setzt sich jeweils aus der Vorfertigung, dem Einbau sowie einem anschließenden Funktionstest zusammen. Für die Vorfertigung der Bauteile A und B stehen insgesamt zwei Mitarbeiter zur Verfügung. Für den Einbau beider Bauteile ist nur ein Mitarbeiter verantwortlich, ebenso für die jeweils anschließende Funktionsprüfung. Der Funktionstest umfasst die Funktionalitätsprüfung sowie eine anschließende Reparatur bei

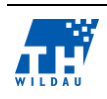

fehlgeschlagener Prüfung. Ist die Reparatur ebenso fehlgeschlagen, wird das Bauteil entsorgt. Zusätzlich soll der Prozess Auskunft darüber geben, wie viele Bauteile in Ordnung waren, repariert oder entsorgt werden mussten.

Zu untersuchende Evaluationskriterien sind:

- exklusive Verzweigungen (XOR),
- Entscheidungen auf Basis von Zufallsexperimenten und
- Generierung von eventbasierten Kennzahlen.

### **1.3.3 Simple Office**

In dem Geschäftsprozess "Simple Office" wird ein Beratungsunternehmen abgebildet, in dem ein Consultant Beratungstätigkeiten ausübt und eine Sekretariatskraft angestellt ist. Die Sekretariatskraft begrüßt die Kunden bei Ankunft im Büro, unterstützt im Bedarfsfall den Consultant, während er ein Beratungsgespräch führt, und ist für neue Termin-

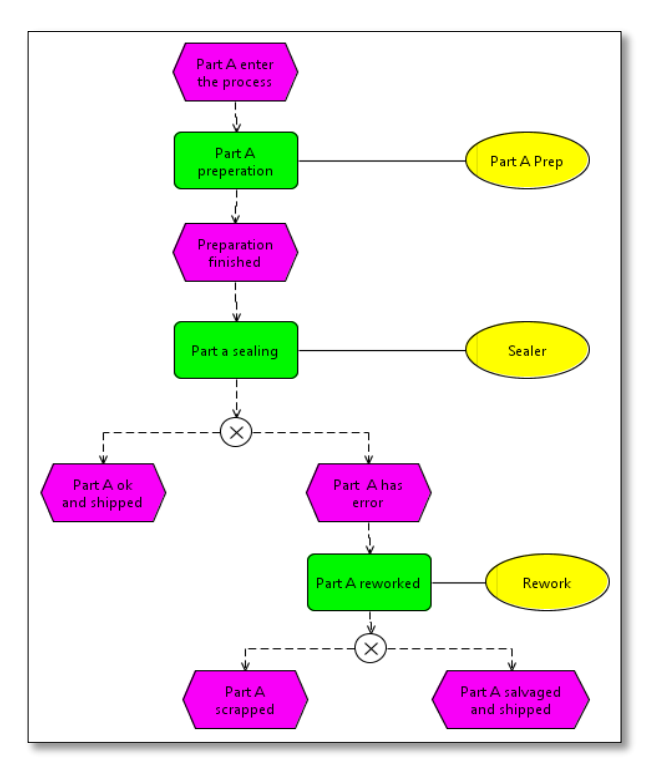

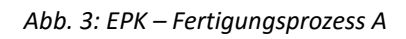

vereinbarungen, wenn ein weitere Beratung notwendig ist, zuständig. Den Bedarf an weiteren Beratungen legt der Consultant fest.

Abschließend soll eine Statistik zur Verfügung stehen, die Auskunft über die Arbeitszeitteilung der Tätigkeiten der Sekretariatskraft gibt.

Auf der Basis dieses Prozesses sind folgende Kriterien zu evaluieren:

- Oder-Verzweigungen (OR),
- Entscheidungen auf Basis von Zufallsexperimenten und Informationsobjekten und
- Generierung von funktionsbasierten Kennzahlen.

#### **1.3.4 Erweiterter Supermarkt**

Bei dem Geschäftsprozess "extended Supermarket" handelt es sich um eine Erweiterung des bereits zuvor vorgestellten Geschäftsprozesses "Supermarket". Die Erweiterung bezieht sich auf Informationsobjekte. Der Kunde erhält zur Auswahl der Produkte eine zusätzliche Einkaufsliste, auf dessen Basis die Bestände des Supermarktes (Bestandsliste) bei Auswahl eines jeweiligen Produktes minimiert werden sollen. Auf diese Weise soll die Bestandsverwaltung des Supermarktes bei jedem Einkauf eines Kunden aktualisiert werden. Zusätzlich werden zwei unterschiedliche Zeitpläne zur Kundengenerierung verwendet.

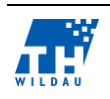

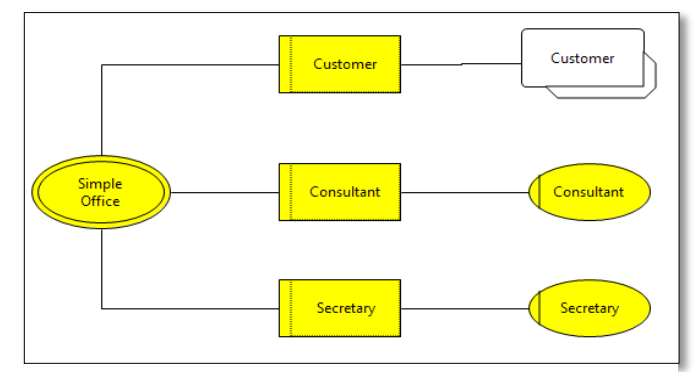

*Abb. 4: EPK – Simple Office-Modell*

Auf der Grundlage dieses Prozesses sollen Informations-Objekte zur Nutzung komplexer Datenstrukturen eventuell durch die individuelle Programmcode-Implementierung und die Umsetzung mehrerer Zeitpläne zur Erzeugung von aktiven Entitäten evaluiert werden.

#### **1.3.5 Tide**

Dieser Geschäftsprozess bildet das Szenario von Ebbe und Flut ab, auf Basis dessen Schiffe in den Hafen einfahren dürfen oder nicht. Die Tide übernimmt die Funktionssteuerung des Zustandswechsels zwischen "Flut" oder "Ebbe" und agiert dabei als Trigger (aktive Entität). Ein Schiff nähert sich dem Hafen und muss solange vor der Hafeneinfahrt warten, bis der Zustand der Tide auf "Flut" gewechselt hat. Danach dürfen Schiffe in den Hafen einfahren, solange der Zustand "Flut" aktiv ist. Evaluationskriterium in diesem Prozess ist die

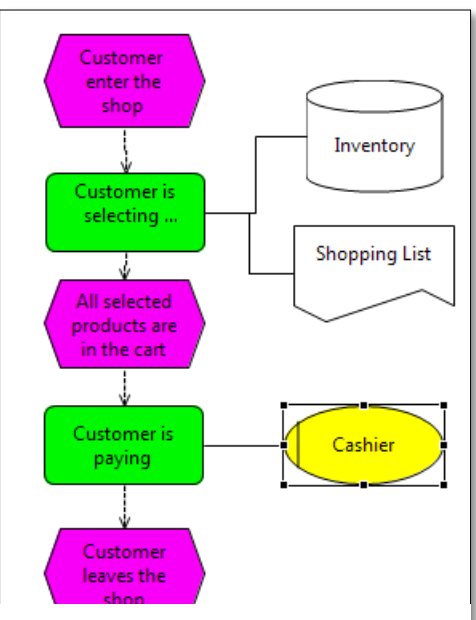

*Abb. 5: EPK – Extended Supermarket*

Verwendung von Triggern zur Synchronisation aktiver Entitäten.

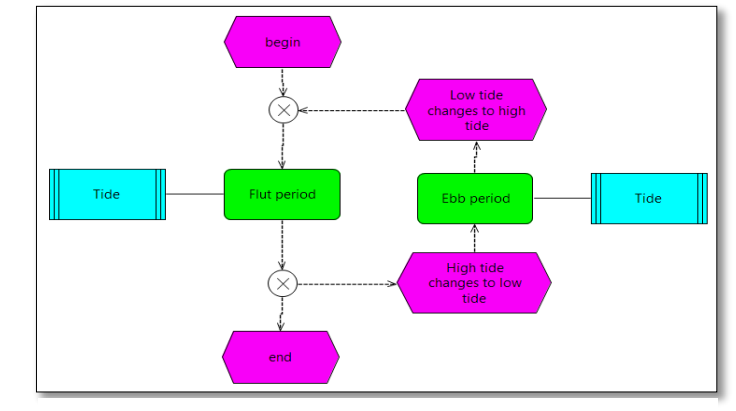

*Abb. 6: EPK – Trigger Tide*

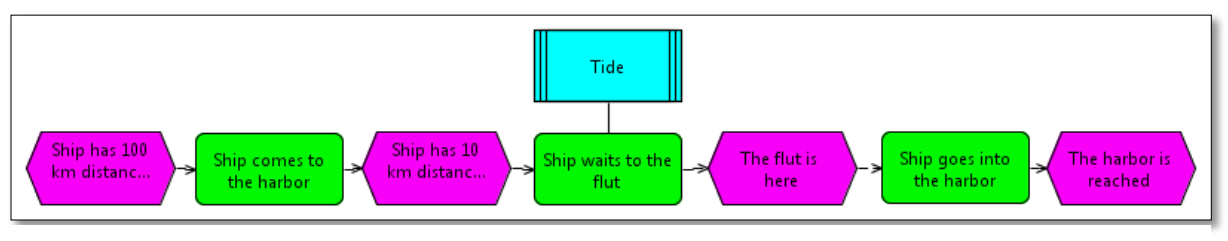

*Abb. 7: EPK – Schiffeinfahrt*

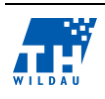

#### $1.4$ **Evaluationskriterien**

Nach der Vorstellung der zu modellierenden Prozesse und der Zuordnung einzelnen Kriterien zu den Prozessen werden diese abschließend zusammengefasst aufgelistet und erläutert.

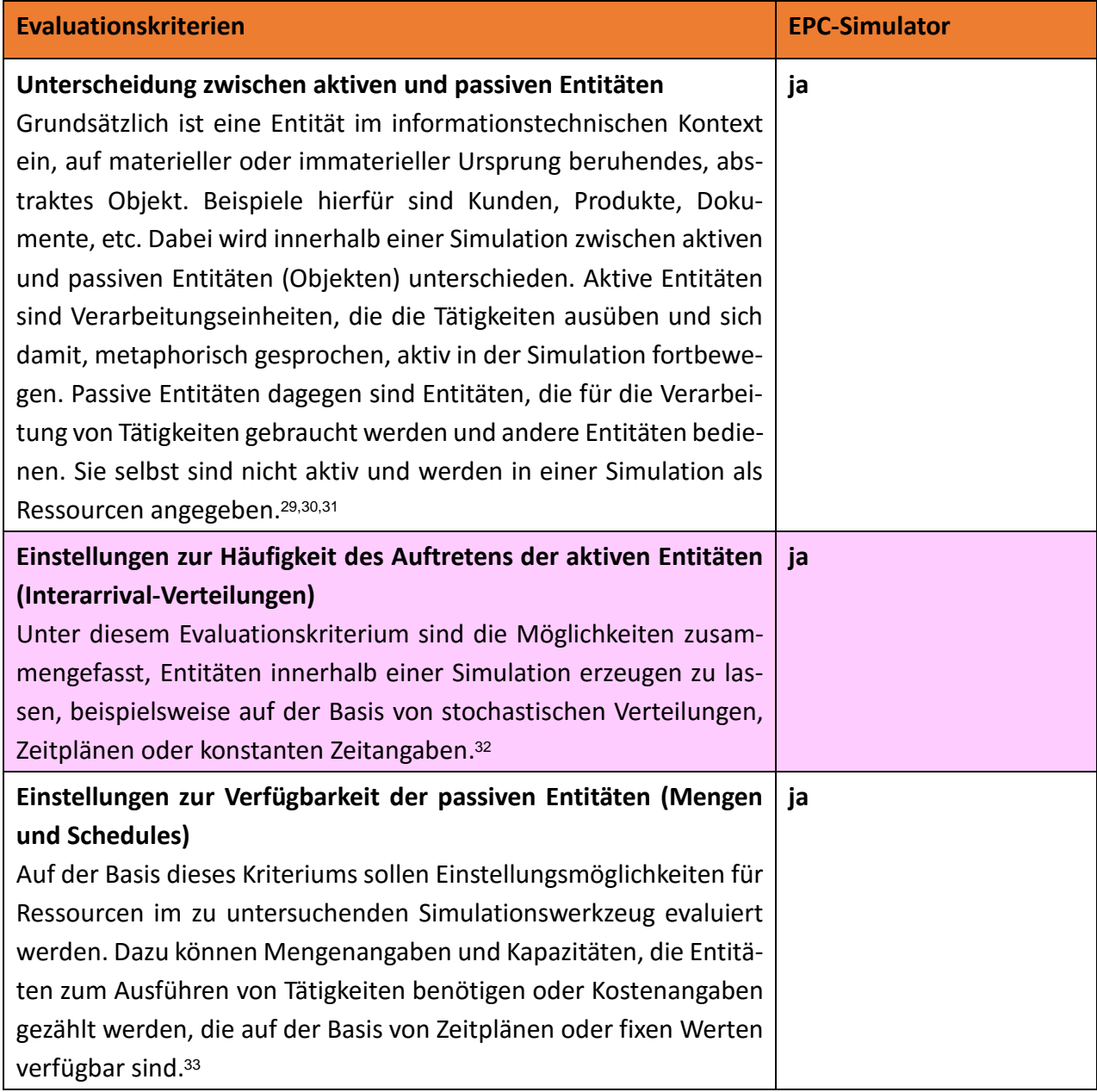

<sup>33</sup> vgl. (Rockwell Software, 2005, S. 40)

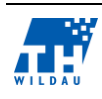

<u>.</u>

<sup>29</sup> vgl. (IT-Wissen, 2013)

<sup>30</sup> vgl. (Müller C. , 2014, S. 5)

 $31$  vgl. (Prähofer, 2004)

<sup>32</sup> vgl. (intellivate GmbH - Prozesssimulation, 2014)

| Lineare Abläufe: XOR-, OR- und AND-Konnektoren<br>Mittels dieser Kriterien soll untersucht werden, wie einzelne Tätig-<br>keiten, Aktivitäten der Entitäten, in einem Modell zusammenhän-<br>gen und wie die Abfolge zwischen einzelnen Aktivitäten sind. Mit<br>Hilfe von Konnektoren können verschiedene Prozessabläufe in ei-                                                                                                    | ja                                                          |
|----------------------------------------------------------------------------------------------------|-------------------------------------------------------------|
| nem Modell erstellt und simuliert werden. <sup>34</sup>                                                                                                    |                                                             |
| Entscheidungen auf der Basis von Zufallsexperimenten und Infor-<br>mationsobjekten                                                                                                    | ja                                                          |
| Mittels der Verwendung von Konnektoren können unter anderem<br>Entscheidungen auf Grundlage von Wahrscheinlichkeiten getätigt<br>werden, die Bestandteil dieses zu untersuchenden Kriteriums sind.<br>Zusätzlich soll die Möglichkeit untersucht werden, Entscheidungen<br>ausgehend von Informationsobjekten, unter Verwendung von Be-<br>dingungen, modellieren und simulieren zu können. <sup>35</sup>                                                                                    |                                                             |
| Informationsobjekte zur Nutzung komplexer Datenstrukturen in<br>dem Simulationsmodell<br>Informationsobjekte dienen zur Speicherung von Informationen auf<br>die ein lesender und/oder schreibender Zugriff, entweder lokal oder<br>global, möglich sein soll. <sup>36</sup>                                                                                                    | ja                                                          |
| Trigger zur Synchronisation von aktiven Entitäten<br>Unter Zuhilfenahme eines Triggers soll eine zeitliche Abstimmung<br>(Synchronisation) von Entitäten und ihren dazugehörigen Aktivitä-<br>ten ermöglicht werden.                                                                                                    | ja                                                          |
| Möglichkeiten, aus dem Simulationsmodell Kennzahlen (KPI) zu<br>generieren<br>Auf der Basis der Modellierung und Simulation eines Geschäftspro-<br>zessmodells sollen Möglichkeiten untersucht werden, Kennzahlen<br>und Statistiken in das Modell einzufügen, die Aufschluss über Opti-<br>mierungspotenziale und Schwachpunkte geben sollen. Dies können<br>beispielsweise mengen- oder zeitenspezifische Kennzahlen, bezo-<br>gen auf Entitäten und/oder Aktivitäten der Entitäten, sein. | <b>Eventbasierte und funkti-</b><br>onenbasierte Kennzahlen |
| Möglichkeit, die Simulationsmodelle zu parametrisieren<br>Parameter ermöglichen eine dynamische Steuerung einer Modell-<br>simulation. Auf Basis dessen können verschiedene Szenarien durch<br>Änderung von Parameterwerten ohne direkte Änderung der Werte                                                                                                    | ja                                                          |

<sup>34</sup> vgl. (intellivate GmbH - Prozesssimulation, 2014)

<sup>36</sup> vgl. (Müller & Bösing, 2012)

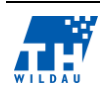

<sup>35</sup> vgl. (intellivate GmbH - Prozesssimulation, 2014)

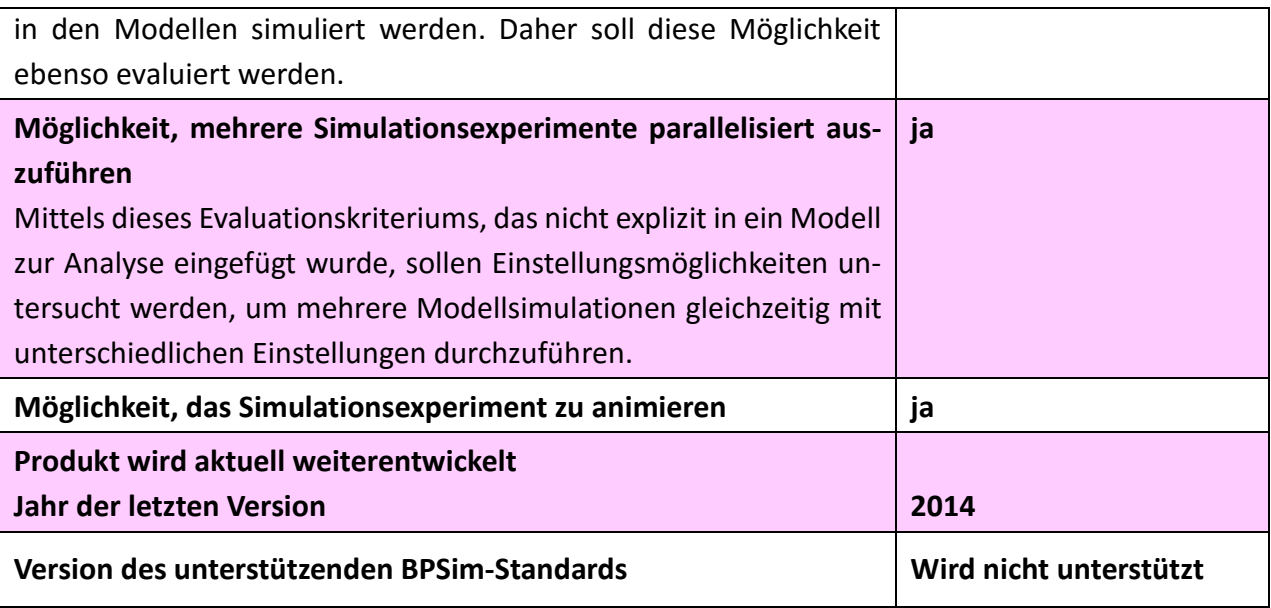

*Tab. 1: Vergleich der Evaluationskriterien*

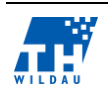

### **2 AnyLogic**

*Matthias Bode, Tomasz Iwaniec, Max Kowald*

#### $2.1$ **Zielgruppe der Software**

AnyLogic ist ein kommerzielles Multimethoden-Simulationswerkzeug, entwickelt von The AnyLogic Company, welches die prozesszentrierte, systemdynamische und agentenbasierte Modellierung unterstützt. Somit umfasst es alle gängigen Simulationsmethodiken<sup>37</sup>. AnyLogic bietet die Möglichkeit der Nutzung von Objektbibliotheken bzw. Bausteinkästen. Durch die betriebsunabhängige Java-Umgebung ist AnyLogic sehr flexibel. Des Weiteren können mit AnyLogic sehr aufwendige Animationssimulationen in 3D generiert werden, mit denen Geschäftsprozesse sehr gut veranschaulicht werden können.<sup>38</sup>

Die Zielgruppe dieser Software sind Großunternehmen und Konzerne, die ihre Geschäftsprozesse genau analysieren wollen, indem sie diese abbilden. Dazu bietet AnyLogic aufwendige 3D Modelle, sowie Simulations- und Modellierungstools.

Als Anwendungsbereiche zählt AnyLogic Lieferketten und Logistik, Gesundheitswesen, Markt und Wettbewerb, Herstellung und Produktion, Flughäfen, Bahnhöfe, Einkaufzentren, Transport- und Lagerwesen, Finanzwesen, Geschäftsprozesse und Wartungssysteme, Eisenbahnen, Militär und Abwehr, IT und Telekommunikation, strategische Planung und Management sowie soziale Dynamik auf.<sup>39</sup> Daraus lässt sich sagen, dass AnyLogic für viele verschiedene Anwendungsbereiche genutzt werden kann.

#### $2.2$ **Installation und Beschaffung von Lizenzen**

AnyLogic kann für die Betriebssysteme Linux, Mac und Windows heruntergeladen werden. Dabei wird das Produkt in den vier verschiedenen Ausführungen *Professional*, *Advanced*, *University Researcher* und *Educational* in jeweils einer 32-Bit- und 64-Bit-Variante angeboten.

Für diesen Vergleich haben wir mit der AnyLogic Version 7.0.3 für Windows in der University-Researcher-Ausführung gearbeitet. Die Installation erfolgte nach dem Installations-Wizard. Dieser bot eine Schaltfläche zur Eingabe einer E-Mail-Adresse, um einen befristeten Key zu erhalten. Dieser wurde auf drei Monate begrenzt und konnte einmalig mit derselben E-Mail-Adresse um drei Monate verlängert werden.

Für eine kommerzielle Lizenz muss sich direkt an das Unternehmen via Webseite oder Telefon gewandt werden. Recherchen haben ergeben, dass eine Lizenz zwischen 4000 bis 7300 USD kostet.<sup>40</sup>

<sup>40</sup> vgl. (SimNexus, 2014)

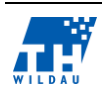

<sup>37</sup> vgl. (AnyLogic Methoden, 2014)

 $38$  vgl. (Simplan, 2014)

<sup>&</sup>lt;sup>39</sup> vgl. (AnyLogic Features, 2014)

#### $2.3$ **Allgemeine Anmerkungen zur Umsetzung**

Die folgenden Abschnitte beschreiben allgemeine Vorschriften, wie die Kriterien mit Hilfe von Any-Logic abgebildet werden können.

#### **Unterscheidung in aktive und passive Entitäten**

Im Grunde genommen sind alle Entitäten in AnyLogic Agenten. Agenten bilden sowohl die Oberklasse für aktive als auch passive Entitäten. Für jedes Modell besteht die Möglichkeit, Agenten genauer zu spezifizieren. Hierfür stehen Entitätstypen und Ressourcentypen bereit. Diese stehen in der Modellierungspalette unter "Process Modelling Library" zur Verfügung [\(Abb. 8\)](#page-15-0).

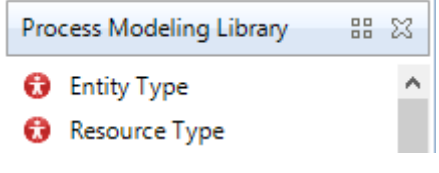

*Abb. 8: Palette Entitätstypen*

<span id="page-15-0"></span>Sobald diese im Modell zur Verfügung stehen, können sie in den für aktive und passive Entitäten vorgesehenen Modellbausteinen referenziert werden. Für aktive Entitäten handelt es sich hierbei um die "Source" Objekte für Passive um "Ressource Pool" Objekte [\(Abb. 9\)](#page-15-1).

| source | resourcePool |
|--------|--------------|
|        |              |
|        |              |
|        |              |

*Abb. 9: Source und RessourcePool*

<span id="page-15-1"></span>Das Referenzieren des Typs geschieht in den Eigenschaften des jeweiligen Objekts [\(Abb. 10](#page-15-2) und [Abb.](#page-15-3)  [11\)](#page-15-3).

<span id="page-15-2"></span>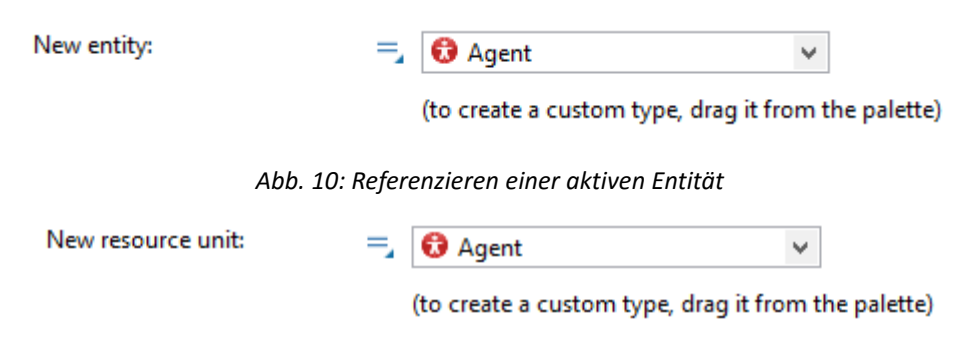

*Abb. 11: Referenzieren einer passiven Entität*

### <span id="page-15-3"></span>**Einstellungen zur Häufigkeit des Auftretens der aktiven Entitäten**

Wie bereits erwähnt, werden aktive Entitäten in den "Source" Objekten für das Modell referenziert. Die Einstellung, wie häufig diese Entitäten auftreten sollen, wird in den Eigenschaften dieser Objekte definiert. Zur Auswahl stehen alle gängigen Verteilungsmuster. Darüber hinaus lassen sich auch eigene Muster für die Generierung von Entitäten erzeugen [\(Abb. 12\)](#page-16-0).

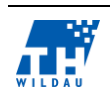

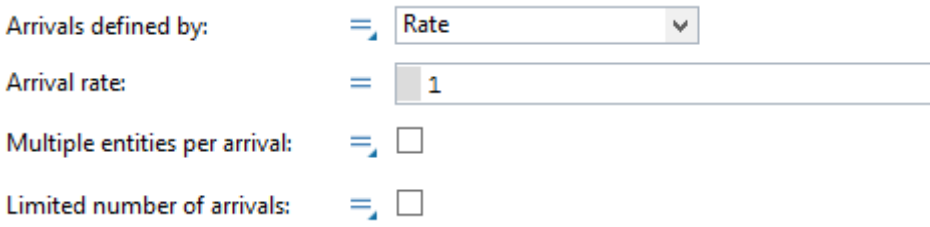

*Abb. 12: Einstellmaske Häufigkeit aktiver Entitäten*

#### <span id="page-16-0"></span>**Einstellungen zur Verfügbarkeit der passiven Entitäten (Mengen und Schedules)**

Die einfachste Möglichkeit, die Anzahl der verfügbaren Ressourcen eines Pools zu definieren, ist, sie direkt im Pool festzulegen [\(Abb. 13\)](#page-16-1).

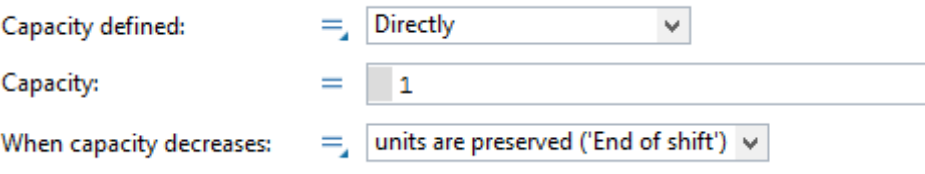

*Abb. 13: Direkte Auswahl verfügbarer Ressourcen*

<span id="page-16-1"></span>In AnyLogic steht für verschiedene Funktionalitäten das "Ablaufplan" Objekt zur Verfügung. Es befindet sich unter der Palette "Allgemein". Über dieses Objekt kann unter anderem die Verfügbarkeit einer Ressource zu einem bestimmten Zeitpunkt definiert werden. Diese Einstellungen werden in den Eigenschaften des Objekts vorgenommen [\(Abb. 14\)](#page-16-2).

| Typ:                               |    |                          |                 |                                           |                                                                 | $\bullet$ an/aus $\circlearrowright$ ganzzahlig $\circlearrowright$ real |       |       |            |   |
|------------------------------------|----|--------------------------|-----------------|-------------------------------------------|-----------------------------------------------------------------|--------------------------------------------------------------------------|-------|-------|------------|---|
|                                    |    |                          |                 |                                           | Der Ablaufplan definiert: ◉ Abstände (Start, Ende) ○ Zeitpunkte |                                                                          |       |       |            |   |
| Ansicht:                           |    |                          |                 | ◉ Woche (C) Tage/Wochen (C) Zeiteinheiten |                                                                 |                                                                          |       |       |            |   |
| aus<br>Standardwert:               |    |                          |                 |                                           |                                                                 |                                                                          |       |       |            |   |
| Ablaufplan wöchentlich wiederholen |    |                          |                 |                                           |                                                                 |                                                                          |       |       |            |   |
| Mo                                 | Di | Mi                       | $Do$ Fr         |                                           | Sa So                                                           |                                                                          | Start | Ende  | Wert       | Ф |
|                                    |    |                          |                 | $\vee$                                    | $\qquad \qquad$                                                 |                                                                          | 08:00 | 22:00 | $\odot$ an | ⇧ |
|                                    |    | $\overline{\phantom{a}}$ | $\qquad \qquad$ | $\overline{\phantom{a}}$                  |                                                                 | $\qquad \qquad$                                                          | 08:00 | 18:00 | ⊙ an       | ↔ |
|                                    |    |                          |                 |                                           |                                                                 |                                                                          |       |       |            |   |
|                                    |    |                          |                 |                                           |                                                                 |                                                                          |       |       |            | X |
|                                    |    |                          |                 |                                           |                                                                 |                                                                          |       |       |            |   |

*Abb. 14: Einstellungen des Ablaufplans (beispielhaft für einen wöchentlichen Plan)*

<span id="page-16-2"></span>Dieses Objekt kann dann im Ressourcenpool referenziert werden, um die Menge der Entitäten zu bestimmen.

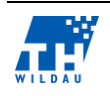

#### **Lineare Abläufe: AND-, OR- und XOR-Konnektoren**

Logische Konnektoren sind in der Modellierungspalette von AnyLogic nicht vorhanden. Ihre Funktionalität hingegen lässt sich mit Hilfe der Objekte "selectOutput", "split", "combine" und "match" realisieren [\(Abb. 15\)](#page-17-0).

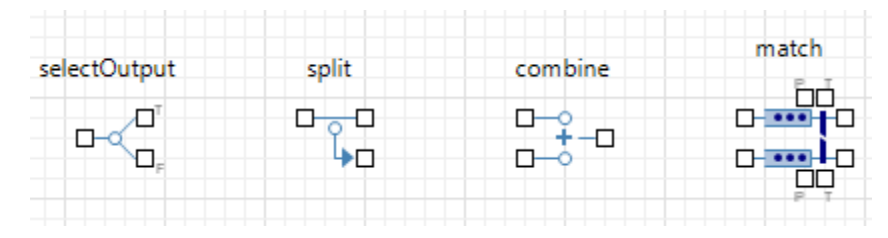

*Abb. 15: Objekte: selectOutput, split, combine und match*

#### <span id="page-17-0"></span>**AND-Konnektor**

Um ein logisches "Und" zu realisieren, benötigt man die Elemente "split" und "combine". Mithilfe des "split" wird die einkommende Entität kopiert. Danach können die parallelen Prozesse durchlaufen, um am Ende mithilfe des "combine" wieder zusammengefügt zu werden. Es muss sichergestellt werden, dass nur die originale Entität mit der Kopie vereint wird, weshalb vor dem "combine" ein "match" verwendet werden muss [\(Abb. 16\)](#page-17-1).

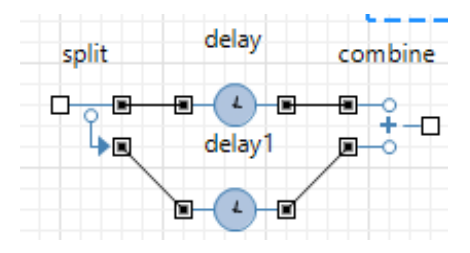

*Abb. 16: Logisches UND*

### <span id="page-17-1"></span>**OR-Konnektor**

Das logische "Oder" ist der am komplexesten abzubildende Konnektor in AnyLogic. Da es keine feste Vorgabe gibt, welcher Pfad durchlaufen werden kann, müssen alle Möglichkeiten im Modell abgebildet werden. Dies kann über eine Kombination der Objekte "split", "selectOutput" und "match" realisiert werden. Unter Verwendung des "split" wird zuerst eine Kopie der eingehenden Entität erzeugt, welche die Pfade repräsentieren. Je Pfad wird dann entschieden, ob der Prozess dieses Pfades durchlaufen wird. Abschießend werden die Elemente durch das "match" wieder zusammengefügt [\(Abb. 17\)](#page-18-0).

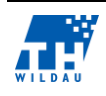

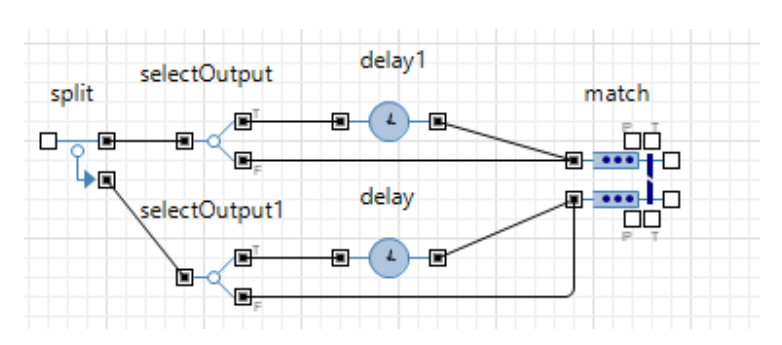

*Abb. 17: Logisches Oder*

#### <span id="page-18-0"></span>**XOR-Konnektor**

Das "exklusive Oder" lässt sich in AnyLogic einfach durch das Objekt "selectOutput" realisieren. Hier wird über eine Entscheidungsfunktion vorgegeben, auf welchem Weg die Entitäten im Modell weitergeleitet werden. Für den Eingang in einen Prozess ist keine separate Modellierung notwendig, da die Prozesseingänge mit beliebigen Pfaden verknüpft werden können [\(Abb. 18\)](#page-18-1).

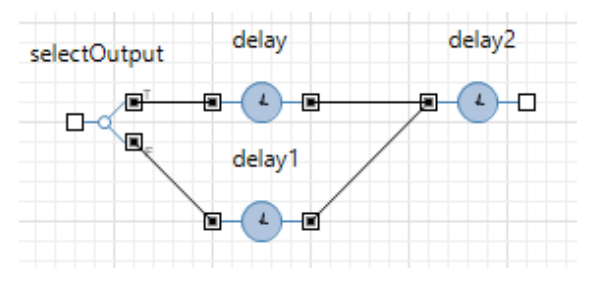

*Abb. 18: Logisches exklusiv Oder*

### <span id="page-18-1"></span>**Entscheidungen auf der Basis von Zufallsexperimenten und Informationsobjekten**

Entscheidungen werden innerhalb des Prozessflusses durch das "selectOutput" Objekt realisiert. In den Eigenschaften dieses Elements können beliebige eigene Funktionen oder vorgegebene Zufallsverteilungen ausgewählt werden, um den Pfad der Entitäten zu bestimmen [\(Abb. 19\)](#page-18-2).

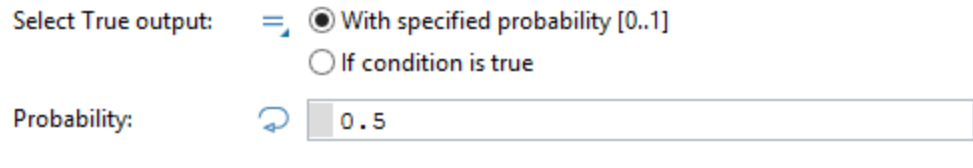

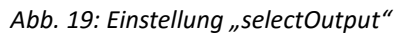

#### <span id="page-18-2"></span>**Informationsobjekte zur Nutzung komplexer Datenstrukturen in dem Simulationsmodell**

AnyLogic bietet drei Objekttypen, welche es ermöglichen, komplexe Datenstrukturen zu realisieren und diese im Rahmen des Simulationsablaufs zu manipulieren. Diese Objekte sind die "Variable", die "Sammlung" und die "Funktion" [\(Abb. 20\)](#page-18-3).

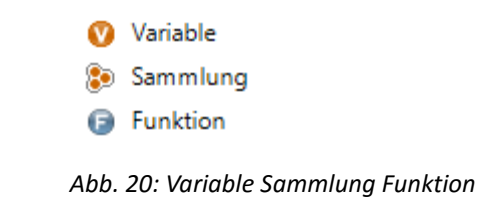

<span id="page-18-3"></span>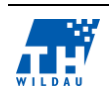

Diese Objekte stehen in der Modellierungspalette unter "Allgemein" zur Verfügung. Sie können sowohl in Entitäten und Modelle integriert werden. Variablen bilden die Repräsentation einfacher Javavariablen, welche einzelne Werte enthalten. Sammlungen sind komplex zusammengesetzte Datenstrukturen (Collections, Listen, Arrays). Um auf diese zuzugreifen, bietet das "Funktion" Objekt die Möglichkeit, separate Zugriffe zu programmieren, um die Datenstrukturen zu manipulieren. Funktionen können in jedem Objekt zu bestimmten Konditionen ausgeführt werden [\(Abb. 21\)](#page-19-0).

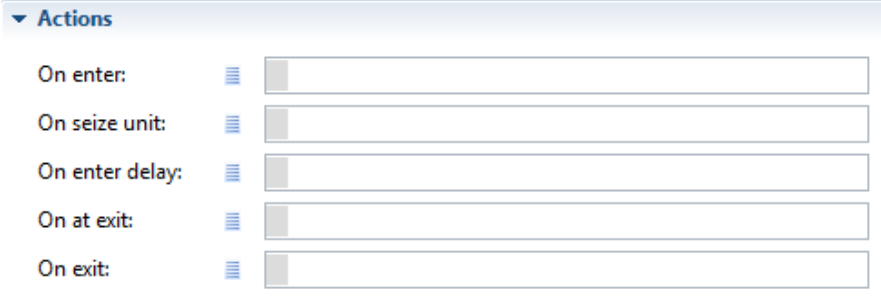

*Abb. 21: Beispiel Einbindung Funktionen*

#### <span id="page-19-0"></span>**Trigger zur Synchronisation von aktiven Entitäten**

In AnyLogic gibt es kein Objekt, welches explizit zur Synchronisation von Entitäten verwendet werden kann. Um diese Funktionalität umzusetzen, werden drei Objekte benötigt. Zuerst wird ein "Service" Objekt benötigt. In der Warteschlange des Objektes werden die Entitäten gesammelt, bis sie synchronisiert in den Prozess gelassen werden. Der Trigger ist ein "RessourcenPool", in dem die An-zahl der Ressourcen durch einen bestimmten "Ablaufplan" definiert werden [\(Abb. 22\)](#page-19-1).

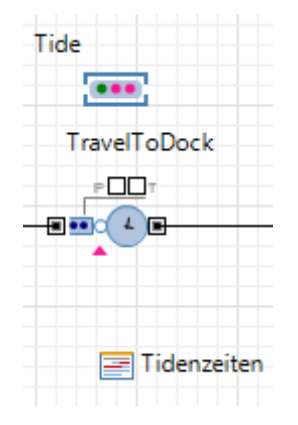

*Abb. 22: Trigger am Beispiel Tide*

<span id="page-19-1"></span>Der Ablaufplan ist definiert als ein 12-stündiges sich wiederholendes Intervall, welches den Wert "an" oder "aus" zurückgibt [\(Abb. 23\)](#page-20-0).

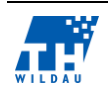

| Typ:                                                            | $\textcircled{\small{\textsf{an}/\textsf{aus}}} \ \bigcirc \textsf{ganzzahlig} \ \bigcirc \textsf{real}$ |                                                  |         |   |  |  |
|-----------------------------------------------------------------|----------------------------------------------------------------------------------------------------|--------------------------------------------------|---------|---|--|--|
| Der Ablaufplan definiert: ◉ Abstände (Start, Ende) ○ Zeitpunkte |                                                                                                    |                                                  |         |   |  |  |
| Ansicht:                                                        |                                                                                                    | ○Woche ○Tage/Wochen ●Zeiteinheiten               |         |   |  |  |
| Wiederholen jeden                                               | 12                                                                                                    |                                                  | Stunden | v |  |  |
| Ausrichten an                                                   | $\bf{0}$                                                                                                 |                                                  |         |   |  |  |
| Intervalle definieren als:                                      |                                                                                                    | ◉ Liste der Bereiche (C) Liste der Anfangszeiten |         |   |  |  |
| Standardwert:                                                   | O                                                                                                    | aus                                              |         |   |  |  |
| <b>Start</b>                                                    | Ende                                                                                                    | Wert                                             |         | Ф |  |  |
| 0                                                               | 6                                                                                                    | ⊙ )aus                                           |         | ⇧ |  |  |
| 6                                                               | 12                                                                                                    | $\bullet$ and                                    |         |   |  |  |
|                                                                 |                                                                                                    |                                                  |         | ⊕ |  |  |
|                                                                 |                                                                                                    |                                                  |         | x |  |  |
|                                                                 |                                                                                                    |                                                  |         |   |  |  |
|                                                                 |                                                                                                    |                                                  |         |   |  |  |

*Abb. 23: Einstellungen Tide Trigger Ablaufplan*

<span id="page-20-0"></span>Dieser Ablaufplan wird im Ressourcenpool Tide referenziert. Hier ist eingestellt, dass, wenn der Ablaufplan an ist, dem Ressourcenpool 10000 Ressourceneinheiten zur Verfügung stehen [\(Abb. 24\)](#page-20-1).

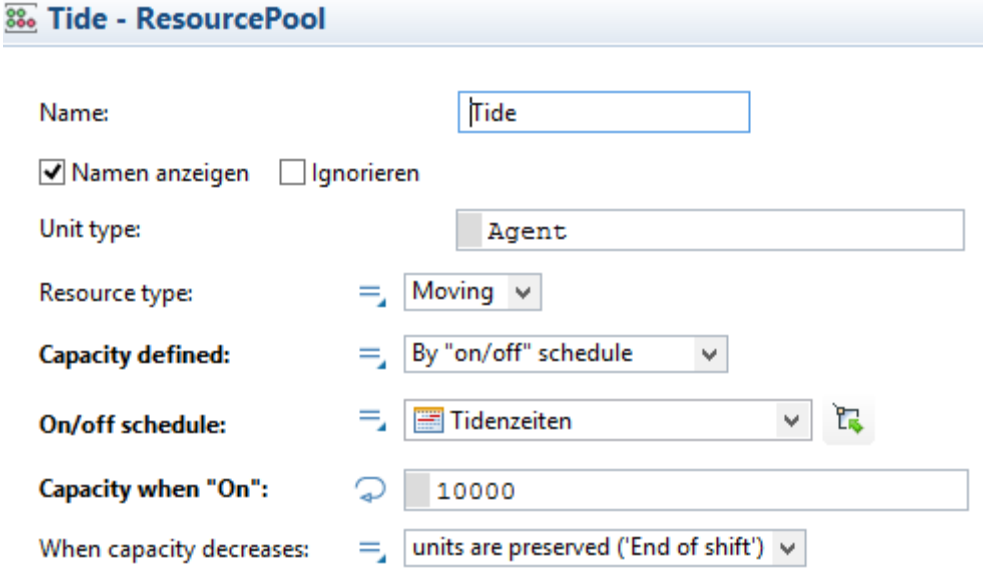

Abb. 24: "Tide-ResourcePool"-Einstellungen

<span id="page-20-1"></span>Abschließend muss dieser "ResourcePool" nur noch in den Prozess zugewiesen werden [\(Abb. 25\)](#page-21-0).

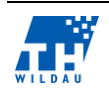

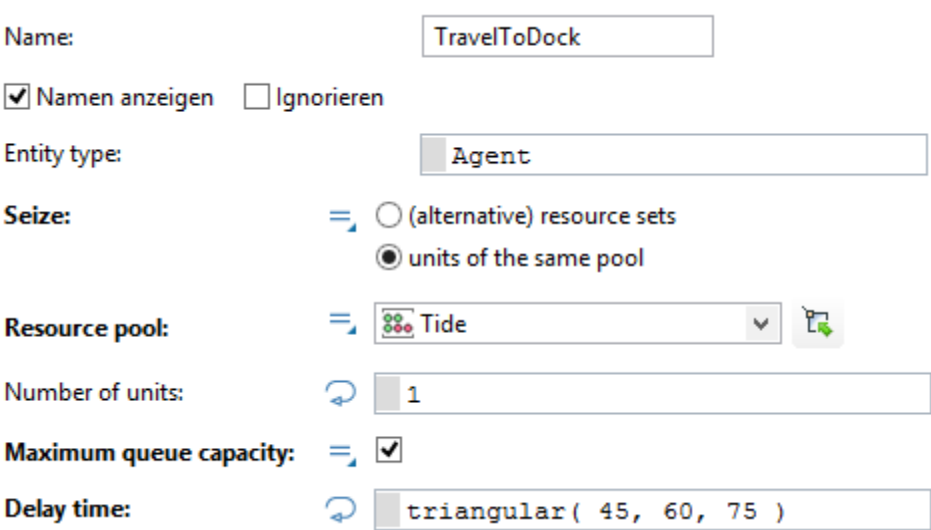

*Abb. 25: Tide Trigger Prozesseinstellungen*

#### <span id="page-21-0"></span>**Möglichkeiten, aus dem Simulationsmodell Leistungsindikatoren bzw. Kennzahlen zu generieren**

Für die Ausgabe verschiedener Variablenwerte zur Laufzeit bietet AnyLogic die Palette "Analyse" an. Hier befinden sich verschiedene Objekte zur Darstellung und Auswertung [\(Abb. 26\)](#page-21-1).

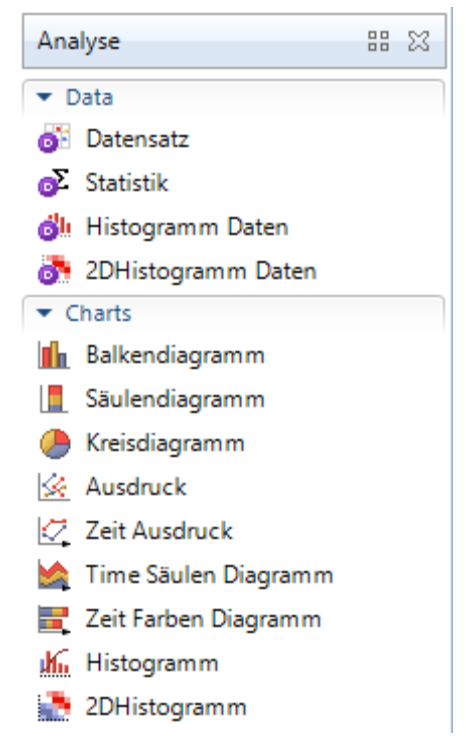

Abb. 26: Palette "Analyse"

<span id="page-21-1"></span>Mit Hilfe der bereits vorgestellten Datentypen und Funktionen lässt sich jede Art von KPI modellieren. An dieser Stelle sei angemerkt, dass AnyLogic für die Simulation keine Standardreports bietet. Diese müssen hier für jedes Modell separat erstellt werden.

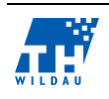

#### **Möglichkeit, die Simulationsmodelle zu parametrisieren**

Der Objektbaum der Simulation unterscheidet zwei verschiedene Klassen, zum einen das Experiment und zum anderen die Modelle. Das Experiment ist die Oberklasse, welches die benötigen Modelle für den Simulationsdurchlauf instanziiert. Das Experiment besteht aus einer definierbaren Startmaske. Hier können verschiedene Eingabefelder modelliert werden. Diese lassen sich dann mit Variablen verknüpfen. Auf diese Variablen kann wiederum innerhalb der Modelle zugegriffen werden. Dies beschreibt lediglich eine einfache Form der Parametrisierung, welche sich vor allem in Simulationsexperimenten als leicht umsetzbar herausgestellt hat. Neben den Simulationsexperimenten bietet AnyLogic jedoch noch eine Vielzahl anderer Experimenttypen, welche zum Teil schon Parameter vorsehen.

#### **Möglichkeit, mehrere Simulationsexperimente parallelisiert auszuführen**

Wie bereits angesprochen, bietet AnyLogic neben der "Simulation" auch verschieden Experimentmöglichkeiten. Einige dieser sehen mehrere Durchläufe desselben Modells unter verschiedenen Gesichtspunkten vor. Ob diese Durchläufe parallel oder sequenziell durchgeführt werden, kann an dieser Stelle nicht ausgesagt werden, da es im Rahmen dieser Evaluation nicht vorgesehen war, alle Experimenttypen einzeln zu evaluieren. Der Aufbau dieser Experimente legt die Vermutung jedoch nahe, dass sie parallelisiert ausgeführt werden können.

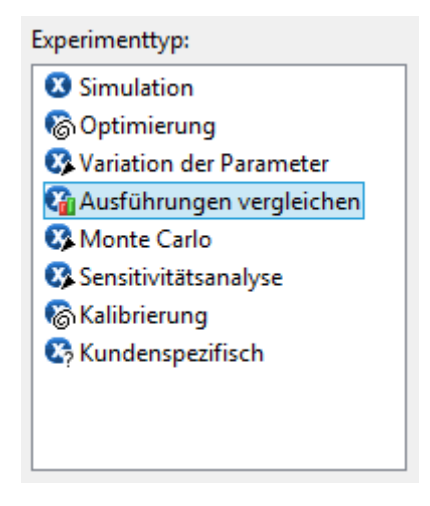

*Abb. 27.: Experimenttypen von AnyLogic*

#### $2.4$ **Umsetzung der Referenzmodelle**

Die im letzten Abschnitt beschrieben Modelle bilden die Grundlage für die Modellierung in AnyLogic. In diesem Abschnitt werden die in AnyLogic umgesetzten Modelle vorgestellt und beschrieben. Zusätzlich wird erläutert, wie die zu den Modellen gehörenden Kriterien umgesetzt wurden.

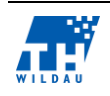

### <span id="page-23-2"></span>**2.4.1 Supermarkt 1**

Das Modell für den Supermarkt 1 besteht nach den Vorgaben aus zwei Komponenten: Einer Eingabemaske, welche vor Start des Experiments eine Festlegung zulässt wie viel Ressourcen zu Verfügung stehen und das Modell an sich.

[Abb. 28](#page-23-0) stellt die Startmaske des Modells dar und besteht aus drei Elementen. Dem "Run"-Button, welcher das Experiment startet, ein Eingabefeld, welches die Anzahl der Ressourcen aufnimmt, sowie eine Variable "ressourcen", welche mit dem Eingabefeld verbunden ist, um dem Modell zur Laufzeit des Experiments den Inhalt des Feldes bereitzustellen.

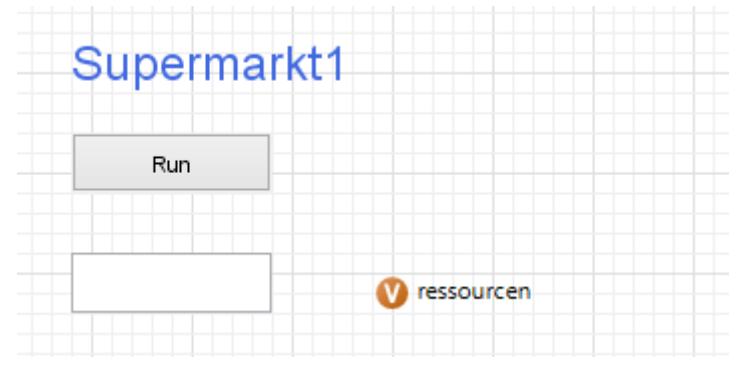

*Abb. 28: Startmaske Supermarkt 1*

<span id="page-23-0"></span>Das Modell stellt innerhalb von AnyLogic die Ablauflogik der Simulation dar. Für den Supermarkt sieht das Modell wie folgt aus:

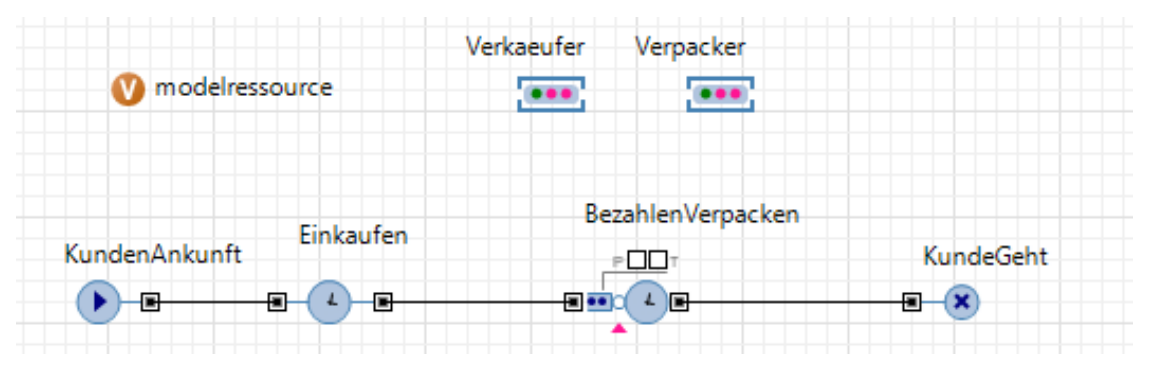

*Abb. 29: Modell Supermarkt 1*

<span id="page-23-1"></span>Das Modell beinhaltet sechs verschiedene Elemente. Die Variable "modelressource" wird zu Beginn der Simulation mit dem Wert der Variable aus der Eingabemaske belegt und stellt sie dem Modell zur Verfügung. Die Ressourcenpools "Verkaeufer" und "Verpacker" stellen die passiven Ressourcen für die Simulation dar. Wie viele Entitäten in den Ressourcenpools bereitstehen, wird durch den Inhalt der Variable "modelressource" festgelegt. Aktive Entitäten werden im Create "Ankunft-Kunde" erstellt. Danach laufen sie in den ersten Prozess "Einkaufen". Prozesse, in denen die aktive Entität Zeit verbringt, werden als "Delay" modelliert. Nachdem die aktive Entität, in diesem Fall der Kunde, ihren Einkauf abgeschlossen hat, wird sie in das Service Element "BezahlenVerpacken" geleitet. Bei Service Elementen handelt es sich um eine Kombination aus vier Einzelelementen. Diese Einzelelemente sind eine Warteschlange, eine Ressourcenzuweisung, eine Verzögerung und eine

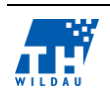

Ressourcenfreigabe. Diesem Element sind sowohl der Verpacker als auch die Verkäufer als Ressourcen zugeordnet. Wenn eine Entität das Element betritt, wird überprüft, ob die benötigten Ressourcen frei sind. Sollten sie belegt sein, verbleibt das Element in der Warteschlange. Ansonsten werden dem Element die Ressourcen zugeordnet und die Verzögerungszeit durchlaufen. Nach dem Bezahlen werden die Kunden in das Element Sink "KundeGeht" geleitet, wo sie ordnungsgemäß aus dem Simulationslauf entfernt werden [\(Abb. 29\)](#page-23-1).

### **2.4.2 Electronic Assembly**

Bei dem Modell "Electronic Assembly" handelt es sich um einen komplexeren Ablauf. Neben dem in Abschnitt [2.4.1](#page-23-2) vorgestellten Element werden im folgenden Modell neue Elemente verwendet und kurz erläutert.

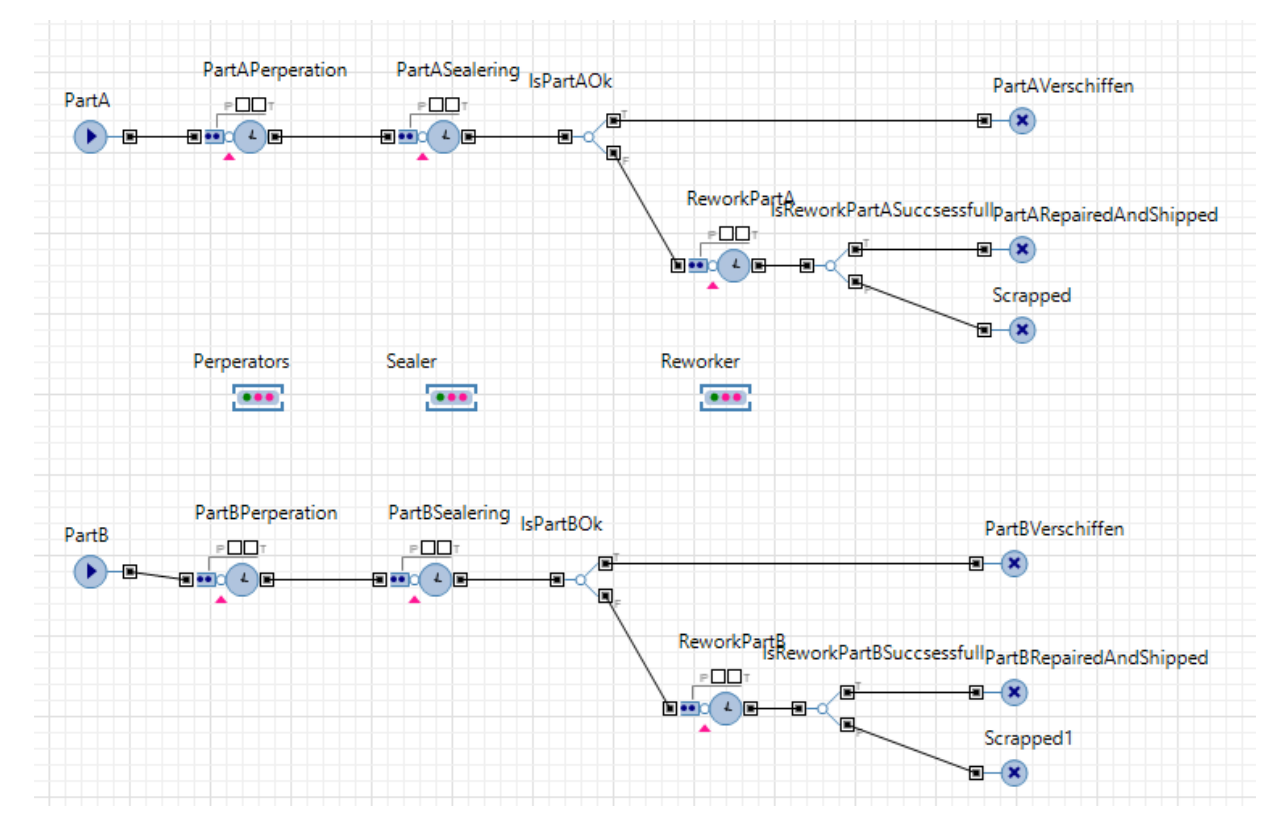

*Abb. 30: Modell Electronic Assembly*

Das interessante Kriterium innerhalb des Modells sind die Ressourcenpools. Sie müssen von mehreren Prozessen gleichzeitig verwendet werden. AnyLogic bietet die Möglichkeit mehrere Ressourcen einzelnen Prozessen zuzuweisen sowie einzelne Ressourcenpools mehreren Prozessen zuzuweisen, welche dann aus diesem Pool bedient werden. So wird z. B. sowohl "PartAPerperation" als auch "PartBPreperation" aus den Ressourcenpool "Preperators" bedient. Das neue Element "SelectOutput" wird bei "IsPartAOk" und "IsPartBOk" verwendet. Hier wird per Zufallsverteilung festgelegt, welchen Pfad die Entität zu folgen hat. Der Ablauf des Modells ist identisch zum Bflow-Modell. So werden zuerst die Teile erstellt, dann mit Hilfe der "Preperators" vorbereitet und anschließend von den "Sealern" versiegelt. Danach folgt die Überprüfung, ob die Teile die Montage erfolgreich über-

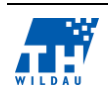

standen haben. Sollte diese erfolgreich sein, werden sie verschifft. Wenn die Montage nicht erfolgreiche war, werden sie von den "Reworkern" nochmals aufgearbeitet. Abschließend wird überprüft, ob das Aufarbeiten erfolgreich war, wenn dies wahr ist, werden die Teile verschifft, falls nicht werden sie verschrottet.

### **2.4.3 Simple Office**

Die AnyLogic-Repräsentanz des Modells für Simple Office sieht wie folgt aus:

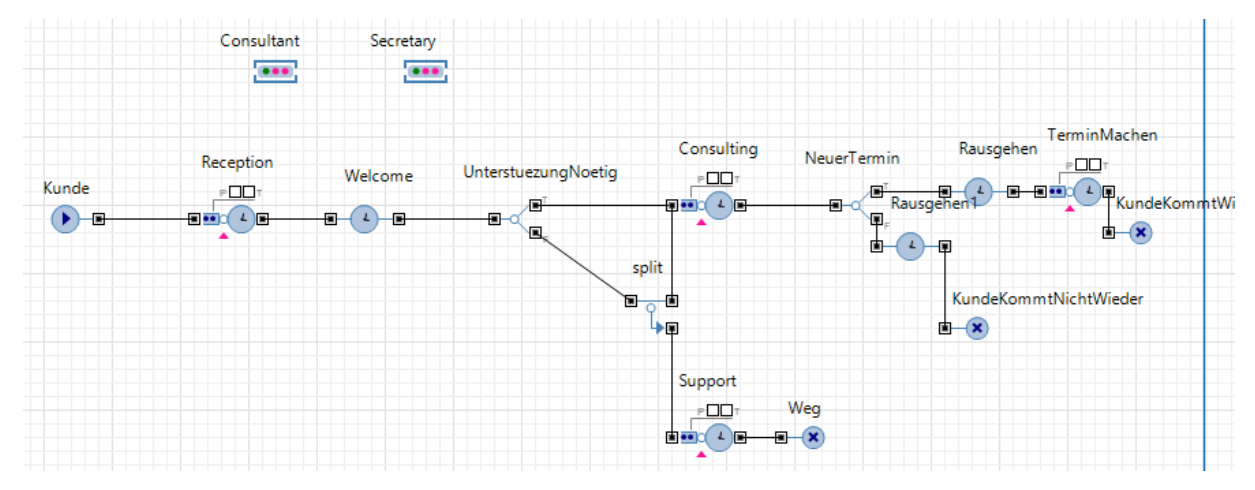

*Abb. 31: Modell Simple Office*

Die Herausforderung in diesem Modell besteht darin, dass die Möglichkeit besteht soll, eine Entität verschiedene Prozesse parallel durchlaufen zu lassen. Dieses stellt die Repräsentanz eines logischen OR da. Für diese Funktionalität gibt es in AnyLogic kein vorgegebenes Element. Hier muss die Logik durch die Kombination mehrerer Elemente realisiert werden. Über das Element "selectOutput" "UnterstuezungNoetig" wird entschieden, ob die Entität Kunde einen parallelen Prozess durchlaufen muss oder nicht. Sollte der parallele Durchlauf nicht benötigt werden, wird der Kunde direkt zum Consulting geleitet. Sollte er benötigt werden, wird die Entität mit Hilfe eines Splits kopiert. Die originale Entität wird ins Consulting geleitet und die Kopie in den Support Prozess. Der Ablauf des Modells lässt sich wie folgt beschreiben: Nachdem der Kunde ankommt, wird er im Prozess "Reception" von der Sekretären begrüßt. Danach verbringt er eine bestimmt Zeit im Wartezimmer "Welcome" und durchläuft im Nachhinein den Consulting Prozess und eventuell parallel den Support Prozess. Da die Kopie nach dem Support Prozess nicht mehr benötigt wird, wird sie an dieser Stelle entsorgt. Nach dem Consulting wird noch entschieden, ob der Kunde einen neuen Termin benötigt. Wenn der Kunde keinen weiteren Termin benötigt, verlässt er das Büro (den Simulationsprozess). Ansonsten wird mit Hilfe der Sekretärin noch ein Termin gemacht, bevor er das Büro verlässt.

### **2.4.4 Supermarkt 2**

Für das Modell Supermarkt 2 ist es notwendig, eine eigene Entität zu definieren. Diese muss Informationen für den Simulationslauf aufnehmen und transportieren können. In AnyLogic besteht die Möglichkeit, eigene Entitätstypen zu definieren. Jeder Kunde besitzt für unser Modell eine Variable "einkaufsliste", welche die Repräsentanz seiner Einkaufsliste ist. Zusätzlich wurden noch zwei Funktionen definiert, welche den Zugriff auf diese Variable vereinfachen.

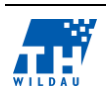

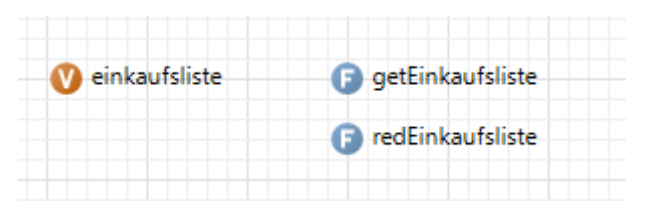

*Abb. 32: Kunden Entität für Supermarkt 2*

Zum einen wurde die Funktion "getEinkaufsliste" definiert. Diese liefert den aktuellen Inhalt der Einkaufsliste zurück. Zum anderen "redEinkaufsliste", welche diese Artikel aus der Einkaufsliste entfernt.

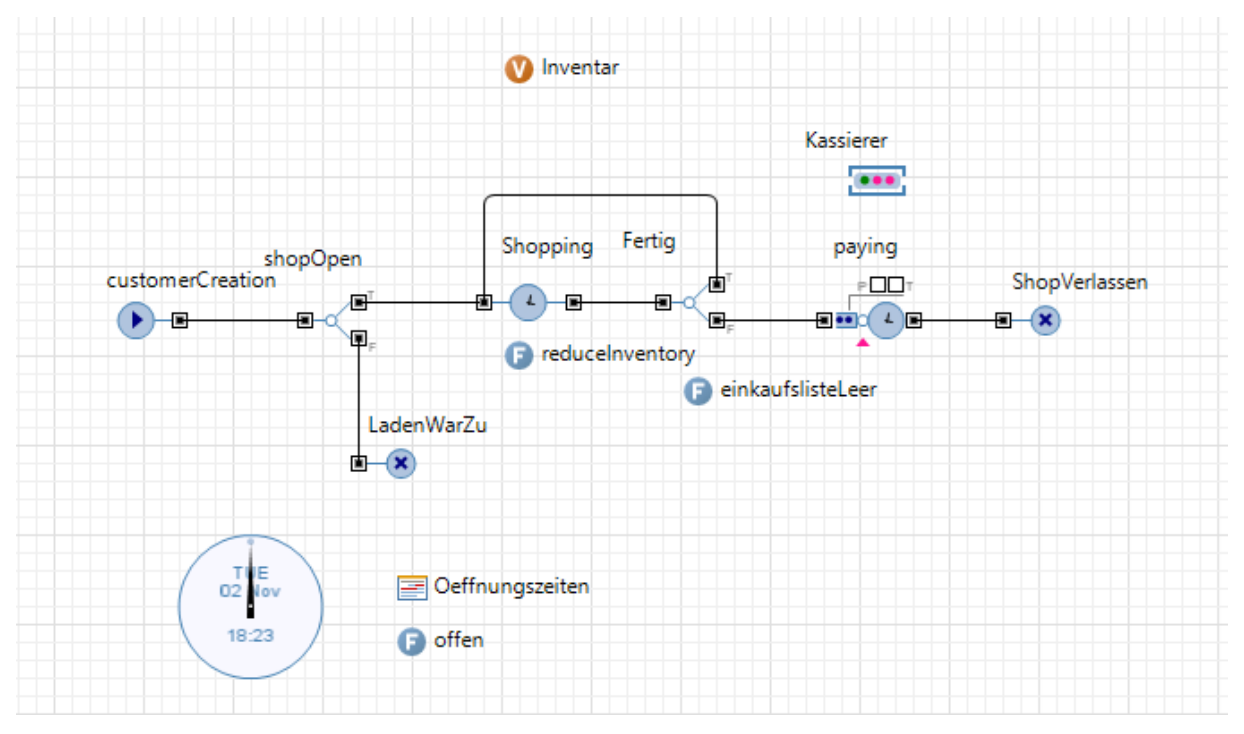

*Abb. 33: Modell Supermarkt 2*

<span id="page-26-0"></span>Wie in [Abb. 33](#page-26-0) zu erkennen ist, ist auch im Modell der Simulation eine Variable "Inventar" definiert. Hier werden die für die Simulation geforderten Inventarinformationen vorgehalten. Eine weitere Besonderheit ist die Anforderung, besondere Öffnungszeiten im Shop zu implementieren. Im Ablaufplanelement "Oeffnungszeiten" werden diese hinterlegt und im Element "selectOutput" abgerufen. Das Modell beginnt wieder mit der Erstellung von Entitäten des Typs "Kunde". Diese werden zum Eingang des Shops geleitet. Sollte der Shop zum Zeitpunkt ihres Eintreffens geschlossen sein, werden die Entitäten entsorgt. Wenn der Shop offen ist, betreten die Kunden den Prozess "Shopping". In diesem wird ein Artikel aus der Einkaufsliste des Kunden entfernt und das Inventar des Shops um einen entsprechenden Artikel reduziert. Nachdem der Kunde den "Shopping" Prozess verlassen hat, wird mit Hilfe der Funktion "einkaufslisteLeer" auf die Einkaufsliste der Entität Kunde zugegriffen. Sollte diese leer sein, wird der Kunde zum Bezahlprozess geleitet, ansonsten betritt er den Prozess "Shopping" erneut. Der Bezahlvorgang wird mit Hilfe der Ressourcen Kassierer abgewickelt, bevor der Kunde das Geschäft verlässt.

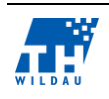

### **2.4.5 Tide**

Das Modell Tide legt das Hauptaugenmerk auf die Umsetzung einer Funktionalität, welche es erlaubt, verschiedene Entitäten zu synchronisieren. AnyLogic bietet von sich aus kein Element innerhalb der einfachen Modellierung an, um triggern zu realisieren. Durch eine Kombination aus Ablaufplanelement und Ressourcenpool lässt sich dieses Konstrukt jedoch realisieren.

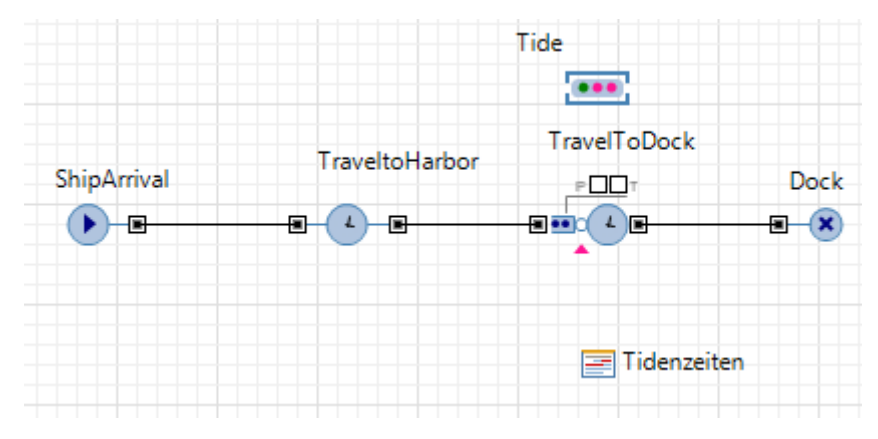

*Abb. 34: Modell Tide*

Im Modell werden zuerst die Schiffe, welche sich zum Hafen bewegen, erstellt. Dort werden diese in der Warteschlange des ServiceElemtents gehalten, bis die Ressource "Tide" verfügbar ist. Diese Verfügbarkeit wird durch den Ablaufplan "Tidenzeiten" definiert. Wenn der Ablaufplan die Anwesenheit Tide bestätigt, werden den Ressourcenpool "Tide" eine große Menge Ressourcen zugefügt, welche den Schiffen für die Einfahrt in den Hafen zugewiesen werden können.

#### $2.5$ **Bewertung der Kriterien**

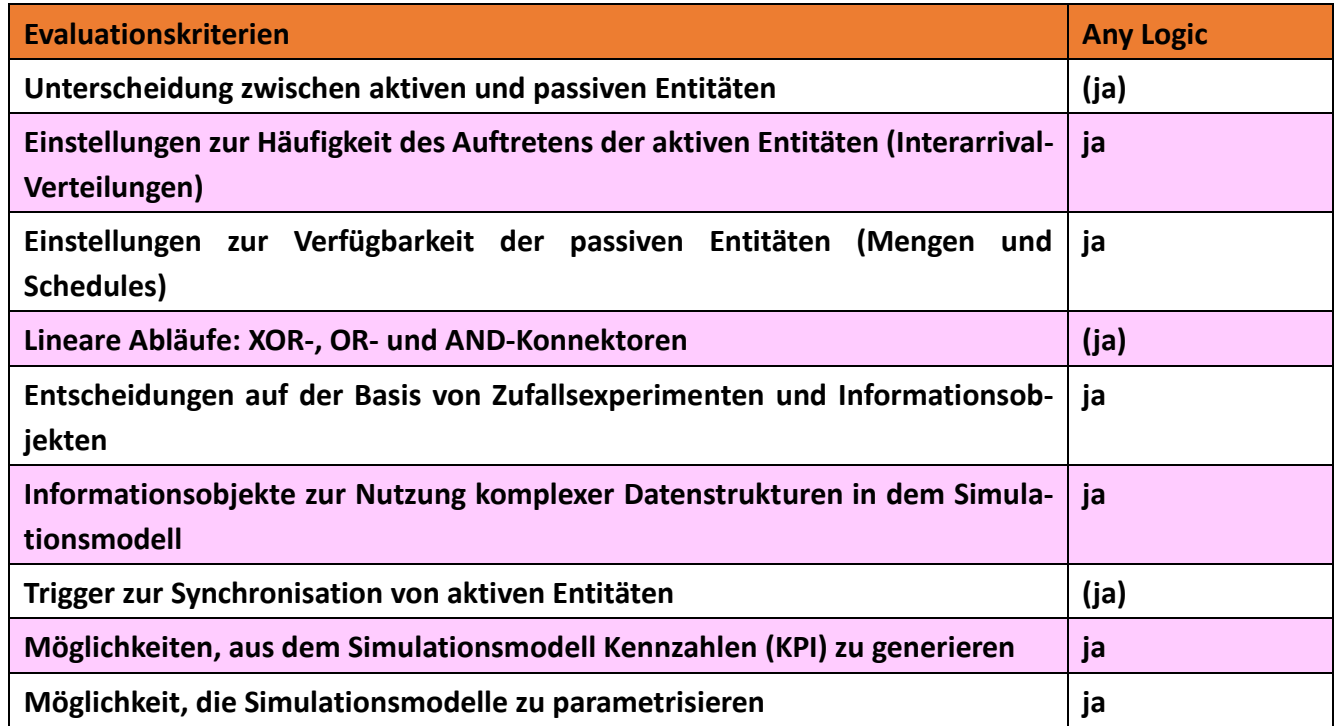

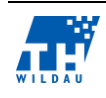

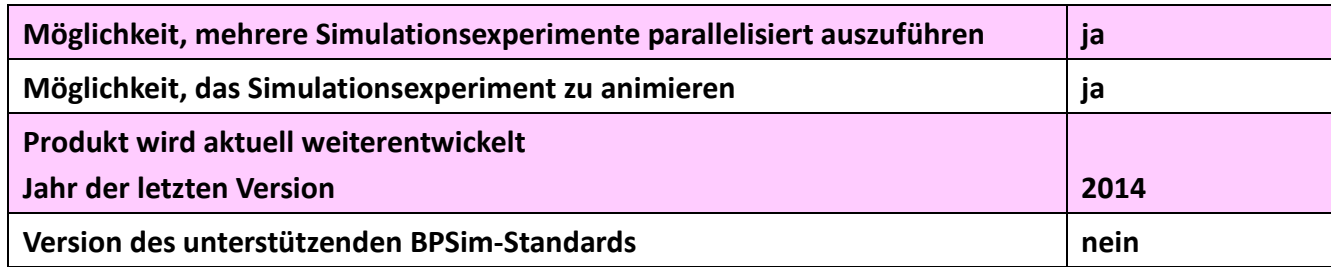

*Tab. 2: Vergleich der Evaluationskriterien*

Weitere Anmerkungen zu den Bewertungen:

- In der agentenbasierten Modellierung kann zwischen aktiven und passiven Entitäten unterschieden werden, aber sie haben keine Restriktionen.
- Für die aktiven Entitäten können alle mathematischen Verteilungsfunktionen verwendet werden. Darüber hinaus können auch eigene Verteilungsfunktionen benutzt werden.
- Mengen (Ressourcenpools) und Schedules für passive Entitäten können beliebig eingestellt und konfiguriert werden. Bei Schedules können vorgefertigte Vorlagen sowie selbst programmierte verwendet werden.
- Logische Konnektoren sind nicht in der agentenbasierten Modellierung vorgesehen. Für die vorgegebenen Modelle müssten die Konnektoren aus den verfügbaren Elementen zusammengebaut werden.
- In die Modelle können Entscheidungselemente eingebaut werden, wie z. B. Split, welcher unter einer bestimmten Wahrscheinlichkeit die Entität aufteilt.
- Mit Verwendung von Java können Informationsobjekte und komplexe Datentypen erstellt werden.
- Es gibt kein richtiges Trigger-Element. Ein Trigger-Element wurde mit Hilfe von Ressourcen und Schedules umgesetzt.
- Die Modelle können an jeder Stelle parametrisiert werden.
- Die Parallelisierung von Simulationen kann mit hoher Wahrscheinlichkeit durchgeführt werden.

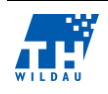

### **3 Bizagi**

*Sabine Zimmermann, Etienne Szott, Michel Sobottka*

#### **Zielgruppe der Software**  $3.1$

Der "Bizagi Modeler" ist neben einer Studio- und der Engine-Komponente Teil des Kernproduktes Bizagi-BPM-Suite des international tätigen Unternehmens Bizagi, dessen Kerngeschäft seit Gründung im Jahr 1989, Bogota (Kolumbien), in der Entwicklung von BPM-Tools liegt.<sup>41</sup>

Der "Bizagi Modeler" bildet die Modellierungskomponente der BPM-Suite und ermöglicht die Modellierung von Geschäftsprozessen in Form von Workflow-Diagrammen auf Basis der in Abschnitt 2.2 beschriebenen BPMN 2.0 (Business Process Model and Notation).<sup>42</sup> Zudem ermöglicht der Modeler eine visualisierte respektive animierte Simulation von zuvor erzeugten Prozessen zu Analysezwecken. Die Grundlage für die Simulation bildet ein in Grundzügen validiertes BPMN 2.0 Prozessmodell, dessen einzelne Elemente mit Simulationsparametern wie Wahrscheinlichkeiten, Zeiten und/oder Kosten belegt werden können. Zur Auswertung der Simulation bietet der Modeler zum einen numerische Zählungen und zeitliche Inanspruchnahmen (beispielsweise Wartezeit oder Gesamtzeit) an Einzelelementen sowie relative Auslastungen an modellierten Ressourcen. Zum anderen bietet er einen Bericht, der alle Einzelwerte noch einmal zusammengefasst darstellt und einige Einzelwerte um Durchschnitte ergänzt. Vor dem Hintergrund der Zuordnung zu einer Zielgruppe eignet sich der "Bizagi Modeler" für Unternehmen, die ihre Prozesse BPMN 2.0-konform abbilden wollen und eine Automatisierung anstreben.

#### $3.2$ **Installation und Beschaffung von Lizenzen**

Die Bizagi-BPM-Suite setzt sich aus drei Teilprodukten, dem "Bizagi Modeler", dem Studio sowie der Engine zusammen. Wobei der Modeler und das Studio ohne jedwede Einschränkung in der Nutzung oder des Funktionsumfangs kostenfrei über die Webseite des Herstellers zur Verfügung gestellt wird. Eine Registrierung beim Anbieter ist ebenfalls nicht verpflichtend. Lediglich die Engine, welche die Funktion einer Betriebsumgebung für die Automatisierung einnimmt, ist kosten- respektive lizenzpflichtig. Demzufolge mussten für die Umsetzung der Modellierungen und Simulationen im Rahmen der Veranstaltung keinerlei Nutzerlizenzen beschafft werden. Der Modeler selbst benötigt als Betriebsgrundlage das Microsoft .NET Framework in Version 4 und setzt zudem ein Microsoft Windows Betriebssystem, ab der Version Vista oder höher, voraus.<sup>43</sup> Unix beziehungsweise Linux Plattformen werden nur von der Bizagi-Engine, ausgehend von der Java EE als Ausführungsumgebung, unterstützt.<sup>44</sup> Die Installation des Modelers verlief unter Windows 8.1 problemlos in wenigen Schritten und dieser war anschließend sofort und ohne weiteren Einrichtungsaufwand einsatzbereit.

<sup>44</sup> vgl. (Bizagi, 2014, S. 2376f)

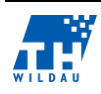

<sup>41</sup> vgl. (Holloway, 2014)

<sup>42</sup> vgl. (Bizagi, 2014, S. 7)

<sup>43</sup> vgl. (Bizagi, 2014, S. 17)

#### $3.3$ **Allgemeine Anmerkungen zur Umsetzung**

Da Bizagi sich an dem Notations-Standard BPMN 2.0 orientiert, wurden alle gegebenen Anwendungsfälle dem Standard entsprechend umgesetzt, so dass beispielsweise ein gesplitteter Sequenzfluss bei einem inklusiven Gateway-Element nach entsprechender Ausführung von Aktivitäten wieder zusammengeführt wird. Eine integrierte Diagrammprüfung in der Modellierungsansicht vom Modeler ermöglichte eine durchgehende Sequenzflussüberprüfung, die eine Verbindungsprüfung aller verwendeten Notationselemente mit Konnektoren in den jeweiligen Prozessen beinhaltet. Eine Validierungsprüfung der Notation und der Logik wird jedoch nicht unterstützt. Positiv hervorzuheben ist die Benutzeroberfläche vom Modeler, die an Microsoft-Office angelehnt ist. Diese vertraute Benutzeroberflächengestaltung ermöglichte eine schnelle und intuitive Einarbeitung. Unterstützt wurde dieser positive Aspekt mit der Integration einer Drag&Drop-Funktion für die schnelle und einfache Modellierung der Anwendungsfälle. Die Aufteilung der Simulationsansicht in vier aufeinanderfolgende Levels zur Festlegung der Simulationseinstellungen ermöglichte ebenfalls eine intuitive Anwendung und Umsetzung. Detailliert wird auf diese in dem Abschnitt [3.5](#page-40-0) "Simulation der Geschäftsprozesse" eingegangen.

#### $3.4$ **Umsetzung der Referenzbeispiele**

In den folgenden Abschnitten wird die jeweilige Umsetzung der gegebenen Anwendungsfälle mit dem "Bizagi Modeler", welche jeweils in einem eigenen Prozessmodell umgesetzt wurden, beschrieben und auf die dazugehörigen Evaluationskriterien eingegangen. Dabei erfolgte die Modellierung der Geschäftsprozesse in einem Modellierungsview und die Einstellungen für die Simulation wurden in einem separaten Simulationsview hinzugefügt. Sich wiederholende Einstellungen werden jeweils nur einmal ausführlich beschrieben. Zusätzlich werden nicht alle Modellierungsschritte detailreich beschrieben, da die Modellierung entsprechend der BPMN-Notation erfolgte und innerhalb jeder Prozessbeschreibung eine Abbildung integriert wurde.

### **3.4.1 Supermarkt**

Der Geschäftsprozess "Supermarkt" wurde in dem Modellierungsview mit vier Notationselementen sowie der logischen Aufteilung des Prozessablaufes in verschiedenen "Lanes" eines "Pools" umgesetzt. Innerhalb der "Lanes" befinden sich alle Aktivitäten des Prozessflusses, die von einer Ressource durchgeführt werden. Innerhalb des Prozesses "Supermarkt" wurden diese daher unterteilt in "Kunde" und "Kassierer und Einpackservice".

Die benötigten Ressourcen können ebenfalls bereits in der Modellierungsansicht über den entsprechenden Menüpunkt angelegt werden. Dabei wird im "Bizagi Modeler" zwischen einer Rolle, wie beispielsweise ein Kunde, Verkäufer oder Kreditanalyst, und einer Einheit unterschieden. Es wurden die passiven Entitäten "Kassierer" und "Einpackservice" angelegt.

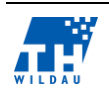

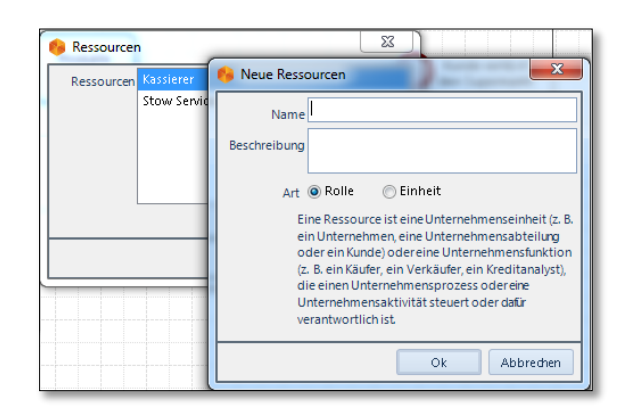

*Abb. 35: Bizagi – Ressourcen anlegen*

Die aktive Entität des Kunden wurde nicht als separate Ressource angelegt, da diese mittels der Prozessinstanzen, die durch den linearen Prozess laufen, bereits umgesetzt wird. Dazu wurde zu Beginn des Prozesses ein Timer-Start-Event modelliert. Der Kunde durchläuft anschließend die Aktivitäten "Produkte auswählen" und "Produkte bezahlen und einpacken" und verlässt den Supermarkt wieder (Ende-Event). Der Aktivität "Produkte bezahlen und einpacken" wurden darüber hinaus die zuvor angelegten Rollen über die Elementeigenschaften als "Teilnehmer" hinzugefügt. Dieses definiert, dass diese Aktivität von einer bestimmten Ressource ausgeführt wird und der Teilnehmer für die Aktivität verantwortlich ist.

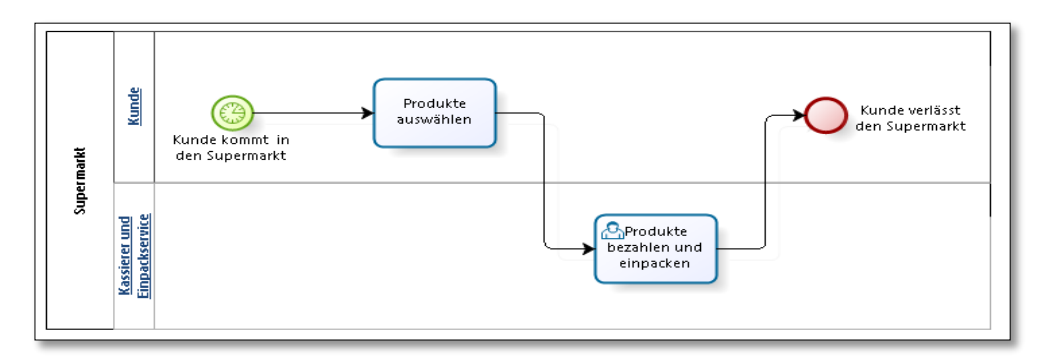

*Abb. 36: Bizagi – Geschäftsprozess "Supermarkt"*

Innerhalb des Simulationsviews konnten einzelne Einstellungen für die anschließende Simulation vorgenommen werden. Diese unterteilen sich in vier Level, die jeweils aufeinander aufbauen. Zweck ist es, nach den Einstellungen eines jeden Levels, einen Simulationsdurchlauf starten zu können und die Ergebnisse zu prüfen.<sup>45</sup> Die sequenziellen Einstellungen der vier Level müssen jedoch nicht eingehalten werden, da auch die Möglichkeit besteht, für die jeweiligen Elemente alle Einstellungen der vier Level zusammen zu tätigen. Daher wird ein separater Überblick der einzelnen Level in Ab-schnitt [3.5](#page-40-0) "Simulation der Geschäftsprozesse" gegeben. Im Folgenden sowie in den weiteren Unterabschnitten werden nur für die einzelnen Anwendungsfälle relevanten Simulationseinstellungen erläutert.

<sup>45</sup> vgl. (Bizagi, 2014, S. 264ff)

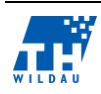

Grundsätzlich können Ressourcen, Prozesszeiten und Kosten eingestellt werden. Für die Interarrival-Zeiten der Kunden, die Dauer der Aktivitäten und eventuelle im Vorfeld anfallende Wartezeiten kann der separate Zeiteditor verwendet werden. Dabei kann zwischen 12 stochastischen Verteilungen und konstanten Zeiteingaben gewählt werden. Exemplarisch kann die Einstellung für die Aktivität "Produkte auswählen" der folgenden Abbildung entnommen werden.

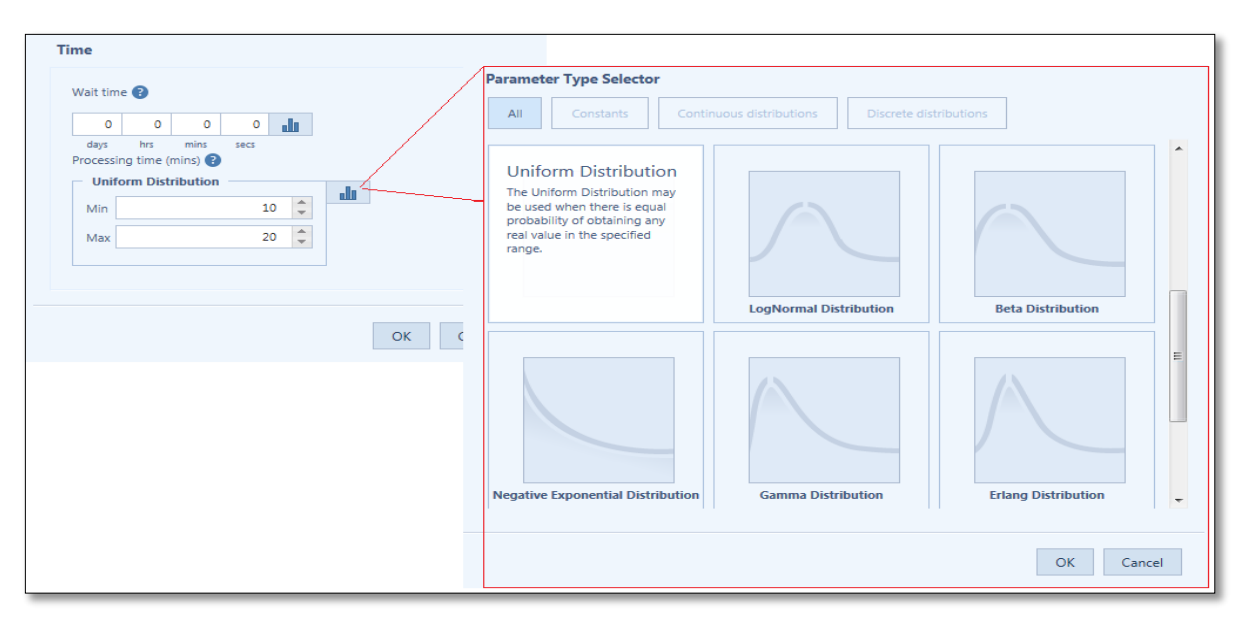

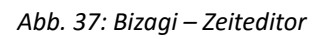

Darüber hinaus können für die einzelnen Aktivitäten die Ressourcen festgelegt und deren benötigte Anzahl zur Ausführung eingestellt werden. Zusätzlich können für die einzelnen Ressourcen, im Falle des Supermarkts "Kassierer" und "Einpackservice", Default-Mengenverfügbarkeiten und Mengenverfügbarkeiten auf Basis separater Zeitpläne festgelegt werden. Hinzu kommen separate Kosteneinstellungen für jede Ressource, basierend auf der Unterscheidung fixe Kosten und Kosten pro Stunde.

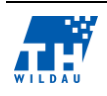

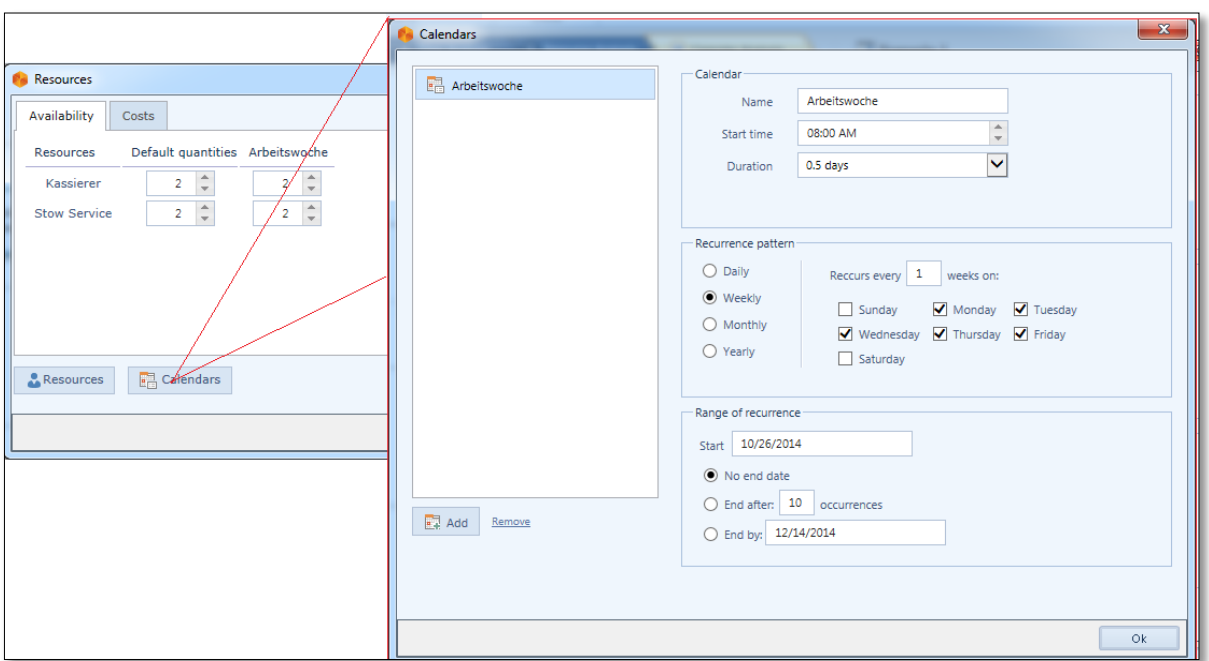

*Abb. 38: Bizagi – Ressourcenverfügbarkeiten und Festlegung von Arbeitszeiten*

Die Erweiterung des Geschäftsprozesses, die Menge der Ressourcen für die Bearbeitung einer Aktivität mittels der Angabe von Parametern zur Laufzeit des Modells zu ändern, kann in Bizagi nicht umgesetzt werden, da eine Parametrisierung von Simulationsmodellen nicht unterstützt wird. Es kann lediglich die Simulationsfunktion der "What-If-Analysen" dazu verwendet werden. Dazu müssen aber ebenfalls bei sich ändernden Experimenten die Szenarien mit unterschiedlichen Ressourcen im Vorfeld der Simulation erstellt werden. Anschließend können diese Szenarien in unterschiedlichen Kombinationen ausgeführt werden. Die Simulationsmöglichkeit der "What-If-Analyse" wird in Abschnitt [3.5](#page-40-0) "Simulation der Geschäftsprozesse" näher erläutert.

Zusammengefasst konnten alle Evaluationskriterien, mit Ausnahme der im erweiterten Geschäftsprozess "Supermarkt" geforderten Parametrisierung, mit dem "Bizagi Modeler" umgesetzt werden.

### **3.4.2 Electronic Assembly**

Der Geschäftsprozess "Electronic Assembly" wurde unter Verwendung von Subprozessen für die getrennte Fertigung der Bauteile A und B modelliert. Beide Subprozesse sind mit einem Start- und Ende-Event umschlossen und referenzieren jeweils auf ein separates Diagramm, in dem die Teilprozesse modelliert wurden. Die folgende Abbildung enthält die Darstellung des gesamten Geschäftsprozessmodells inklusive des Subprozesses "Fertigung Bauteil A". Im Folgenden wird aber nur auf diese Modellierung des Subprozesses "Fertigung Bauteil A" eingegangen, da der Subprozess der "Fertigung Bauteil B" analog modelliert wurde.

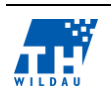

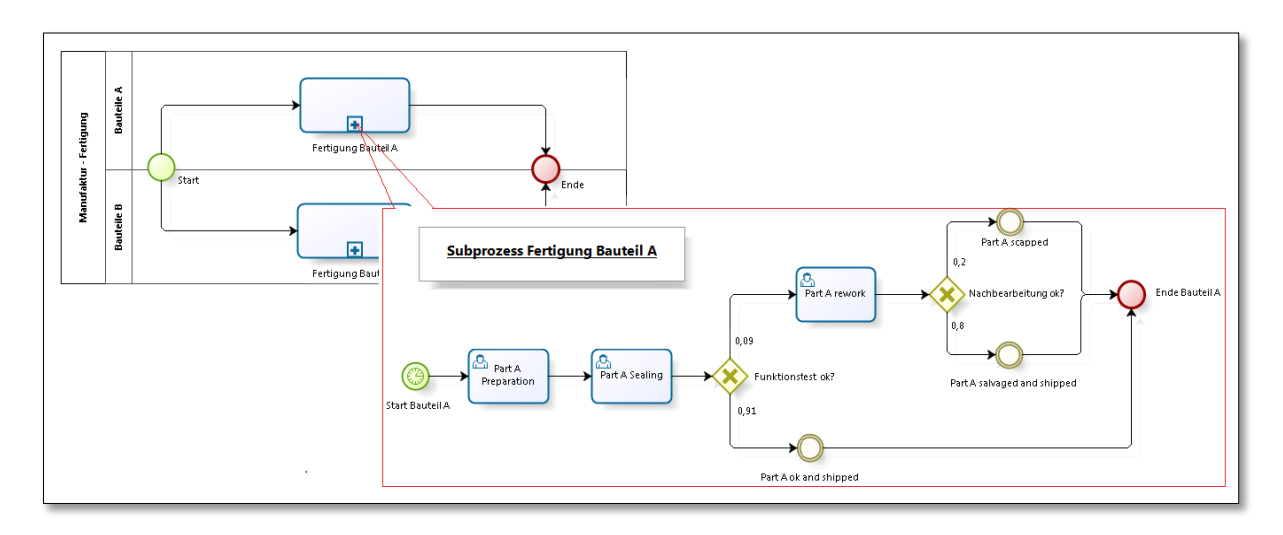

*Abb. 39: Bizagi – Geschäftsprozess "Electronic Assembly" mit Subprozess*

<span id="page-34-0"></span>Der Subprozess A startet mit einem zeitgesteuerten Start-Event, in dem die zeitlichen Abstände (Exponentiell 10 Min.) in den Simulationseinstellungen für die Erzeugung des Bauteil A eingestellt wurden. Ebenso wurden die vorgegebenen Zeiträume und stochastischen Verteilungen für die Aktivitäten in den Simulationseinstellungen festgelegt. Zusätzlich wurden für die Einzelaufgaben des Prozesses nur benutzerdefinierte Aktivitäten modelliert, da bei jeder Aktivität verschiedene Ressourcen benötigt werden. Besonderheit bei der Verwendung der Ressourcen in diesem Prozess ist, dass die Ressource "Sealer", in beiden Subprozessen referenziert wird und sich die Arbeitskraft auf beide Subprozesse aufteilt (Default Menge: 1 "Sealer").

Die Modellierung des Funktionstests von Bauteil A und die eventuelle Nachbearbeitung wurden mit XOR-Konnektoren umgesetzt. Innerhalb der Simulationseinstellungen wurden darauffolgend die Wahrscheinlichkeiten für deren Eintreffen festgelegt. Die Verwendung von Wahrscheinlichkeiten ist die einzige Modellierungsmöglichkeit für Entscheidungsverzweigungen in Prozessen.

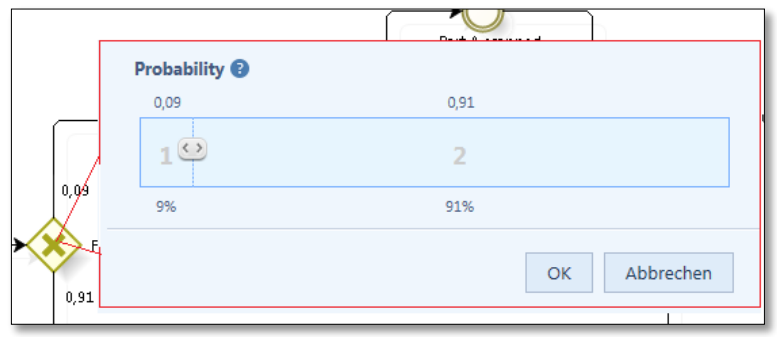

*Abb. 40: Bizagi – XOR-Konnektor – Wahrscheinlichkeitsfestlegung*

Der [Abb. 39](#page-34-0) kann zusätzlich entnommen werden, dass den XOR-Konnektoren unter anderem Zwischenereignisse folgen. Bei diesen handelt es sich um eventbasierte Kennzahlen, die in dem Subprozess über folgende Sachverhalte Auskunft geben:

- Anzahl der Bauteile A, die in Ordnung sind
- Anzahl der Bauteile A, die repariert wurden und in Ordnung sind

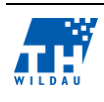

Anzahl der Bauteile A, die weggeworfen wurden.

Abschließend durchläuft die Prozessinstanz das Ende-Event des Subprozesses und läuft weiter in den Oberprozess, bis dieser beendet ist.

Zusammengefasst konnten auch in diesem Anwendungsfall alle Evaluationskriterien erfolgreich modelliert werden.

### **3.4.3 Simple Office**

In diesem Geschäftsprozess wurden zwei Ressourcen, ein "Consultant" und eine "Sekretärskraft", für die Kundenberatung, respektive die Bearbeitung der Aktivitäten modelliert. Da diese nur zu bestimmten Zeiten verfügbar sein sollen, wurden entsprechende Kalender für die Arbeitszeiten hinzugefügt. Im Modeler stehen dazu verschiedene Auswahlmöglichkeiten zur Verfügung. Dazu gehören beispielsweise die Festlegung unterschiedlicher Zeitspannen, deren Wiederholungsfrequenz (täglich, wöchentlich, monatlich oder jährlich) und Gültigkeitsdauer des Kalenders. Der folgenden Abbildung kann exemplarisch die Arbeitszeit der Ressourcen von 8-12 Uhr vormittags (Montag-Freitag) entnommen werden.

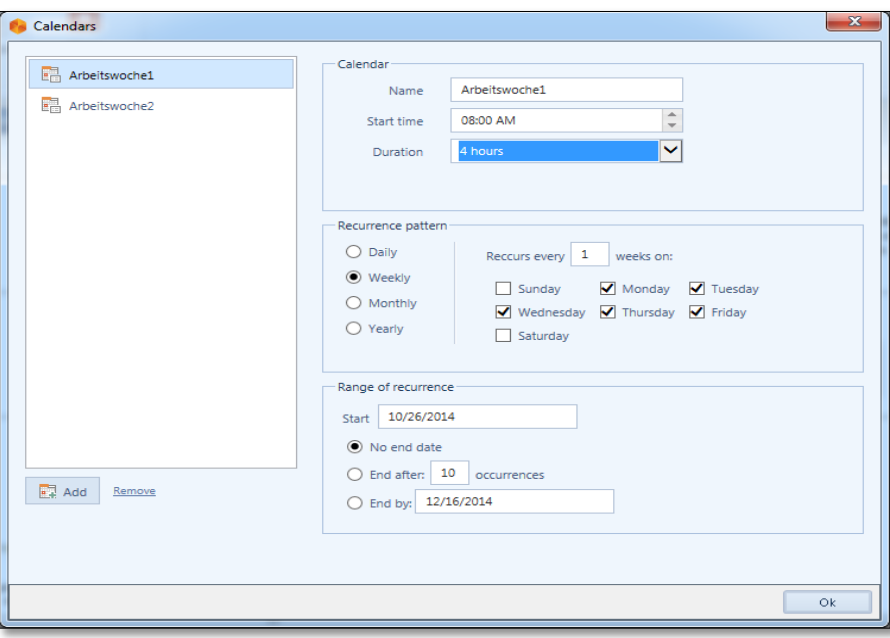

*Abb. 41: Bizagi – Festlegung der Arbeitszeiten*

Die Umsetzung der gleichzeitigen Abarbeitung der Aktivitäten der Ressourcen wurde mit einem OR-Konnektor realisiert. Dabei konnten jedoch nicht wie vorgegeben die Wahrscheinlichkeiten für die Aufteilung (100 % Unterstützung Consultant, 50 % Unterstützung Sekretärskraft) umgesetzt werden, da beim Modeler die Wahrscheinlichkeiten der Gateways nur mit einem Schieberegler eingestellt werden können und zusammen immer 100 % ergeben. Mittels eines Workarounds konnte die Aufteilung dennoch umgesetzt werden. Dazu wurden lediglich der Aktivität "Unterstützung von Cons. und Sekr." beide Ressourcen zugeordnet.

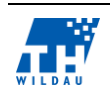
Ebenso konnte bei diesem Prozess die Terminvereinbarung durch Entscheidungen auf Basis von Informationsobjekten im Zusammenhang mit der Verwendung von Bedingungen nicht umgesetzt werden. In dem Simulationsview wird keinerlei Funktionalität für die Integration von Variablen oder anderen Schnittstellen zur Verfügung gestellt. In den Eigenschaftsfeldern eines Elements ist zwar ein Expression-Builder integriert, jedoch dient dieser nur der textuellen Bedingungsdefinition zur Dokumentation und nicht zur funktionellen Überprüfung. Daher wurde die Terminvergabe lediglich auf Basis des XOR-Elements mit der Wahrscheinlichkeitsverteilung integriert und die Sequenzflüsse mit allen nachgelagerten Aktivitäten bis zum Ende-Element gesplittet. Auf diese Weise konnte die Aktivität der Terminvergabe seitens der Sekretärskraft umgesetzt werden. Der gesamte Prozessablauf kann der folgenden Abbildung entnommen werden.

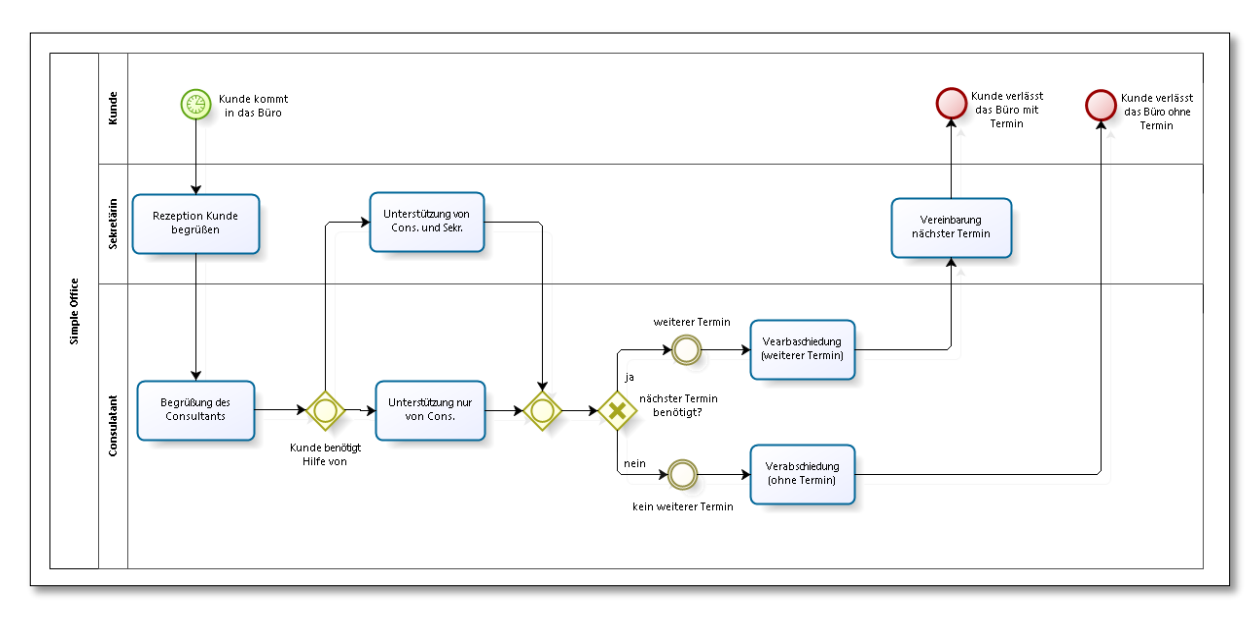

*Abb. 42: Bizagi – Geschäftsprozess "Simple Office"*

Abschließend zu diesem Geschäftsprozess sollte eine Statistik mit der Arbeitszeitaufteilung der Sekretariatskraft zur Verfügung stehen. Eine Modellierung dieser Anforderung und des entsprechenden Evaluationskriterium der funktionsbasierten Kennzahlen konnte mit dem Modeler ebenfalls nicht erfolgreich umgesetzt werden. Dieses begründet sich darin, dass in dem Prozess-Modeler keinerlei Funktionalität zur Integration von Prozessvariablen und Ausgabe dieser im Report zur Verfügung steht. Auf Basis dessen hätten beispielsweise Messpunkte vor und nach den Aktivitäten eingefügt und die Arbeitszeiten der entsprechenden Ressource ermittelt werden können. Es besteht lediglich die Möglichkeit, die Simulationsergebnisse mittels eines Microsoft Excelexportes im Nachhinein entsprechend der Anforderung aufzubereiten. Dieses würde aber bei umfangreichen Prozessen einer zeitintensiven Aufarbeitung zur Folge haben.

# **3.4.4 Erweiterter Supermarkt**

In diesem Geschäftsprozess sollte der einfache Supermarkt-Prozess erweitert werden. Dazu sollten differenzierte Startzeiten für die Kunden sowie eine Bestandsverwaltung und eine Shoppingliste für

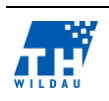

Produktveränderungen integriert werden. Da der grundsätzliche Ablauf sich nicht geändert hat, wird hier nur auf die Erweiterungen eingegangen.

Differenzierte Interarrival-Zeiten von Kunden können generell unter Verwendung mehrerer Startelemente und einem AND-Konnektor umgesetzt werden. Jedoch kann keine Unterscheidung auf Basis von Zeitplänen oder ähnlichem modelliert werden, wie beispielsweise folgende Unterteilung:

- Start-Element 1: Montag bis Freitag von 8-22 Uhr, alle 10 Minuten
- Start-Element 2: Samstag 8-16 Uhr, alle 15 Minuten.

Für die Modellierung der Bestandsverwaltung und der Shoppingliste wurde mit entsprechenden Informationsobjekten unter Verwendung des User Guides gearbeitet. Laut Handbuch können mittels erweiterter Attribute Daten in Objekten gespeichert werden. Entsprechend dazu wurde für die Bestandsverwaltung ein Datenspeicher-Element verwendet und in den erweiterten Eigenschaften eine Tabelle mit den Informationen Artikelnummer, Artikelname und Menge mit zwei Beispieldatensätzen angelegt. Analog wurde für die Shoppingliste ein Datenelement angelegt, in dem wiederum eine Tabelle mit Artikelnummer und Menge und einem Datensatz in den erweiterten Eigenschaften hinzugefügt wurde.

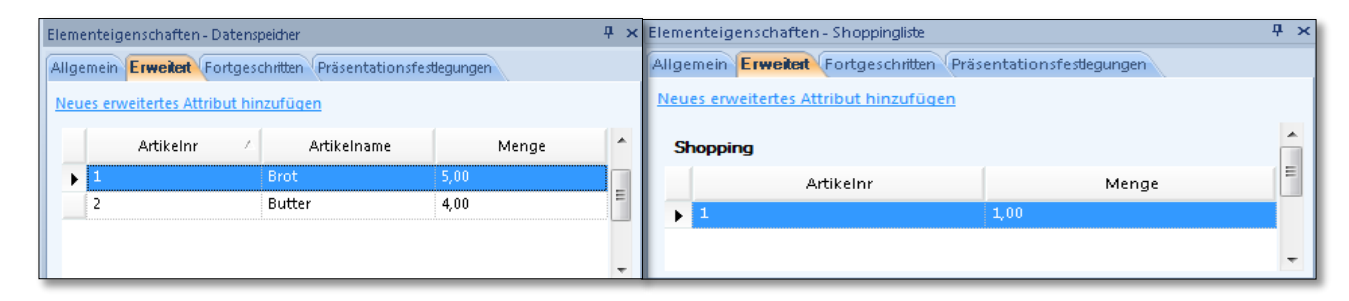

*Abb. 43: Bizagi – Bestandsverwaltung und Shoppingliste*

Aussagen zur Änderung der gespeicherten Daten wurden in dem Handbuch nicht gefunden. Dennoch wurde zunächst die Modellierung des Geschäftsprozesses fortgeführt. Entsprechend der Modellierung sollen die Daten aus den Informationsobjekten zunächst in der Aktivität "Produkte auswählen" gelesen werden. Die Umsetzung erfolgte mit unidirektionalen Nachrichtenflüssen. Darauffolgend wurde in der nächsten Aktivität "Bestand minimieren" wiederum ein unidirektionaler Datenfluss Richtung Datenspeicher verwendet, der die Bestandsminimierung auf Basis der Shoppingliste darstellen soll. Der modellierte Geschäftsprozess ist in der folgenden Abbildung dargestellt.

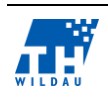

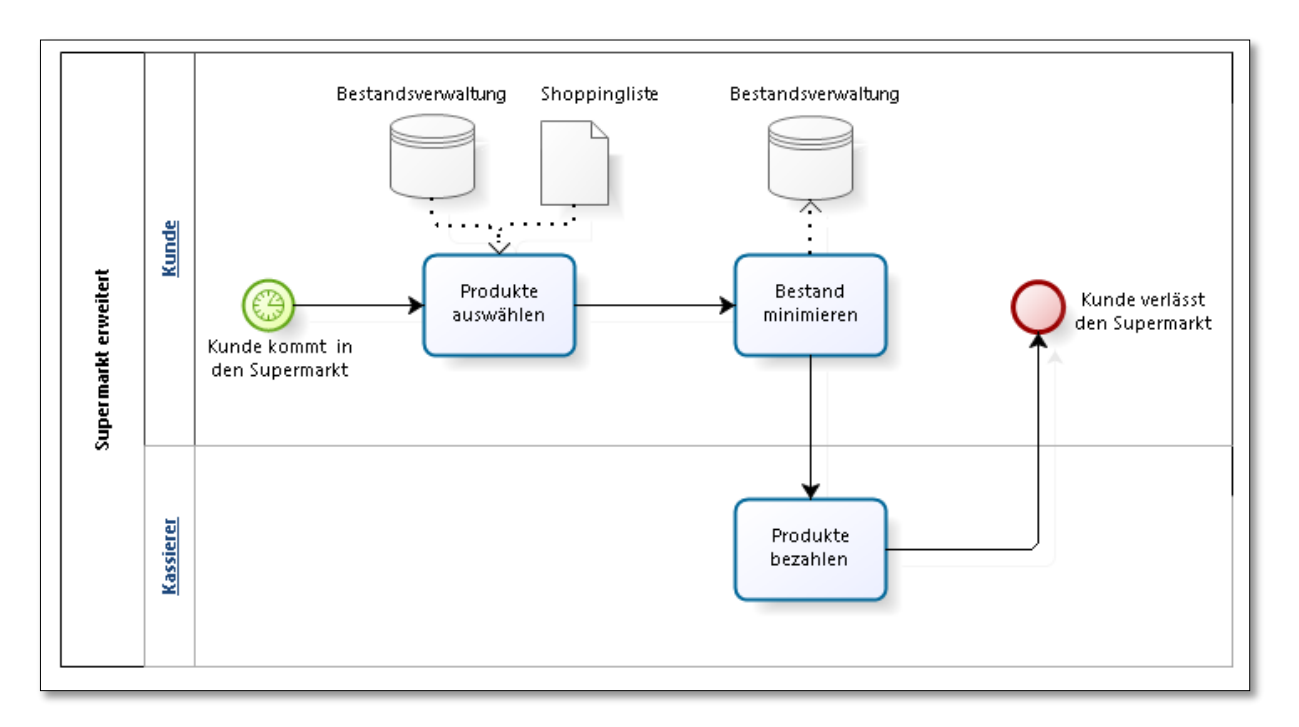

*Abb. 44: Bizagi – Geschäftsprozess "Erweiterter Supermarkt"*

Abschließend wurde versucht die Simulation durchzuführen. Diese führte jedoch zu keinem Erfolg, da alle aktiven Entitäten die Aktivität "Produkte auswählen" nicht beendeten. Fehler konnten bei der Modellierung nicht gefunden werden, da die Modellierung entsprechend der Vorgaben des Handbuches umgesetzt wurde und die Simulationsengine keine Fehlermeldungen oder Simulationsabbrüche zeigte. Da Bizagi ebenfalls keine Debugging-Funktion zur Fehleranalyse bietet, konnte dieser Prozess mit den entsprechenden Evaluationskriterien nicht umgesetzt werden.

# **3.4.5 Tide**

Für die Umsetzung der Triggerfunktion in dem Anwendungsfall der Tide wurde versucht, zwei verschiedene Lösungsansätze umzusetzen. Im ersten Lösungsansatz wurde mit einem Signal-Event gearbeitet, dass laut dem Handbuch eine Art Triggerfunktion besitzt. Auslösende Signal-Events senden ein Signal, dass alle aktiven Prozessinstanzen empfangen. Bedingung für die Umsetzung von sendenden und empfangenden Signal-Events ist die gleiche Bezeichnung dieser Elemente.

Für die Umsetzung erfolgte zunächst entsprechend des Anwendungsfalls eine Modellierung der Aktivitäten. Besonderheit ist, dass vor der Aktivität "Schiff wartet auf Flut" das empfangende Signal-Event eingefügt wurde. An diesem Punkt warten alle aktiven Prozessinstanzen, bis sie ein Signal empfangen. Das entsprechende sendende Signal-Event wurde in einem separaten Pool im gleichen Prozessdiagramm umgesetzt. Alle 12 Stunden wird auf Basis eines Interarrival-Startelements ein Signal gesendet.

Die anschließende Simulation schlug jedoch bei dem Punkt des Signalempfangs fehl. Alle aktiven Prozessinstanzen warteten in diesem Prozessschritt, bis letztlich die Simulation abgebrochen wurde. Die Modellierung des Lösungsansatzes ist in der folgenden Abbildung dargestellt.

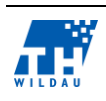

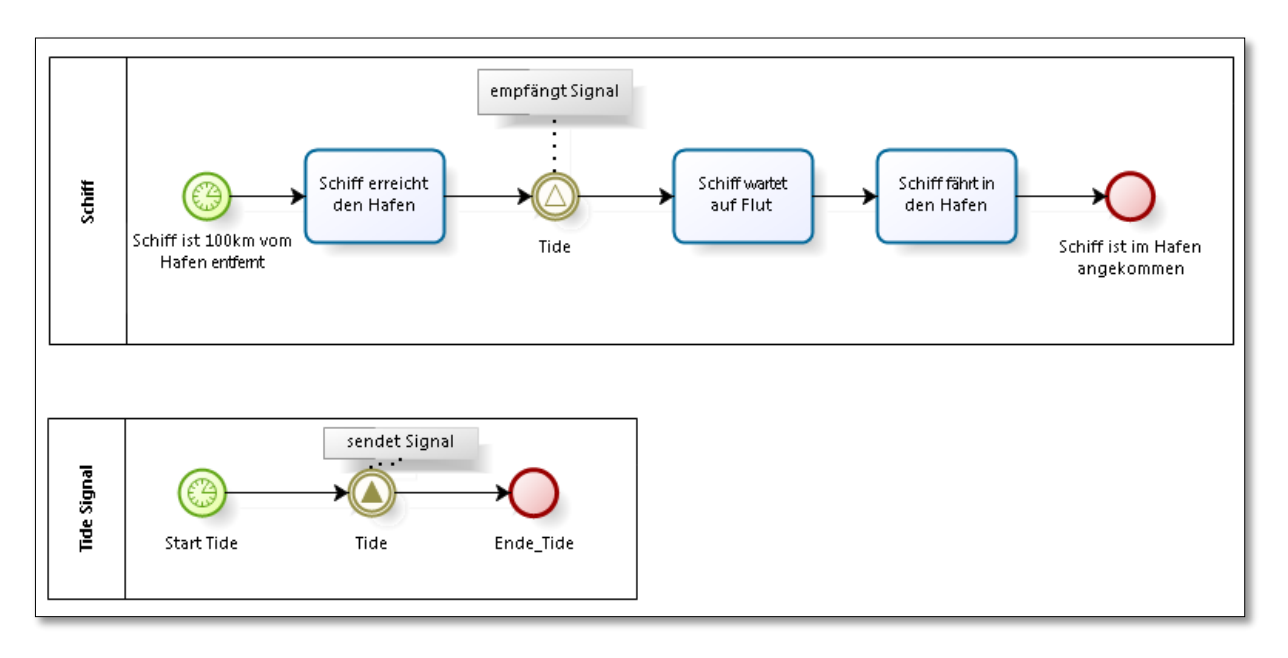

*Abb. 45: Bizagi – Geschäftsprozess Tide-Signal*

Bei dem zweiten Lösungsansatz wurde die Triggerfunktion mit einer Ressource, die der Aktivität "Schiff wartet auf Flut" zugeordnet ist, umgesetzt. Die Verfügbarkeit der Ressource wurde mit zwei Kalenderzeiten umgesetzt. Alle aktiven Prozessinstanzen warten bei dieser Aktivität auf die verfügbare Ressource, die die Prozessinstanzen während der hinterlegten Zeiten bearbeitet. Auf diese Weise konnte die Triggerfunktion und die Synchronisation der aktiven Entitäten umgesetzt werden.

| Resources    |                             |             |                 | $\mathbf{x}$<br>▣<br>$\sqrt{2}$ |
|--------------|-----------------------------|-------------|-----------------|---------------------------------|
| Availability | Costs                       |             | Zeitpläne       |                                 |
| Resources    | Default quantities Tide 0-6 |             | Tide_12_6       |                                 |
| Tide_Trigger | $\Rightarrow$<br>1          | 业<br>1<br>÷ | $\frac{1}{\pi}$ |                                 |
|              |                             |             |                 |                                 |
| Resources    | <b>ER</b> Calendars         |             |                 |                                 |
|              |                             |             |                 |                                 |
|              |                             |             |                 | Ok.                             |

*Abb. 46: Bizagi – Trigger-Zeitplan*

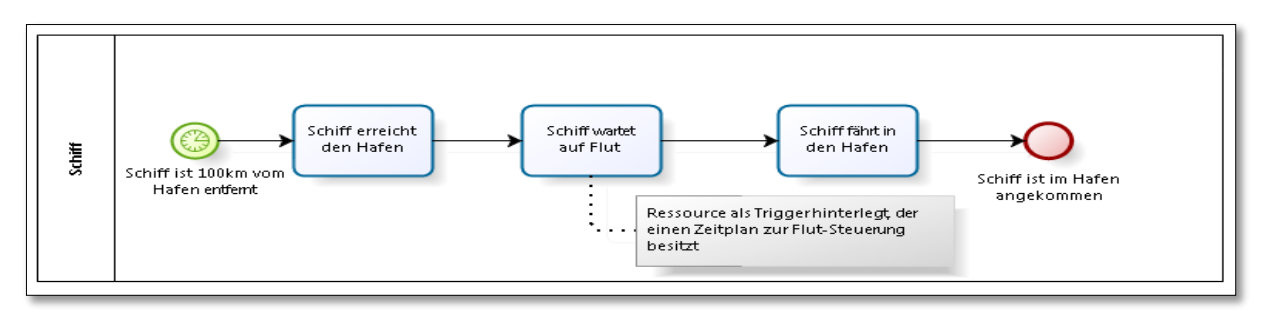

*Abb. 47: Bizagi – Geschäftsprozess "Tide-Ressource"*

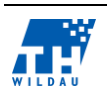

#### $3.5$ **Simulation der Geschäftsprozesse**

In diesem Abschnitt werden die Simulationsmöglichkeiten des "Bizagi Modelers" dargestellt. Grundsätzliche Simulationseinstellungen werden innerhalb eines separaten Simulationsviews vorgenommen. Diese sind in vier aufeinander folgende und aufbauende Level unterteilt in denen unterschiedliche Einstellungen für die Simulation eines Geschäftsprozesses festgelegt werden können. Zweck ist es, nach jedem Level die Simulation durchführen zu können, um die getätigten Einstellungen zu prüfen.<sup>46</sup> Es können aber auch alle Simulationseinstellungen vor der Simulation zusammen festgelegt werden. Der folgenden Übersicht können die einzelnen Level und die dazugehörigen Einstellungen für die Simulation entnommen werden.

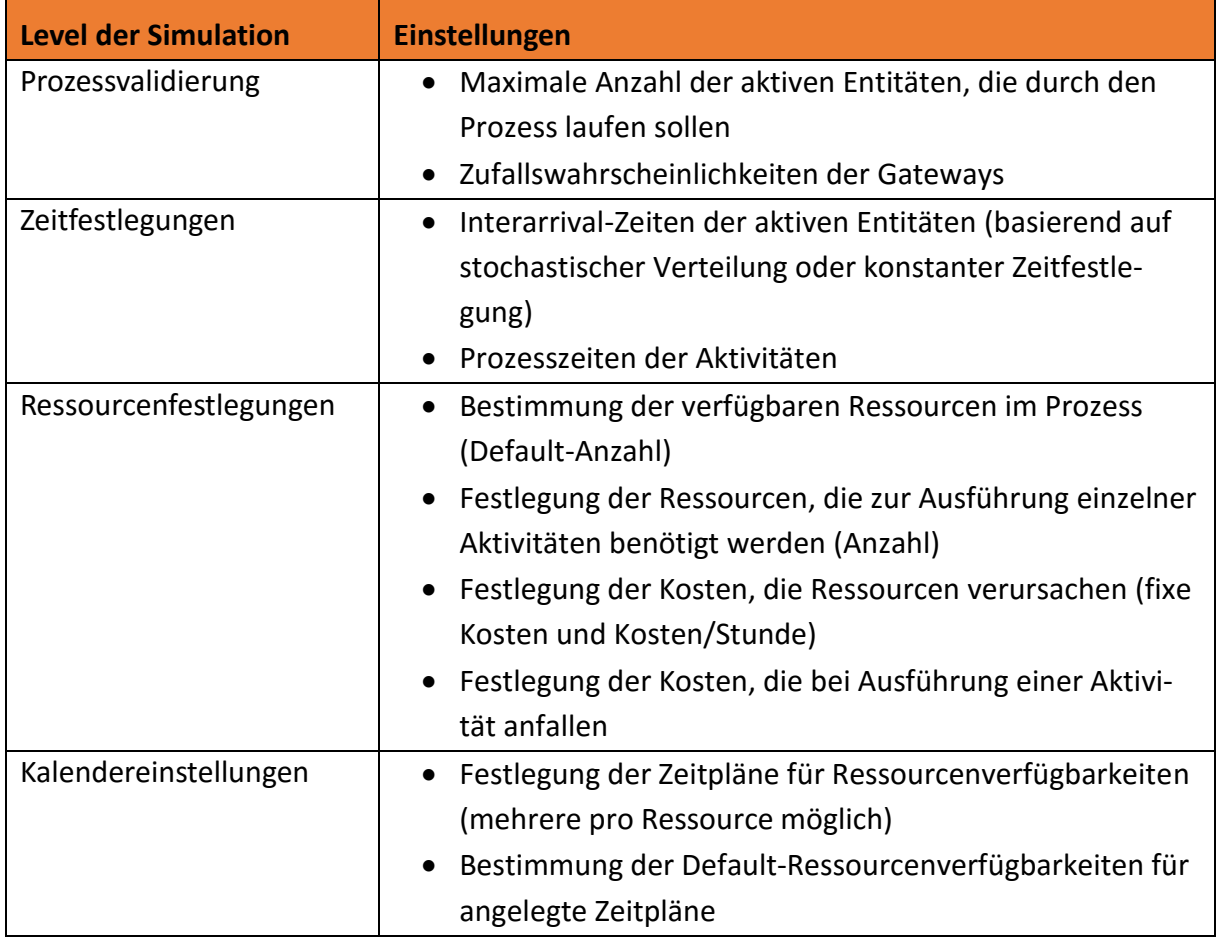

*Tab. 3: Bizagi – Simulationseinstellungen*

Zusätzlich zu einzelnen Simulationseinstellungen für die Elemente im Prozess müssen zur Ausführung der Simulation folgende Festlegungen für das Prozessmodell getätigt werden:

- Metadaten
- Startdatum und Prozessdauer
- Einheit der Prozessdauer
- Einheit für die anfallenden Kosten

<sup>46</sup> vgl. (Bizagi, 2014, S. 264ff)

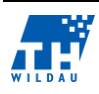

- Anzahl der Simulationswiederholungen
- Seed (Startwert zur Generierung von Pseudozufallszahlen).

Anschließend kann die animierte Simulation des Prozesses gestartet werden. Diese gibt während der Simulation mittels absoluter Zahlenangaben oder visuell mittels Balken Auskunft über folgende Sachverhalte:

- Anzahl der abgeschlossenen aktiven Entitäten je Prozesselement
- Durchschnittliche Bearbeitungszeit je Prozesselement
- Gesamte Bearbeitungszeit je Prozesselement
- Durchschnittliche Wartezeit je Prozesselement
- Gesamte Wartezeit je Prozesselement
- Ressourcenverbrauchsanzeige in separatem Balkendiagramm.

Vorteil der animierten Simulation ist, dass Fehler in der Modellierung frühzeitig erkannt wurden und damit zeitaufwendige Analysen generierter Berichte entfielen. In der folgenden Abbildung wird beispielhaft eine Simulation des Anwendungsfalls "Simple Office" dargestellt.

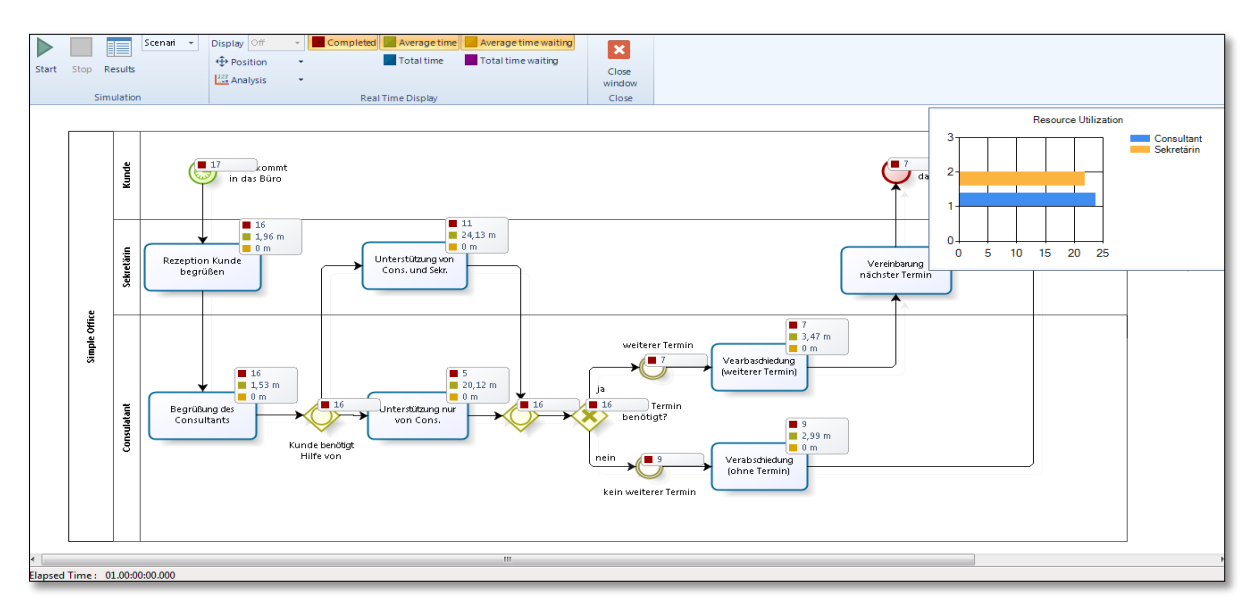

*Abb. 48: Bizagi – Animierte Simulation*

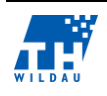

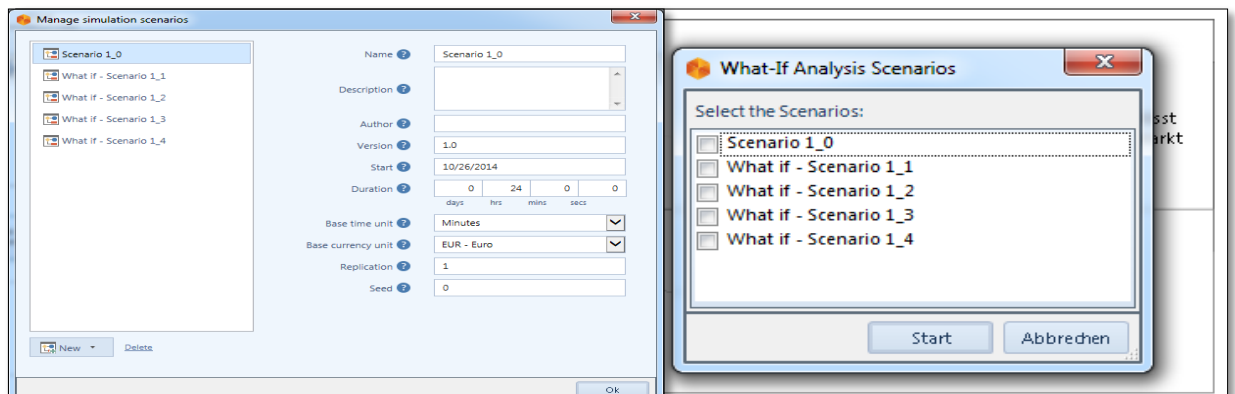

*Abb. 49: Bizagi – Szenarienverwaltung*

Neben dieser animierten Simulation unterstützt der "Bizagi Modeler" ebenfalls eine Szenario-Verwaltung, die in Zusammenhang mit einer "What-If-Analyse" die Möglichkeit bietet, unterschiedliche Kombinationen eines Anwendungsfalls zu modellieren und zu simulieren. Die erstellten Szenarien beinhalten jeweils die bereits zuvor beschriebenen separaten Simulationseinstellungen, die jeweils unabhängig voneinander gespeichert und ausgeführt werden können. Darüber hinaus können unterschiedliche Szenarien gemeinsam ausgeführt und anschließend verglichen werden. Dabei unterstützt der Modeler die animierte Ablaufsimulation nicht. Eine Aussage zur parallelen Ausführung der Szenarien wird in dem Handbuch des Modellierungswerkzeuges nicht getroffen. Jedoch konnte während der Evaluierung durch Verwendung der Szenarienfunktion bei einem Anwendungsfall herausgefunden werden, dass es sich vermutlich um eine sequenzielle Abarbeitung dieser handelt. Daher gilt das letzte Evaluationskriterium der parallelen Ausführung mehrerer Simulationsexperimente eines Geschäftsprozesses als nicht erfüllt.

Nach der Durchführung einer Simulation werden die Ergebnisse in einem von Bizagi bereitgestellten Report zusammenfassend dargestellt. Dieser gliedert sich in zwei separate Ansichten. In der ersten Ansicht werden Informationen zu den verwendeten Ressourcen dargestellt. Diese enthält Aussagen über die prozentuale Auslastung der einzelnen Ressourcen und die anfallenden Kosten (fixe und variable). Die zweite Ansicht enthält folgende Informationen zu dem Prozess und den einzelnen Elementen:

- Name und Typ des Elements
- Anzahl der Instanzen, die gestartet sind
- Minimale, maximale und durchschnittliche Zeit einer Objektinstanz und die gesamte Zeit aller Objektinstanzen
- Anzahl der Instanzen, die das Element vollständig durchlaufen haben
- Minimale, maximale, durchschnittliche und gesamte Bearbeitungszeit eines Elements
- Minimale, maximale, durchschnittliche und gesamte Wartezeit bei einem Element
- Standardabweichung der Wartezeit eines Elements
- Gesamte fixe Kosten eines Elements.

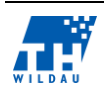

Diese Ergebnisse können darüber hinaus in einer Microsoft-Excel-Datei für die weitere Aufbereitung und Analyse exportiert werden, da individuelle Anpassungen des Reportes innerhalb des Modelers nicht getätigt werden können.

#### $3.6$ **Bewertung der Kriterien**

Ein positiver Aspekt, der im Rahmen der Evaluation herausgearbeitet wurde, war die komfortable und intuitiv zu bedienende Benutzeroberfläche des Bizagi Modelers, die den Benutzer auch in der Modellierung komplexer Prozesse unterstützt. Bizagi verfügt des Weiteren über die Möglichkeit, Simulationseinstellungen in den Modellen zu hinterlegen. Darüber hinaus ist in der Simulation eine animierte Darstellung des Simulationsvorgangs integriert.

Auffallend negativ war hingegen der Umgang mit Fehlern in der Modellierung oder der Simulation. Eine nur rudimentäre Validierung und das Fehlen jeglicher Möglichkeiten des Debugging erschwerten die Arbeit erheblich. Des Weiteren konnten Prozessinstanzen wie im Fall des Simple-Office-Geschäftsprozesses keine Parameter zugewiesen und dementsprechend auch keine Auswertungen durchgeführt werden. Ein Hinzufügen manueller Parameter für benutzerdefinierte Kennzahlen oder Entscheidungen an Gateways in Abhängigkeiten von Attributen wurde von der Simulationskomponente ebenfalls nicht unterstützt.

Abschließend lässt sich festhalten, dass der Schwerpunkt und die Stärken des Modelers, als Teil eines Gesamtkonzeptes zur Automatisierung von Geschäftsprozessen, vornehmlich in der Modellierung liegt und viele, für die Simulation wesentliche, Funktionen in der Simulation des Bizagi Modelers fehlen, die durch den EPC-Simulator geboten werden.

Im Handbuch von Bizagi ist eine Unterstützung des BPSim Standards postuliert. Dies war jedoch anhand der von Bizagi erzeugten Dateien nicht zu erkennen. Diese enthielten allerdings viele Bizagi proprietäre BPMN-Erweiterungen.

Eine Zusammenfassung der Evaluationskriterien kann der folgenden tabellarischen Übersicht entnommen werden.

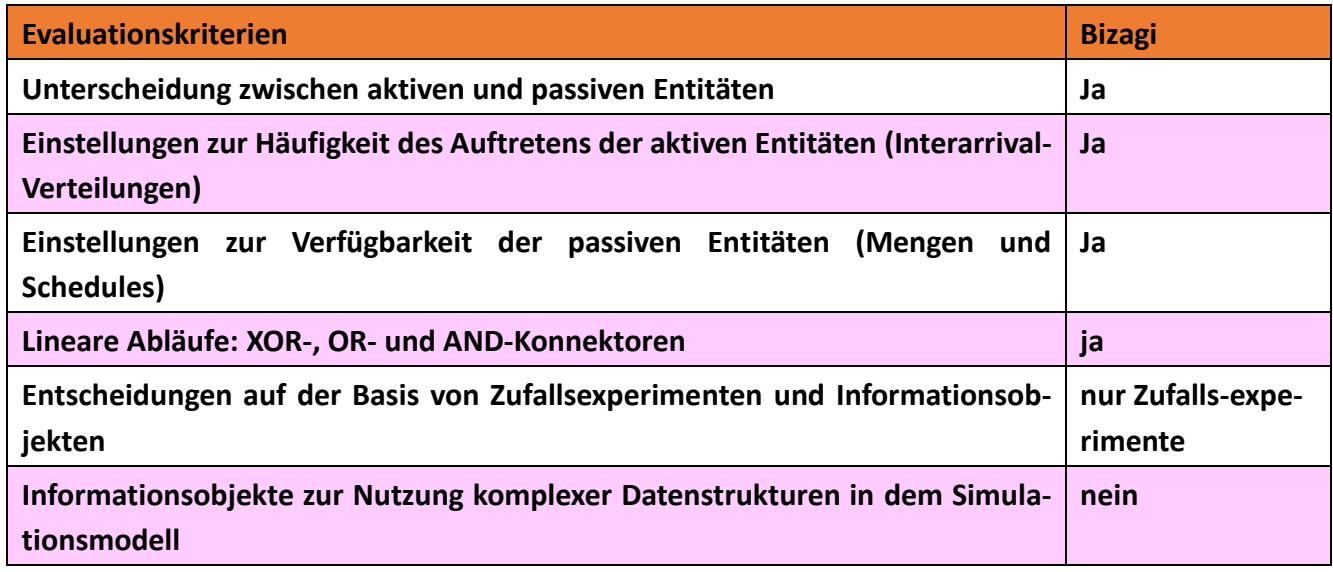

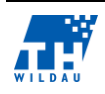

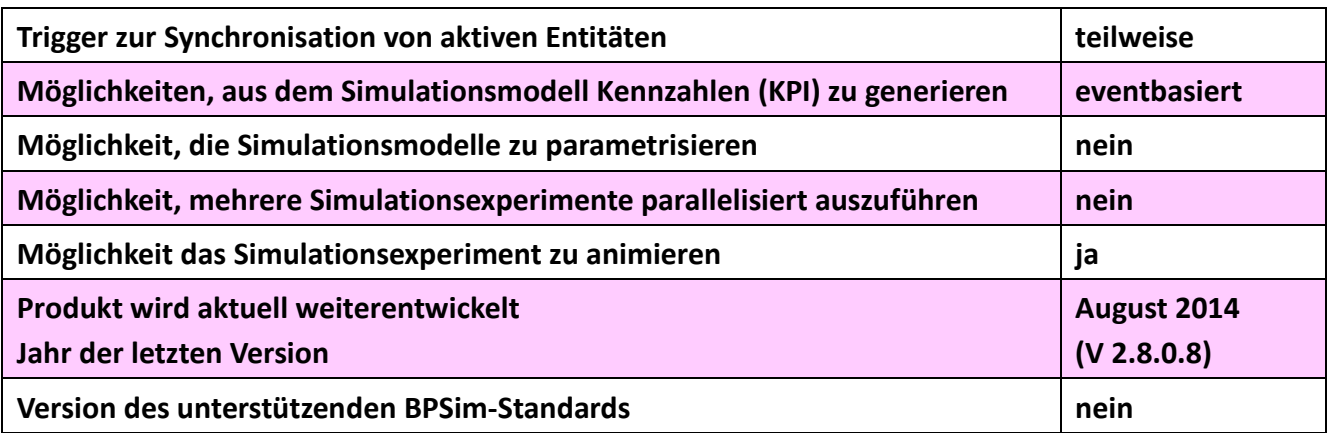

*Tab. 4: Vergleich der Evaluationskriterien*

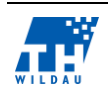

# **4 GBTEC**

*Thorben Heinemann, Tobias Grösch*

### $4.1$ **Zielgruppe der Software**

Da allein auf der Betrachtungsgrundlage des Tools BIC Design keine eindeutigen Aussagen betreffend der Zielgruppe vorgenommen werden können, soll daher kurz auf die BIC Platform, welche den ursprünglichen Betrachtungsgegenstand darstellen sollte, eingegangen werden.

GBTec, in Zusammenarbeit mit arvato Systems, bietet mit der BIC Platform eine Business Process Management (BPM) Platform, welche als wirksames Managementwerkzeug erlauben soll,

- Abläufe im Unternehmen zu verstehen
- Verantwortlichkeiten festzulegen
- die Zusammenarbeit mit Kunden und Partnern zu verbessern
- Engpässe zu vermeiden
- die Reaktionsfähigkeit bei Prozessveränderungen zu erhöhen
- die tägliche Arbeitsroutinen durch Automatisierung zu unterstützen

Somit ergeben sich laut GBTec folgende Mehrwerte für die Unternehmen:

- die Effizienz zu erhöhen
- die Kosten zu reduzieren
- die Produkt- und Servicequalität zu verbessern
- Schnittstellen zu verringern
- schneller auf Veränderungen zu reagieren
- einen Wettbewerbsvorteil zu erreichen<sup>47</sup>

Die GBTec richtet sich daher mit der BIC Platform an professionelle Anwender bzw. an Anwender mit hohen wirtschaftlichen Ansprüchen. Der von GBTec propagierte Vorteil der BIC Platform besteht darin, dass es sich dabei um ein Tool handelt, welches als "Drehscheibe" im Unternehmen dienen kann. Diese Aussage resultiert daraus, dass mit der Software vielfältige Ansprüche und Anforderungen abgedeckt werden können. Angefangen bei der Prozessmodellierung (Design), prozessorientierter Dokumentenverwaltung (Document), Messung und Optimierung von Prozessen (Monitor) bis hin zur Automatisierung manueller Abläufe (Execution). Dadurch, dass für die gesamte Platform und deren enthaltene Komponenten nur ein Hersteller/Anbieter nötig ist, ergeben sich somit Vorteile und Synergien bezüglich der einheitlichen Benutzerumgebung/-Oberfläche. Dies schließt somit auch in die Lizenzierung, Wartungsverträge und Schulung mit ein. Weiterhin werden keine zusätzlichen Schnittstellen zu anderen Tools bezüglich der Prozessoptimierung benötigt. Somit besteht keine Notwendigkeit für ein umfangreiches Customizing.

 $47$  vgl. (GBTECH Software + Consulting AG | The BPM Company, 2014)

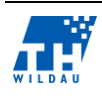

GBTec richtet sich mit der Software an die freie Wirtschaft, Unternehmen jeglicher Größe sowie auch an die Politik, dem sog. Public Sector<sup>48</sup>. Dies zeigt u.a. die erfolgreiche Einführung des Tools im Bundesministerium des Inneren (BMI).<sup>49</sup> Ein weiteres Beispiel, dass die BIC Platform in großen Unternehmen eingesetzt wird, somit in komplexen und weit verzweigten Unternehmensstrukturen, zeigt das Beispiel von Edeka Südwest<sup>50</sup>. Dort wird dieses Prozessmanagementtool unternehmensweit zur methodischen und technischen Unterstützung für die Analyse und Optimierung von bestehenden Prozessen in Bezug auf Prozesszeiten und -kosten erfolgreich eingesetzt.<sup>51</sup>

Einen Teil aus dieser BPM-Platform stellt somit BIC Design dar. Bei dieser Komponente handelt es sich um ein Tool, welches die Modellierung von Geschäftsprozessen ermöglicht. Da die bereits angesprochene und vorgestellte Suite leider nicht zur Verfügung gestellt wurde, kann sich die Betrachtungsdimension im Folgenden lediglich auf die Prozessmodellierung richten. Das Tool BIC Design hat laut GBTec die Intention, den Benutzern einen "...ersten Einblick in das Thema Prozessmodellie*rung" <sup>52</sup>* zu gewähren. Durch den professionellen Background von GBTec in Bezug auf Know-How wird hier ein erprobtes Tool zur Verfügung gestellt, welches u. a. die Modellierung nach den etablierten Methoden EPK sowie dem Standard BPMN 2.0 zur Verfügung stellt. Somit richtet sich dieses Tool sowohl an Einsteiger als auch an Experten.<sup>53</sup>

Durch den bereits angesprochenen beschränkten Funktionsumfang lassen sich keine genaueren Analysen zu den Prozessen vollziehen. Somit kann zunächst die Vermutung angestellt werden, dass diese betrachtete Version von BIC Design keinen umfänglichen, professionellen Ansprüchen Rechnung tragen kann. Jedoch durch den modularen Aufbau der angesprochenen BIC Platform, worin BIC Design einen Baustein repräsentiert, ist es jedoch auch möglich, die Prozesse, die mit der frei verfügbaren Version erstellt wurden, problemlos in die BIC Platform zu integrieren. Dieser Umstand könnte somit bedingen, dass es sich um ein "Einstiegstool" für die Prozessmodellierung handelt und der Anwender, sollten weitere Bedürfnisse zu Analyse und Optimierung vorhanden sein, auf die kostenpflichtige BIC Platform erweitert/zurückgegriffen wird, um eine weitere Evaluation an vergleichbaren Tools zu vermeiden.

### $4.2$ **Installation und Beschaffung von Lizenzen**

Da das Tool im Laufe des Betrachtungszeitraums seitens der GBTec nicht weiter als lizenzierte Version zur Verfügung gestellt wurde, musste auf die sog. "Webedition" von BIC Design zurückgegriffen werden. Dieser Umstand resultierte daraus, dass GBTec das Tool BIC Design allgemein als frei zugängliche Version zur Verfügung gestellt hat. Die verwendete Technologie zur Bereitstellung basiert auf

<sup>53</sup> vgl. (GBTECH Software + Consulting AG | The BPM Company, 2014)

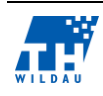

<u>.</u>

<sup>48</sup> siehe (Gabler Wirtschaftslexikon, 2014)

<sup>49</sup> vgl. http://www.gbtec.de/company/presse/2014/rahmenvertrag-zwischen-gbtec-und-bundesrepublik.html

<sup>50</sup> vgl. [http://www.edeka-verbund.de/Unternehmen/de/edeka\\_suedwest/home\\_suedwest.jsp](http://www.edeka-verbund.de/Unternehmen/de/edeka_suedwest/home_suedwest.jsp)

<sup>51</sup> (Fesenmeier, 2014)

<sup>52</sup> (GBTECH Software + Consulting AG | The BPM Company, 2014)

PHP<sup>54</sup> und HTML5<sup>55</sup>. Der Funktionsumfang dieses Moduls wurde nicht eingeschränkt und steht dem etwaigen Anwender unentgeltlich im vollen Umfang zur Verfügung. Somit fallen für dieses Tool keine Lizenz- oder Beschaffungskosten an.

Als Systemvoraussetzung im weitesten Sinne und somit zur Benutzung wird lediglich ein an das Internet angebundener Rechner mit installiertem Browser benötigt. Da davon auszugehen ist, dass diese Ausstattung der größte Teil der heutigen Systeme vorhält, werden keine weiteren Anforderungen bezüglich Systemleistung vorausgesetzt. Seitens GBTec wird lediglich die Empfehlung für den Internet Explorer in der Version 10 und 11 ausgesprochen. Die Betrachtung des Tools durch die Autoren wurde mittels der Browser Google Chrome<sup>56</sup> sowie Mozilla Firefox<sup>57</sup> in der jeweils aktuellen Release-Version vorgenommen. Durch die Benutzung dieser Browser ergaben sich jedoch keine Einschränkungen hinsichtlich der Benutzung von BIC Design.

Bedingt durch den Umstand, dass es sich um eine browserbasierte Anwendung handelt, ist das Tool somit auch plattformunabhängig und -übergreifend nutzbar. Eine bestehende Internetverbindung ist lediglich zum Start der Anwendung nötig. Nachdem die Anwendung gestartet wurde, verhält sich das Tool im Browser wie eine lokal installierte Anwendung.

Die Speicherung der Daten findet lokal auf dem Rechner statt. Zu beachten ist hierbei, dass die Speicherung im Web Storage stattfindet. Hierbei ist zu beachten, dass etwaige gespeicherte Daten verloren gehen können, sobald der HTML5 Web Storage bzw. Browserverlauf des benutzten Browsers geleert wird.

### $4.3$ **Allgemeine Anmerkungen zur Umsetzung**

Zur Umsetzung ist zu bemerken, dass betreffend der Modellierung der Prozesse keine Komplikationen oder Unstimmigkeiten in Bezug auf definierten Regeln bzgl. EPK-Notationen auftreten. Die Symbole sind allgemein verständlich und folgen den gebräuchlichen Notationsregeln. Da es sich bei BPMN 2.0 um einen definierten Standard handelt, wird hier auch den verabschiedeten Notationsregeln folgegeleistet. Es können beispielsweise keine zwei Startereignisse miteinander verbunden werden und es findet somit eine Art direkte Konsistenzprüfung statt. Durch die übersichtliche und intuitive Gestaltung der Benutzeroberfläche fällt die Anwendung und somit auch die Modellierung mit dem untersuchten Tool anwenderfreundlich aus. Zur weiteren Betrachtung zum eigentlichen Zwecke dieser Arbeit, wie die Simulation der Prozesse, wären neben BIC Design, die Module: *BIC Monitor* sowie *BIC Execution* aus der BPM Suite BIC Platform notwendig gewesen.

<sup>57</sup> <https://www.mozilla.org/de/firefox/new/>

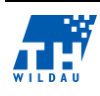

<sup>54</sup> <http://php.net/>

<sup>55</sup> <http://www.w3.org/TR/html5/>

<sup>56</sup> <https://www.google.de/intl/de/chrome/browser/>

#### 4.4 **Umsetzung und Referenzbeispiele**

Um eine Vergleichbarkeit der beiden Tools zu erhalten, wurden jeweils identische Prozesse modelliert. Die Grundlage für diese Prozesse liefern hierbei die für die Bflow-Toolbox bereitgestellten Beispiele: "Supermarket ", "Electronic Assembly", "Simple Office", "Supermarket 2" und "Tide". Bei der Umsetzung kann lediglich hier nur die Modellierung als Grundlage dienen, da das betrachtete Tool BIC Design keine Möglichkeit der Simulation bietet.

Bedingt durch diesen Umstand können somit keine Kriterien evaluiert werden betreffend der zeitlichen Prozessabläufe, der Unterscheidung aktiver und passiver Entitäten sowie der Parametrisierung der Prozesse durch bspw. die Hinterlegung von Eintrittswahrscheinlichkeiten von (Vor-)Fällen wie es im EPC-Simulator mit den EPK´s möglich und vorgegeben ist. Somit ist mit dem Tool BIC Design leider keine Evaluation bspw. bezüglich von Prozesskosten und Prozesszeiten möglich.

# **4.4.1 Supermarket**

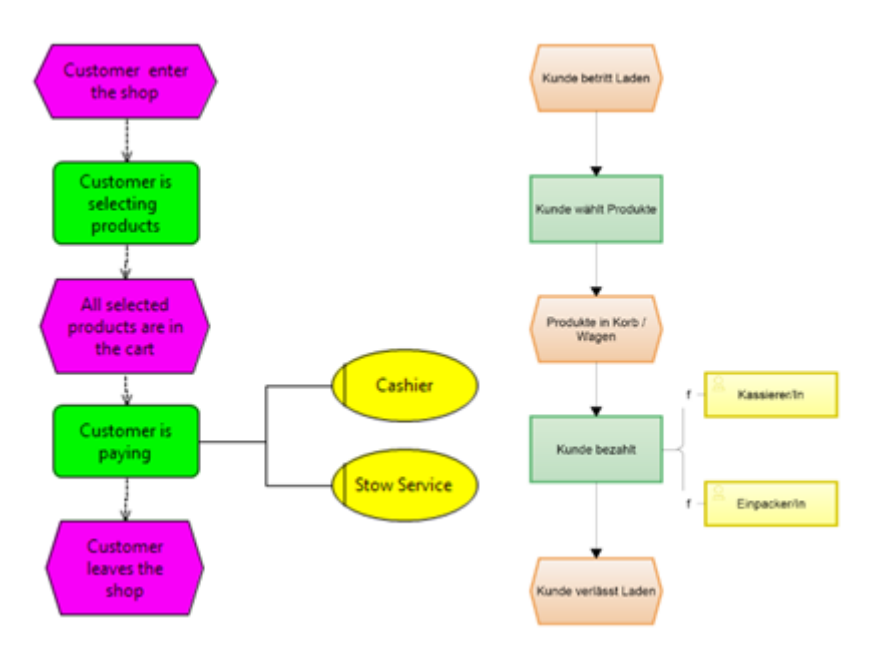

*Abb. 50: Prozess "Supermarket" – EPK<sup>58</sup> (Links: Bflow, Rechts: BIC Design)* 

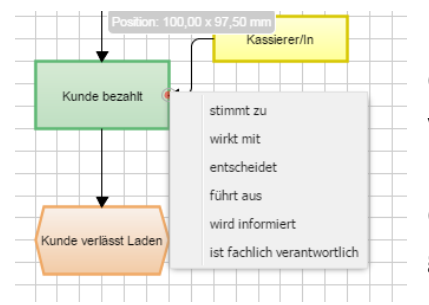

<span id="page-48-0"></span>*Abb. 51: Möglichkeiten der Zuordnung von Rollen/Organisationseinheiten*

In [Abb. 50](#page-48-0) ist zu sehen (zugleich auch relevant für die folgenden Modelle), wie in BIC Design für Differenzierungen für die Zuordnung von Rollen oder Organisationseinheiten getroffen werden können. Erkennbar werden die Zuordnungen in der Übersicht indem bspw. der Zuordnung ein Buchstabe, wie bspw. für "führt aus" ein "f", beigefügt wird

Auch die Darstellung des erweiterten Modells "Supermarket 2" ist mit BIC Design möglich. Hierzu muss jedoch zur Erstellung die Wahl

<sup>58</sup> BIC Design (eigener Screenshot)

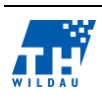

auf ein "Universaldiagramm" fallen, damit sich die Entitäten "Inventar" sowie die "Einkaufsliste" darstellen lassen.

Dadurch, dass BIC Design keine Simulationsmöglichkeit bietet, lassen sich die Entitäten hierbei nicht parametrisieren. Zum Ausgleich und zur Dokumentation könnten die vorgegebenen Werte jedoch in den Entitätseigenschaften hinterlegt werden. Diese hinterlegten Werte würden jedoch nur der reinen Dokumentation und Informationshinterlegung dienen und werden in keiner Weise vom Modell berücksichtigt, dynamisch verwendet oder verarbeitet. Ob diese Maßnahme sinnstiftend ist, bleibt dem Modellierer überlassen.

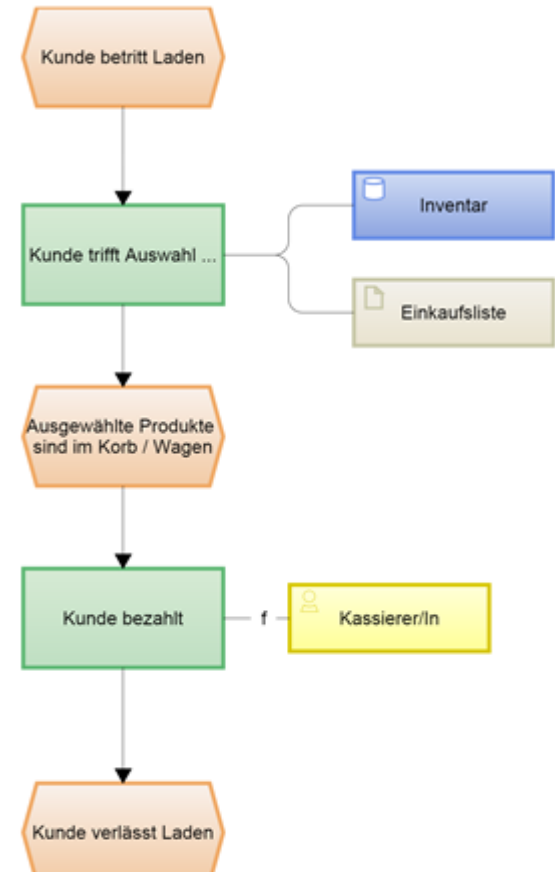

*Abb. 52: Prozess Supermarket 2 als EPK*

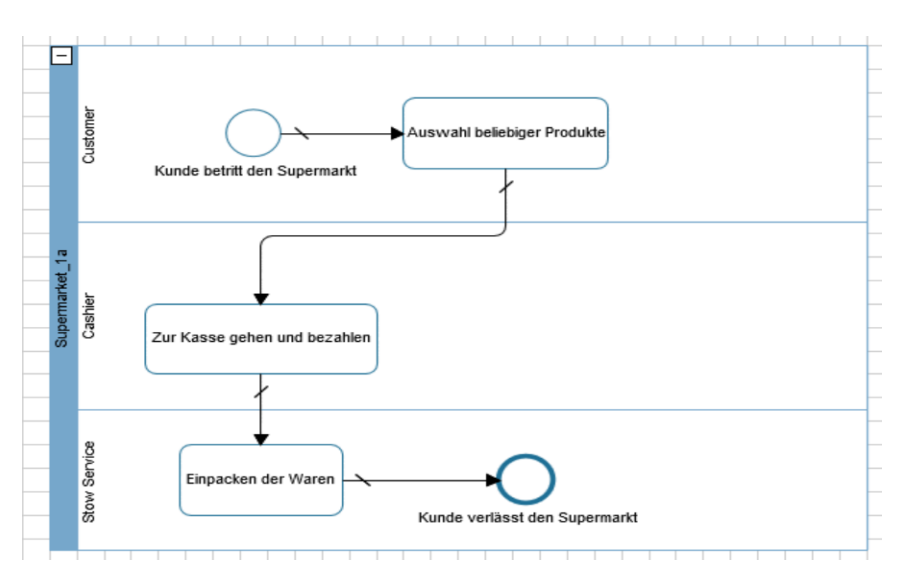

*Abb. 53: Darstellung des Prozesses "Supermarket" als BPMN 2.0<sup>59</sup>*

<sup>59</sup> BIC Design (eigener Screenshot)

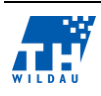

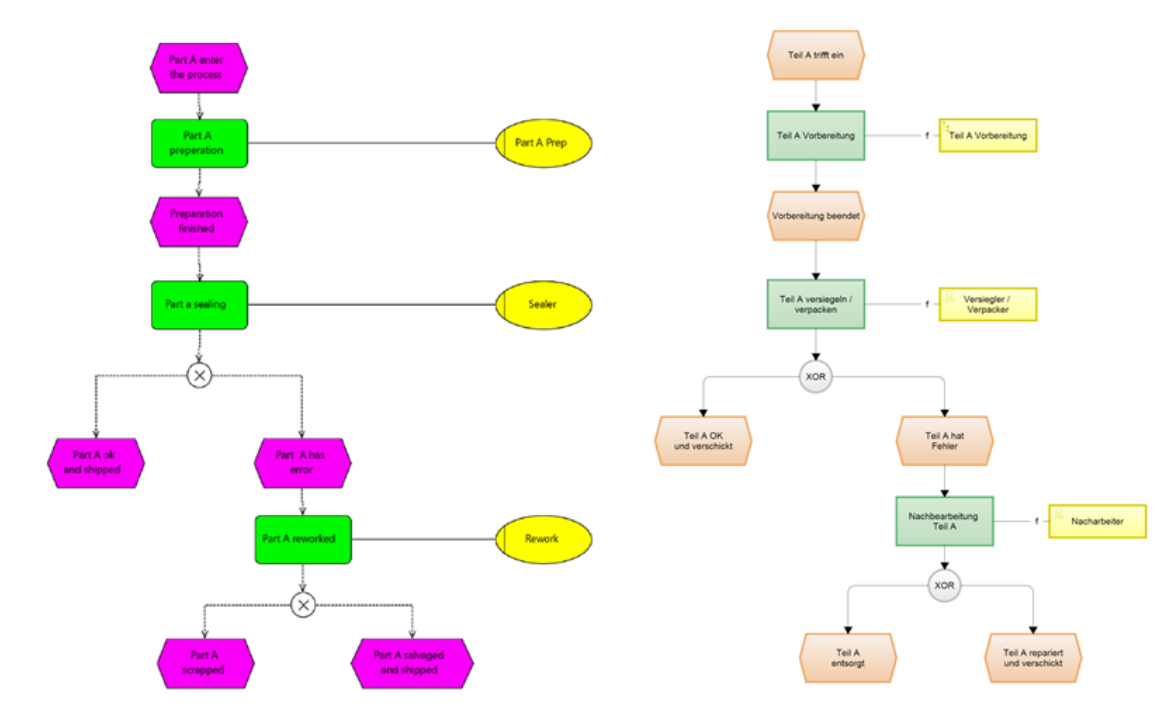

## **4.4.2 Electronic Assembly**

*Abb. 54: Beispiel "Electronic Assembly" als EPK<sup>60</sup>*

In der folgenden Abbildung ist der Prozess "Electronic Assembly" als BPMN 2.0 dargestellt. Hierbei gliedert sich der Prozess in die Herstellung von Teil A und Teil B auf. Im unteren Teil der Abbildung ist der Subprozess, welcher die Herstellung von Teil A repräsentiert, dargestellt.

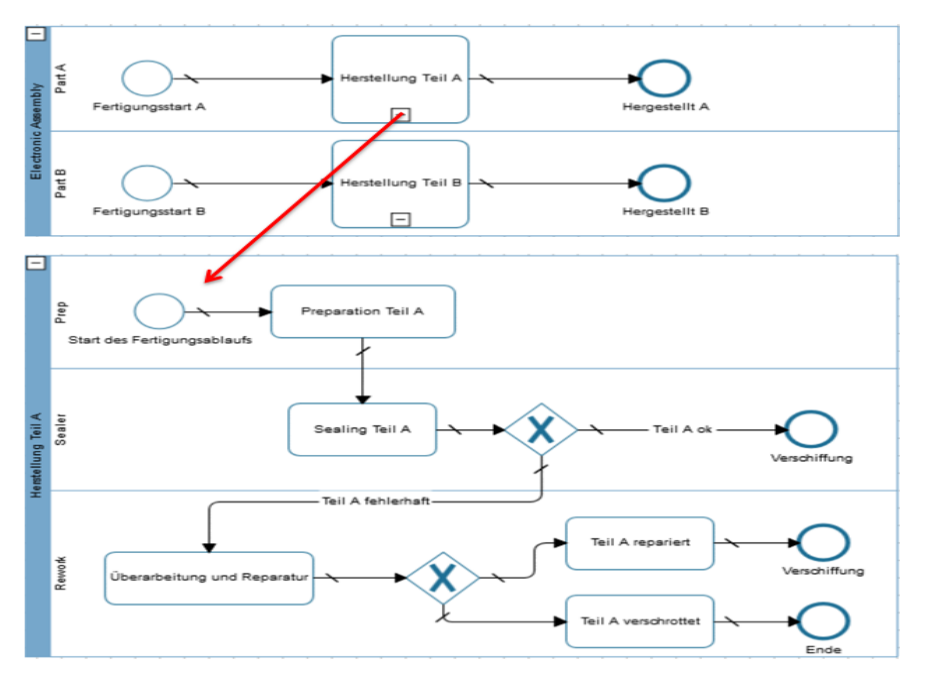

*Abb. 55 Prozess "Electronic Assembly" als BPMN 2.0<sup>61</sup>*

<sup>61</sup> BIC Design (eigener Screenshot)

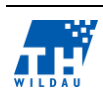

<u>.</u>

<sup>60</sup> BIC Design (eigener Screenshot)

# **4.4.3 Simple Office**

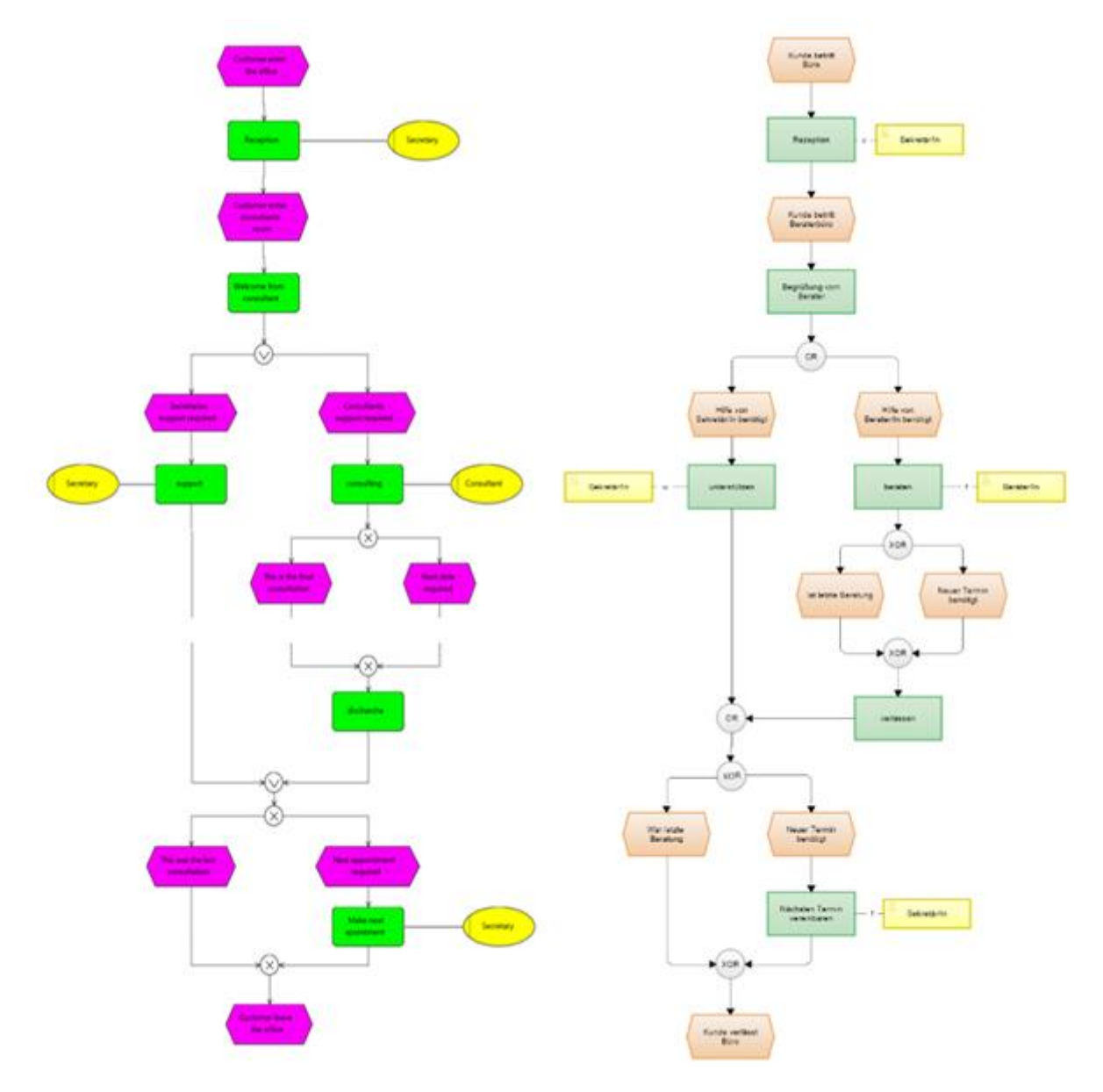

*Abb. 56: Prozess "Simple Office" als EPK<sup>62</sup>*

<sup>62</sup> BIC Design (eigener Screenshot)

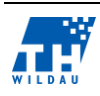

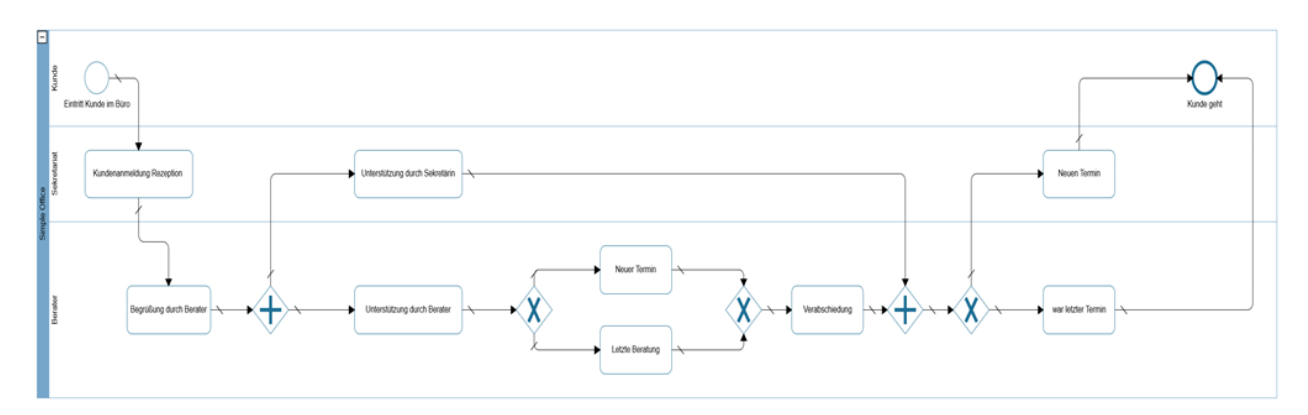

*Abb. 57: Prozess "Simple Office" als BPMN 2.0<sup>63</sup>*

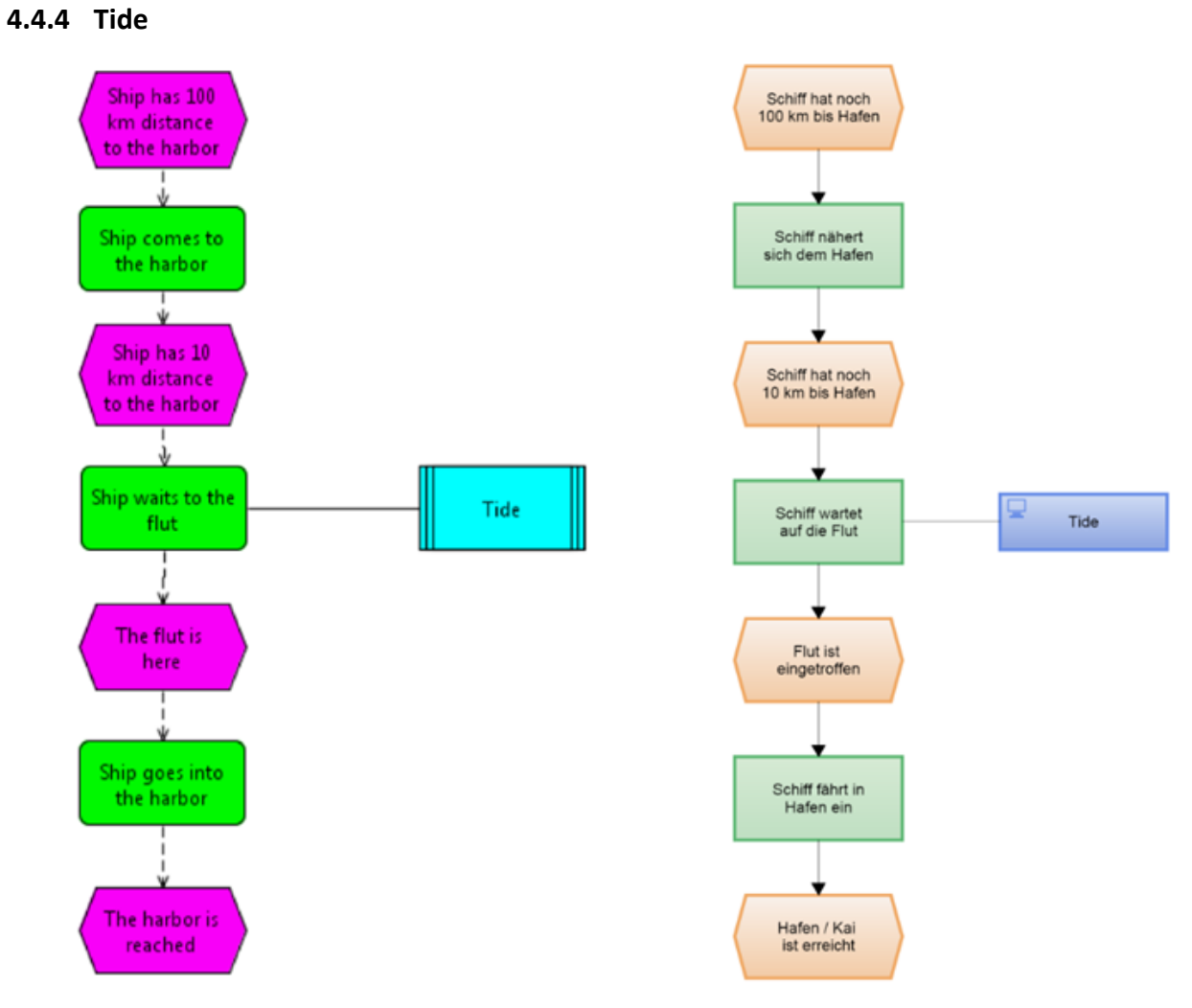

*Abb. 58: Prozess "Tide" als EPK<sup>64</sup>*

<sup>64</sup> BIC Design (eigener Screenshot)

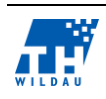

<u>.</u>

<sup>63</sup> BIC Design (eigener Screenshot)

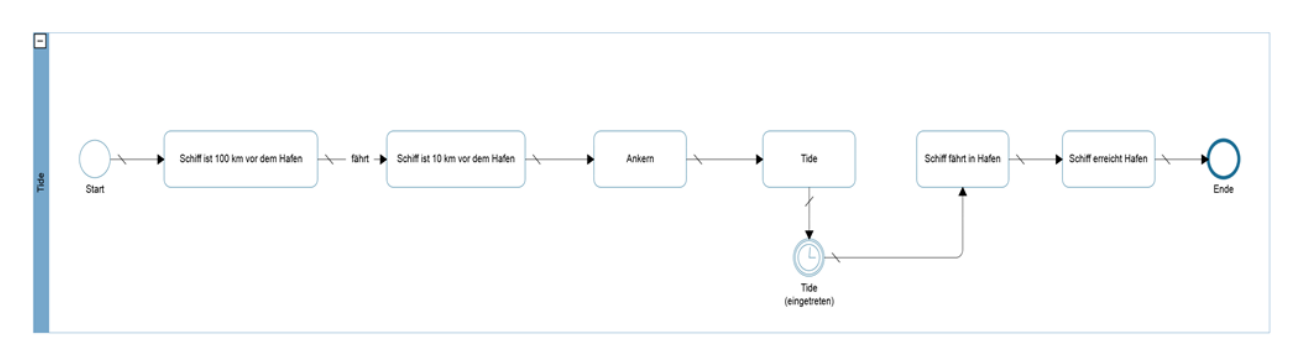

*Abb. 59: Prozess "Tide" – als BPMN 2.0<sup>65</sup>*

Wie in den gegenübergestellten Prozessmodellen zu entnehmen, bietet das Tool BIC Design alle Möglichkeiten der Modellierung, was den Notationen EPK und BPMN 2.0 als definierte Standards oder Modellierungsregeln zugrunde liegt.

#### $4.5$ **Bewertung der Kriterien**

Der Fokus dieser Anwendung ist die Analyse von Geschäftsprozessen anhand von Dokumentation und der Analyse von Kennzahlen und nicht die Simulation Geschäftsprozessen bzw. Animation von Prozessabläufen. Deshalb werden klassische Simulationsfunktionalitäten nicht unterstützt.

| <b>Evaluationskriterien</b>                                                                       | <b>BIC Design</b>                                      |
|---------------------------------------------------------------------------------------------------|--------------------------------------------------------|
| Unterscheidung zwischen aktiven und passiven Entitäten                                            | ja                                                     |
| Einstellungen zur Häufigkeit des Auftretens der aktiven Entitäten (Interarrival-<br>Verteilungen) | nein                                                   |
| Einstellungen zur Verfügbarkeit der passiven Entitäten<br>(Mengen)<br>und<br>Schedules)           | nein                                                   |
| Lineare Abläufe: XOR-, OR- und AND-Konnektoren                                                    | ja                                                     |
| Entscheidungen auf der Basis von Zufallsexperimenten und Informationsob-<br>jekten                | nein                                                   |
| Informationsobjekte zur Nutzung komplexer Datenstrukturen in dem Simula-<br>tionsmodell           | ja                                                     |
| Trigger zur Synchronisation von aktiven Entitäten                                                 | nein, lediglich als<br>Angabe im Infor-<br>mationstext |
| Möglichkeiten, aus dem Simulationsmodell Kennzahlen (KPI) zu generieren                           | nein                                                   |
| Möglichkeit, die Simulationsmodelle zu parametrisieren                                            | nein                                                   |
| Möglichkeit, mehrere Simulationsexperimente parallelisiert auszuführen                            | nein                                                   |
| Möglichkeit, das Simulationsexperiment zu animieren                                               | nein                                                   |

<sup>65</sup> BIC Design (eigener Screenshot)

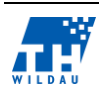

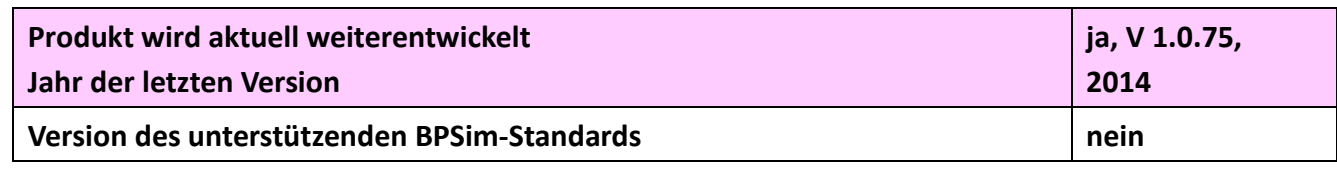

*Tab. 5: Vergleich der Evaluationskriterien*

Weitere Anmerkungen zu den Bewertungen:

- Die Unterscheidungen von aktiven und passiven Entitäten in BIC-Design können als eingeschränkt bezeichnet werden. Eine Unterscheidung kann höchstens in dem Maße stattfinden, dass den Entitäten im Modell ein Informationstext hinterlegt wird.
- Die logischen Operatoren XOR, OR, und AND sind entsprechend den Modellierungskonventionen vorhanden.
- Entscheidungen in Gateways werden nicht unterstützt, da dieses Werkzeug keine Simulation respektive Animation von Prozessabläufen unterstützt.
- Grafische Informationsobjekte können im Modell hinterlegt werden. Weitere Informationen über deren Attribute, etc. können in den Informationstexten hinterlegt werden. Einschränkung: Nicht im Zusammenhang einer Simulation, da diese nicht unterstützt werden.
- Kennzahlen können in der Dokumentation verwendet/hinterlegt werden.
- Grafische Informationsobjekte können im Modell hinterlegt werden.

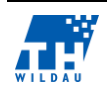

# **5 Innovator for Business Analysts**

*Thorben Heinemann, Tobias Grösch*

#### $5.1$ **Zielgruppe der Software**

Das betrachtete Tool der MID GmbH *"Innovator for Business Analysts" <sup>66</sup>* richtet sich laut Herstellerangaben an *Business – Analysten, Software-, Datenbank- und Enterprise-Architekten*. Das Tool stellt für jeden Teilbereich/Disziplin spezielle Werkzeuge zur Verfügung. Jeder der o. g. Teilbereichs-Experten kann somit an demselben Modell in seinem jeweiligen Bereich arbeiten und aus seiner jeweilig benötigten Sicht. Als Vorteil wird durch die MID GmbH angegeben, dass somit die Zusammenarbeit und Kommunikation unter und in den verschiedenen Rollen besser gewährleistet wird, da die Modelle *"...als Medium der Kommunikation und Harmonisierung der Arbeits-*

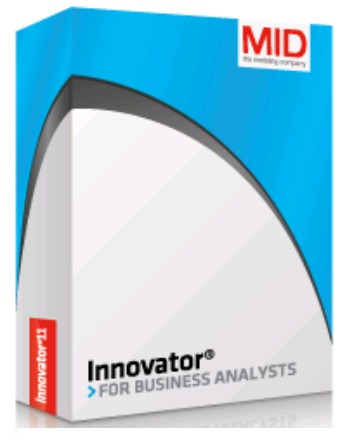

*Abb. 60: MID Innovator – For Business Analysts*

*ergebnisse…"* <sup>67</sup> gesehen werden. In dem in dieser Arbeit betrachteten Fall des Business-Analysten steht beispielsweise der Standard BPMN

2.0 für die Modellierung der Geschäftsprozesse, als auch UML<sup>68</sup> für die Anforderungsmodellierung zur Verfügung.<sup>69</sup>

Das Tool bietet also Möglichkeiten der Geschäftsprozessmodellierung mit textuell formulierten Requirements bis hin zu IT-Analysemodellen. Diese Modelle werden in der einheitlichen Oberfläche integriert und verfügbar gemacht. Somit findet eine übersichtliche, arbeitsunterstützende Harmonisierung statt, welches aus allen angesprochenen Bereichen Synergien nutzbar macht und ein effektives Arbeiten ermöglichen soll.

Die MID GmbH bietet das o. g. Tool in der *Personal Edition,* nach einer kostenlosen Registrierung, zum freien Download und zur zeitlich unbegrenzten Nutzung an.<sup>70</sup> Die Ausführung der *Personal Edition* findet lokal auf dem Arbeitsplatzrechner statt. Das Tool bietet grundsätzliche Modellierungsfunktionen zur Erstellung, Abbildung und Analyse von:

- BPMN 2.0 Prozessdiagramme
- Organigramm
- Prozesslandkarte
- IT Infrastruktur
- $\bullet$  Maskenflussdiagramm<sup>71</sup>
- Whiteboard-Diagramm

<sup>&</sup>lt;sup>71</sup> siehe: [http://help.innovator.de/11.4/de\\_de/InnovatorX/Content/Ref.MetaM.BPMN/BPMaskDia.htm](http://help.innovator.de/11.4/de_de/InnovatorX/Content/Ref.MetaM.BPMN/BPMaskDia.htm)

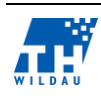

<u>.</u>

<sup>66</sup> http://www.mid.de/produkte/innovator-for-business-analysts.html

<sup>67</sup> (MID GmbH, 2015)

<sup>68</sup> siehe:<http://www.uml.org/>

<sup>69</sup> vgl. (MID GmbH, 2015)

<sup>&</sup>lt;sup>70</sup> Diese Tools unterstehen somit keinen Restriktionen was die Nutzungsdauer, sowie den Lizenzerwerb angeht.

- Strukturdiagramm
- Geschäftsressourcendiagramm
- Diagramme für Geschäftsobjektzustände

Das *Look & Feel* bei Innovator orientiert sich hierbei an Microsoft Windows Office. Es bietet ein umfangreiches und ausführliches Handbuch (Online)<sup>72</sup>. Zur Bekanntmachung und Einarbeitung wird hierbei auch ein ausführliches Tutorial bereitgestellt. Das bereitgestellte Beispiel bildet eine Autovermietung mit den grundlegenden Prozessen ab, wie beispielsweise "Auto zurückgeben", etc.

Ein besonders interessanter Aspekt an Innovator ist, obwohl es sich um eine frei verfügbare Software handelt, die Möglichkeit der Animation von erstellten Modellen. Somit kann auch bei komplexen Prozessmodellen die Dynamik sowie auch die nachgelagerten Prozesse sichtbar gemacht werden. Die Animation hilft somit, die Abläufe besser erfassen und die verschiedenen Szenarien besser nachvollziehen zu können. Weiterhin besteht bei diesem Tool auch die Möglichkeit eine Prozesskostenrechnung durchzuführen. Diese Komponente soll es ermöglichen, genaue Prozesskosten ermitteln zu können. Als Grundlage dienen dabei die jeweils relevanten Faktoren, die zu den jeweiligen Prozessen hinterlegt werden können.<sup>73</sup>

Das Tool *Innovator for Business Analysts – Personal Edition* bietet somit in der frei verfügbaren Version schon weitreichende Möglichkeiten, besonders was die Prozessanalyse angeht.<sup>74</sup> Die hauptsächliche und grundlegende Funktionen vom MID *Innovator for Business Analysts* ist die Modellierung von Geschäftsprozessen mittels BPMN 2.0

In der folgenden Tabelle werden die Features/Funktionen der Professional- und Personal-Edition gegenübergestellt.

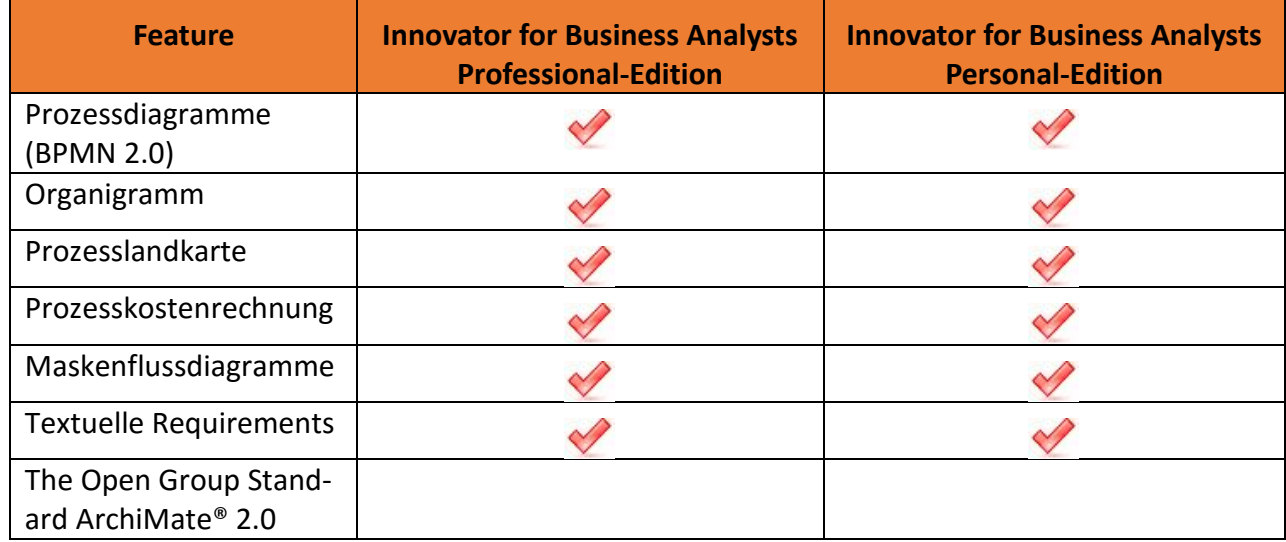

## **Übersicht der beinhalteten Features**

<sup>&</sup>lt;sup>74</sup> Für eine ausführliche Übersicht der abgedeckten Features, siehe: [http://www.mid.de/produkte/innovator-for-busi](http://www.mid.de/produkte/innovator-for-business-analysts/features/)[ness-analysts/features/](http://www.mid.de/produkte/innovator-for-business-analysts/features/)

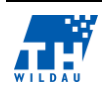

<sup>72</sup> siehe: http://help.innovator.de/12.1/de\_de/Personal/#StartPage.htm%3FTocPath%3D

 $73$  (MID GmbH, 2015) Für eine ausführlichere Betrachtung wird hiermit auf die zitierte Quelle verwiesen

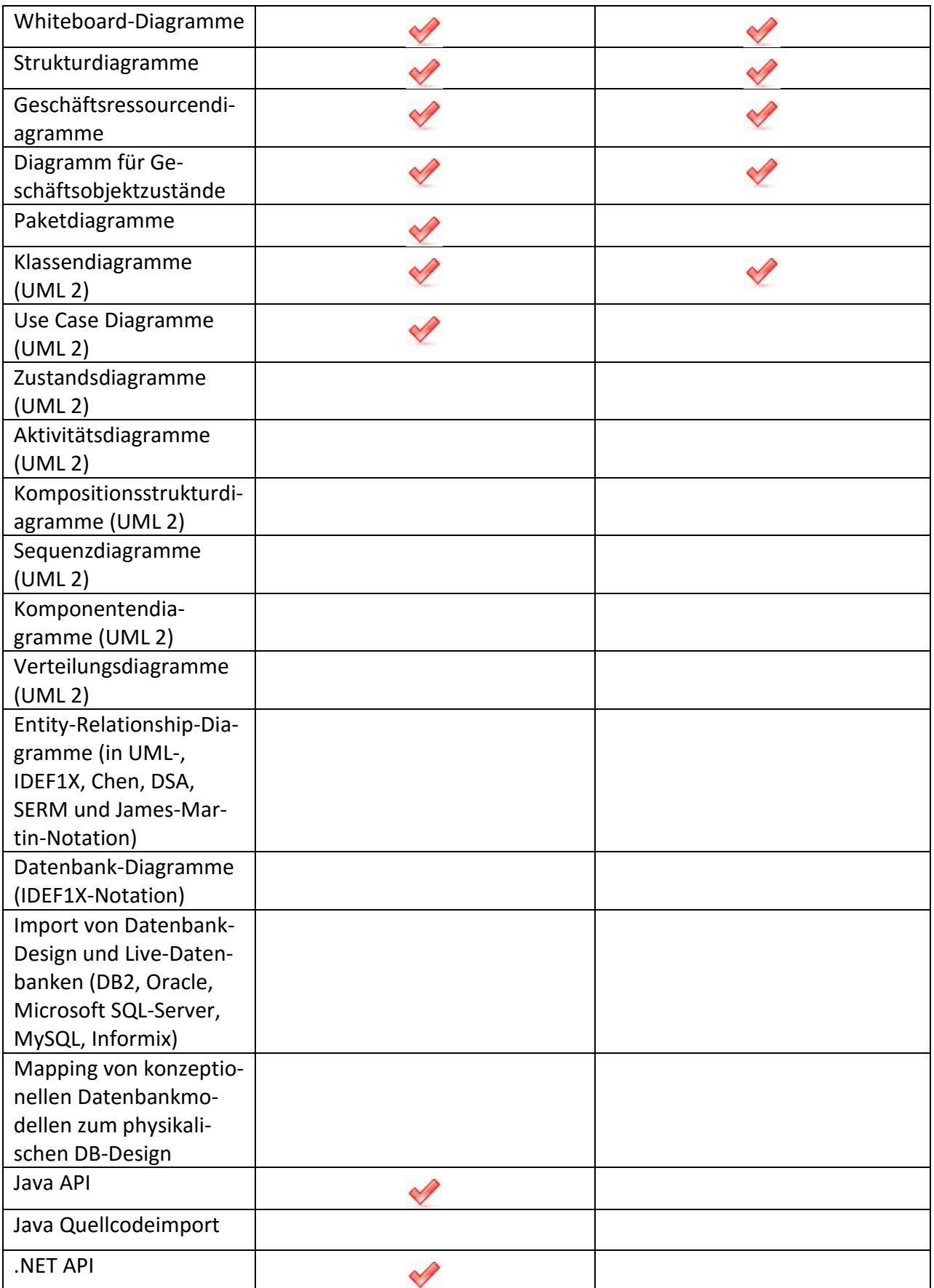

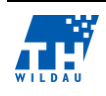

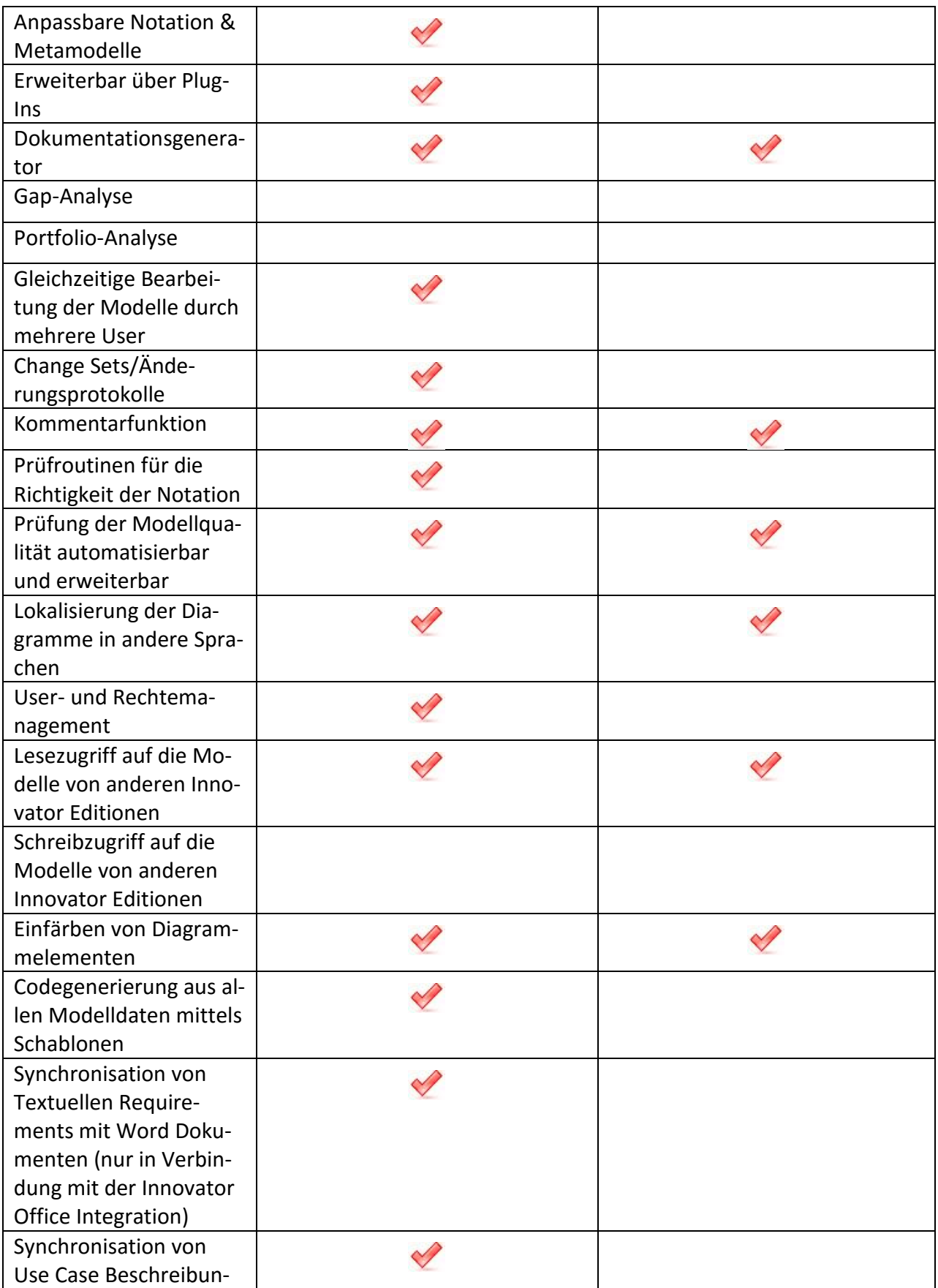

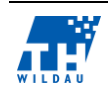

| gen mit Word Doku-            |  |
|-------------------------------|--|
| menten (nur in Verbin-        |  |
| dung mit der Innovator        |  |
| Office Integration)           |  |
| Synchronisation von           |  |
| Textuellen Require-           |  |
| ments mit Excel Tabel-        |  |
| len (nur in Verbindung        |  |
| mit der Innovator Office      |  |
| Integration)                  |  |
| Synchronisation von           |  |
| Use Case Beschreibun-         |  |
| gen mit Excel Tabellen        |  |
| (nur in Verbindung mit        |  |
| der Innovator Office In-      |  |
| tegration)                    |  |
| <b>Animation von Prozess-</b> |  |
| pfaden                        |  |

*Tab. 6: Feature – Übersicht Professional- und Personal-Edition<sup>75</sup>*

In der von der MID GmbH angebotenen Version "Innovator Enterprise-Suite" sind alle in der o. g. Tabelle genannten Features vereint. Hierbei handelt es sich jedoch um eine kostenpflichtige Version.

Das Tool ist *modular* aufgebaut, welches den Aspekt beinhaltet, dass zusätzliche Features/Versionen in die bestehende Lösung hinzugefügt/integriert werden können. Zu diesem Zwecke stellt die MID GmbH auch das jeweilige Software Development Kit (SDK)<sup>76</sup> im Kundenportal<sup>77</sup> zur Verfügung, um eigene bedarfsgerechte Anpassungen für Erweiterungen vornehmen und integrieren zu können. Eine zu erwähnende Erweiterung (Add-in) für den Innovator ist unter anderem die *Office Integration<sup>78</sup>*, die auf Basis von *Visual Studio for Office* (VSTO 4.0)<sup>79</sup> aufbaut und dem Anwender ermöglicht, Anforderungen und Anwendungsfälle innerhalb eines Innovator-Modells via Microsoft Word zu erstellen und zu bearbeiten.<sup>80</sup>

Folgende, grundlegende Features liegen dem MID *Innovator for Business Analysts* zu Grunde:

<sup>80</sup> siehe:<http://www.mid.de/produkte/innovator-for-business-analysts/innovator-office-integration.html>

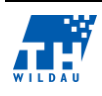

<u>.</u>

<sup>75</sup> Ausschnitt der Feature-Übersicht (Zur vollständigen Übersicht, siehe: [http://www.mid.de/produkte/innovator-for](http://www.mid.de/produkte/innovator-for-business-analysts/features/)[business-analysts/features/\)](http://www.mid.de/produkte/innovator-for-business-analysts/features/)

<sup>76</sup> siehe:<http://www.itwissen.info/definition/lexikon/software-development-kit-SDK.html>

<sup>77</sup> siehe Kundenportal:<https://www2.mid.de/support/online-hilfen.html>

<sup>78</sup> siehe: (MID GmbH, 2014)

<sup>79</sup> siehe:<http://www.microsoft.com/de-de/download/details.aspx?id=44074>

# **Prozesslandkarte/Whiteboard-Diagramm**

Die grundlegende Basis, somit die Übersicht über ein Unternehmen, stellt die Prozesslandkarte dar. Hierbei handelt es sich auch um einen essenziellen Bestandteil in Innovator. Die Prozesslandkarte dient zur übersichtlichen Darstellung von Geschäftsprozessen.<sup>81</sup> Das Whiteboard-Diagramm stellt analog dazu Querverbindungen zu Elementen unterschiedlicher Programme her.<sup>82</sup> In dem Tool wird somit die Struktur der Unternehmensprozesse dargestellt. Daraus wird ersichtlich wie einzelne Teilprozesse zusammenwirken. Durch die Visualisierung lässt sich somit eine organisatorische und strukturelle Einordnung sowie deren Verknüpfungen über das Unternehmen übersichtlich darstellen. Daraus resultierend kann die Struktur der Prozesse wie auch deren Abläufe effizient modelliert werden.<sup>83</sup> In Innovator kann somit die Sicht des Gesamtunternehmens und seiner Zusammenhänge abgebildet werden. Prozesse, Organisations- und IT-Einheiten können verknüpft werden, ohne dass der Anwender direkte Kenntnisse von Notationen (beispielsweise BPMN) benötigt. Die Symbolik orientiert sich dabei an Wertschöpfungsketten und ermöglicht über gerichtete Verbindungen die Darstellung der Reihenfolge der Prozesse. Zu beachten hierbei ist, dass es sich bei den Prozessen der Prozesslandkarte nicht um identische BPMN-Prozesse handelt, sondern der Zweck ist dabei, Knoten der Landkarte mit verschiedenen Prozesskonstrukten des Modells zu verbinden, wie BPMN-Prozesse, -Kollaborationen oder UML-Aktivitäten. Daher dient die Prozesslandkarte/Whiteboard als Einstieg in die nachgelagerten Modelle und sind ein- und ausblendbar. Von den Landkartenelementen kann direkt in die entsprechenden Teilmodelle *eingetaucht* und gewechselt werden (beispielsweise vom Organigramm zu verfeinerten Prozessbeschreibungen in BPMN). 84

# **Prüfassistent (siehe hierzu auch das Beispiel Electronic Assembly)**

Der Prüfassistent überprüft automatisiert das jeweilig erstellte Modell, um die Modellqualität stetig verbessern zu können. Hierbei wird der in dem Tool integrierte *Wizard* zur Unterstützung der Prüfroutinen bereitgestellt. Die Ergebnisse des überprüften Modells werden in einer Übersicht dargestellt, woraus direkte Anpassungen, Änderungen und die Behebung der Fehler vorgenommen werden können. Dieser Umstand beherbergt den Vorteil, dass vor einer Freigabe des Modells alle Fehler beseitigt werden und somit die höchste (definierte) Qualitätsstufe erreicht ist. Dieser Prüfassistent liegt allen von der MID GmbH angebotenen Editionen zu Grunde. Hierbei verweist das Unternehmen auch auf die individuelle Anpassung dieses Prüfassistenten, um den jeweiligen Ansprüchen gerecht zu werden. Der Assistent beinhaltet schon standardmäßig mitgelieferte Prüfungen, welche auch angepasst werden können. Die Anpassung der Prüfungen kann mittels C#85 oder Java auf das jeweilige Vorgehen im Unternehmen implementiert werden. Durch die beinhaltete Modellserver *API* können somit die Anforderungen und Restriktionen für die Meldungsstufen *Info, Warnung* und *Fehler* definiert werden.

<sup>84</sup> vgl. (MID GmbH, 2015)

<sup>85</sup> siehe:<http://msdn.microsoft.com/de-de/library/kx37x362.aspx>

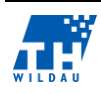

<u>.</u>

<sup>81</sup> vgl. (MID GmbH, 2014)

<sup>82</sup> vgl. (MID GmbH, 2014)

<sup>&</sup>lt;sup>83</sup> vgl. auch (Gadatsch, Grundkurs Geschäftsprozessmanagement, 2012, S. 45 ff) zu Prozesslandkarten

# **Prozesskostenrechnung**

Der im Verlauf bereits angesprochene Punkt der Prozesskostenrechnung beschreibt die Analyse der im Unternehmen vorhandenen Prozesse, beispielsweise auf deren Kostenstruktur. In einer tabellarischen Übersicht können relevante Kennzahlen sowie Faktoren zu den Prozessen und deren beinhalteten Tätigkeiten hinterlegt werden. Die resultierenden Analyseergebnisse über die mittleren Kosten oder Durchlaufzeiten können mittels Microsoft Excel exportiert werden und für weitere Auswertungen zur Verfügung gestellt werden. Hierbei kommt auch die bereits angesprochene *Animation* zum Tragen, welche die definierten Durchlaufszenarien visualisiert und zu Präsentationszwecken dient. Dieses Feature schafft somit ein besseres Verständnis für den Gesamtprozess. Somit ist es ein wesentlicher Bestandteil des Innovators, die Durchlaufzeiten und Kosten, die durch einen Prozess entstehen, zu identifizieren und Aussagen über Szenarien zu treffen und daraus resultierende Maßnahmen zu unterstützen.<sup>86</sup>

# **Installation und Beschaffung von Lizenzen**

Der folgenden Tabelle sind die Anforderungen für die jeweiligen Hard- und Softwarekonfigurationen zu entnehmen.

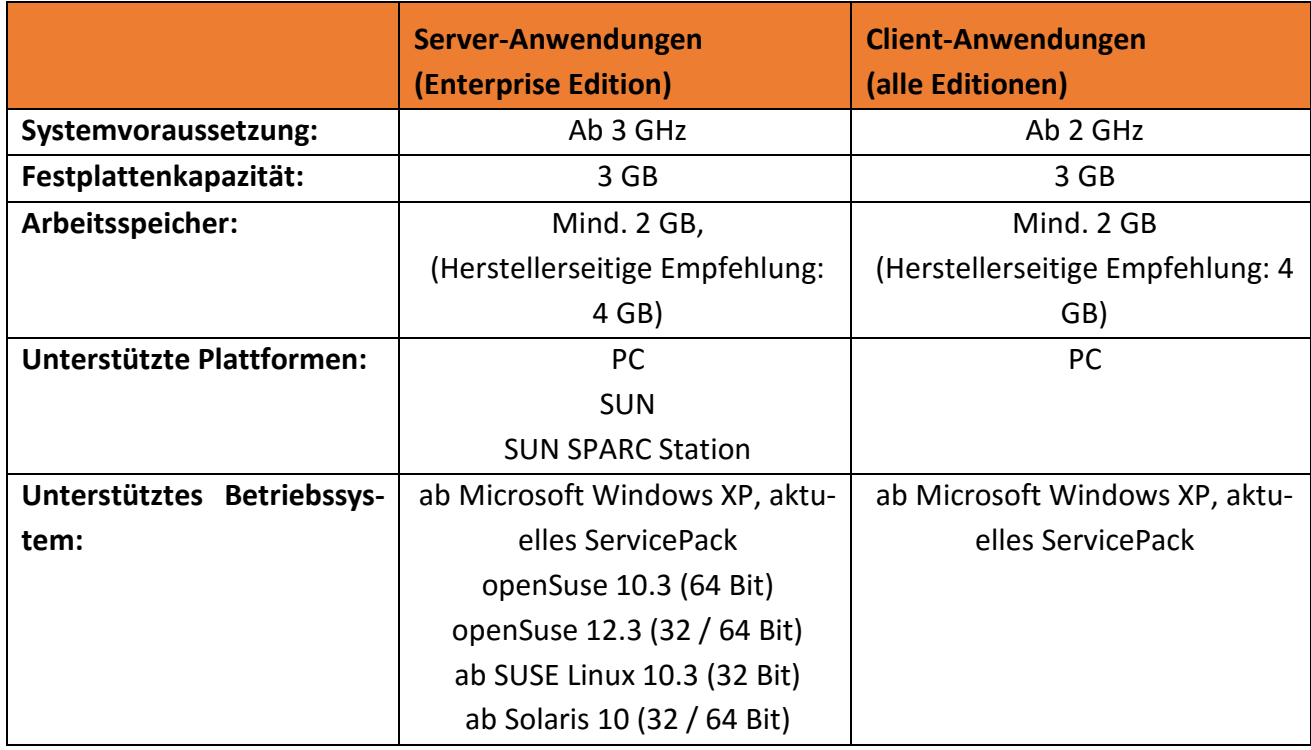

*Tab. 7: Systemvoraussetzungen<sup>87</sup>*

Eine weitere und allgemeine Systemvoraussetzung sind außerdem das .NET Framework 4 von Microsoft<sup>88</sup>.

<sup>88</sup> <http://www.microsoft.com/de-de/download/details.aspx?id=17718>

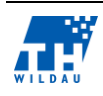

<sup>86</sup> vgl. (MID GmbH, 2014) & (MID GmbH, 2015)

<sup>87</sup> vgl. (MID GmbH, 2014)

Weiterhin wird von Herstellerseite für die Ausführung von Engineering-Funktionen, Dokumentationsgenerierung, DB-Manager, Prüfassistenten, etc. die Java-Standard-Edition (SE) Installation vorausgesetzt.<sup>89</sup> Hierbei ist zu beachten, dass die Version auch zu der jeweils installierten Betriebssystemversion (32/64 Bit) korrespondiert.<sup>90</sup>

### **Verwaltung von Lizenzen**

Die Verwaltung der Lizenzen für den Innovator findet in Form einzelner Produkte statt. Hierbei kann es sich um einzelne Werkzeuge für eigene Modellierungsmethoden handeln, wie auch um komplette Produkte (Editionen). Es können somit für einzelne Produkte eine unterschiedliche Anzahl an Lizenzen bezogen werden. Die Lizenzen repräsentieren somit die Anzahl der Benutzer, welche gleichzeitig mit einem Produkt arbeiten können, wie es auch bei anderen lizenzierten Software-Tools üblich ist. Der Vorteil an dem Plug-in/Add-in-Konzept von der MID GmbH liegt hierbei darin, dass einzelnen Aufgabenbereiche in einer Unternehmung mit entsprechenden Lizenzen ausgestattet werden können.

Als kleiner Exkurs zur Lizenzverwaltung einer etablierten Nutzung von mehreren Versionen von Innovator soll das im Folgenden erläuterte Beispiel liefern. Die vorhandenen Lizenzen folgen keinem auf Arbeitsstationen festgeschriebenen Konzept. Es gibt somit keine feste Zuordnung der Repositories zu bestimmten Arbeitsstationen. Diese Repositories können somit zwischen verschiedenen Rechnern und Betriebssystemen ausgetauscht und verwendet werden, dass keine neuen Arbeitsstationen konfiguriert oder neu aufgesetzt werden müssen. Hierbei ist es jedoch notwendig, dass ein *Modellserver* (hält die bisher erstellten Modelle vor) im Netzwerk vorhanden ist. Die Verwaltung der vorhandenen Lizenzen übernimmt in diesem Falle der Lizenzserver, welcher denen im Netzwerk vorhandenen Rechnern, die mit entsprechendem MID Tool arbeiten, bekannt gegeben wird. Somit beinhaltet der im Netzwerk vorhandene Lizenzserver die jeweiligen Modelle, die von und auf den im Netzwerk befindlichen Arbeitsstationen und deren bearbeiteten und erstellten Modelle. Die Bearbeitung und Zuordnung der Modelle wird zwischen Lizenzserver und der entsprechenden Arbeitsstation im Netzwerk mittels direkten Datenverkehrs abgewickelt. Der eigentliche Lizenzserver im Unternehmensnetzwerk ist somit auch für die Lizenzverwaltung der Innovator-Lizenzen zur MID GmbH zuständig.<sup>91</sup> Siehe auch folgende Abbildung für die Verwaltung der Lizenzen innerhalb eines (heterogenen) Unternehmensnetzwerks.

Lizenzen sind also nicht an einzelne und definiert Betriebssysteme oder Rechner gebunden, sondern stehen allgemein und in Form der erworbenen Anzahl (auf dem Lizenzserver) zur Verfügung. Der Lizenzserver "blockt" also die im Netzwerk beanspruchten Lizenzen im Netzwerk und es findet eine dynamische Lizenzverwaltung statt.

<sup>&</sup>lt;sup>91</sup> vgl. (MID GmbH, 2015)

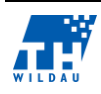

<sup>&</sup>lt;sup>89</sup> vgl. (MID GmbH, 2014)

<sup>90</sup> vgl. hierzu<http://www.oracle.com/technetwork/java/javase/overview/index.html>

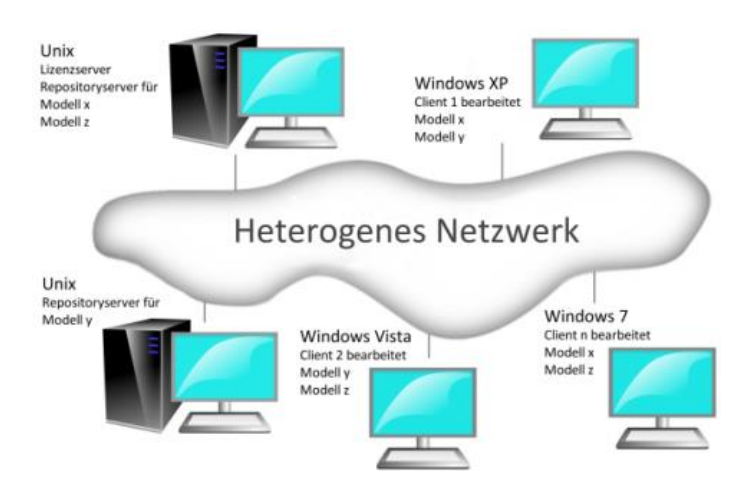

*Abb. 61: Lizenzverwaltung von MID-Tools<sup>92</sup>*

### $5.2$ **Allgemeine Anmerkungen zur Umsetzung**

Der *Innovator for Business Analysts* ist als clientbasierte Einzelplatzlösung sowie als Server-/Cloud basierte und somit als teamfähige Lösung von der MID GmbH verfügbar. Die in diesem Abschnitt betrachtete und evaluierte Version des Innovator*s* bezieht sich auf die uneingeschränkt nutzbare *Personal Edition*, lizenziert für einen Einzelarbeitsplatz.<sup>93</sup>

Der Fokus dieser Version liegt auf der Systemanalyse. Die Anwendung erlaubt die Modellierung von Geschäftsprozessen in der BPMN 2.0-Notation und spricht, durch ihre leichte Verständlichkeit, Fachanwender und Anwender aus technischer Sicht gleichermaßen an.<sup>94</sup>

Das von der MID GmbH bereitgestellte Tool *Innovator for Business Analysts* wurde dazu entwickelt, unternehmensinterne Prozesse u. a. durch Wirtschaftsanalysten (engl. "Business Analyst") modellieren und analysieren zu können. Der Fokus liegt hierbei in der betriebswirtschaftlichen Analyse von Geschäftsprozessen in einem Unternehmen. Das Tool dient damit als wichtiges Hilfs- und Kommunikationsmittel zwischen IT und anderen unternehmensinternen Fachbereichen. Dabei ist der Innovator ein Hilfsmittel im Bereich der Modellierung. Als reines Modellierungswerkzeug gibt es jedoch keine *Process Engine,* um die erstellten Diagramme simulieren zu können. Um dennoch die erstellten Diagramme ausführbar zu machen, müssten diese zunächst exportiert und im Anschluss in einem anderen Tool mit vorhandener *Process Engine* eingefügt/importiert werden.

Zum weiteren Verständnis des Lesers sind im Folgenden einzelne und erwähnungsbedürftige Punkte zur Umsetzung der Referenzbeispiele dargestellt.

# **Umsetzung von BPMN 2.0**

Innovator unterstützt alle definierten Elemente und deren Attribute der BPMN-2.0-Spezifikation. Des Weiteren gibt es zu diesen Attributen zusätzliche Erweiterungsmöglichkeiten, durch die die Elemente der BPMN erweitert werden können. Die Standard Exportformate in Innovator sind BPEL und

<sup>94</sup> vgl. (MID GmbH, 2015)

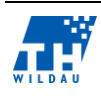

<sup>&</sup>lt;sup>92</sup> (MID GmbH, 2015)

<sup>93</sup> Zum Download siehe:<http://www.mid.de/produkte/innovator-for-business-analysts/bpmn-tool-download.html>

das BPMN-XML-Format. Weiterhin können auch gezielt Bilder z. B. im .jpg- oder .png- Format exportiert werden.

## **Diagramme**

Der Business Innovator erlaubt neben dem BPMN-2.0-Diagramm weiterhin, UML Klassendiagramme, UML Anwendungsfalldiagramme, Maskenflussdiagramme und Whiteboard Diagramme zu erstellen. Alle diese vorhandenen Diagramme können in Innovator ganz bzw. auch in einzelnen Teilen mit den BPMN Diagrammen verknüpft und ausgeführt werden.

### **Daten**

Die modellierten Datenelemente der BPMN Diagramme können durch die UML Klassendiagramme weiter detailliert werden. Dabei wird das jeweilige Datenelement von dem BPMN Prozessdiagramm mit Klassen in dem UML Klassendiagramm verknüpft.

## **Zuordnung von Verantwortungsbereichen**

Es gibt in allen Diagrammtypen des Business Innovators keinen Diagrammtyp, welcher eine einheitliche und detaillierte Organisationsstruktur von Unternehmen beschreiben kann. Für die einzelnen Prozessschritte gibt es keine klare Zuordnung von Bearbeitern bzw. kann nicht durch einheitliche Regeln durchgeführt werden. Einzig die Zuordnung von Akteuren durch Swimlanes und Ressources ist möglich.

### **Benutzerfreundlichkeit**

Die Benutzerfreundlichkeit wird u. a. dadurch umgesetzt, dass die Ribbon Bar, bekannt aus den Office Produkten von Microsoft, zur Navigation dient und somit ein schneller, intuitiver Einstieg ermöglicht wird. Dieses Bedienkonzept ermöglicht es, die Kombination der Menüsteuerung und die vorhandenen Elemente in der Symbolleiste zu nutzen. Somit ist eine schnelle Arbeit per Drag and Drop möglich. D. h. die Elemente der Diagramme werden angeklickt und in die Mitte gezogen bzw. können unkompliziert an die Vorgängerelemente durch einen Klick angefügt werden. Weiterhin gibt es indirekt nützliche Features für die Modellierer. Innovator kann ein Event, das zufällig platziert wird, automatisch erkennen und es somit definieren. Ein Event, das z. B. nicht verbunden ist, wird automatisch als Start-Event erkannt und festgelegt. Die gleiche Verknüpfung geschieht am Ende eines Prozesses. Hat das Event einen eingehenden Sequenzfluss, wird das End-Event automatisch erkannt.

Wie bei der Bflow-Toolbox in Form des Validators beinhaltet auch Innovator eine Syntaxvalidierung. Dadurch werden die erstellten Diagramme auf die syntaktische Korrektheit überprüft. Beispielsweise sollte bei einem Diagramm ein Start-Event korrekt erstellt worden sein, jedoch ein zwingend erforderliches End-Event fehlen, wird dies erkannt und angezeigt. Dies ist z. B. laut BPMN-2.0-Spezifikation nicht erlaubt.<sup>95</sup>

<sup>&</sup>lt;sup>95</sup> vgl. (MID GmbH, 2015)

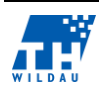

#### $5.3$ **Umsetzung und Referenzbeispiele**

Die folgenden Abbildungen bzw. Beispiele zeigen die vorgegebenen Modelle, die separat im MID Business Innovator zu erstellen waren. Dabei ist anzumerken, dass eine sichtbare Beschriftung der Sequenzflüsse im Modell nicht möglich ist, weshalb diese Beschriftungen auf den nachfolgenden Grafiken fehlen. Eine nicht sichtbare Beschriftung in den Eigenschaften ist natürlich möglich.

Auf der Grundlage, dass keine wichtigen Variablen für ein Simulationsmodell definiert werden können, folgt eine reine Beschreibung der dargestellten Prozesse. Punkte, wie beispielsweise die Benutzerfreundlichkeit bei der Modellierung sind den vorangegangenen Abschnitten zu entnehmen.

# **5.3.1 Supermarket**

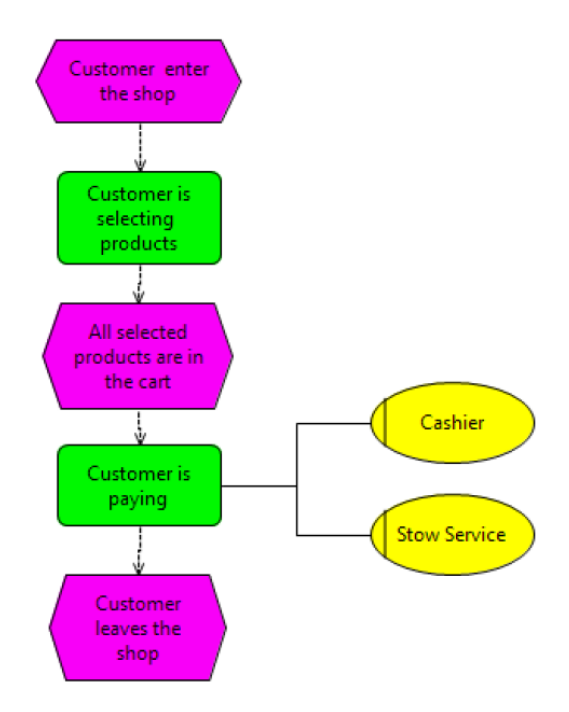

*Abb. 62: eEPK – Supermarket – EPC-Simulator*

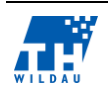

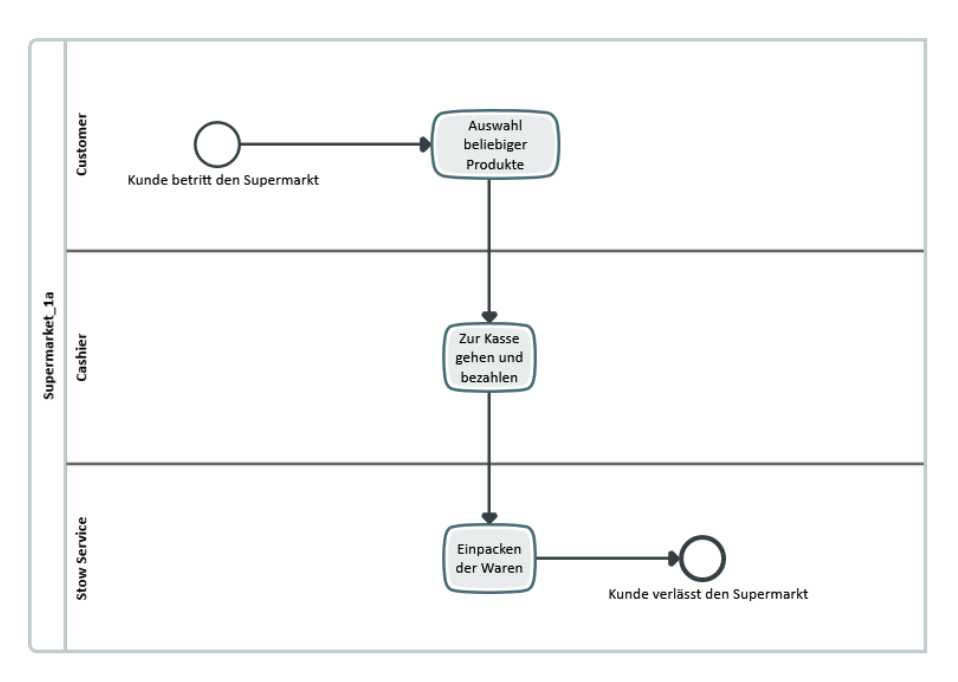

*Abb. 63: BPMN 2.0 – Supermarket – Innovator for Business Analysts*

Der abgebildete Prozess Supermarket ist ein einfach ablaufender Prozess. Der Kunde betritt den Supermarkt und wählt sich das passende Produkt, geht danach zur Kasse und bezahlt. Anschließende lässt dieser sich noch seine Produkte einpacken und verlässt den Laden wieder.

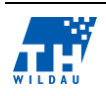

# **5.3.2 Electronic Assembly**

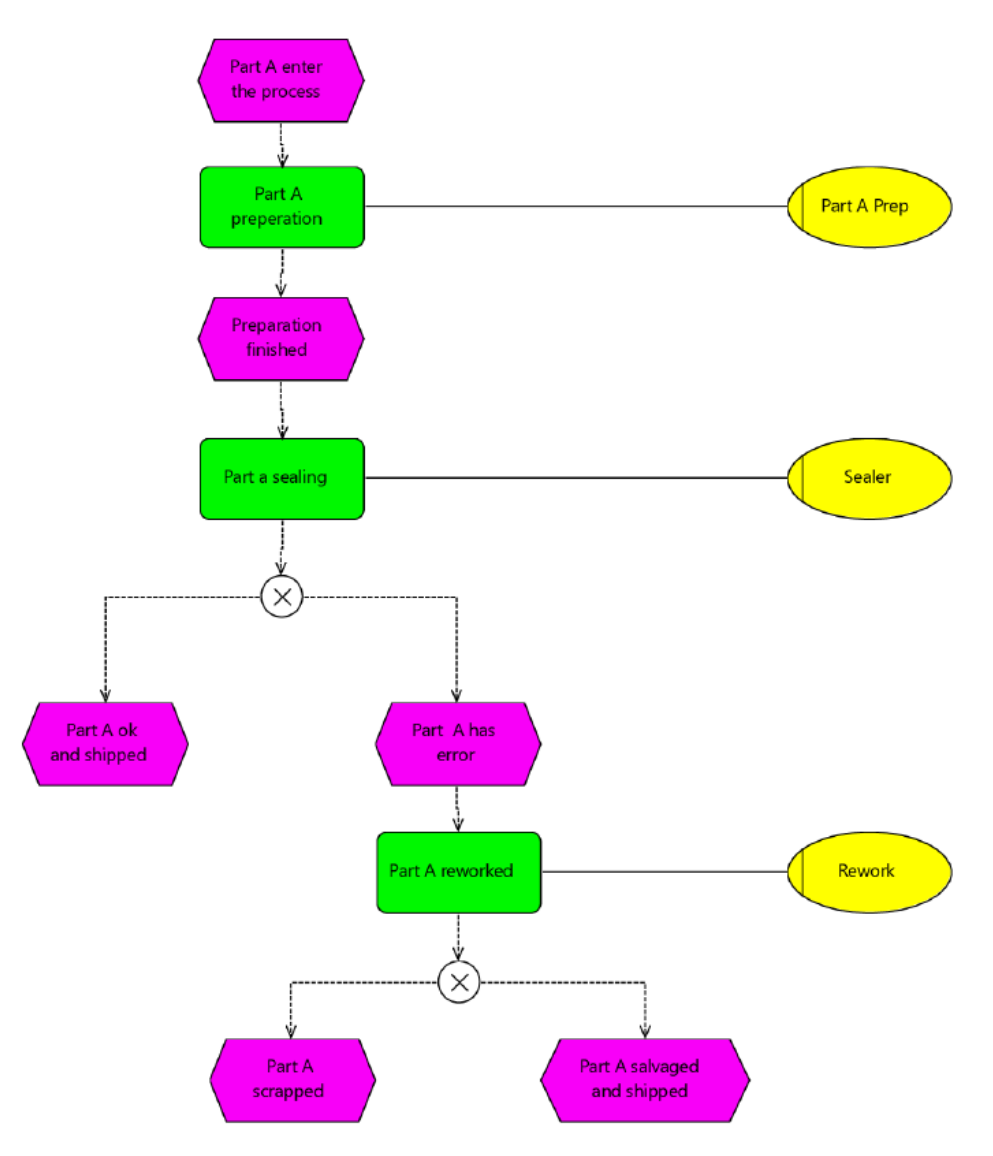

*Abb. 64 eEPK – Electronic Assembly – EPC-Simulator*

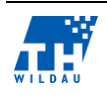

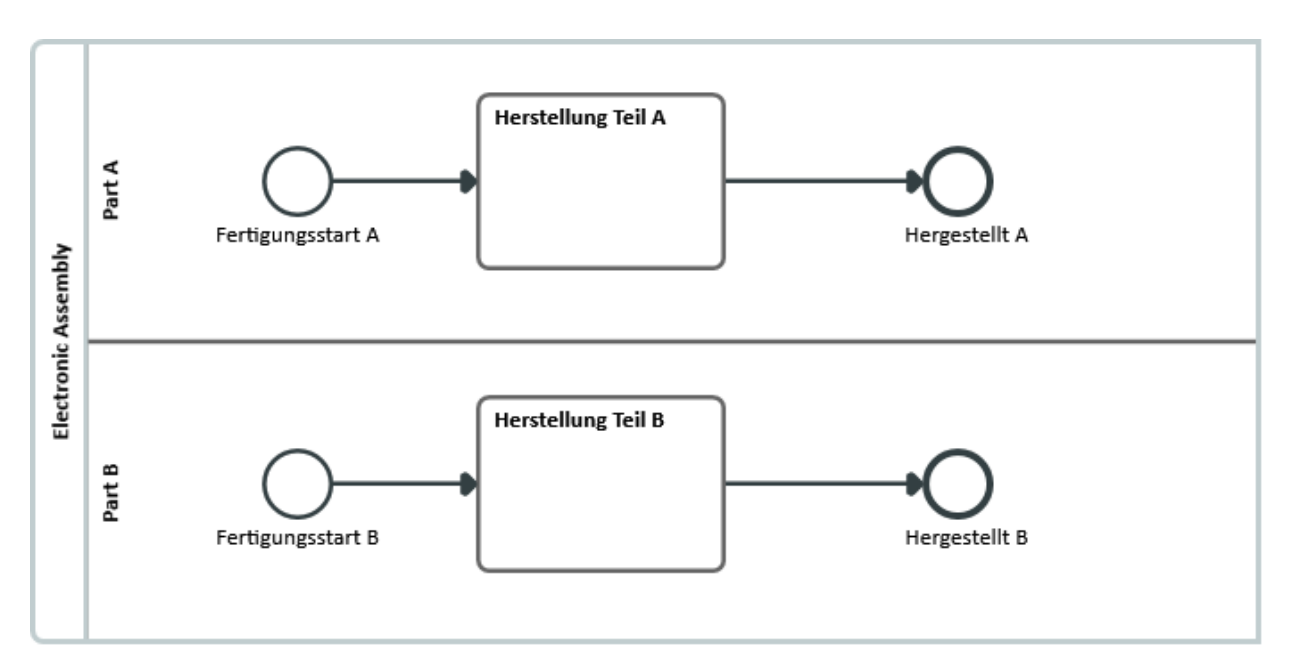

*Abb. 65: BPMN 2.0 – Electronic Assembly übergeordneter Prozess – Innovator for Business Analysts*

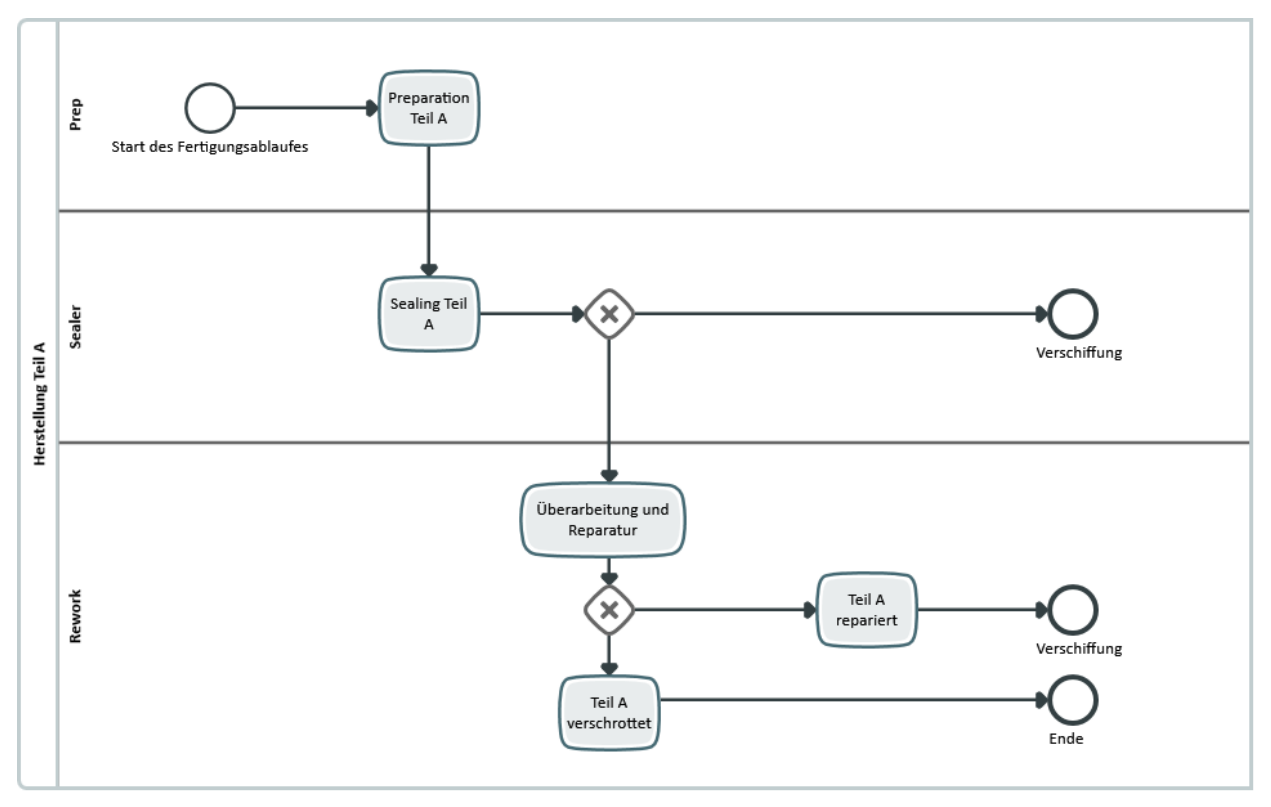

*Abb. 66: BPMN 2.0 – Electronic Assembly nachgelagerter Prozess – Innovator for Business Analysts*

Der Prozess *Electronic Assembly* ist in einen Hauptprozess und einen Unterprozess geteilt. Dabei ist die eigentliche Herstellung der Teile A und B in dem Unterprozess beschrieben. Im Vergleich zu Supermarket ist hier erstmals ein Gateway mit modelliert. Dies ermöglicht eine Entscheidung im Ablauf.

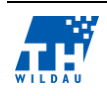

## **Prüfroutine am Beispiel "Electronic Assembly"**

Die folgenden Grafiken zeigen am Beispiel "Electronic Assembly" wie die Überprüfung des BPMN-Diagramms vollzogen wird.

Die Bedienung der Prüfroutine erfordert für die Modellierer keinerlei Vorwissen, da diese im Grunde relativ einfach in 5 Schritten aufgebaut ist.

Im ersten Schritt 1 von 5 kann zwischen 5 verschiedenen Prüfungen wählen:

- 1. Dem aktiven Diagramm
- 2. Der aktuellen Selektion
- 3. Elemente die zur aktuellen Selektion geprüft werden sollen
- 4. Einen bestimmten Ausschnitt des Modells prüfen
- 5. Oder es wird das gesamte Modell überprüft

Dabei ist wichtig zu wissen, dass man, sollte man die Punkte 1, 2 oder 5 auswählen, gleich in der Prüfroutine zum Schritt 4 von 5 weitergeleitet wird, da dabei keine weiteren Einschränkungen getroffen werden müssen. Bei Punkt 3 der Elemente Prüfung zur aktuellen Selektion wird in der Prüfroutine in Schritt 2 von 5 und 3 von 5 das bzw. die Elemente festgelegt. Das gleiche gilt für Punkt 4.

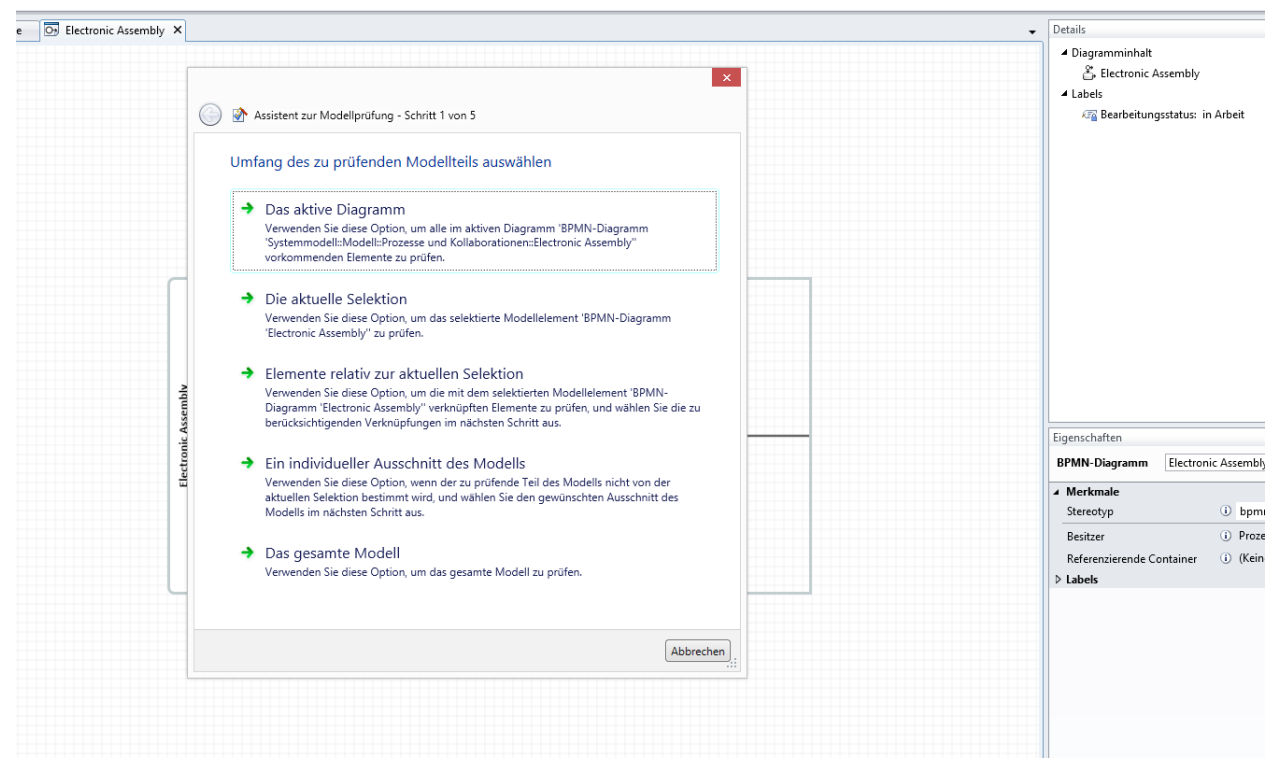

*Abb. 67: Prüfroutine Schritt 1 von 5*

Sollte nun die Auswahl auf die Punkte 1, 2 oder 5 gefallen sein, kann im nächsten Schritt eine Auswahl zwischen den 3 folgenden Inhalten gemacht werden:

- 1. Nicht aufgelöste Modell-Referenzen
- 2. Verstöße gegen die Konfiguration
- 3. Oder Verstöße gegen die Notation

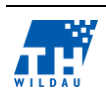

Bei 1. wird geprüft, ob eventuelle ältere Elemente, die mal angelegt wurden und auch gelöscht wurden noch irgendwo im Modell vorhanden sind. Das hängt damit zusammen, dass das Element dann versehentlich nur Oberflächlich gelöscht wurde und nicht in den Definitionen selber.

Bei 2. wird geprüft, ob bei den vorhandenen Elementen irgendwelche Verstöße hinsichtlich der eingestellten Eigenschaften existieren.

Bei 3. wird geprüft, ob eventuelle Notationsfehler hinsichtlich der Korrektheit und Vollständigkeit des Modells, welche im ersten Schritt ja z. B. bereits ausgewählt wurde.

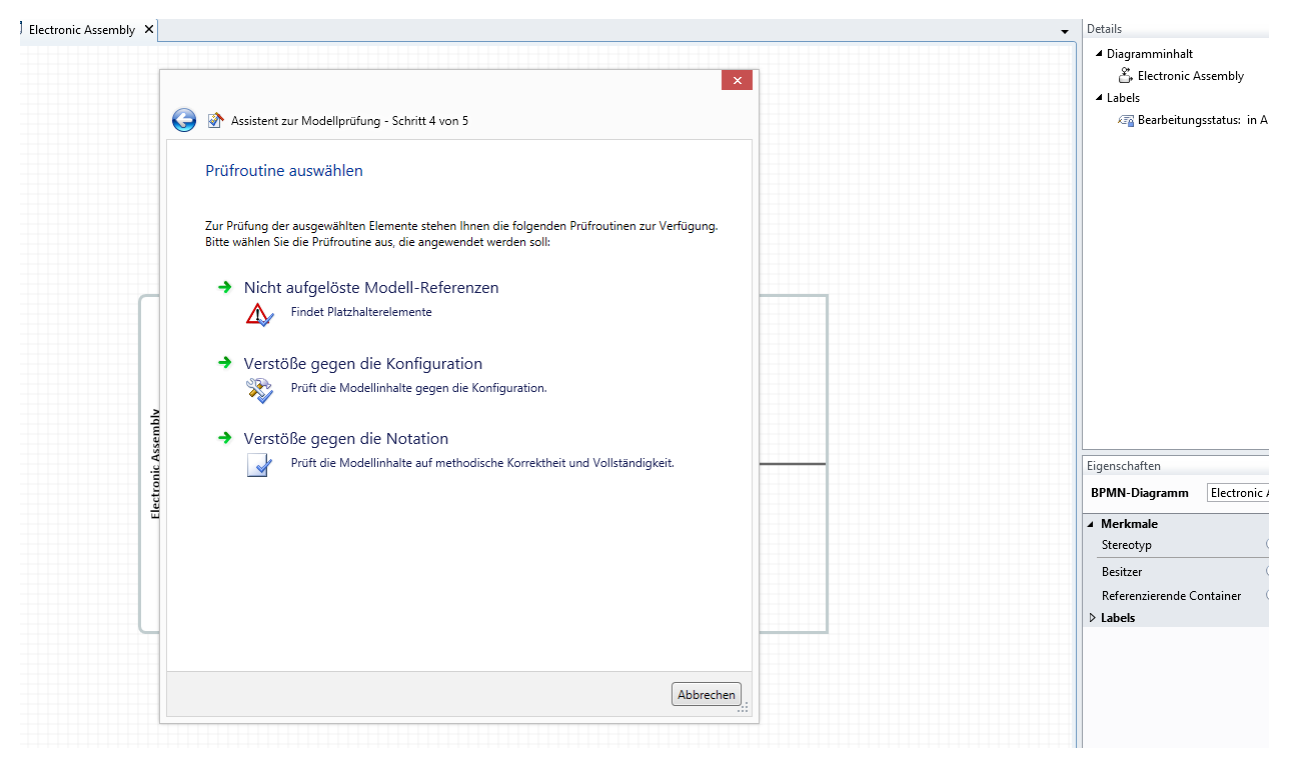

*Abb. 68: Prüfroutine Schritt 4 von 5*

Im letzten Schritt der Prüfroutine 5 von 5 gibt es noch einmal eine Übersicht der bisherigen Auswahl aus den ersten vier Schritten. Dieser Schritt dient dazu, noch einmal die bisherige Auswahl zu überprüfen und ggf. Änderungen vorzunehmen. In diesem Fall wurde das gesamte Modell "Electronic Assembly" hinsichtlich der Notationsregeln überprüft.

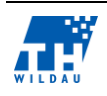

### Gegenüberstellung der Simulationsfunktionalitäten von Werkzeugen zur Geschäftsprozessmodellierung

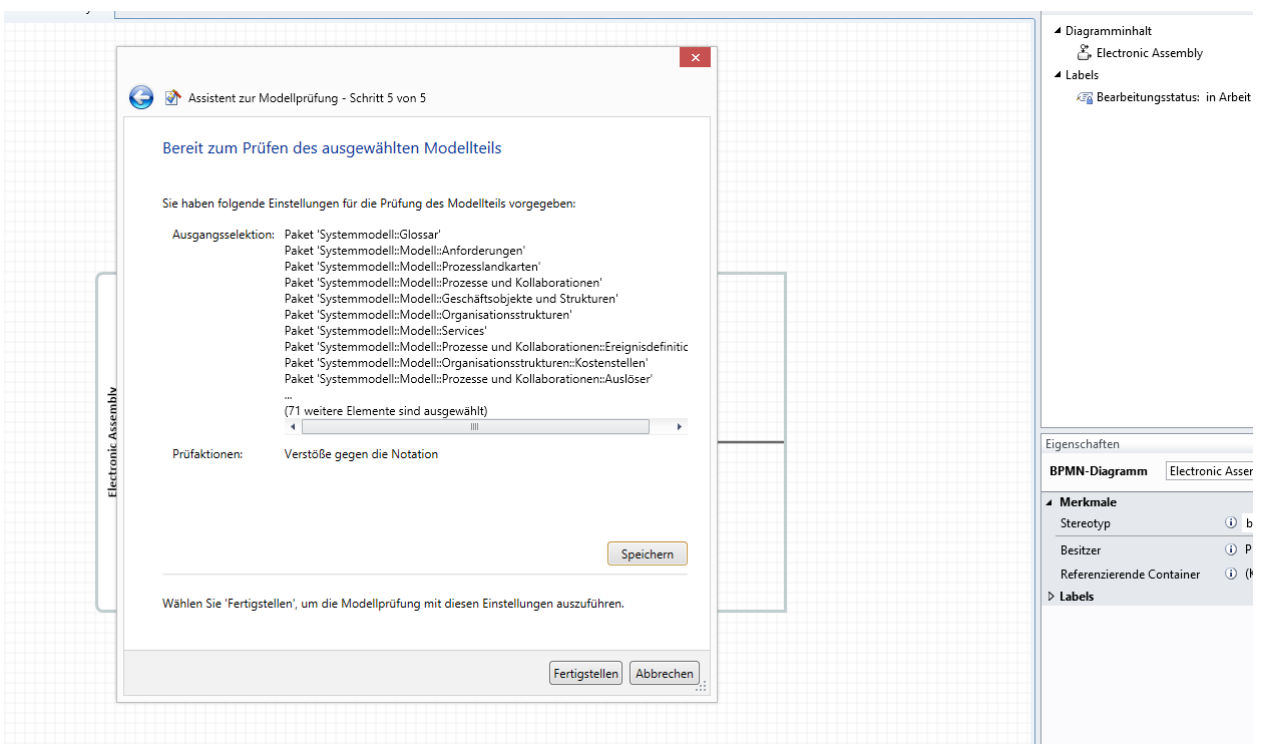

*Abb. 69: Prüfroutine Schritt 5 von 5*

Das Ergebnis der Überprüfung ergab null Fehlermeldungen. Dies ist in der folgenden Grafik zu sehen.

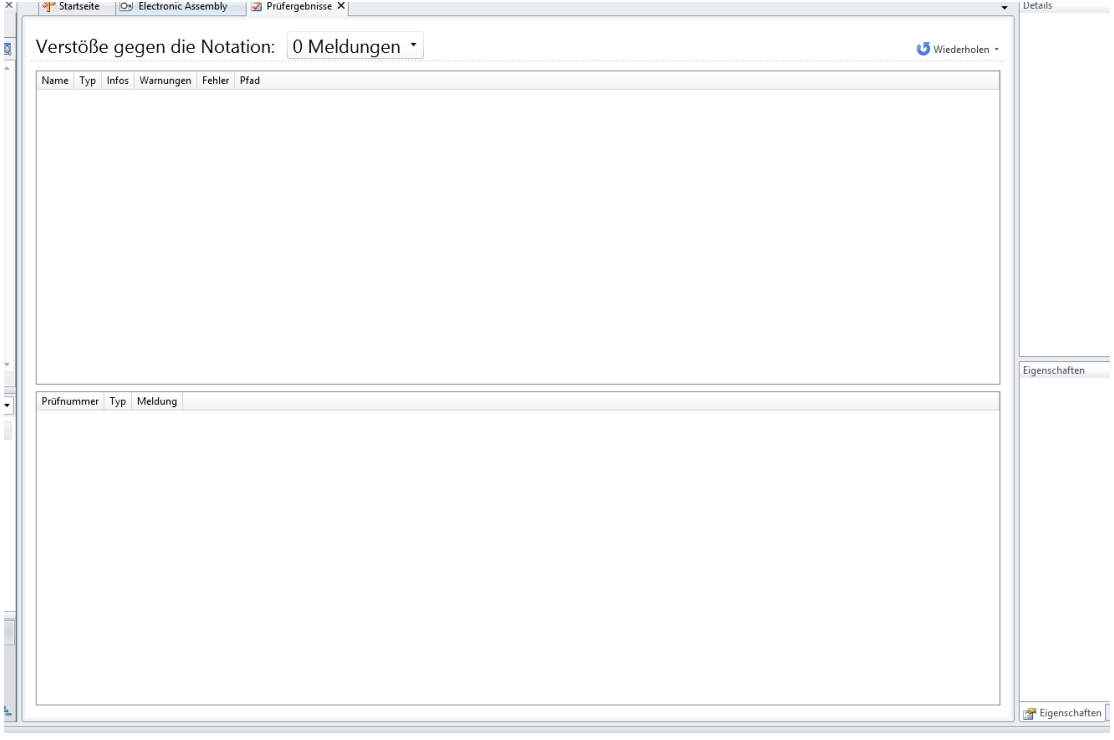

Abb. 70: Prüfroutine Auswertung "Korrekt"

Um zu überprüfen, ob das Modell auch wirklich korrekt angelegt wurde, wurde zu Kontrollzwecken ein absichtlicher Fehler eingebaut. In diesem Fall fehlte das End-Event bei dem Produktionsprozess Teil A. Die Fehlerauswertung ist in der folgenden Grafik zu sehen ist.

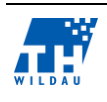
### Gegenüberstellung der Simulationsfunktionalitäten von Werkzeugen zur Geschäftsprozessmodellierung

| <b>NEUE</b><br>Anmerkung löschen<br>agen | Anmerkung                                                                                                    |                          |          |                             |              |                                                                                                    |               |                                                       |                                         |  |
|------------------------------------------|----------------------------------------------------------------------------------------------------|--------------------------|----------|-----------------------------|--------------|----------------------------------------------------------------------------------------------------|---------------|-------------------------------------------------------|-----------------------------------------|--|
| $-1 \times$                              | Startseite<br>O <sub>2</sub> Electronic Assembly<br>Prüfergebnisse X<br>$\cdot$                                                                                                    |                          |          |                             |              |                                                                                                    |               |                                                       | Details                                 |  |
| $+ 10$                                   | Verstöße gegen die Notation: 4 Meldungen                                                                                                    |                          |          |                             |              |                                                                                                    | Wiederholen * | ▲ Diagramminhalt<br>음 Electronic Assembly<br>▲ Labels |                                         |  |
|                                          | Name                                                                                                    | Typ                      |          | Infos Warnungen Fehler Pfad |              |                                                                                                    |               |                                                       | <b>ER</b> Bearbeitungsstatus: in Arbeit |  |
|                                          | & Electronic Assembly                                                                                                    | Prozess                  |          |                             |              | Systemmodell::Modell::Prozesse und Kollaborationen                                                     |               |                                                       |                                         |  |
|                                          | Herstellung Teil A                                                                                                    | Teilprozess              |          |                             |              | Systemmodell::Modell::Prozesse und Kollaborationen::Electronic Assembly                                |               |                                                       |                                         |  |
|                                          | <b>O<sub>2</sub></b> Electronic Assembly BPMN-Diagramm                                                                                                    |                          | $\Omega$ | $\Omega$                    | $\mathbf{1}$ | Systemmodell::Modell::Prozesse und Kollaborationen                                                     |               |                                                       |                                         |  |
|                                          | Electronic Assembly BPMN-Prozessdiagramm 0                                                                                                    |                          | $\Omega$ |                             |              | Systemmodell::Modell::Prozesse und Kollaborationen::Electronic Assembly                                |               |                                                       |                                         |  |
|                                          | <b>III</b>                                                                                                    |                          |          |                             |              | Eigenschaften                                                                                          |               |                                                       |                                         |  |
|                                          | Prüfnummer Typ Meldung                                                                                                    |                          |          |                             |              |                                                                                                    |               | <b>BPMN-Diagramm</b>                                  | Electronic Assembly                     |  |
|                                          | VFY2                                                                                                    | Fehler Ist inkonsistent. |          |                             |              |                                                                                                    |               | - Merkmale                                            |                                         |  |
|                                          | Bei der Prüfung eines Diagramms werden auch sämtliche Inhalte überprüft. Meldungen zu diesen Inhalten können nur innerhalb des Diagramms angesprungen und korrigiert werden. Wenn die<br>Prüfung eines Diagramms innerhalb des Modelleditors oder in einem anderen Diagramm aufgerufen wird ist das Bearbeiten der Meldungen zu Inhalten nicht möglich. Daher wird in solchen |                          |          |                             |              |                                                                                                    |               | Stereotyp                                             | <b><i>C</i></b> bpmnDia                 |  |
|                                          |                                                                                                    |                          |          |                             |              | Fällen 'Ist inkonsistent' gemeldet und das Diagramm geöffnet, damit dort die Bearbeitung möglich wird. |               | Besitzer                                              | (i) Prozesse ur                         |  |
|                                          |                                                                                                    |                          |          |                             |              |                                                                                                    |               | Referenzierende Container                             | (i) (Keine Eintr                        |  |
|                                          |                                                                                                    |                          |          |                             |              |                                                                                                    |               | $D$ Labels                                            |                                         |  |
|                                          |                                                                                                    |                          |          |                             |              |                                                                                                    |               |                                                       |                                         |  |

Abb. 71: Prüfroutine Auswertung "Fehler"

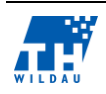

## **5.3.3 Simple Office**

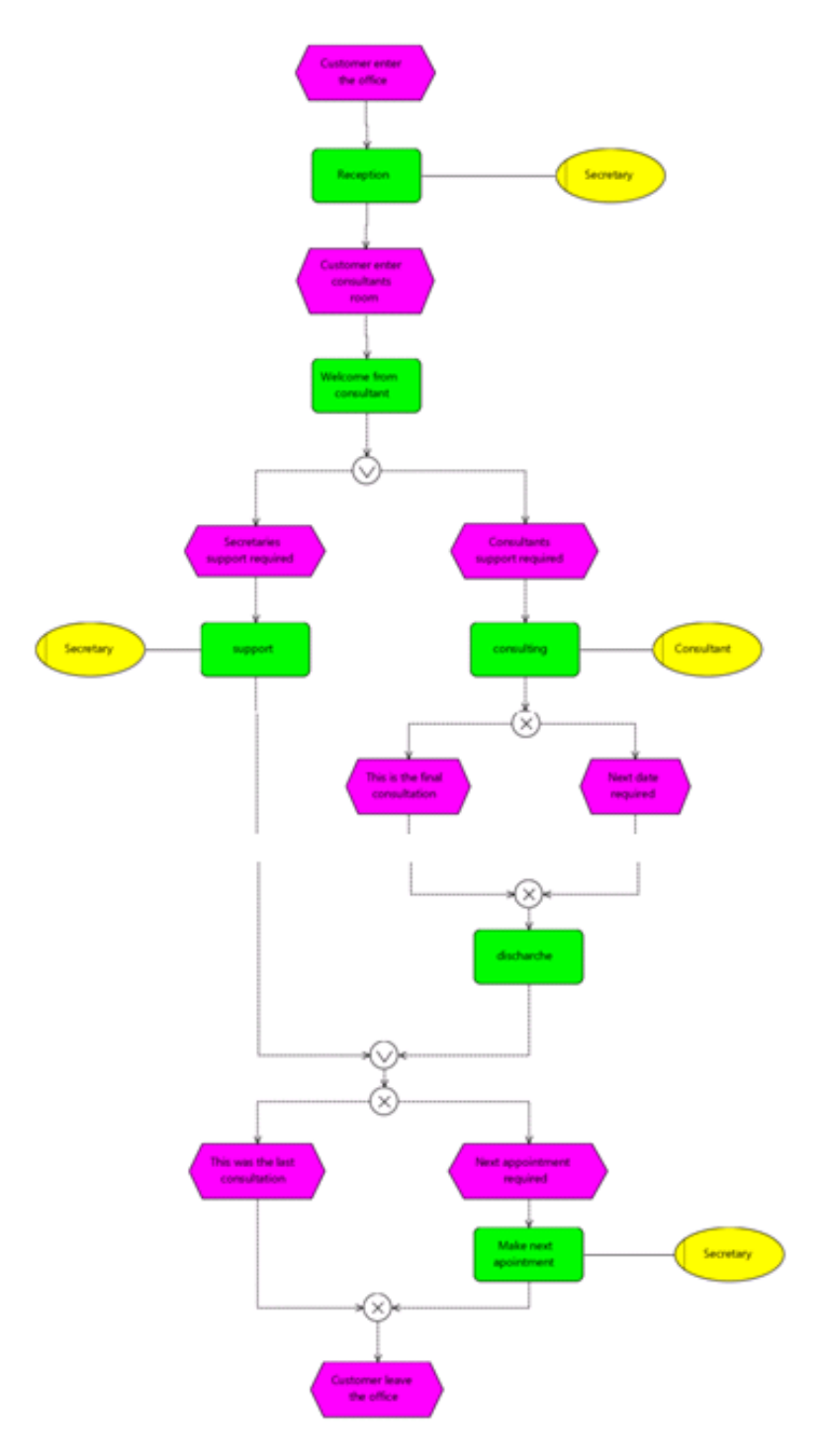

*Abb. 72: eEPK – Simple Office – EPC-Simulator*

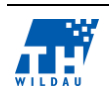

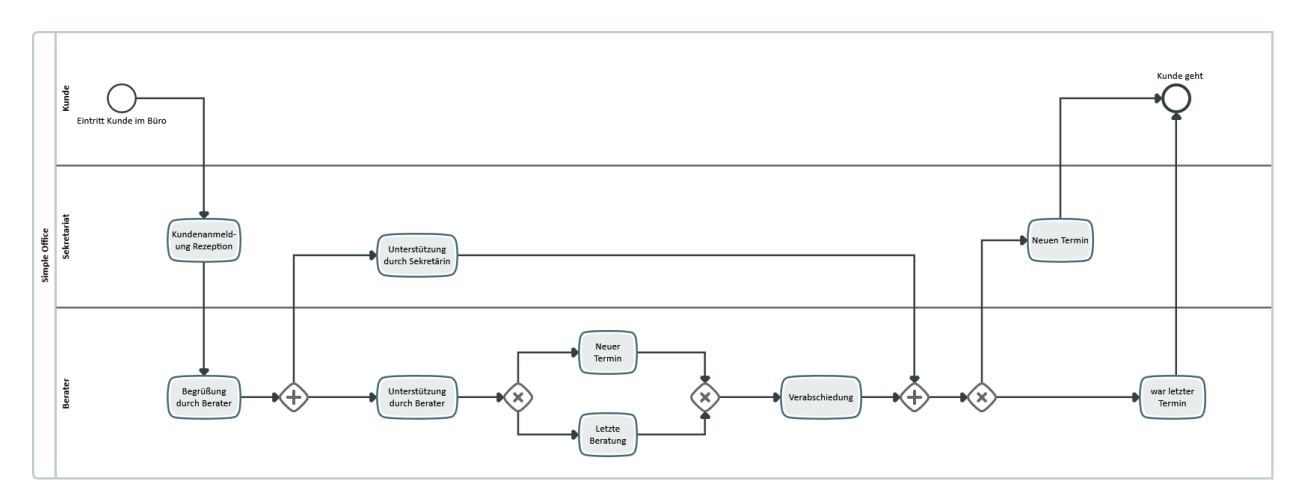

*Abb. 73: BPMN 2.0 – Simple Office – Innovator for Business Analysts*

### **5.3.4 Extended Supermarket**

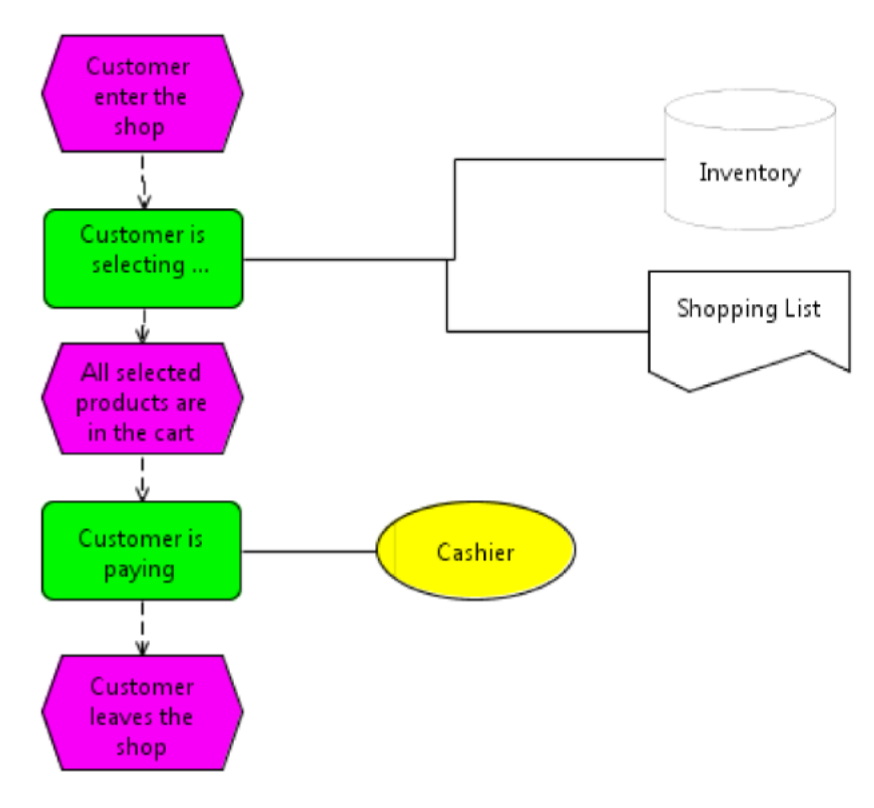

*Abb. 74: eEPK – Extended Supermarket – EPC-Simulator*

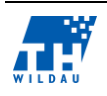

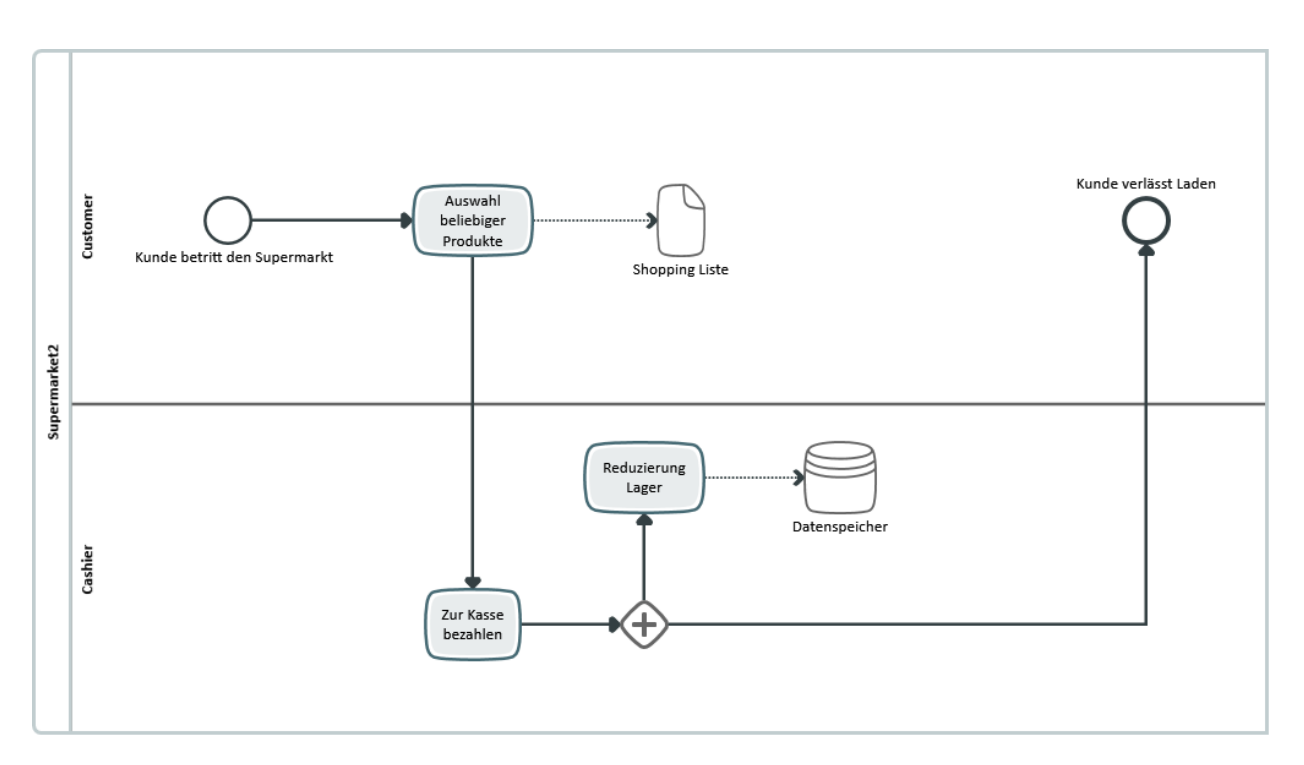

*Abb. 75: BPMN 2.0 – Extended Supermarket – Innovator for Business Analysts*

Im Prozess Supermarket/Extended Supermarket sind zusätzlich zu den bisherigen Tasks, Events und Gateways noch Informationsobjekte modelliert, welche den Prozess Supermarket komplexer machen. Es gibt hier eine Reduzierung der Lagerbestände, sobald ein Kunde eingekauft hat.

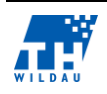

## **5.3.5 Tide**

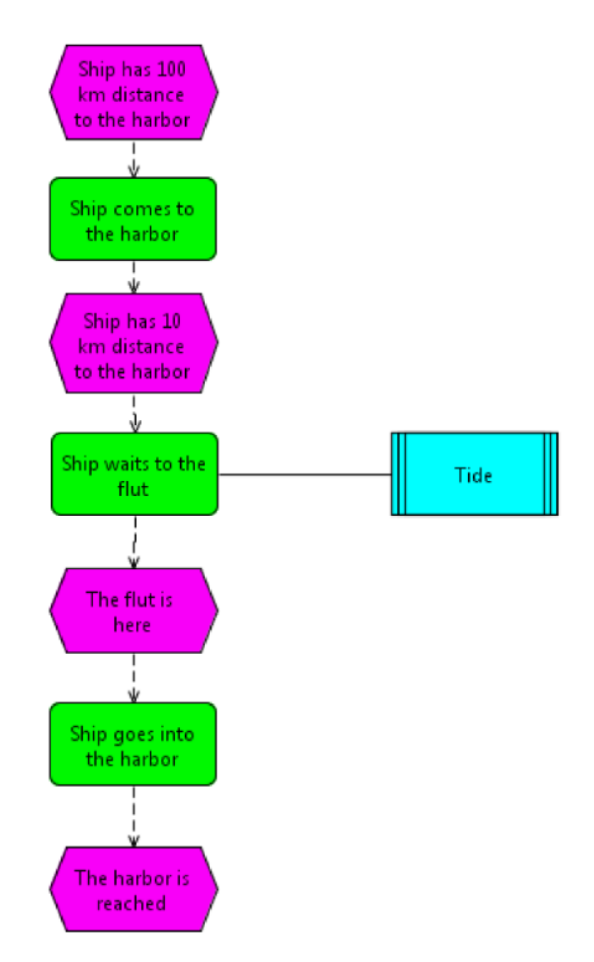

*Abb. 76: eEPK – Tide – EPC-Simulator*

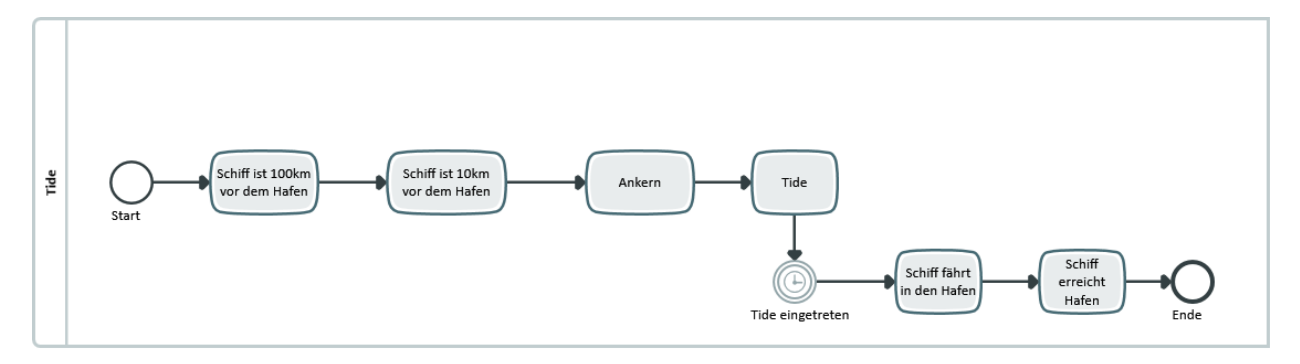

*Abb. 77: BPMN 2.0 – Tide – Innovator for Business Analysts*

Im Prozess Tide wird ein Zeitereignis mit modelliert. Somit geht der Prozessablauf erst weiter, wenn dieses Zeitereignis eingetreten und abgelaufen ist.

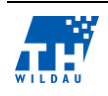

#### $5.4$ **Bewertung der Kriterien**

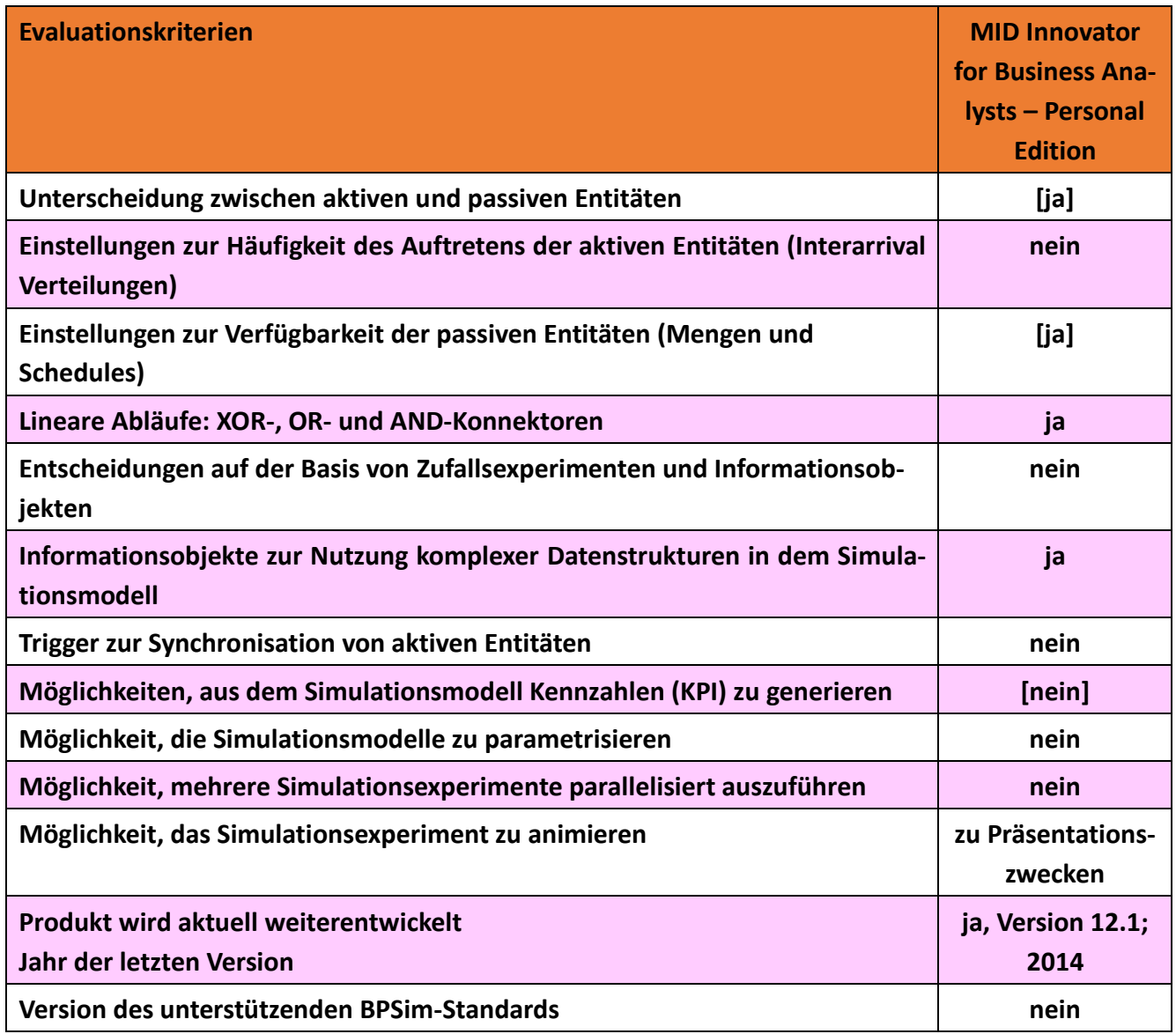

*Tab. 8: Vergleich der Evaluationskriterien*

Weitere Anmerkungen zu den Bewertungen:

- Eine Unterscheidung zwischen aktiven und passiven Entitäten kann vollzogen werden, jedoch ist eine genauere Überprüfung mittels einer Simulation nicht möglich
- Das Auftreten von aktiven Entitäten ist nicht einstellbar.
- Die Einstellung von passiven Entitäten ist teilweise vorhanden. Einstellungen sind im Bereich von verbundenen Kosten möglich.
- Die Unterscheidungen von linearen Abläufen sind gegeben. Die Konnektoren sind in Form von Gateways in ausreichender Form gegeben, die damit eine klare Struktur in den modellierten Prozessabläufen zulässt.
- Im MID Business Innovator können keine Zufallsexperimente genutzt werden.

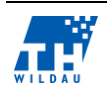

- Die wichtigsten Informationsobjekte, die für eine klare und eindeutige Struktur in späteren möglichen Simulationen benötigt werde, sind vorhanden.
- Da es keine Simulation in Innovator gibt, kann nach einer Simulation auch keine Kennzahl entstehen. Jedoch können verschiedene Parameter festgelegt werden, die z. B. bei einer späteren Simulation, Kennzahlen in Form von Kosten- und Zeitaufwand generieren könnten.
- Eine Parametrisierung der Simulationsmodelle sowie eine parallele Ausführung der Simulationsmodelle sind nicht gegeben und sind kein Bestandteil dieser Version des Business Innovators.
- Eine gut strukturierte und einfach zu verstehende Animation ist vorhanden. Jedoch muss hier zwischen zwei wichtigen Kriterien bei Animationen unterschieden werden.
	- Animation zum Zwecke einer Simulation und
	- Animation des Modells hinsichtlich Präsentationszwecken

Hierbei wird lediglich der zweite Punkt unterstützt. Die Intention ist die Verständlichkeit eines Modells zu unterstützen, um Zusammenhänge zu visualisieren.

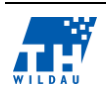

## **6 INUBIT**

*Malte Rahders, Sebastian Schmidt, Timo Schülke*

#### **Zielgruppe der Software**  $6.1$

Das für die Projektarbeit des vorher gehenden Semesters ausgewählte Modellierungs- und Simulationstool Inubit von der Inubit AG wird vertrieben durch deren Partner, der BOSCH Software Innovations GmbH. BOSCH hat 2011 nach langjähriger Zusammenarbeit Inubit übernommen. Beide Unternehmen entwickeln nun gemeinsam branchenspezifische Softwareprodukte. Inubit besitzt eine klare Spezialisierung auf die Branchen Automative-Logistik, Energie, Retail/Versicherungen, Gesundheit und öffentliche Verwaltung. Neben der ausgewählten Software Inubit Suite vertreibt Inubit noch das ausschließlich für Modellierung geeignete Tool BPM+. Inubit Suite hingegen verbindet die fachlichen und technischen Lösungsansätze

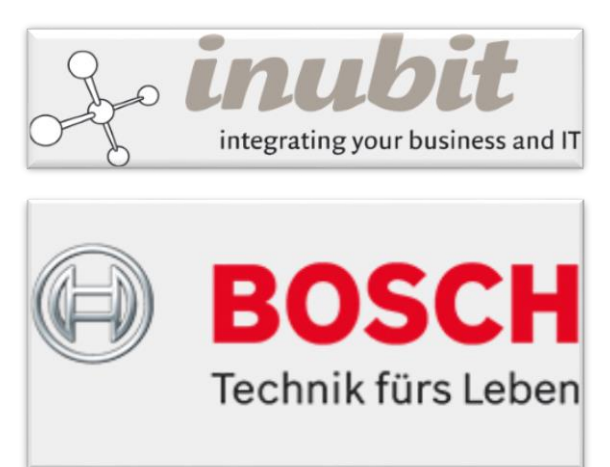

*Abb. 78: Logos der BOSCH AG sowie der Inubit AG*

in einer Server-Client basierten Softwarelösung. Ziel ist es, ein realitätsnahes und vollständiges "End to End"-Prozessmanagement abzubilden. Die Unternehmensprozesse sollen so effizienter zu gestalten sein und flexibler an neue Anforderungen reagieren. Die Inubit Suite bietet alle erforderlichen Werkzeuge, um Prozesse, Regeln, Ressourcen etc. einfach und schnell grafisch abzubilden und zu optimieren. Die Abläufe werden damit für Mitarbeiter und Management deutlich transparenter. Inubit Suite soll es Fachanwendern ermöglichen, ohne weitere Programmierkenntnisse all diese Prozesse aufzusetzen und in Betrieb zu nehmen.

Verschiedene Anwendungsszenarien, die mit Inubit Suite 7 verwirklicht werden können, sind:

 Benutzerinteraktion**:** Die Einbindung von Benutzern und Benutzergruppen ist in Inubit möglich. Dadurch können verschiedene Rechte vom Administrator zur Verwaltung der Systeme vergeben werden.

# Prozessautomatisierung: Unternehmensabläufe können komplett (teil-)automatisiert werden. Durch die Reduzierung manueller Prozesse wird dies beschleunigt.

 Elektronischer Datenaustausch: Die Anbindung von externen Geschäftspartnern und Kunden ist problemlos möglich. Die Projekte können auf dem Server für alle publiziert werden.

## • Systemanbindung:

Die Einbindung von unterschiedlichen Datenquellen in die Prozessausführung ist ebenfalls möglich. Somit können unter anderem auch Datenbanken verbunden werden.

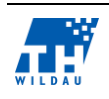

• Monitoring/Reporting:

Mit an oberster Stelle steht die Auswertung der gesamten Prozesse und die Erschließung diverser Kennzahlen. Laufende Prozesse können in Echtzeit realisiert und überwacht werden.

- Ausfallsicherheit/Hochverfügbarkeit
- Qualitätsmanagement:

Durch die Bereitstellung der gesamten Prozesse, beispielsweise über das Intranet, haben alle Manager und Mitarbeiter Zugriff auf die Modelle.<sup>96</sup>

#### $6.2$ **Installation und Beschaffung von Lizenzen**

# **6.2.1 Beschaffung einer Studentenlizenz**

Da es sich bei Inubit um eine kostenpflichtige, kommerzielle Softwaresuite handelt, musste zunächst die Software und eine entsprechende Lizenz organisiert werden.

Auf der Webseite ist nach Anmeldung eine 30-Tage-Testversion verfügbar. Da jedoch über einen längeren Zeitraum mit der Software gearbeitet werden soll, wird eine reguläre Lizenz benötigt; dazu wurde Kontakt mit dem Verkauf aufgenommen. Eine Mitarbeiterin schickte uns das Formular "Antrag auf die Erteilung eines Lizenz-Schlüssels für Hochschulen". Hier mussten unter anderem Angaben zur Hochschule und der Veranstaltung, in der die Software eingesetzt werden soll, gemacht werden. Außerdem musste die MAC-Adresse des Servers, auf dem die Server-Instanz laufen soll, eingetragen werden. Diese Angabe geht in die Generierung der Lizenzdatei ein und bindet die Lizenz an das entsprechende Gerät. Ermittelt werden konnte diese Angabe mit dem Konsolenbefehl *ifconfig*. Es ist jedoch bei Hardwarewechsel möglich, eine neue Lizenz zu beantragen, die dann problemlos per E-Mail zugeschickt wird. Nach erfolgreichem Abschluss des Registrierungsvorganges bekamen wir eine Bestätigung per E-Mail, in welcher auch die Download-Links für die Software enthalten waren. In einer separaten E-Mail fand sich zudem die Lizenzdatei mit der Gültigkeit für ein Semester.

# **6.2.2 Installation von Server und Client-Version**

Im Normalfall sollte die Server-Installation auf allen unterstützten Systemen automatisch ablaufen. Bei der Installation ergaben sich jedoch Probleme, die zum einen auf eine veraltete Dokumentation auf der Inubit-Webseite und zum anderen auf mangelnde Hardware zurückzuführen waren. Auf der Webseite waren lediglich Dokumente (Schnellstart Anleitung, Tutorials etc.) für Version 6.0/6.1 zu finden, während uns die aktuellere Version 7.0 zur Verfügung gestellt wurde. Zunächst fiel die Entscheidung auf die 32-bit Version, da der zur Verfügung stehende virtuelle Server mit OpenSUSE 32- Bit ausgestattet war, was gemäß den Systemanforderungen ausreichend sein sollte. Wie erst später – nach einigen vergeblichen Installationsversuchen – festgestellt wurde, bedarf es für die Installation der Inubit Suite 7.0 zwingend eines 64-Bit-Systems. Außerdem war der RAM mit 500 MB sowie die Festplatte mit 5 GB nicht ausreichend für eine Installation bzw. das Starten. Nachdem administrativ

<sup>96</sup> Bosch Software Innovations GmbH (Hrsg.)

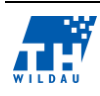

1

hinsichtlich der Hardware die Rahmenbedingungen geschafft wurden, konnte die Installation erfolgreich mithilfe des Installationsskriptes und dem 64-Bit-Paket durchgeführt werden. Während des Installationsprozesses wurde ein Tomcat Server installiert, auf dem die Business Process Engine basiert, die zur Inubit Suite gehört. Außerdem musste die Lizenzdatei in den entsprechenden Ordner auf dem Server kopiert werden.

Beim Versuch, gemäß der Anleitung, das Startskript *./startup.sh* zu starten, startete jedoch der Tomcat-Server nicht; das Skript endete unerwartet ohne Fehlermeldung. Um dieses Problem zu beheben, musste das Skript per Hand angepasst werden. Der fehlerhafte Eintrag lautete *catalina.sh start*. Nach einer Korrektur auf *catalina.sh -run* war es möglich, den Server zu starten. Da der Server auf diese Art und Weise jedoch nicht im Hintergrund startet, kam es gelegentlich zu Problemen, wenn die SSH-Sitzung zum Server getrennt wurde. Hierbei wurde dann, unreproduzierbar, der Tomcat Server "gekillt".

Auf den Clients musste jeweils eine Client-Anwendung installiert werden, die sich "Workstation" nennt. Diese ist nötig, um die Verbindung zum Server herzustellen. Sie stellt zugleich das grafische Frontend für Inubit zur Verfügung. Es lassen sich, bei entsprechenden Nutzerrechten, darüber auch diverse administrative Aufgaben bewerkstelligen. Beispielhaft seien hier vor allem für die Ersteinrichtung, welche als root stattfindet, das Anlegen von Benutzern und Benutzerrollen, die Vergabe von Berechtigungen für die Nutzergruppen, das Anlegen von grundlegenden Parametern und das Monitoring der Serverleistung zu nennen.

#### $6.3$ **Allgemeine Anmerkungen zur Umsetzung**

### **6.3.1 Funktionsumfang**

Bei Inubit greifen alle Phasen des ganzheitlichen Prozessmanagements nahtlos ineinander. Ein Wechsel des Tools zwischen Techniker oder Systemadministrator ist damit nicht nötig. Der Lebenszyklus eines BPM besteht aus 3 Phasen, die Inubit umsetzen soll.

1. Phase: Modellierung und Simulation In Inubit werden alle Prozesse eines Modells komplett grafisch modelliert und können anschließend auf verschiedene Arten simuliert werden. Dadurch kann ebenfalls direkt im laufenden Modell die Effizienz des Prozessdesigns ersichtlich werden.

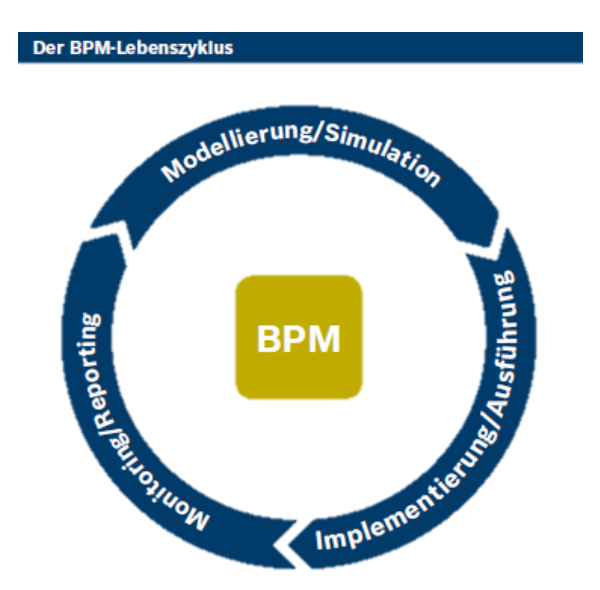

*Abb. 79: BPMN Lebenslauf innerhalb der Software INUBI (Entnommen aus der Dokumentation von Inubit 6.0)*

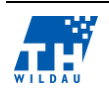

- 2. Phase: Implementierung und Ausführung Um die fachlichen Modelle in die Realität, d. h. in ausführbare Prozesse umzusetzen, stellt Inubit zahlreiche Werkzeuge zur Verfügung.
- 3. Phase: Monitoring und Reporting

Die Auswertung der Daten steht oft an höchster Stelle für die Unternehmen, um wichtige Erkenntnisse aus den fertig erstellten Modellen zu ziehen. Ein ausgereiftes fachliches und technisches Monitoring auf Seiten Inubits erleichtert dieses Vorgehen. Damit wird eine transparente Grundlage für die Systemadministration gebildet, um eine kontinuierliche Prozessoptimierung zu verwirklichen.

## **Modellierung und Simulation**

Alle Prozesse, Regeln, Organisationen und Ressourcen werden grafisch abgebildet. Die Modelltypen sind dabei komplett hierarchisch aufgebaut und verknüpft. Die fachlichen Prozessmodelle werden als Business Process Diagrams modelliert, wobei eine integrierte Validierung vor der Ausführung die syntaktische Korrektheit des eigenen Modells sichert. Neben Prozessmodellen können auch komplette Prozesslandkarten für die Visualisierung erstellt werden. Die modellierten Prozessabläufe können damit bereits vor der technischen Implementierung simuliert werden. Dabei ist auch die schrittweise Simulation eine Möglichkeit, um einen Ablauf auf Fehlerquellen zu untersuchen. Die erweiterte Simulation geht darüber hinaus und stellt weitere realitätsnahe Attribute, wie z. B. Wiederholungen, Werkstoffe oder Personal, bereit. Dadurch kann die eigentliche Belastung besser aufgezeigt und analysiert werden.

Daneben können mit Inubit weitere Visualisierungen von Unternehmensstrukturen und IT-Landschaften erstellt werden. Eine Dokumentation und Qualitätssicherung bietet für die definierten Unternehmensabläufe eine transparente Übersicht für die Mitarbeiter.

## **Monitoring und Reporting**

Um die erstellten Prozesse fachlich und technisch bewerten und optimieren zu können, werden von Inubit notwendige Daten gesammelt und in Echtzeit direkt nach der Simulation bereitgestellt. Dabei gibt es auf der einen Seite fachliche Reports (Inubit Process Monitor, Report Viewer, Process Data Logger) und auf der anderen Seite technische Überwachungen (Queue Manager, System Logger, Audit Log).<sup>97</sup>

## **6.3.2 Modellierung unter Inubit**

Das Erstellen eines neuen Simulationsmodells in Inubit findet in der Oberkategorie "Designer" statt. Dort befinden sich zunächst auf der linken Seite in einer Baumstruktur (grün) alle erstellten und veröffentlichten Diagramme, die wiederum frei zur Simulation stehen. Dabei wird in Inubit klar zwischen den veröffentlichten Diagrammen und den sich in Bearbeitung befindlichen Diagrammen unterschieden. Solange ein Diagramm von dem bearbeitenden Nutzer nicht veröffentlich wurde, ist es

<sup>97 (</sup>Bosch Software Innovations GmbH (Hrsg.), 2014)

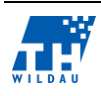

1

auch nicht in der Gruppenansicht verfügbar. Das bedeutet, dass jede Simulation eines Diagramms eine Freigabe und damit die Veröffentlichung voraussetzt.

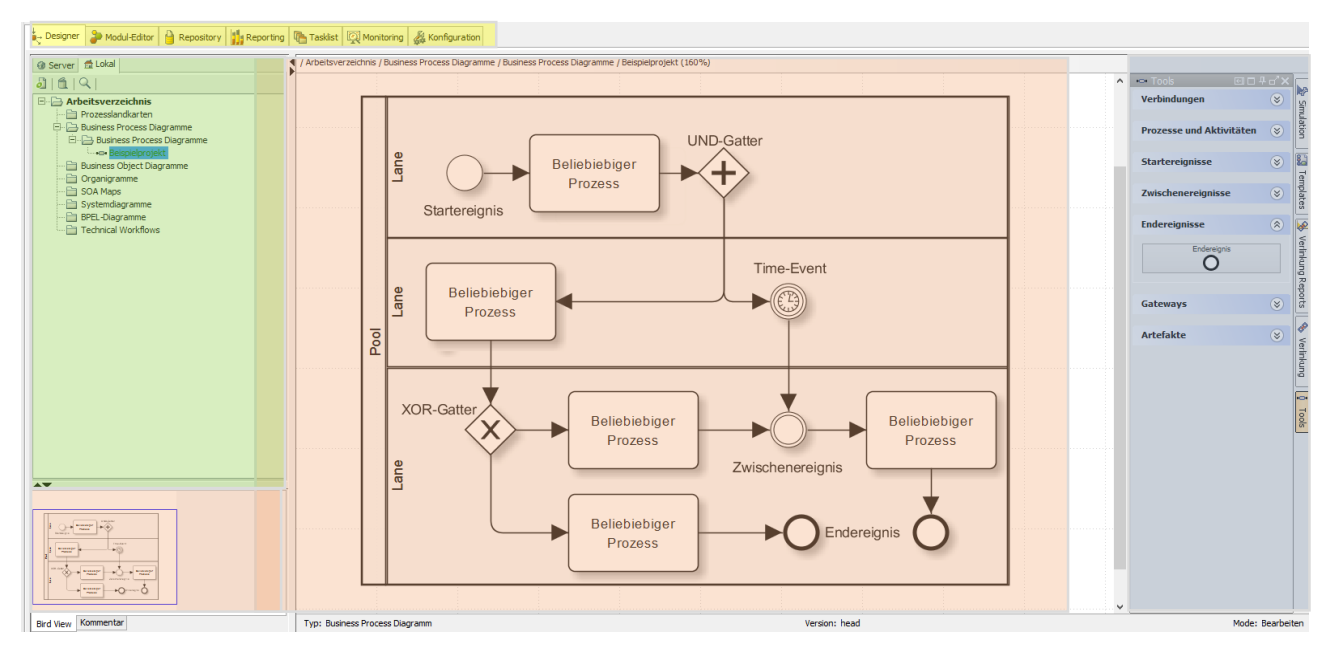

*Abb. 80: Screenshot der Software Inubit beim Erstellen eines Modells*

<span id="page-83-0"></span>Das Erstellen der Diagramme findet in dem Hauptfenster (rot) des Designers statt. Allgemein wird in Inubit mit Elementen der BPMN 2.0 gearbeitet. Diese können beliebig ausgewählt und hinzugefügt werden. Dafür bieten sich alle zur Verfügung stehenden Elemente auf der rechten Seite (blau), unterteilt in Unterkategorien, an. Die wichtigsten Elemente für die Modellierung sind dazu in [Abb. 80](#page-83-0) in einem Beispiel Diagramm aufgezeigt.

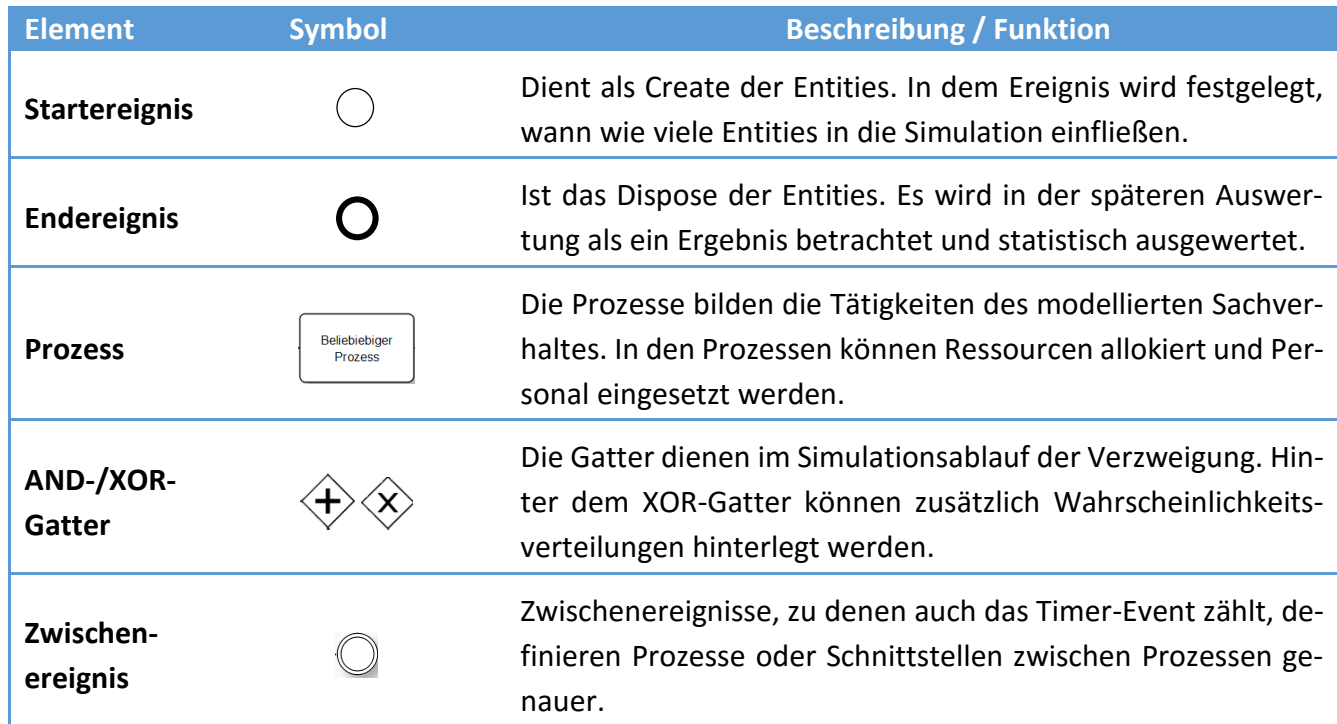

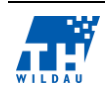

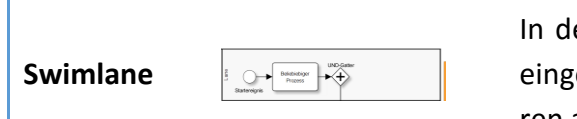

In den jeweiligen Swimlanes werden die Personalressourcen eingesetzt. Sie bilden daher am ehesten Organisationsstrukturen ab, wie z. B. eine Abteilung.

*Tab. 9: Beschreibung der wichtigsten BPMN-Elemente in Inubit*

Nach der Modellierung kann das fertige Diagramm mittels der integrierten Validierung auf Fehler, die entweder die spätere Ausführung verhindern würden oder generell als Formfehler, wie z. B. die fehlende Beschriftung von Elementen, bestehen, geprüft werden.

Vor dem Abschluss und der Simulation des erstellten Diagramms sollten jedoch zunächst die Meta-

Daten in Inubit auf die eigenen Bedürfnisse angepasst werden. MetaDaten werden in der Oberkategorie "Konfiguration" bearbeitet und stellen eine Informationsbasis für gleichartige Elemente der Modelle dar. MetaDaten können dabei aus verschiedenen Datentypen bestehen. Die wichtigsten Datentypen sind:

- Gleitkommazahl
- Datum
- Dauer
- Kosten
- Boolean
- Verlinkungen

Zur Verwendung der MetaDaten müssen diese letztendlich noch unter die Elemente im Komponentenbaum untergliedert werden. Dabei ist natürlich auf ein logisches Vorgehen zu achten, sodass sich beispielsweise ein Element "Dauer" unter einem Prozess befindet. Des Weiteren können den MetaDaten Default-Werte hinzugefügt werden. Diese werden standardisiert unter jedem Element verwendet, sofern diese nicht manuell angepasst wurden.

### **6.3.3 Simulation unter Inubit**

Das Simulieren in Inubit kann lediglich, wie schon beschrieben, mit validierten und veröffentlichten Diagrammen erfolgen. Dabei wird die gesamte Simulation durch das in [Abb. 81](#page-84-0)

dargestellte Simulationsmenü gesteuert. In diesem können neben der Simulationsgeschwindigkeit die Startoptionen definiert werden. Hierbei wird unterschieden zwischen einer ressourcenbasierten Simulation, die auf Basis der eingegebenen Ressourcen arbeitet, und einer solchen mit einer festen

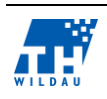

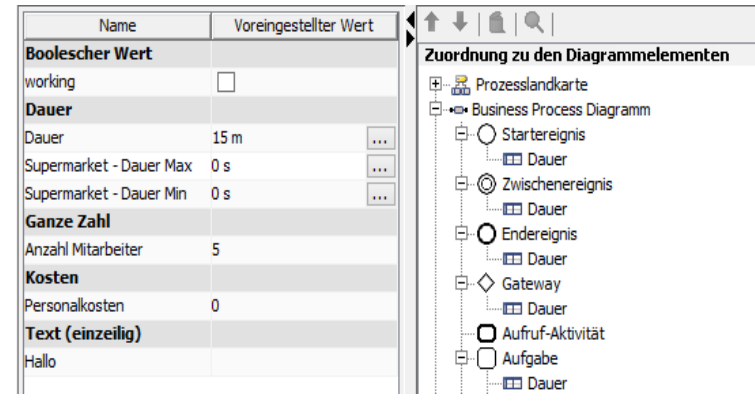

*Abb. 81: Screenshot des Inubit MetaDaten-Managers*

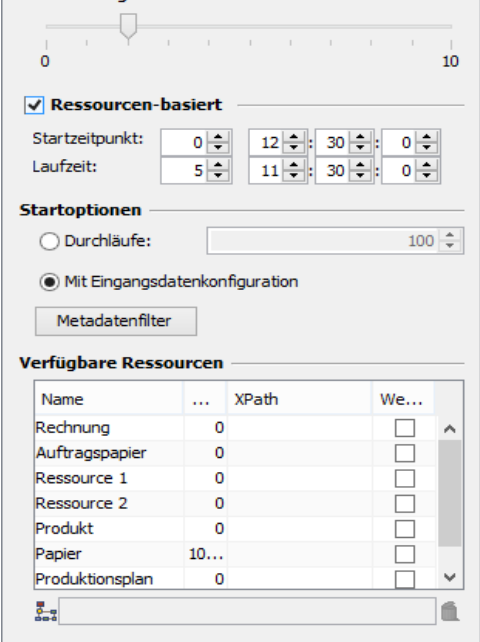

<span id="page-84-0"></span>*Abb. 82: Screenshot desSimulationsmenüs in Inubit*

Anzahl an Durchläufen. Bei der festen Durchlaufsanzahl wird einmalig die eingestellte Anzahl an Entities in das System angegeben. Dies kann beispielsweise für temporär begrenzte Penetrationstests des Modells verwendet werden. Im unteren Bereich können die angelegten Ressourcen der Simulation zusätzlich entweder mit festen Mengen oder einem externen Bezug über das XPath-Element befüllt werden.

Die Ausführung der Simulation im Modell wird, wie in [Abb. 83](#page-85-0) abgebildet, animiert. Die Entities selber sind nicht zu sehen, sondern werden nur durch die Zahlen an den Prozessen abgebildet. Die Höhe der Zahl gibt an, wie viele Entities sich gerade in der Queue beziehungsweise in der Ausführung des entsprechenden Prozesses befinden. Die dahinter liegende Uhr gibt den jeweiligen Fortschritt der Bearbeitung einer Entity an. Die für die Bearbeitung innerhalb des Prozesses benötigen Mitarbeiter sind anteilig in der Zahl an der Swimlane abzulesen. Diese gibt zusätzlich noch die zur Verfügung stehenden Mitarbeiter an. Sollten alle Mitarbeiter beschäftigt sein, zeigt sie den Wert 0 mit einem runden schwarzen Kreis an.

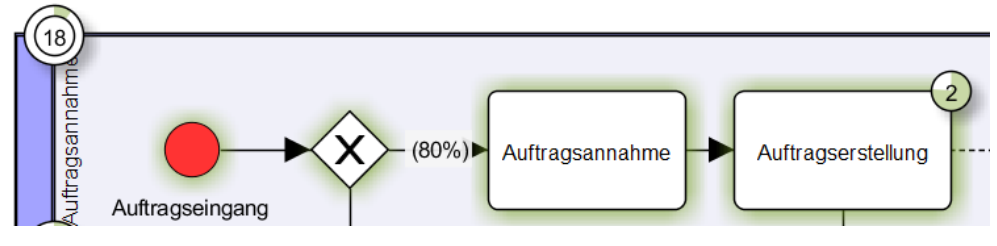

*Abb. 83: Animation während der Simulation mit Inubit*

#### <span id="page-85-0"></span> $6.4$ **Umsetzung der Referenzbeispiele**

## **6.4.1 Supermarkt**

Das erste Beispiel aus Bflow ist die Simulation eines Supermarkts, in welchem der relativ einfache Prozess des Einkaufens, Bezahlens und des, in Amerika üblichen, Einpackens des Einkaufs durch einen Kassenmitarbeiter, abläuft. Das erstellte Modell unter Inubit ähnelt dabei stark demjenigen aus Bflow.

Zunächst betritt der Kunde das Geschäft. Dies sollte er in einer exponentiellen Verteilung über 10 Minuten machen. Da keine zufallsbasierten Verteilungen in Inubit möglich sind, betreten hier insgesamt sechs Kunden jede Stunde das Geschäft. Diese Verteilung ist in dem in [Abb. 83](#page-85-1) gezeigten Scheduler hinterlegt und auf die Öffnungszeiten von 24 Stunden an sieben Tagen der Woche

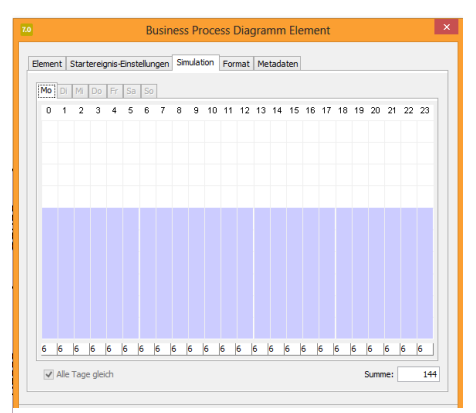

<span id="page-85-1"></span>*Abb. 84: Scheduler für Kunden im Supermarkt*

angepasst. Im nächsten Schritt sucht der Kunde in den Regalen seine gewünschten Waren und benötigt dafür im Beispiel 10 bis 20 Minuten, die wiederum in Inubit mit einer einfachen Dauer von 10 Minuten bemessen werden. Danach betritt der Kunde den Kassenbereich, in welchem er von vier Mitarbeitern abkassiert wird, woraufhin schließlich seine Waren eingepackt werden. Dies dauert

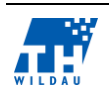

insgesamt vier Minuten und erfordert zwei Mitarbeiter. In der Inubit-Umsetzung sind diese beiden Schritte geteilt voneinander angeordnet, um die Mitarbeiter richtig verteilen zu können.

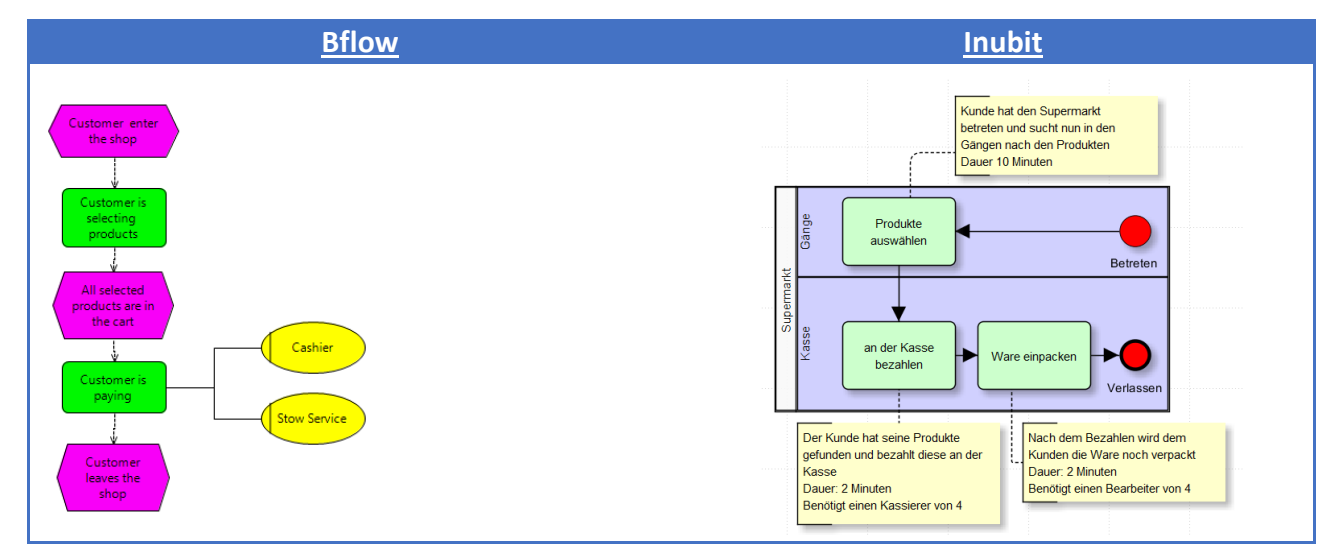

*Abb. 85: Nachbau des Supermarktbeispiels unter Inubit*

## **6.4.2 Supermarkt mit variablen Einträgen**

Inubit ermöglicht es prinzipiell, die unterschiedlichen Werte des Modells und der späteren Simulation variabel zu gestalten. Diese Variablen können jedoch nicht einfach während der Laufzeit vor der Simulation im Ausführungsbildschirm geändert werden, da die Variablen Referenzen auf externe Informationen darstellen. Hierzu kann mittels eines sogenannten X-Paths ein bestimmter Wert unter Verwendung verschiedenster Funktionalitäten verwendet werden. Bei X-Path handelt es sich dabei um eine Abfragesprache für Informationen aus XML-Dokumenten. Entwickelt wurde diese von dem W3-Kosortium, um unter anderem Variablen dem XML-Dokument zu entnehmen, passend zu adressieren und mittels eigener Funktionen in die benötigte Form zu bringen.<sup>98</sup> Der nachfolgende Screens-hot [\(Abb. 86\)](#page-86-0) zeigt exemplarisch, wie eine Variable " Anzahl Mitarbeiter" mit Hilfe der nummerischen Funktion abs(), welche einen ganzzahligen Wert für die Mitarbeiter liefert, verwendet werden kann. Zusätzlich muss hierzu natürlich der nötige Dateninput stattfinden.

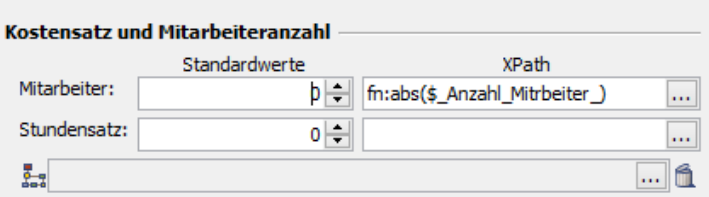

*Abb. 86: Verwendung des X-Path für die Verwendung einer variablen Anzahl der Mitarbeiter*

### <span id="page-86-0"></span>**6.4.3 Supermarkt mit programmatischer Hilfestellungen**

Das dritte Supermarktbeispiel mit der Erweiterung um einen Warenbestand seitens des Supermarktes und einer Einkaufsliste seitens des Kunden ist mit dem aktuellen Wissensstand unter Inubit nicht

<sup>&</sup>lt;sup>98</sup> (Clark & DeRose, 1999)

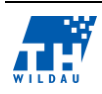

1

implementierbar. Offensichtlich bietet Inubit für den Zweck der einfachen Modellierung und der darauf folgenden Simulation keinerlei lokal gespeicherte komplexe Strukturen sowie Prozeduren an. Komplexe Strukturen sollen im Zuge der Integration aus extern angeschlossenen Quellen bezogen werden. Lediglich die Verwendung der sogenannten Business-Rules könnte in diesem Fall Abhilfe verschaffen. Mit Hilfe der Business Rules können auf Basis von extern zugeführten Informationen Entscheidungen und Prozesse innerhalb der Simulation getroffen bzw. beeinflusst werden. Leider steht diese Funktion zurzeit nicht zur Verfügung, da sie aufgrund eines Fehlers, welcher dem Unternehmen bereits kommuniziert wurde, beim Aufruf sofort die gesamte Client-Anwendung zum Absturz zwingt.

### **6.4.4 Electronic Assembly**

Das Beispiel eines Elektronikherstellers hingegen unterscheidet sich etwas stärker in der Umsetzung. Da Inubit die einzelnen Mitarbeiterressourcen in einer Swimlane verteilt, werden die unterschiedlichen Herstellungsschritte in einem einheitlichen Simulationsmodell abgebildet. Dazu werden die einzelnen Produktionsschritte der Vorfertigung, des eigentlichen Zusammenbaus und der nachfolgenden Reparatur der defekten Teile, sofern dies nötig sein sollte, dargestellt. Der eigentliche Schwerpunkt dieses Beispiels liegt dabei in der Verwendung der XOR-Gatter, welche auch ohne Schwierigkeiten in Inubit verwendet werden können. Dabei kann die prozentuale Aufteilung der nachfolgenden Prozesse durch das Hinterlegen der unterschiedlichen Wahrscheinlichkeiten in den Prozessverbindungen durch den Eintrag "Wahrscheinlichkeit bearbeiten" im Kontextmenü hinterlegt werden.

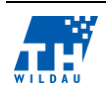

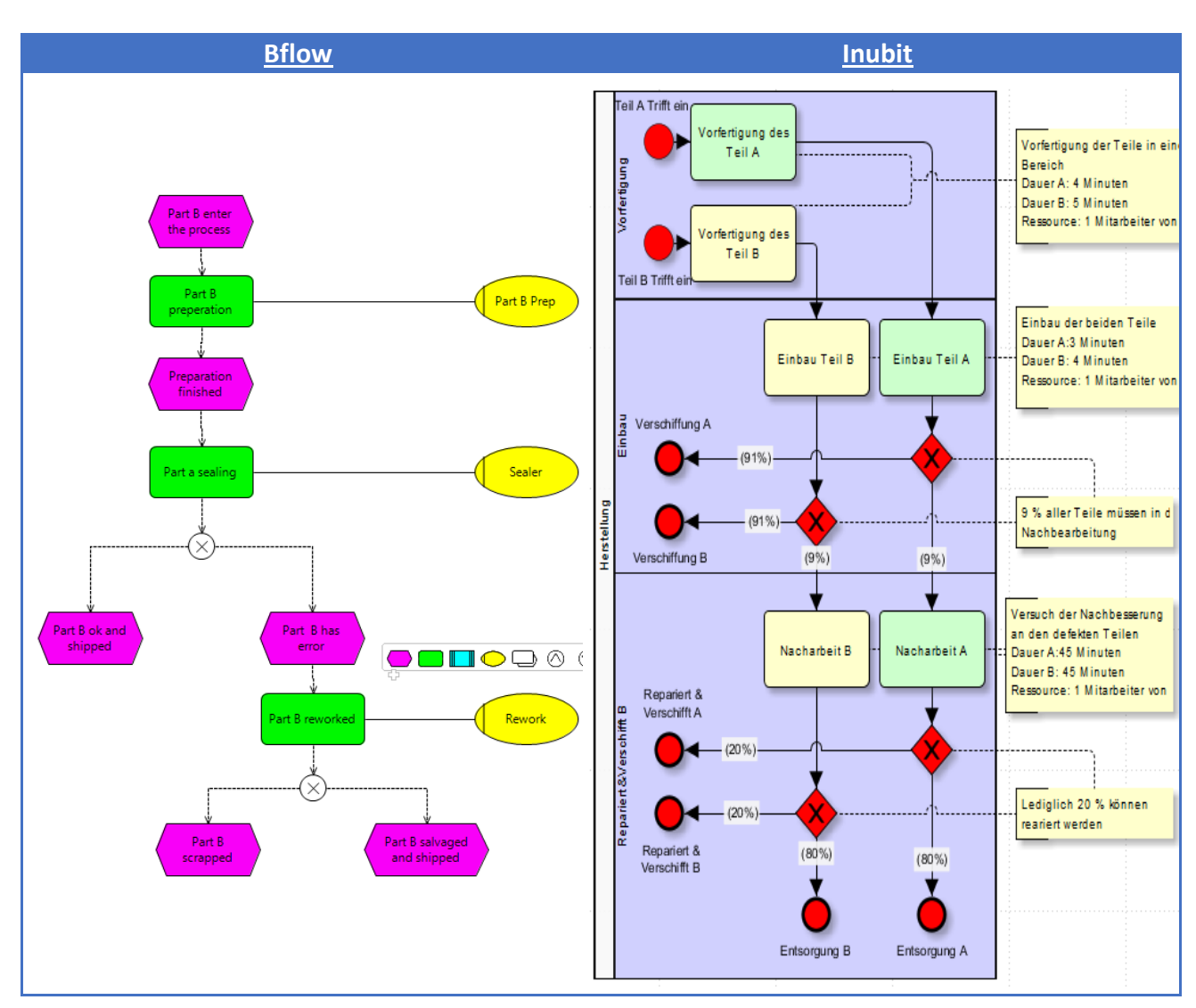

*Abb. 87: Nachbau des Beispiels "Electronic Assembly" unter Inubit*

## **6.4.5 Office**

Die Implementierung des Büro-Beispiels gestaltet sich unter Inubit etwas komplizierter als bei den vorhergehenden Beispielen, da in dem zum Ausführen bestimmten Repertoire kein einfaches OR, sondern nur ein XOR vorhanden ist. Wie auch schon in dem Bflow-Beispiel aufgebaut, besteht die Applikation aus zwei Swimlanes, jeweils eine für die Sekretärin und die andere für den Berater. Der eigentliche Prozess beginnt auch mit einer ersten Aufnahme in der Anmeldung des Kunden im Büro und mit einem kurzen Willkommen bei dem Berater. Dem folgend beginnt eine Konstruktion zum Ersatz des einfachen OR's durch die Verwendung eines AND-Gatters, gefolgt von einem XOR, welches wiederum die 50-prozentige Chance auf die Unterstützung der Konsultation durch die Sekretärin implementiert. So wird auf jeden Fall die Konsultation durchgeführt und nur in der Hälfte aller Fälle die Unterstützung eingefordert. Nach diesem Konstrukt gefolgt, findet das Zusammenführen der unterschiedlichen Prozessschritte durch einfache Zwischenereignisse statt und die Simulation findet wiederum durch das Festsetzen eines weiteren Termins durch die Sekretärin oder durch die Verabschiedung durch den Berater ihr Ende.

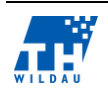

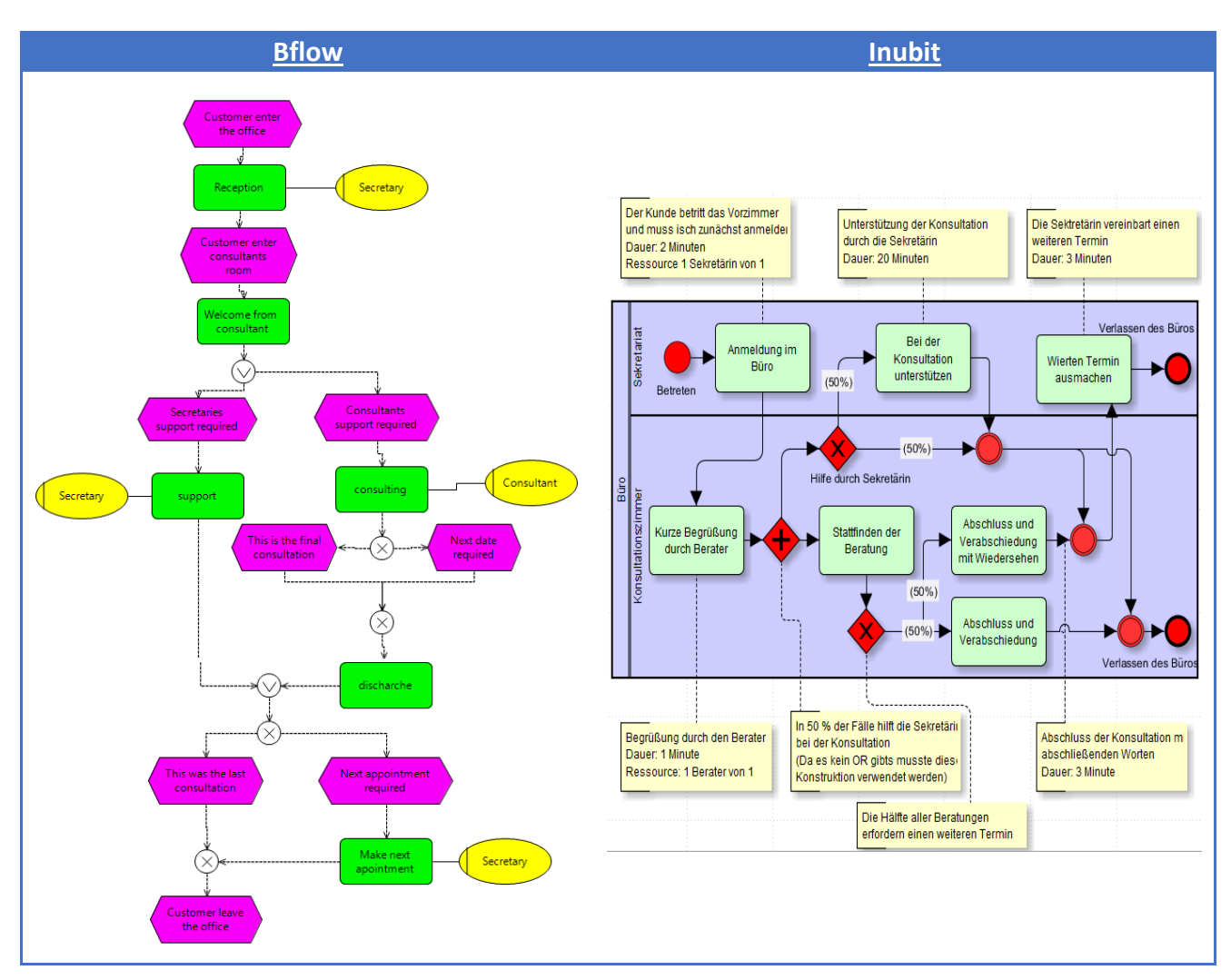

*Abb. 88: Überführung des Office-Beispiels auf eine Simulation in Inubit*

## **6.4.6 Hafenbeispiel**

Die Umsetzung des Hafenbeispiels unter Inubit ist relativ kompliziert. Zwar bietet Inubit mit dem sogenannten Timer-Event die Möglichkeit, eine zeitgesteuerte Verzögerung der Entities in der Simulation zu bewirken, jedoch kann dies nicht in dem geforderten Zeitrhythmus des gegebenen Beispiels implementiert werden. Letztendlich blieb für eine funktionsfähige Übernahme des Beispiels in Inubit lediglich die Verwendung einer Ressource, welche jeweils für 6 Stunden an einem Tag zur Verfügung steht. In dem eingefügten Zwischenprozess "Wartezeit" wird nun die verwendete Ressource als benötigt angegeben, sodass alle ankommenden Boote (Entities) solange vor dem Hafen, sprich in der Queue des Prozesses, warten, bis die die Einfahrt in den Haften ermöglichende Flut gekommen ist.

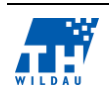

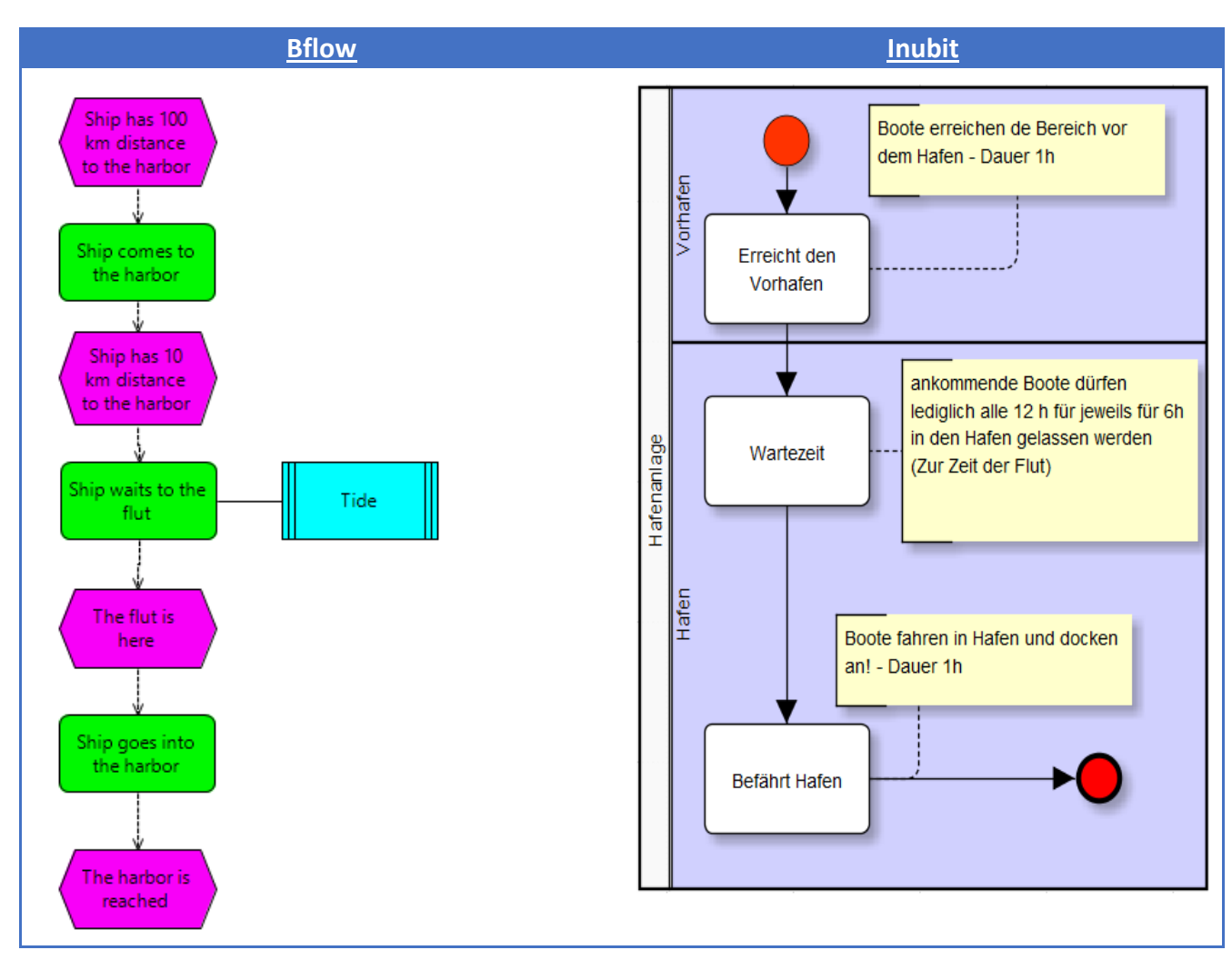

*Abb. 89: Implementierung des Hafen-Beispiels in Inubit*

# **6.4.7 Eigenes Beispiel – Produktion einer Ware**

Dieses Beispiel einer einfachen Produktion wurde als eines der ersten Projekte erstellt, um innerhalb der Projektgruppe erste Methoden, Funktionen und Elemente zu testen. Daraus ist mit Abstand die bislang umfangreichste Simulation in dem gruppeninternen Workspace geworden. Dabei bildet das Modell, wenn auch teils etwas weniger realitätsnah, die Produktionsvorgänge innerhalb eines Unternehmens unter Verwendung verschiedener Ressourcen ab. Insgesamt kommen während der Produktion die folgenden Ressourcen zum Einsatz:

• Rechnung:

Wird am Ende des Prozesses aus der Ressource Papier erstellt und beim Versenden der fertigen Ware mitversendet.

Auftragspapier:

Wird wiederum auf 5 Seiten Papier gedruckt und entsteht, nachdem ein lokal aufgegebener Auftrag in der Auftragserstellung war.

• Ressource 1:

Das fertige Produkt benötigt 2 Ressourcen, diese wird hier nur einmal verwendet.

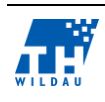

• Ressource 2:

Für das fertige Produkt wird die Ressource 2 gleich 10-mal benötigt.

• Produkt:

Das Produkt wird in der Produktion erstellt und verbraucht dabei 1 x Ressource 1 und 10 x Ressource 2.

• Papier:

Ist eine der Grundressourcen und sollte immer zur Verfügung stehen. Durch einen Trigger könnte bei einem bestimmten Lagerstand dieser Ressource ein automatischer Einkaufprozess gestartet werden.

• Produktionsplan:

Der Produktionsplan spezifiziert jede Produktion und wird somit im Vorfeld dieser auf eine Seite Papier gedruckt.

Ware:

Die fertige Ware ist lediglich eine transportfähige Zusammenfügung von fünf Produkten.

Der prozessuale Ablauf innerhalb des Modells gliedert sich dabei folgendermaßen: Zunächst gehen Aufträge ein. Dabei ist der Auftragseingang mit dem auf der rechten Seite abgebildeten Scheduler definiert.

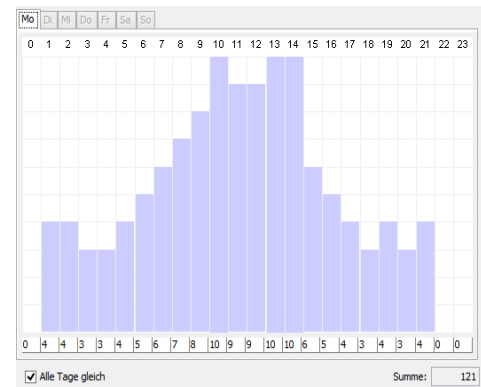

*Abb. 90: Scheduler des Auftragseingangs der selbst erstellten Produktion*

Dies kann entweder über die lokale Annahmestelle geschehen,

die 80 % der Aufträge annimmt, oder über den exklusiven online Zugang, welchen nur 20 % der Kunden verwenden dürfen. Zusätzlich dazu wird bei der online Auftragsannahme kein Personal benötigt und die Ware in der Swimlane der Auftragsbearbeitung automatisiert bestellt. Die herkömmlich angenommenen Aufträge müssen hingegen manuell erfasst und in einem Auftragspapier zusammengefasst werden. Des Weiteren erfolgen die Materialbestellung sowie die Produktionsplanung nicht automatisch und müssen von den 40 Mitarbeitern in der Auftragserstellung bearbeitet werden. Nach einer Verzögerung der Ressourcenlieferung, hier realisiert durch ein Timer-Event mit der Verzögerung von 24 Stunden, kann die Produktion beginnen. Der Produktionsprozess verbraucht grundsätzlich alle bestellten Ressourcen für diesen Auftrag und benötigt eine Bearbeitungszeit von acht Stunden von den Produktionsmitarbeitern. Parallel können durch die verfügbare Menge an Herstellungsmitarbeitern insgesamt 50 Produkte hergestellt werden. Die fertigen Produkte gelangen von der Produktion in die Verpackung, in welcher sie zunächst einzeln und dann gebündelt in einem transportfähigen Paket von fünf Produkten zusammengefasst werden. Zur gleichen Zeit kann in der Rechnungsabteilung die für den Kunden bestimmte Rechnung geschrieben und die interne Verrechnung mittels eines ERP-Systems erfolgen. Den Abschluss der gesamten Auftragsbearbeitung bildet der Versand der Waren.

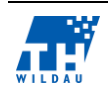

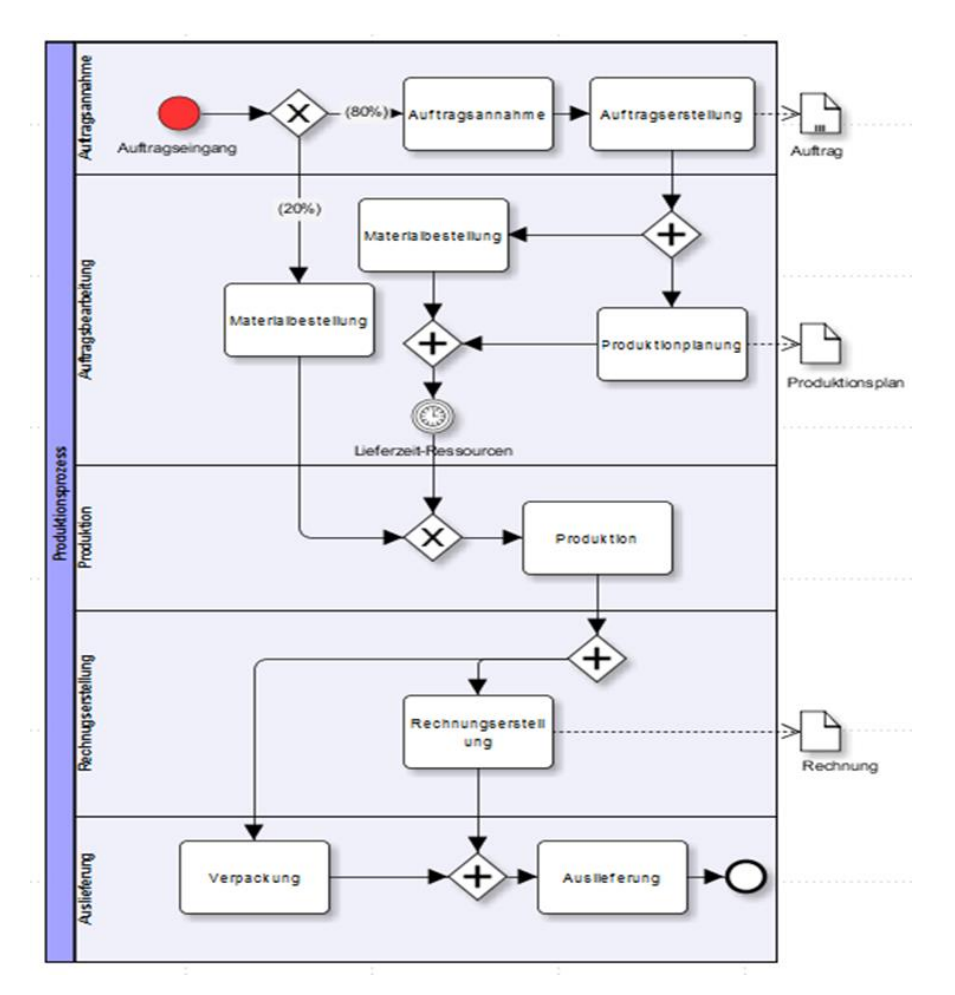

*Abb. 91: Selbst erstelltes Beispiel einer Produktion*

Die Auswertung des selbst erstellten Produktionsbeispiels auf Basis eines ressourcenbasierten Durchlaufs der Simulation mit einer Dauer von vier Tagen liefert folgende statistischen Ergebnisse: Für die Durchführung eines Auftrages vom Beginn der Auftragsannahme bis hin zur Auslieferung der Waren benötigt das Modell die in [Tab. 10](#page-92-0) gezeigten Durchlaufzeiten sowie die gezeigten Wartezeiten auf Grund von Kapazitätsauslastungen der einzelnen Abteilungen.

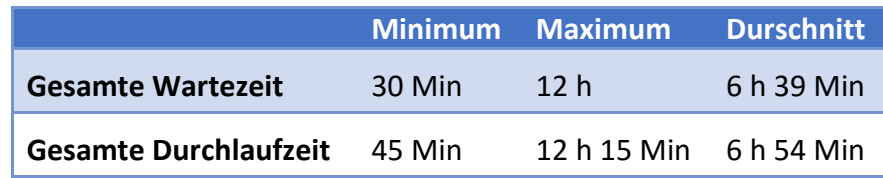

*Tab. 10: Bearbeitungszeiten der Aufträge in dem selbst erstellten Produktionsmodell*

<span id="page-92-0"></span>Diese Abteilungen, die unter Inubit als Swimlanes bezeichnet werden, weisen während der Simulation die in [Tab. 11](#page-93-0) gezeigten prozentualen Auslastungen auf. Diese sind zum Teil so gering, da wir durch eine realitätsnahe Legung der Arbeitszeiten von Mitarbeitern in verschiedenen Abteilungen kleinere Wartezeiten und somit ein geringeres Arbeitsaufkommen provozieren. So beginnen die Mitarbeiter der lokalen Auftragsannahme ihre Tätigkeit schon um 6:00 Uhr morgens und die fertigen Aufträge können erst gegen 9:00 Uhr durch die Abteilung Auftragsbearbeitung weiter verarbeitet werden.

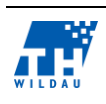

| <b>Abteilung</b>       | <b>Minimum</b> | <b>Maximum</b> | <b>Durchschnitt</b> | <b>Grafische Ansicht</b> |
|------------------------|----------------|----------------|---------------------|--------------------------|
| Auftragsannahme        | 0%             | 100 %          | 68,32%              | 68.32 %                  |
| Auftragsbearbeitung 0% |                | 100 %          | 73,85 %             | 73.85 %                  |
| Produktion             | 0%             | 100 %          | 55,38%              | 55.38%                   |
| Rechnungserstellung 0% |                | 100 %          | 63,85 %             | 63.85%                   |
| Auslieferung           | 0%             | 100 %          | 34,96%              | 34.96 %                  |

<span id="page-93-0"></span>Tab. 11: Auswertung der unterschiedlichen Auslastung der Abteilungen, sowohl durch die "tatsächlichen Ergeb*nisse" als auch durch die "grafische Auswertung" durch Inubit*

Als Produkt der Simulation wurden die folgenden Ressourcen eingekauft, produziert, verbraucht oder in einem Warenpaket zusammengefasst. Eine statistische Auswertung dieser ist in der folgenden [Tab. 12](#page-93-1) ersichtlich. Hierbei wurde diese zur besseren Übersicht noch um die beiden Spalten "verwendet" und "gelagert" erweitert.

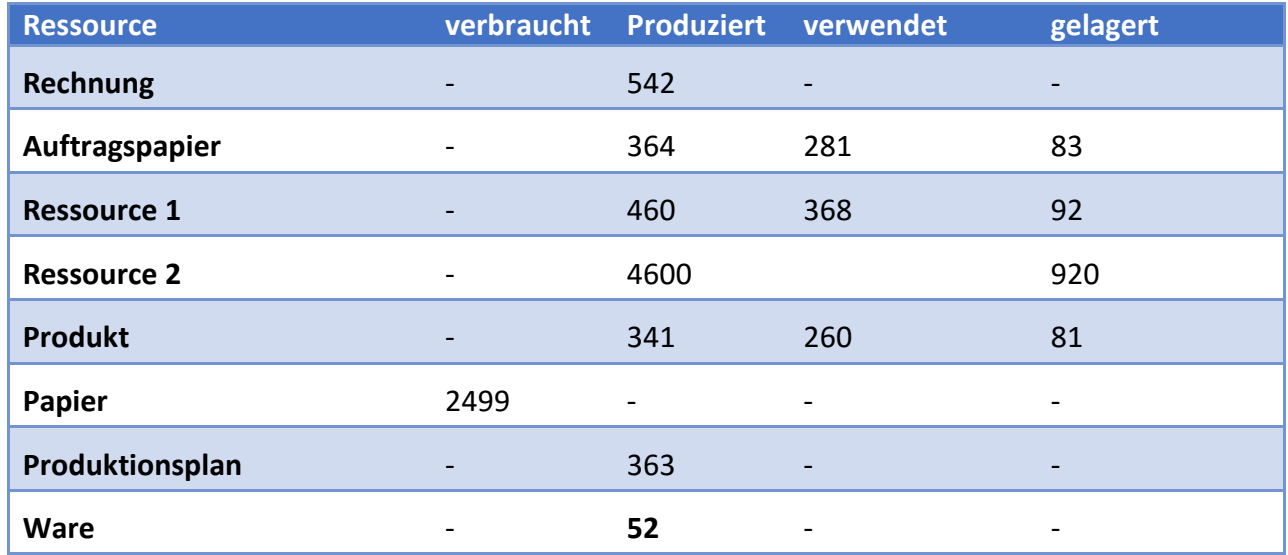

*Tab. 12: Statistische Erfassung der Ressourcen innerhalb der Simulation*

<span id="page-93-1"></span>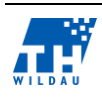

Eine grafische Auswertung der Ressourcen findet zusätzlich durch Inubit statt. Diese ermöglicht eine vollständige Anzeige aller eingesetzten Ressourcen und deren Menge zu einem bestimmten Zeitpunkt. In den nachfolgenden zwei grafischen Auswertungen ist in der [Abb. 92](#page-94-0) die Ressource 1 abgebildet, die zuerst bei der Produktionsplanung eingekauft und dann in der Produktion verwendet wird. Im Diagramm [\(Abb. 93\)](#page-94-1) ist die Anzahl der fertig gestellten Waren, die bereit zu Auslieferung sind, abgebildet.

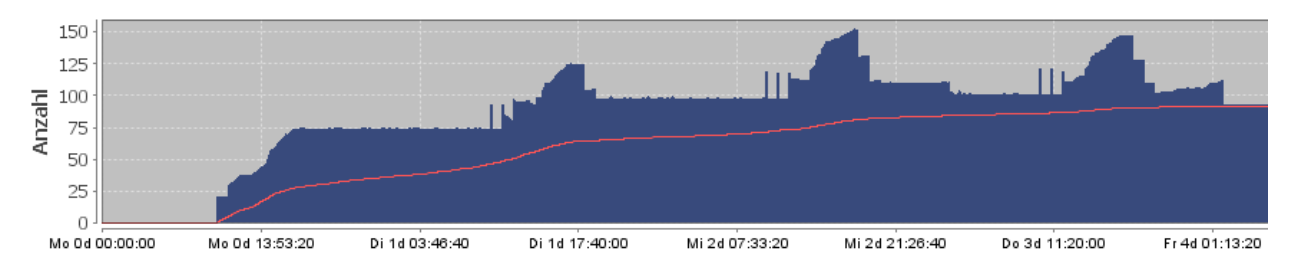

*Abb. 92: Grafische Auswertung der Ressource 1 in dem selbst erstellten Produktionsbeispiel*

<span id="page-94-0"></span>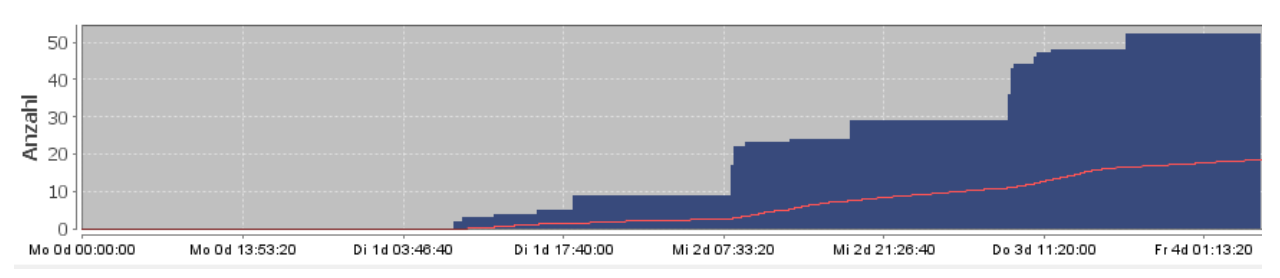

*Abb. 93: Grafische Auswertung der fertig gestellten Ware in dem selbst erstellten Produktionsbeispiel*

#### <span id="page-94-1"></span> $6.5$ **Bewertung der Kriterien**

Der Fokus dieser Anwendung ist der konzeptionelle Aufbau von Geschäftsprozessen auf der Basis von BPMN mit dem Ziel der Prozessautomatisierung durch eine Vielzahl von Organisationseinheiten des Unternehmens. Zusätzlich kann eine Analyse von Kennzahlen mit Hilfe der Simulation von Geschäftsprozessen bzw. Animation von Prozessabläufen angestrebt werden, was aber nicht die Hauptfunktion der gesamten Software darstellt. Deshalb werden klassische Simulationsfunktionalitäten nur eingeschränkt unterstützt.

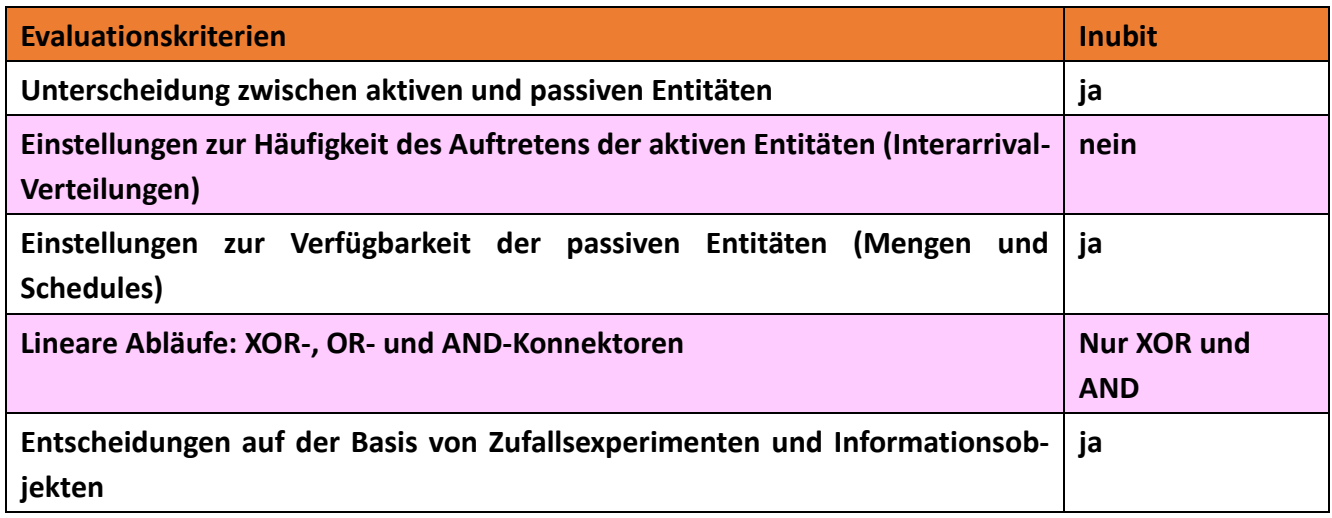

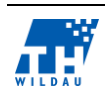

| Informationsobjekte zur Nutzung komplexer Datenstrukturen in dem Simula-<br>tionsmodell | ja                                         |  |
|-----------------------------------------------------------------------------------------|--------------------------------------------|--|
| Trigger zur Synchronisation von aktiven Entitäten                                       | nein                                       |  |
| Möglichkeiten, aus dem Simulationsmodell Kennzahlen (KPI) zu generieren                 | ja                                         |  |
| Möglichkeit, die Simulationsmodelle zu parametrisieren                                  | nein                                       |  |
| Möglichkeit, mehrere Simulationsexperimente parallelisiert auszuführen                  | nein                                       |  |
| Möglichkeit, das Simulationsexperiment zu animieren                                     | <b>Zur Visualisation</b><br>von Kennzahlen |  |
| <b>Produkt wird aktuell weiterentwickelt</b>                                            | ja,                                        |  |
| Jahr der letzten Version                                                                | 2014 V7.0                                  |  |
| Version des unterstützenden BPSim-Standards                                             | nein                                       |  |

*Tab. 13: Vergleich der Evaluationskriterien*

Weitere Anmerkungen zu den Bewertungen:

- Passive Entitäten sind durch ihre Ressourcen Zuordnung in Swimlanes zu erkennen.
- XOR und AND sind vorhanden, OR nicht.
- Unterschiedliche User können in unterschiedlichen Clients gleichzeitig Simulationen ausführen.
- Inubit ermöglicht mittels des XPath die Einbindung verschiedener komplexer Datenstrukturen, unter anderem auch XML-Dateien.
- Beispielsweise nach einem XOR-Element können die verzweigenden Prozesspfade mit unterschiedlichen Wahrscheinlichkeiten belegt werden.
- In Inubit sind keine stochastischen Verteilungen möglich. Es können nur ganze Zahlen verwendet werden.
- Innerhalb des Designers von Inubit kann eine direkte Validierung des erstellten Diagramms stattfinden. Dabei werden sowohl Formfehler als auch kritische Fehler, die die Simulation verhindern würden, aufgezeigt.
- Inubit ermöglicht eine unternehmensweite Integration, sodass verschiedene Organisationseinheiten parallel in der Applikation arbeiten können.
- Parametrisierung unter Inubit kann lediglich durch externe Informationen oder durch die Meta-Daten stattfinden. Diese sind gar nicht oder nur umständlich für die Simulation anpassbar.
- Teile oder gesamte Diagramme können gespeichert und als Template wiederholt wiederverwendet werden.
- Im Zusammenhang mit passiven Entitäten ermöglicht Inubit lediglich die Verteilung durch einen stundenweisen Scheduler.
- Generell kann Inubit keine komplexen Trigger in der simulierbaren Umgebung einsetzen. Lediglich ein Zwischenereignis auf Ressourcenbasis könnte hierzu umständlich verwendet werden.
- Inubit unterstützt keine Animation der Simulation sondern ermöglicht lediglich eine Anzeige der Länge der Queues sowie der Auslastung der Personalressourcen zur Laufzeit der Simulation.

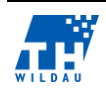

## **7 IYOPRO**

*Sabine Zimmermann, Etienne Szott, Michel Sobottka*

#### $7.1$ **Zielgruppe der Software**

IYOPRO steht für "Improve Your Process" und ist eine kommerzielle Geschäftsprozess-Management-Software (Business Process Management – BPM) von der intellivate GmbH. Die BPM-Software dient der Modellierung, Simulation, Organisation und Dokumentation sowie der Automatisierung von Geschäftsprozessen. Die Geschäftsprozesse werden mit dem Notations-Standard BPMN 2.0 (Business Process Model and Notation) modelliert und können, auf Basis der Verfügbarkeit von IYOPRO als SaaS (Software as a Service), mittels eines Web-Browsers ortsunabhängig aufgerufen werden. Dadurch können Teams flexibel und auch simultan an den Geschäftsprozessen arbeiten. Darüber hinaus kann IYOPRO mit Hilfe des Plug-ins "Silverlight" ebenfalls als Desktop-Anwendung (Inhouse-Lösung) eingesetzt werden. IYOPRO ist sehr vielseitig und kann laut Aussagen der intellivate GmbH unabhängig von Branche und Unternehmensgröße und -bereich eingesetzt werden.<sup>99,100</sup>

#### $7.2$ **Installation und Beschaffung von Lizenzen**

Die Grundeinrichtung von IYOPRO gestaltet sich sehr einfach und intuitiv. Im ersten Schritt eröffnet sich der Anwender ein Nutzerkonto über das Webinterface der Software. Dies erfolgt unter Angabe seiner E-Mail Adresse, welche durch eine Aktivierungs-Email validiert wird. Im nächsten Schritt muss im "Respository Browser" unter dem Menüpunkt "Teams" ein neues Team erzeugt werden. Anschließend können entweder neue Mitglieder über die bei IYOPRO registrierte E-Mail eingeladen werden oder sie können über die Eingabe einer Team-ID beitreten. Der Lizenzschlüssel kann nach Erhalt dem Team zugeordnet werden. Die Lizenzen, die der Schlüssel beinhaltet, können den einzelnen Teammitglieder zugeteilt oder entzogen werden. Es lassen sich beliebig viele Lizenzen und Teams über das Backend der Software verwalten.

Die dem Anwender zugeordnete Lizenzart bestimmt den jeweiligen Funktionsumfang der Softwareplattform. Dabei stehen grundsätzlich drei Varianten zur Verfügung.<sup>101</sup>

IYOPRO Basic ist kostenfrei zugänglich und bietet die Möglichkeit, Kollaborationsdiagramme auf Basis des BPMN-2.0-Standards grafisch zu modellieren. Prozessmodelle lassen sich in Haupt- sowie in Unterprozesse gliedern und strukturieren. Eine bei der Modellierung unterstützende grafische Ablaufsimulation, im Sinne einer Hervorhebung eines Prozesspfades, ist ebenfalls inbegriffen. Zudem besteht Zugriff auf das Berechtigungsmanagement, was die Bildung von Arbeitsgruppen und eine Rollenverteilung ermöglicht. Die Projekte können im Online-Speicher erzeugt werden. Dazu stehen jedem Nutzer 50 MB Speicherplatz zur Verfügung. Das Hochladen von Dateien in das Repository ist jedoch den zahlenden Nutzern vorbehalten.

<sup>101</sup> vgl. (intellivate GmbH - Produktübersicht, 2014)

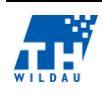

1

<sup>99</sup> vgl. (intellivate GmbH - IYOPRO, 2014)

<sup>100</sup> vgl. (intellivate GmbH - Produktdatenblatt, 2014, S. 1)

Alle Werkzeuge, die die Optimierung, Auswertung oder das Designen von Anwenderdialogen betreffen, sind in dieser Grundversion nicht enthalten. Somit ist es nicht möglich, eine Simulation auf Basis der erzeugten Prozesse durchzuführen oder diese anderweitig auszuwerten. Auf die Werkzeuge zur Teamarbeit, wie Chat oder Videokonferenz, muss der Nutzer ebenfalls verzichten.

Für eventuell auftretende Fragen steht dem Anwender das allgemeine IYOPRO-Forum zur Verfügung.<sup>102</sup>,<sup>103</sup>

IYOPRO Professional erfordert die Investition von 32 €/Nutzer pro Monat für 12 Monate im Voraus. Dafür erhält der Nutzer neben den Funktionalitäten der Basis-Version die Möglichkeit neben Kollaborationsdiagrammen auch Konversations- und Choreografiediagramme auf Basis des BPMN-2.0- Standards zu erzeugen. Dafür stehen jedem Nutzer 100 MB Online-Speicher zur Verfügung, in den er auch Dateien hochladen darf.

Auch in dieser Version fehlen die Werkzeuge zur Analyse respektive Optimierung von Geschäftsprozessen. Dafür wird es ab dieser Version ermöglicht, Anwenderdialoge für Workflows zu erstellen und den Prozess zu starten. Eine Auswertung des Prozessablaufs über entsprechende Kennzahlen ist jedoch in dieser Version nicht möglich. Werkzeuge, welche die Zusammenarbeit in Teams erleichtern, wie das IYOPRO-Forum als auch ein Supportteam, stehen hier uneingeschränkt zur Verfügung.<sup>104,105</sup>

IYOPRO Premium ist für 118 €/Nutzer pro Monat käuflich zu erwerben, die ebenfalls wie bei der Professional Variante 12 Monate im Voraus zu entrichten sind. Dafür erhält der Nutzer, wie bei der Professional Version auch, die Möglichkeit, Kollaborationsdiagramme sowie Konversations- und Choreografiediagramme auf der Basis des BPMN-2.0-Standards zu erzeugen.

Auch in dieser Version stehen dem Anwender 100 MB Online-Speicher zur Verfügung, in dem Dateien hochgeladen werden dürfen. Werkzeuge zur Teamarbeit sind, wie auch in der Professional Version, uneingeschränkt verfügbar. Das Besondere an dieser Version ist, dass alle Werkzeuge zur Analyse und Optimierung der modellierten Geschäftsprozesse enthalten sind. Dies bedeutet, es besteht neben dem einfachen Durchlaufen der Prozesse zudem die Möglichkeit der Auswertung. Die Auswertungswerkzeuge bieten neben der Erstellung eines umfangreichen Reports auch die Möglichkeit der Durchführung von Simulationsexperimenten. Für Fragen stehen dem Anwender das IYOPRO-Forum sowie das Supportteam zu Verfügung.<sup>106</sup>

#### $7.3$ **Allgemeine Anmerkungen zur Umsetzung**

Zur Evaluierung von IYOPRO stand die Lizenz IYOPRO Premium zur Verfügung, wodurch der Funktionsumfang der Software uneingeschränkt genutzt werden konnte.

 $106$  vgl. ebd.

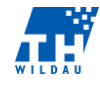

<u>.</u>

<sup>102</sup> vgl. (intellivate GmbH - Produktübersicht, 2014)

<sup>103</sup> vgl. (intellivate GmbH - IYOPRO Basic, 2014)

<sup>104</sup> vgl. (intellivate GmbH - Produktübersicht, 2014)

<sup>105</sup> vgl. (intellivate GmbH - IYOPRO Professional, 2014)

Die Geschäftsprozessmodellierung in IYOPRO erfolgt nach dem Notations-Standard BPMN 2.0, die während der Modellierung einzelner Prozessmodelle mittels integrierter Notationsvalidierung auf Korrektheit überprüft wird. Die Benutzeroberfläche der IYOPRO zeichnet sich durch eine durch den Benutzer anpassbar Oberfläche aus, die stark an die des MS-Office 2007 Paket angelehnt ist. Dies ermöglicht eine intuitive Navigation durch die Oberfläche. Eine einfache Benutzerführung wird mittels Drag&Drop-Funktion ermöglicht, mit der Geschäftsprozesse schnell und intuitiv im Editor erstellt werden können. 107

Mittels der Prozess- und Organisationsdiagramme können einzelne Prozessschritte detailliert modelliert, Ressourcen zugewiesen sowie Kosten zugeordnet werden, welche mit der Prozesssimulation anschließend analysiert und Optimierungspotenziale aufgedeckt werden können. IYOPRO setzt innerhalb der Simulation den Fokus auf die Geschäftsprozessanalyse, welche mit Hilfe eines Simulationsreportes umgesetzt wird. In dem Report sollen unter anderem Auslastung, Prozesskosten und Prozessdurchlaufzeiten und Kapitalbindung ermittelt werden können.<sup>108,109</sup> Darüber hinaus kann der Anwender eine Ablaufanimation durchführen. In dieser wird der Geschäftsprozess einmalig, schrittweise und farbig simuliert, benötigt aber bei Entscheidungsverzweigungen das interaktive Eingreifen des Anwenders.<sup>110</sup> Von der Evaluation ausgenommen war die integrierte Workflow-Engine zur Prozessautomatisierung.

#### $7.4$ **Umsetzung der Referenzbeispiele**

Für die Umsetzung und Simulation der einzelnen Referenzbeispiele wurde in IYOPRO ein separates Projekt angelegt. Diese werden im Folgenden auf Basis der Evaluationskriterien beschrieben. Dabei werden wiederholend getätigte Einstellungen jeweils nur einmal ausführlich erläutert. Abschließend wird auf einzelne Simulationsmöglichkeiten eingegangen.

### **7.4.1 Supermarkt**

Der Ablauf des Geschäftsprozesses "Supermarkt" wurde mit vier Elementen realisiert. Den Startpunkt bildet ein zeitgesteuertes Startereignis, mit dem eine Prozessinstanz nach bestimmten festgelegten Zeiten für eine Simulation erstellt werden kann. Dieses ist in IYOPRO mittels der Verwendung eines Zeiteditors umgesetzt worden. Innerhalb dessen können für ein Event eine Zwischenankunftszeit (Interarrival-Zeit) und/oder für eine Aktivität eine Dauer festgelegt werden. Zur Auswahl stehen elf verschiedene stochastische Verteilungen und zusätzlich für die Zeitfestlegung von Events konstante Zeiteingaben. Bei den konstanten Zeitangaben kann wiederum zwischen einer skriptbasierten Angabe, basierend auf der Programmiersprache "Python", oder der konstanten Zeitangabe, auf Grundlage eines Kalenders, unterschieden werden. Laut Beispielgeschäftsprozess sollen die Kunden

 $110$  vgl. ebd.

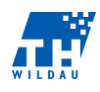

1

<sup>107</sup> vgl. (intellivate GmbH - Produktdatenblatt, 2014, S. 3)

<sup>108</sup> vgl. (intellivate GmbH - Produktdatenblatt, 2014, S. 5)

<sup>109</sup> vgl. (intellivate GmbH - Prozesssimulation, 2014)

(aktive Entität) ungefähr alle 10 Minuten, basierend auf einer exponentiellen Verteilung, in den Supermarkt kommen. Diese Einstellung und die möglichen stochastischen Verteilungen können der folgenden Abbildung entnommen werden.

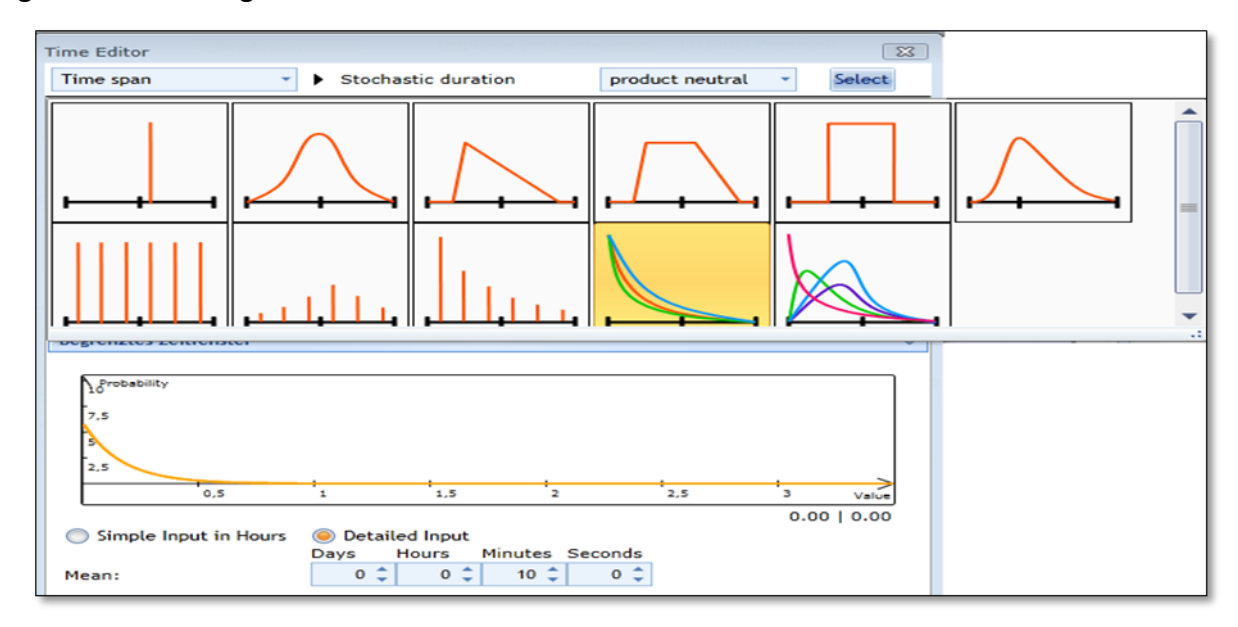

*Abb. 94: Zeiteditor*

Die Prozessaufgaben selbst wurden mit 2 Aktivitäten "Produkte auswählen" und "Produkte bezahlen und einpacken" umgesetzt. Für beide Aufgaben muss mit dem Zeiteditor eine Dauer zur Abarbeitung festgelegt werden (verpflichtende Angabe).

Bei der ersten Aktivität handelt es sich um einen unbestimmten Aufgabentyp, da diese Aktivität keine passive Entität respektive eine Ressource zur Abarbeitung benötigt. Dagegen wurden für die zweite Aktivität Ressourcen verwendet. Ressourcen werden in IYOPRO in die Elementtypen Humanressourcen, Kostenstellen oder Produktgruppen unterschieden. Jeder angelegten Ressource muss anschließend eine sogenannte "Rolle" zugewiesen werden, damit die erstellten Ressourcen in einer Simulation verwendet werden können. Die Ressourcen werden in Form eines separat anzulegenden Organisationsdiagramms modelliert, welches die folgende Abbildung beispielhaft für den Geschäftsprozess "Supermarkt" zeigt.

Die Anordnung der Elemente im Organigramm besitzt für die gegebenen Aufgabenstellungen keine Relevanz, sondern ist lediglich für die Umsetzung von Unternehmensstrukturen von Bedeutung. In einem Organigramm können, je nach ausgewählten Elementtyp, Eigenschaften für detailliertere Erläuterungen hinzugefügt werden. Dazu gehören beispielsweise bei Humanressourcen konkrete Personenangaben, Kostenangaben in Abhängigkeit einer Zeiteinheit sowie Vor- und Nachbearbeitungszeiten.

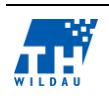

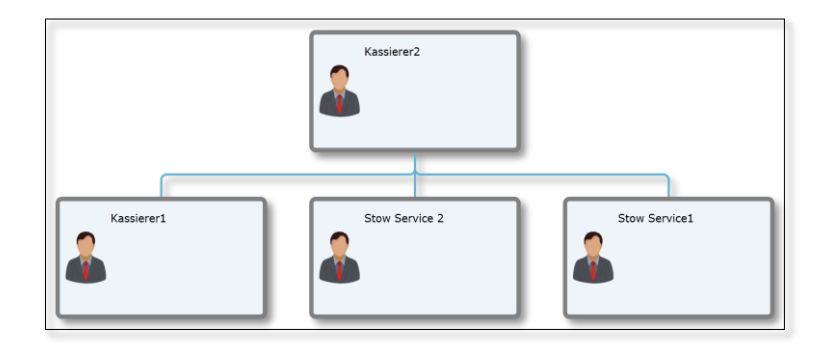

*Abb. 95: Ressourcen – Organigramm*

Die angelegten Rollen wurden anschließend der Aktivität "Produkte bezahlen und einpacken" als Ressourcen respektive passive Entitäten zugeordnet und jeweils die benötigte Menge zur Bearbeitung der Aktivität festgelegt.

Die Erweiterung des Geschäftsprozesses, die Menge der Ressourcen für die Bearbeitung einer Aktivität mittels der Angabe von Parametern zur Laufzeit des Modells zu ändern, kann in IYOPRO nicht umgesetzt werden, da eine Unterstützung dieser Funktion der Parametrisierung von Simulationsmodellen nicht vorgesehen ist. Alle Änderungen müssen innerhalb der Modellierung vorgenommen werden. Demnach müssen immer, bei sich ändernden Experimenten, Ressourcen im Vorfeld modelliert, Rollen erzeugt und zugewiesen und abschließend die Rollen und Mengen den Aktivitäten zugeordnet werden.

Abschließend wurde in dem Geschäftsprozess auf Basis der BPMN-Notationsregeln ein Ende-Event eingefügt, dass das Verlassen eines Kunden aus dem Supermarkt darstellt. Die zuvor beschriebenen einzelnen Elemente wurden mittels Sequenzflüssen verbunden, so dass ein linearer Prozessablauf umgesetzt werden konnte. Der gesamte Geschäftsprozess ist in der folgenden Abbildung dargestellt.

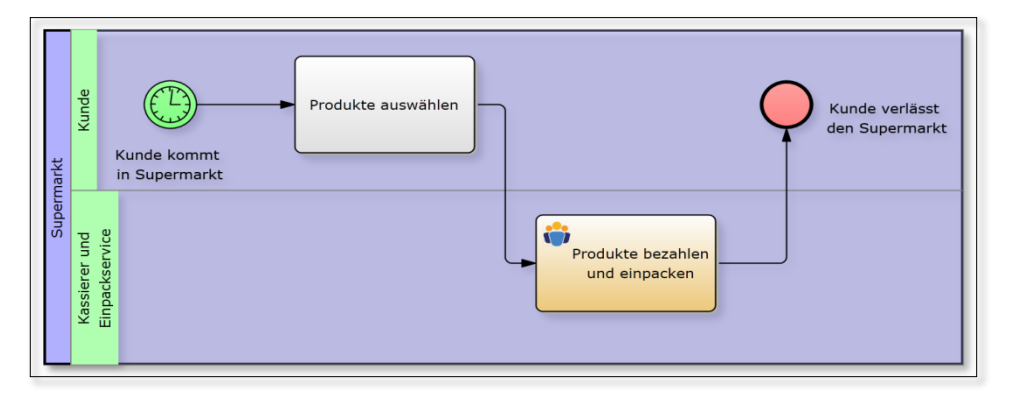

*Abb. 96: IYORPO - Geschäftsprozess "Supermarkt"*

Zusammengefasst konnten alle Evaluationskriterien, mit Ausnahme der im erweiterten Geschäftsprozess "Supermarkt" geforderten Parametrisierung, in IYOPRO umgesetzt werden.

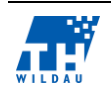

## **7.4.2 Electronic Assembly**

Der Geschäftsprozess "Electronic Assembly" wurde mittels Subprozessen für die getrennte Fertigung der Bauteile A und B umgesetzt. Der nachfolgenden Abbildung kann das gesamte Geschäftsprozessmodell mit den Notationselementen der Subprozesse entnommen werden.

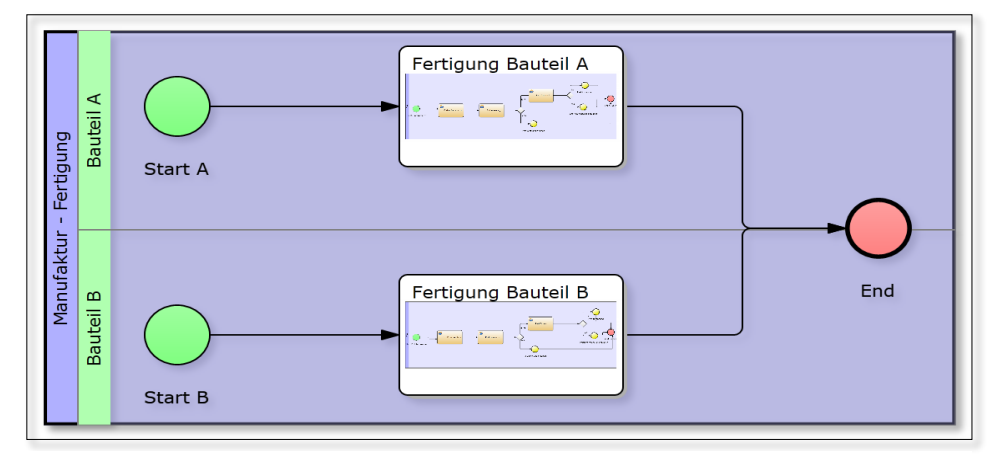

*Abb. 97: IYOPRO Geschäftsprozess "Electronic Assembly"*

Im Folgenden wird die Umsetzung des Subprozesses der Fertigung des Bauteil A beschrieben. Innerhalb des gesamten Geschäftsprozesses wird mittels des Start-Events "Start A" der Prozess begonnen. Mittels des Zeiteditors wurden die zeitlichen Abstände (Exponentiell(10 Min.)) eingestellt, in dem Bauteil A erzeugt und den anschließenden Fertigungsprozess durchlaufen soll. Die Aktivität "Fertigung Bauteil A" referenziert auf einen separaten Prozess innerhalb des angelegten Prozesses, der jeweils bei Eintreffen einer Prozessinstanz in der Aktivität durchlaufen wird. Auf diese Weise können komplexe Sachverhalte ausgelagert werden und die Übersichtlichkeit des Gesamtprozesses bleibt erhalten.

Der Subprozess "Fertigung A" ist, wie der gesamte Geschäftsprozess, gemäß den Notationsregeln, von einem Start- und einem Ende-Event umschlossen und als Subprozess gekennzeichnet. Mittels dieser Kennzeichnung wird die Referenz seitens des Subprozesses hergestellt. In diesem Subprozess wurden für die Einzelaufgaben des Prozesses nur Aktivitäten vom Typ "Benutzeraufgabe" verwendet, da bei jeder Aktivität Humanressourcen, die in einem entsprechendem Organigramm angelegt wurden, zur Ausübung benötigt werden. Besonderheit bei der Verwendung der Ressourcen in diesem Prozess ist, dass eine Rolle respektive eine Ressource, beispielsweise der Sealer, in beiden Subprozessen referenziert werden kann. Da in dem Prozess nur einer der Sealer zur Verfügung steht, ist dieser für beide Sealing-Aufgaben der Bauteile A und B zuständig.

Die Umsetzung des Funktionstests des Bauteils A und die eventuelle Nachbearbeitung wurden mittels exklusiven Verzweigungen (XOR-Konnektor) modelliert, die die Umsetzung der Zufallsexperimente mittels Wahrscheinlichkeiten, realisiert.

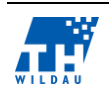

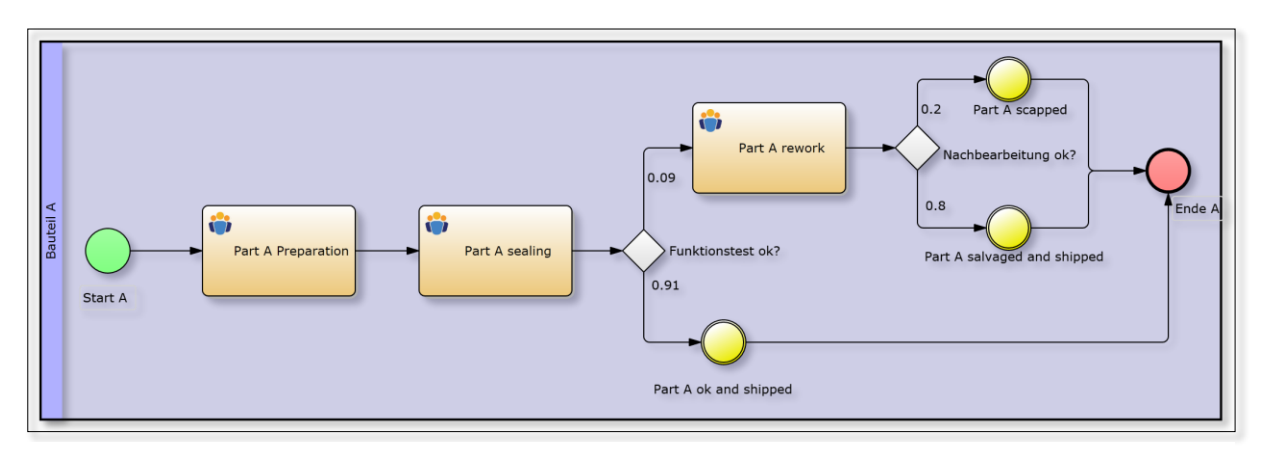

Abb. 98: *IYOPRO Subprozess* "Fertigung A"

Mittels der XOR-Konnektoren nachgelagerten Ereignisse können eventbasierte Kennzahlen modelliert werden, die in dem Subprozess Auskunft über die Anzahlen der Bauteile A, die in Ordnung, repariert oder weggeworfen wurden, geben. Abgeschlossen wird der Subprozess mittels des Ende-Events. Danach durchläuft die Prozessinstanz weiter den Oberprozess, bis dieser beendet ist.

Der Subprozess "Fertigung Bauteil B" ist analog zum Subprozess "Fertigung Bauteil A" aufgebaut und wird daher nicht näher betrachtet. Auch in diesem Prozess konnten alle Evaluationskriterien umgesetzt werden.

# **7.4.3 Simple Office**

In diesem Geschäftsprozess werden zwei Ressourcen für die Kundenberatung respektive die Bearbeitung der Aktivitäten benötigt, ein Consultant und eine Sekretariatskraft. Diese sollen zu bestimmten Zeiten verfügbar sein. Diesbezüglich bietet IYOPRO die Möglichkeit, für jede angelegte Person innerhalb eines Organigramms Arbeitszeiten in eine Art Schichtplan zu erstellen. Es können individuelle Zeiten für jeden Wochentag festgelegt oder gängige Arbeitszeiten, wie eine 40 Stundenwoche, aus einer Vorlage gewählt werden. Diese beiden angelegten Ressourcen, die eine dazugehörige Rolle besitzen, sind in dem Geschäftsprozess mehreren Aktivitäten zuzuordnen. Diesbezüglich stellt IYOPRO eine Vereinfachung zur Verfügung, denn es können den bereits vorgestellten Notationselementen "Pool" und "Lane" ebenfalls Rollen zugeordnet werden. Dadurch ist die zugeordnete Rolle, beispielsweise zu einer Lane, für alle Aktivitäten, die sich innerhalb der Lane befinden, zuständig. Auf diese Weise können Aktivitäten und Rollenzuweisungen nicht nur visuell voneinander getrennt werden, sondern auch logisch bereits in dem Modell implementiert werden. Jedoch muss für jede Aktivität, die eine abweichende Personenanzahl zur Abarbeitung benötigt, als es bei der Lane oder dem Pool festgelegt wurde, eine Anzahl manuell festgelegt werden.

Für die gleichzeitige Abarbeitung der Aktivitäten der Sekretariatskraft und des Consultants wurde mit OR- und XOR-Verzweigungen gearbeitet. Dabei wird der Ablaufprozess bei der OR-Entscheidung, ob der Kunde Unterstützung vom Consultant, der Sekretariatskraft oder beiden benötigt, auf Basis einer Wahrscheinlichkeit in zwei parallele Ablaufzweige des Prozesses gesplittet. Diese beiden Prozesszweige werden in zwei parallelen Prozessen abgearbeitet und bei einem weiteren OR-Konnektor

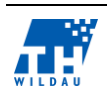

wieder zusammengeführt und die Prozessinstanzen synchronisiert. Im Falle, dass eine Prozessinstanz eine kürzere Bearbeitungszeit für ihren Prozesszweig benötigt als andere ausgehende Prozessinstanzen des OR-Konnektors, wartet diese auf alle anderen noch aktiven Prozessinstanzen im OR-Konnektor für die Synchronisation, die den OR-Konnektor noch nicht erreicht haben. Analog verhält es sich bei AND-Konnektoren, nur das dieser Konnektor auf alle eingehenden Prozesszweige wartet. Dagegen wird bei einem exklusiven-Konnektor (XOR), beispielsweise bei der Entscheidungsfindung eines weiteren Termins im Geschäftsprozess, keine Synchronisierung der eingehenden Prozesszweige bei einer Zusammenführung durchgeführt. Denn bei diesem Konnektor wird immer nur einem ausgehenden Prozesspfad gefolgt und demnach kann nur ein Prozesszweig bei dem "Synchronisations-Konnektor" eingehen.

Im Zusammenhang mit der Entscheidungsfindung eines weiteren Termins für einen Kunden und deren anschließende Vereinbarung mit der Sekretariatskraft wurde mit funktionellen Ausdrücken gearbeitet, um eine anschließende konditionelle Bedingungsprüfung durchführen zu können. Dieses entspricht dem Evaluationskriterium von Entscheidungen auf Basis von Informationsobjekten in Zusammenhang mit der Verwendung von Bedingungen.

In dem Prozess wurde dazu eine Prozessvariable "Termin benoetigt" angelegt und initialisiert. Innerhalb der Entscheidungsfindung eines weiteren Termins wurden in Abhängigkeit des gewählten Prozesspfades folgende Werte zugewiesen:

- es wird ein weiterer Termin benötigt
- Variablenzuweisung: Termin benoetigt=1;
- es wird kein weiterer Termin benötigt
- Variablenzuweisung: Termin benoetigt=0;

Dieser Variablenwert wurde im weiteren Verlauf des Prozesses als Bedingung bei der Prüfung, ob ein weiterer Termin mit dem Consultant notwendig ist, auf Wahrheit überprüft. Entspricht der Variablenwert der Bedingung, so wird der Prozesszweig zur Aktivität der Sekretariatskraft weiter geführt und ein weiterer Termin vereinbart. Im anderen Falle wird der Prozesszweig direkt zum Ende-Event weitergeführt und der Kunde verlässt das Büro.

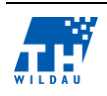

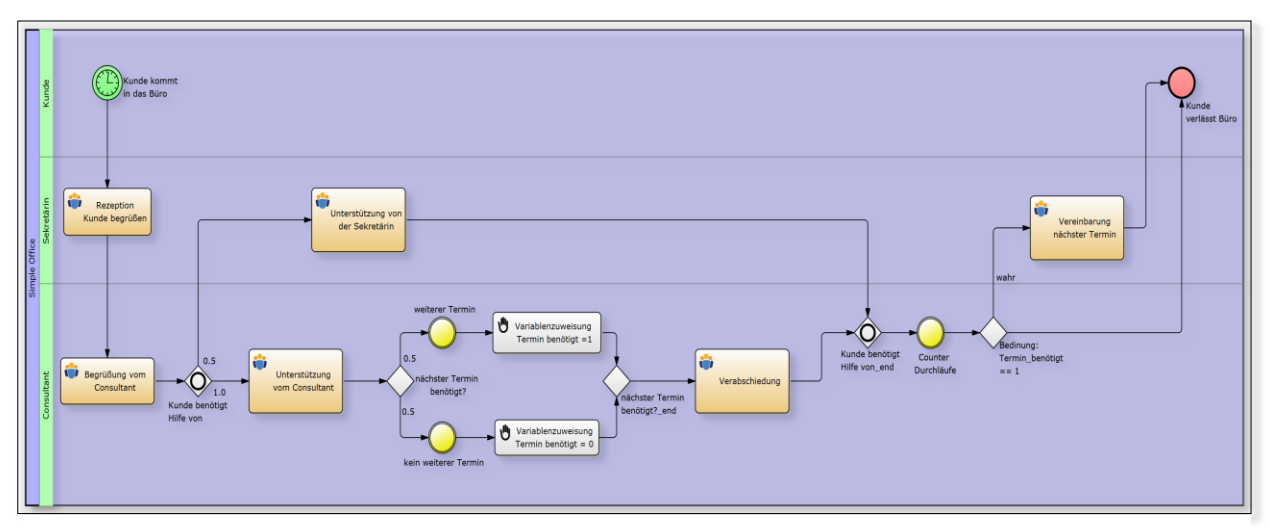

Abb. 99: IYOPRO Geschäftsprozess "Simple Office"

Abschließend zu diesem Geschäftsprozess sollte eine Statistik mit der Arbeitszeitaufteilung der Sekretariatskraft zur Verfügung stehen. Eine Modellierung dieser Anforderung und des entsprechenden Evaluationskriterium der funktionsbasierten Kennzahlen konnte mit IYOPRO nicht erfolgreich umgesetzt werden. Dieses liegt darin begründet, dass in IYOPRO Zeiten, in denen eine Ressource verwendet wird, lediglich Rollenbezogen ermittelt werden und keine Rückverfolgung auf die einzelnen Ressourcen (Arbeiter) möglich ist. Darüber hinaus werden in IYOPRO die zur Verfügung stehenden Ressourcen nach dem Prinzip annähernd gleichverteilter Arbeitszeiten verwendet. Wenn mehrere Ressourcen für eine Aktivität zur Verfügung stehen, wird zunächst die Ressource mit der bisher geringsten Arbeitszeit verwendet. Daraus lässt sich lediglich schlussfolgern, dass sich die Arbeitslasten bei mehreren Ressourcen, die ausschließlich für eine Aktivität zuständig sind, näherungsweise gleich aufteilen. Zusätzlich unterstützt IYOPRO aktuell nicht die Funktionalität, Prozessvariablen, in denen die Zeiten, beispielsweise auf Basis von Messpunkten, vor und nach den Aktivitäten ermittelt werden könnten, direkt in einem Report ausgeben zu lassen.<sup>111</sup>

Zusammenfassend konnten, mit Ausnahme der zuvor erläuterten nicht umsetzbaren funktionsbasierten Kennzahlen, alle anderen Evaluationskriterien umgesetzt werden.

## **7.4.4 Erweiterter Supermarkt**

In dem Geschäftsprozess sollte eine Erweiterung des einfachen Supermarktes mit unterschiedlichen Startzeiten der Kunden und mittels Informationsobjekten umgesetzt werden. Der grundsätzliche Ablauf des Prozesses ist gleich geblieben und wird daher nicht weiter erläutert.

Die Startzeiten der Kunden wurden mit zwei Start-Events und einem AND-Konnektor umgesetzt. Neben der Festlegung der stochastischen Intervalle in den Start-Events wurden zeitliche Begrenzungen, in denen die Kunden erzeugt werden, in dem Zeiteditor festgelegt.

<sup>111</sup> vgl. (Joschko, 2014)

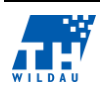

1

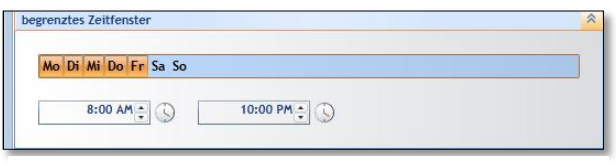

*Abb. 100: Zeitbegrenzung*

Die Erweiterung der Produktauswahl des Kundens, auf Basis einer Shoppingliste und der Bestandsverwaltung, wurde in dem Geschäftsprozess unter Verwendung des User-Guides modelliert.

Für die Bestandsverwaltung wurde zunächst ein separates Datenschema "inventory" innerhalb des Projekts angelegt und 10 Beispieldaten mittels eines csv-Imports eingefügt. Das Schema besteht aus einer Tabelle mit den drei Spalten "Nr", "Name" und "Bestand" und kann der folgenden Abbildung entnommen. Anschließend wurde ein Datenschema-Objekt in den Geschäftsprozess eingefügt und auf das angelegte Datenschema referenziert.

|  |                |                | Tabelleninhalt<br>$\mathbf{x}$ |                |                |                             |         |  |
|--|----------------|----------------|--------------------------------|----------------|----------------|-----------------------------|---------|--|
|  | inventory      |                | Nr                             | <b>Name</b>    | <b>Bestand</b> |                             | Export  |  |
|  |                | 1              |                                | "artikel1" 100 |                |                             |         |  |
|  | Nr             | $\overline{a}$ |                                | "artikel2" 100 |                |                             | Import  |  |
|  |                | 3              |                                | "artikel3" 100 |                | ≡                           |         |  |
|  | <b>Name</b>    | 4              |                                | "artikel4" 100 |                |                             | Löschen |  |
|  |                | 5              |                                | "artikel5" 100 |                |                             |         |  |
|  | <b>Bestand</b> | 6              |                                | "artikel6" 100 |                |                             |         |  |
|  |                | 7              |                                | "artikel7" 100 |                |                             |         |  |
|  |                |                | $K - K$                        |                |                | $\rightarrow$ $\rightarrow$ |         |  |

*Abb. 101: Datenschema "inventory"*

Für die Shoppingliste wurde ein Datenobjekt verwendet, in dem exemplarisch ein Artikel und die gewünschte Menge in Prozessvariablen gespeichert wurden. Die Daten des Datenobjektes und des Datenschemaobjektes sollen in der Aktivität "Produkte auswählen" zunächst gelesen werden. Dazu wurden unidirektionale Datenassoziationen vom Datenobjekt zur Aktivität hin verwendet, in der, gemäß des User-Guides, die entsprechenden Variablennamen hinterlegt wurden.

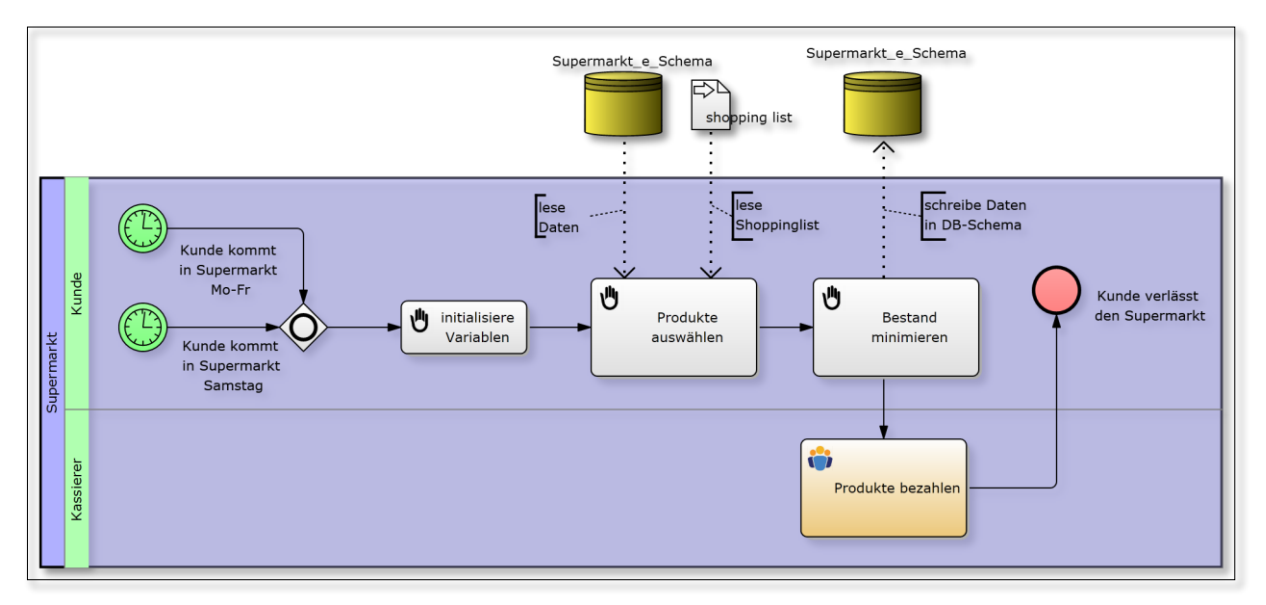

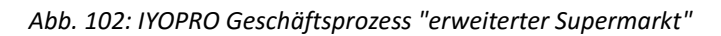

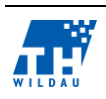

Im nächsten Schritt der Geschäftsprozessmodellierung wurde eine weitere Aktivität hinzugefügt, in der die Menge des ausgewählten Artikels von dem Bestand des Artikels in der Bestandsverwaltung abgezogen und erneut mittels einer unidirektionalen Datenassoziation in das Datenschemaobjekt geschrieben werden soll.

Diese Erweiterung des Supermarktes, bestehend aus der Initialisierung der Variablen, die Produktauswahl und die Bestandsminimierung sowie die dazugehörige Verwendung der Datenobjekte, wurde versucht, auf Basis des User-Guides und mittels der Programmiersprache "Python", die in IYOPRO integriert ist, umzusetzen. Da der User-Guide, bis auf wenige Zeilen, keine Aussagen zur Verwendung von "Python" beinhaltet und die Verwendung der Datenobjekte in nur sehr einfach gehaltenen Beispielprozessen erläutert wurden, konnte das Evaluationskriterium der Informationsobjekte nicht erfolgreich umgesetzt werden. In diesem Zusammenhang wurden lediglich die Evaluationskriterien zur Verwendung eines AND-Konnektors und mehrfache Startzeitpunkte umgesetzt.

## **7.4.5 Tide**

Bei der Umsetzung des Geschäftsprozesses "Tide" wurden zwei verschiedene Ansätze modelliert. Bei dem ersten Ansatz wurden Events verwendet, die laut dem IYOPRO User-Guide, je nach Eventtyp eine Art Trigger senden und/oder empfangen können. Der folgenden Abbildung kann der grundsätzliche Ablauf entnommen werden.

Der Prozess in dem Pool "Schiff" stellt den Ablauf der aktiven Entität "Schiff" dar, worin ungefähr alle 30 Minuten exponentiell verteilt, ein Schiff erzeugt wird und sich auf den Weg in den nächsten Hafen macht, dargestellt in der ersten Aktivität. Nach dieser Aktivität müssen alle Schiffe respektive alle Prozessinstanzen warten, bis ein Signal aus dem unteren Pool "Tide Trigger" empfangen wird. Nach Eintreffen des Signals ist der Flutstand erreicht und alle Schiffe können in den Hafen einlaufen.

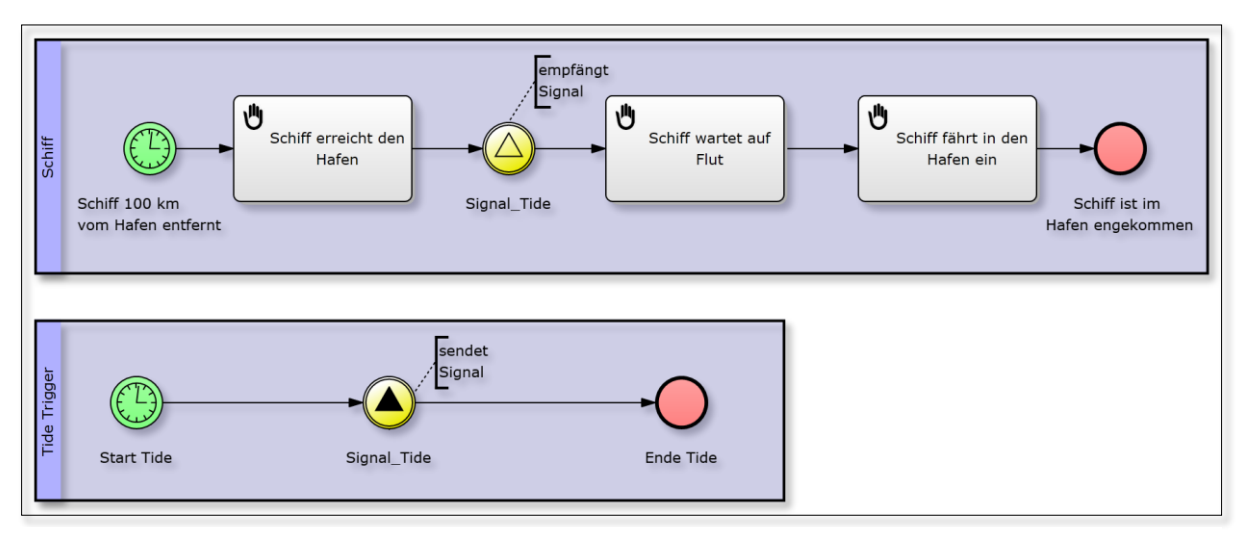

*Abb. 103: IYOPRO Geschäftsprozess Tide mit Signal*

Im unteren Pool "Tide Trigger" wird zur Umsetzung des Triggers der Eventtyp "Signal senden" genutzt, der alle 12 Stunden ein Signal sendet. Dieser Eventtyp wurde verwendet, da er im Unterschied

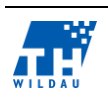

zu einem "Nachrichten senden-Event", das ebenfalls zur Auswahl stand, ein Signal an alle aktiven Prozessinstanzen sendet und nicht nur an eine Prozessinstanz gerichtet ist. Auf der Grundlage dieses Unterschiedes konnte die Synchronisation ansatzweise umgesetzt werden. Denn alle erzeugten Schiff-Prozessinstanzen warten auf den Empfang des Tide-Signals und werden nach Eintreffen dessen erst weiter geleitet. Lediglich die Synchronisation, dass die Schiffe während des Zeitraumes der Flut direkt in den Hafen einfahren können, konnte nicht umgesetzt werden. Alle möglichen Lösungsversuche, wie beispielsweise ein stündliches Signal senden, eine sich wiederholende Aktivität als Schleife mit erneutem Signal senden oder direkte Unterscheidung von Ebbe und Flut mit Prozessvariablen schlugen fehl. Somit konnte in dem Lösungsansatz grundsätzlich die Aufgabe eines Triggers, dass, nicht wie bei dem EPC-Simulator ein Wahrheitswert geändert wird, sondern eine Signal-Nachricht übermittelt wird, umgesetzt werden.

Bei dem zweiten Lösungsansatz wurde für die Tide eine Ressource und Rolle mit einem Zeitplan angelegt (rechts im Bild) und diese der Aktivität "Schiff wartet auf Flut" zugewiesen.

Mit dieser Umsetzung konnte für den Anwendungsfall der

Schiff erreicht der

Hafen

心

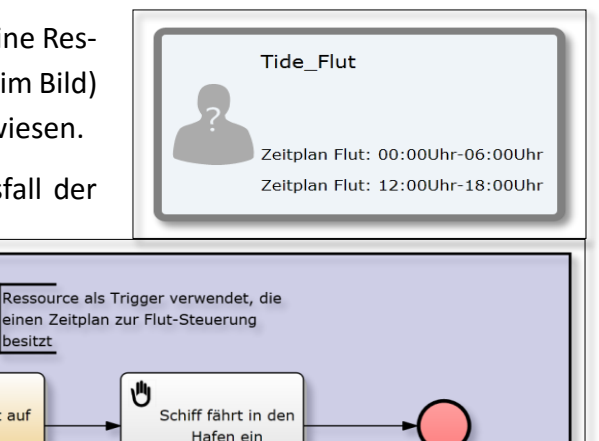

Schiff ist im

Hafen angekommen

*Abb. 104: IYOPRO Geschäftsprozess "Tide" mit Ressource*

Schiff wartet auf

Flut

besitzt

Tide, inklusive der Synchronisation während der Flut, nachmodelliert werden, so dass alle Schiff-Prozessinstanzen solang warten müssen, bis die Ressource "Tide Trigger" zeitlich zur Verfügung steht und alle Schiff-Prozessinstanzen in den Hafen einfahren können.

Die Erfüllung des Evaluationskriteriums ist dennoch abweichend von der Anforderung zu betrachten, denn mit der Verwendung des Notationselementes eines Trigger-Events konnte der Anwendungsfall nur annähernd umgesetzt werden, wohingegen mit einem Workaround der gesamte Anwendungsfall nachmodelliert werden konnte. Daher ist bei diesem Evaluationskriterium, je nach Anwendungsfall, eine Untersuchung durchzuführen, ob eine genaue Umsetzung mit IYOPRO möglich ist.

# **7.4.6 Simulationsmöglichkeiten**

Hauptsächlich zeichnet sich die Simulation in IYOPRO durch eine Geschäftsprozessanalyse, welche mittels eines Simulationsreportes umgesetzt wird, aus. Eine vergleichsweise animierte Ablaufsimulation, wie bei dem EPC-Simulator, stellt IYOPRO nicht zur Verfügung. Lediglich ein fortschreitender Balken der Simulationszeit wird animiert dargestellt.

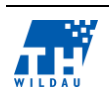

Schiff

Schiff 100 km

von Hafen entfernt
Diese rudimentäre Simulationsdarstellung erschwerte die Analyse bei Umsetzungsproblemen einzelner Prozesse, so dass bei aufgetretenen Probleme zunächst eine Analyse des Reportes durchgeführt werden musste, um eventuell die Ursache herauszuarbeiten. In diesem Zusammenhang halfen die Notationsvalidierung sowie die Möglichkeiten, sich einen Entwicklerbericht oder schrittweisen Bericht der Simulation ausgeben zu lassen, ebenfalls nur bedingt. Beispielsweise eigene Debugging-Punkte konnten nicht gesetzt werden, um mögliche Engpässe in einem Prozess dem Entwicklerbericht entnehmen zu können. Darüber hinaus boten die zusätzlichen Berichte nur begrenzt Unterstützung, da auch diese nur aus Textkolonnen bestanden.

Zusätzlich sollte bei den Simulationen die Möglichkeit evaluiert werden, mehrere Simulationsexperimente eines Geschäftsprozesses parallelisiert auszuführen. Jedoch konnte dieses Evaluationskriterium nicht erfolgreich umgesetzt werden, da alle Parameter für eine Simulation vor einem Simulationsexperiment manuell eingegeben werden müssen, wie exemplarisch in der folgenden Abbildung dargestellt ist. Es ist in IYOPRO nicht möglich, mehrere Simulationen eines Modells mit unterschiedlichen Einstellungen parallel durchzuführen.

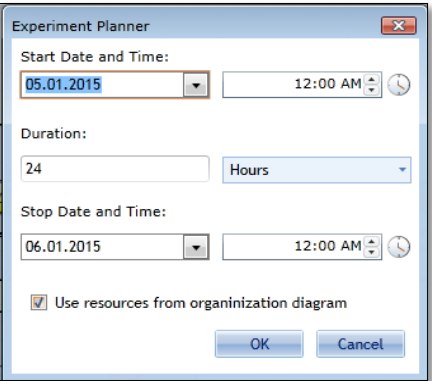

*Abb. 105: IYOPRO Experimentplaner*

Es wäre lediglich möglich, dies mittels eines Workarounds zu erreichen. Dazu müsste das zu simulierende Modell in mehreren Diagrammdateien abgespeichert und mit den unterschiedlichen Werten modelliert werden. Anschließend könnten die Modelle, die in einem Simulationsexperiment parallel getestet werden sollen, als Subprozesse in einem Obermodell mit entsprechenden Start- und Ende-Events verbunden und anschließend simuliert werden.

#### $7.5$ **Bewertung der Kriterien**

Deutliche Vorzüge bietet IYOPRO als plattformunabhängige Software auf der Grundlage der zur Verfügung stehenden Tutorials und der einfach und intuitiv zu bedienenden Oberfläche, in der Geschäftsprozessmodellierung. Auf Basis der zahlreichen Diagrammtypen und der BPMN-Notation können verschiedene Szenarien modelliert und zu Präsentations- und Dokumentationszwecken in verschiedenen Formaten (MS-Word, HTML und unterschiedliche Bildformate) exportiert werden. Unterstützend dazu können Kollaborationsfunktionen (Chat- und Videofunktion) verwendet werden. Diese Vorzüge ermöglichten, dass die Referenzbeispiele zum Großteil erfolgreich modelliert

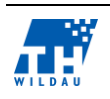

werden konnten. Lediglich bei komplexeren Modellen, wie dem erweiterten Supermarkt, konnten nicht alle Evaluationskriterien umgesetzt werden.

Da jedoch die Evaluierung auf die Eignung von IYOPRO als Simulationswerkzeug abzielte, ist die vorrangige Ausrichtung auf die Modellierung, anstelle der Simulation, unter diesen Ausgangsbedingungen als mit die größte Schwäche zu betrachten. Der große Detailreichtum in den Modellen geht dabei mit Schwächen in der Simulationsfunktion einher. Dabei ist die fehlende Simulationsdarstellung von IYOPRO als das augenfälligste Problem zu betrachten. Durch dieses Fehlen wird es für den Entwickler sehr erschwert, Flaschenhälse im Modell oder auch Modellierungsfehler zu entdecken.

Weitere Schwachpunkte liegen in der sehr aufwendigen Verwaltung von Ressourcen sowie der fehlenden Möglichkeit, diese Ressourcen über Parameter zu konfigurieren, um verschiedene Simulationsszenarien in kurzer Zeit durchführen zu können.

Eine Gegenüberstellung der Evaluationskriterien mit dem EPC-Simulator kann der folgenden tabellarischen Übersicht entnommen werden.

Der Fokus von IYOPRO liegt in der Geschäftsprozessmodellierung, bietet aber ebenfalls grundlegende Simulationsfunktionalitäten zur Analyse von Geschäftsprozessen.

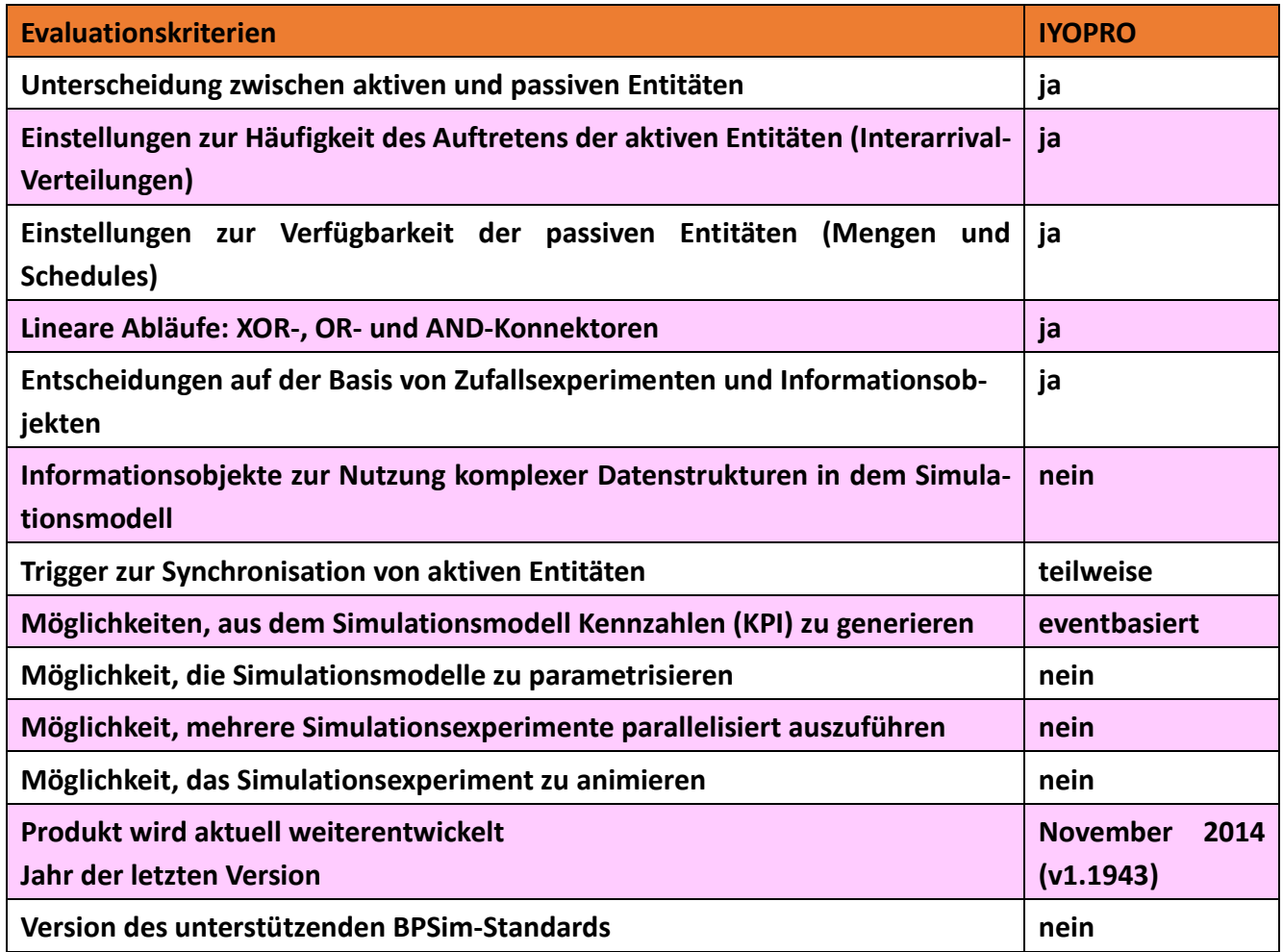

*Tab. 14: Vergleich der Evaluationskriterien*

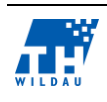

Weitere Anmerkungen zu den Bewertungen:

- Die Funktionalität des Triggers wurde bei IYPRO als teilweise erfüllt betrachtet, da mit der Verwendung des Notationselementes "Signal-Event" der Anwendungsfall nur annähernd umgesetzt werden konnte (keine durchgehende Synchronisation), wohingegen mit einem Workaround der gesamte Anwendungsfall nachmodelliert werden konnte. Daher ist bei diesem Evaluationskriterium, je nach Anwendungsfall, eine Untersuchung durchzuführen, ob eine genaue Umsetzung mit IYOPRO möglich ist.
- IYOPRO unterstützt bei der Simulation von Geschäftsprozessen eventbasierte Kennzahlen, die mit Event-Notationselementen, beispielsweise mit "Zwischenereignissen" umgesetzt werden können, die innerhalb des Simulationsreportes Auskunft über die durchgelaufenen Prozessinstanzen des Prozesszweiges geben.

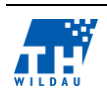

## **8 jBPM**

*Matthias Bode, Tomasz Iwaniec, Max Kowald*

#### $8.1$ **Zielgruppe der Software**

JBoss Business Process Management (jBPM) ist ein plattformunabhängiges Workflow-Management-System zur Ausführung von Arbeitsabläufen aus Java. Das kostenlos erwerbbare Tool wurde von JBoss und RedHat entwickelt. Neben BPMN 2.0 unterstützt jBPM die Prozesssprachen jPDL, BPEL und Pageflow.<sup>112</sup>

Da jBPM kostenlos ist, kann es jeder ohne Einschränkungen runterladen und benutzten. Damit zielt jBPM auf Personen und Unternehmen ab, die sich die kostenpflichtige Modellierungs- und Simulationssoftware nicht leisten können. JBoss möchte sich mit jBPM von den traditionellen Workflow-Management-Systemen differenzieren, die nur nicht technisch-affinen Menschen als Zielgruppe haben. jBPM soll eine "Brücke" zwischen den Business Prozess Analysten und Entwicklern schaffen.<sup>113</sup>

Dieses wird deutlich durch die Möglichkeit, Modelle mit Hilfe von Eclipse Plug-ins oder einer webbasierten Plattform zu erstellen. Damit können technisch-affine Benutzer die Modellierung in Eclipse realisieren [\(Abb. 106\)](#page-111-0) während die betriebswirtschaftlichen Anwender mit der webbasierten Plattform arbeiten können [\(Abb. 107\)](#page-112-0).

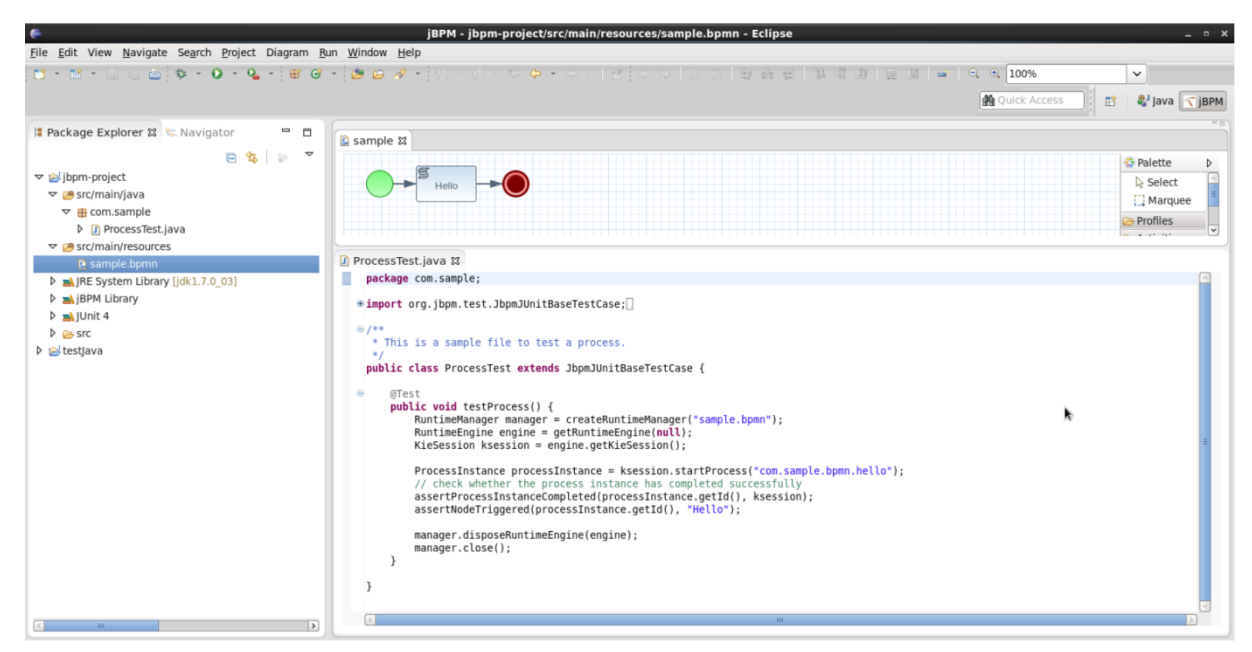

*Abb. 106: Beispiel Projekt in Eclipse<sup>114</sup>*

<sup>114</sup> (jboss.org, 2015)

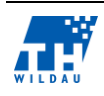

<span id="page-111-0"></span>1

<sup>112</sup> vgl. (Wikipedia DE, 2014)

<sup>113</sup> vgl. (jBPM, 2015)

| Deploy +<br>Authoring =<br>Home: | Process Management > Tasks + Dashboards +                                                      |                                                                                                    |                                     |         |                                                                                                    | Find User: katy = |  |
|----------------------------------|------------------------------------------------------------------------------------------------|----------------------------------------------------------------------------------------------------|-------------------------------------|---------|----------------------------------------------------------------------------------------------------|-------------------|--|
| Explore - New Ziem - Tools -     |                                                                                                |                                                                                                    |                                     |         | langrofi.                                                                                                    | $\alpha$          |  |
| = Project Explorer<br>$x -$      | a Business Process [evaluation.bpmn2]                                                          |                                                                                                    |                                     |         |                                                                                                    | $\bullet$         |  |
| Business:<br>Technical.          | Object Library                                                                                 | ○田· ※○の米 コロ ○· コ· ユ· 国政 最自 右右 田· □· コ· フ· 等· a · 日 ○ 秘 ススニ目<br>- Process Hodeling   Situation funds |                                     |         | Properties (SPHN-Diegram)                                                                                                    | $-10.00$          |  |
| Molecul T. Gilbert disposal LT.  | Choose Rinary set:<br>×<br>is run.<br>if Tasks                                                 | Exabative v. 1 (exabation)<br><b>Charles Evaluation</b>                                             | <b>Crystophaton</b>                 |         | <b>Rights of Contract Value</b><br><b>J</b> Cara Properties<br><b>Adhiso</b><br><b>Telese</b>                                                   |                   |  |
| C Eulusian   1   10 colouts   1  | il Subprocesses.<br>Il Start Events<br>If and Events<br><b>Il Catching bitarmadiate Events</b> |                                                                                                    | $\mathcal{O}_{\text{int fraction}}$ |         | Executation<br>Pas.<br>Globala<br>o.<br>motorism<br><b>SHANNA</b>                                                                               |                   |  |
| Bisiness Processes<br>evaluation | If Throwing Intermediate Events<br>il Gatemeye<br>If Service Texton<br>ill Leg                 |                                                                                                    |                                     |         | Evaluator, and main resistences<br>Package<br>Process Name Explosion<br>Variable Deft amployee jevs long String nees mijers lang String perfor. |                   |  |
| Form Definitions                 | <b>CE final</b>                                                                                |                                                                                                    |                                     |         | Vierkland<br><b>J. Extra Properties</b>                                                                                                    |                   |  |
| Work Item Definitions            | Il Connecting Objects<br>il Data Oldecte<br>il Swimlanes.<br>If Artifacts                      |                                                                                                    |                                     |         | Convention<br>Target Name http://www.inng.org/torm20.<br>TypeLenguage http://www.java.combna7yoes<br>il Simulation Properties                   |                   |  |
|                                  | il Workflow Patterna                                                                           |                                                                                                    |                                     |         | <b>Base Currency</b><br><b>Base fine unit</b> accords                                                                                           |                   |  |
|                                  |                                                                                                |                                                                                                    |                                     |         |                                                                                                    |                   |  |
|                                  | = Problems                                                                                     |                                                                                                    |                                     |         |                                                                                                    | $x = -$           |  |
|                                  | Level.                                                                                         | Test                                                                                                | File                                | Column: | <b>Line</b>                                                                                                    |                   |  |

*Abb. 107: Webbasierter Designer (KIE Workbench<sup>115</sup>)*

<span id="page-112-0"></span>Die Modellierung kann auch gleichzeitig in Eclipse und in den webbasierten Designer durchgeführt werden.

#### $8.2$ **Installation und Beschaffung von Lizenzen**

Für jBPM muss keine Lizenz erworben werden, da das Tool kostenlos ist. Die aktuellste Version des Tools ist  $6.1.0$  Final.<sup>116</sup>

Die Installation des jBPM Plug-ins sieht wie folgt aus:

- 1. In Eclipse den Reiter "Help" auswählen.
- 2. Die Option "Install New Software..." wählen
- 3. Link zu der neuesten Version des Tools eintragen [\(Abb. 108\)](#page-113-0)
- 4. jBoss jBPM Core auswählen.

<sup>116</sup> (Sourceforge, 2015)

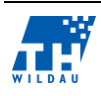

<u>.</u>

<sup>115</sup> (jboss, 2015)

#### Gegenüberstellung der Simulationsfunktionalitäten von Werkzeugen zur Geschäftsprozessmodellierung

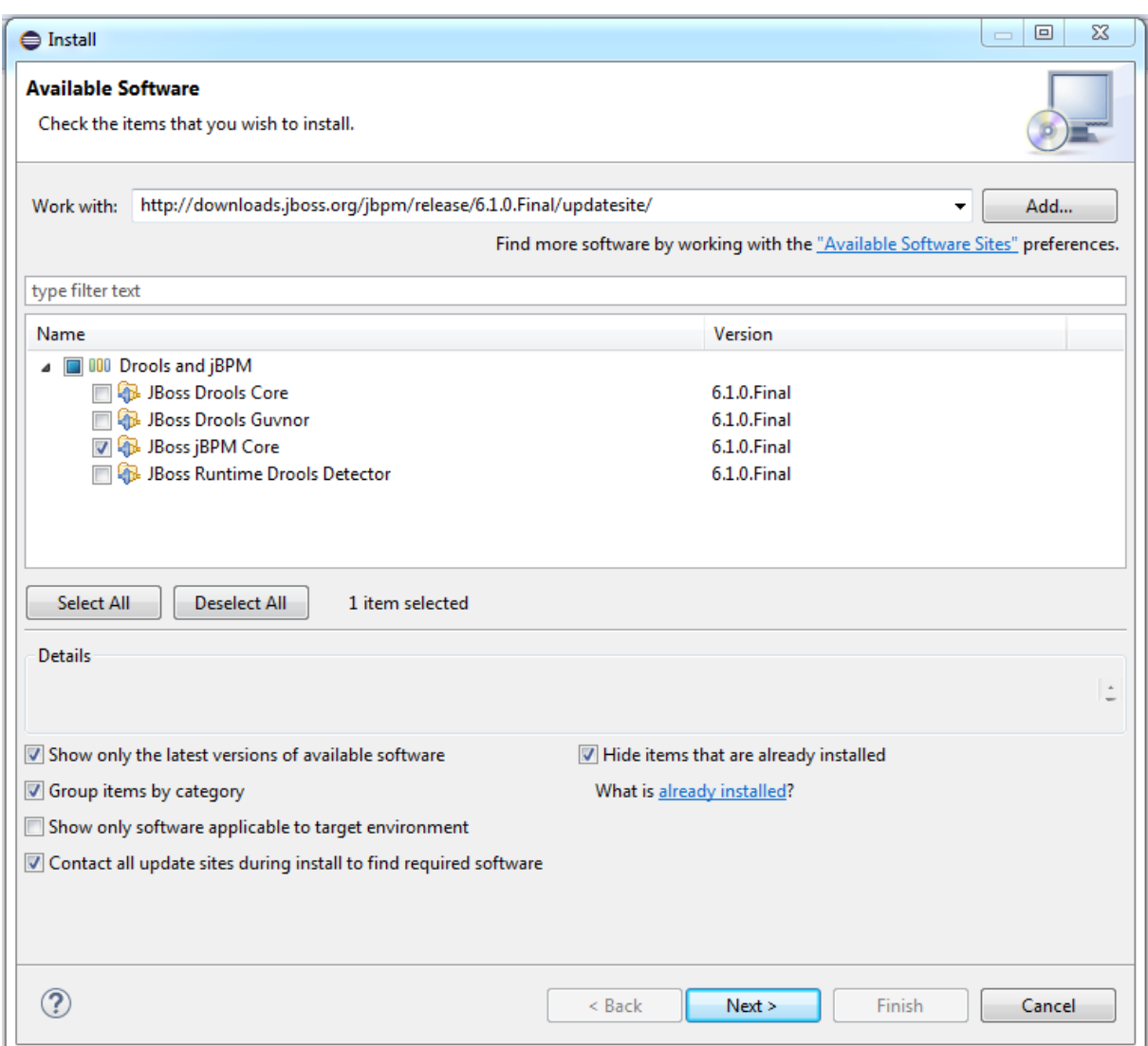

*Abb. 108: Installation des jBPM Plug-ins in Eclipse*

<span id="page-113-0"></span>Damit ist es jetzt möglich, ein jBPM Projekt bei Eclipse zu erstellen.

Die Installation des webbasierten Designers sieht dagegen wie folgt aus:

- 1. Die neuste Version des Tools herunterladen.<sup>117</sup>
- 2. Folgende Befehle in der Eingabeaufforderung (cmd) eingeben:
- ant install.demo
- ant start.demo.noeclipse

Nun sollte der Designer unter der folgenden URL im Browser erreichbar sein:

*http://localhost:8080/jbpm-console.* 

Für die Anmeldung kann der Default-User *krisv* mit dem Passwort *krisv* verwendet werden.<sup>118</sup>

<sup>118</sup> vgl. (jboss, 2015) - Chapter 3

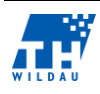

<u>.</u>

<sup>117</sup> (Sourceforge, 2015)

#### 8.3 **Allgemeine Anmerkungen zur Umsetzung**

Dieses Kapitel beschreibt allgemeine Vorschriften wie die Kriterien mit Hilfe von jBPM abgebildet werden können.

### **Unterscheidung aktive und passive Entitäten**

Durch die Verwendung des BPMN-2.0-Standards werden aus Sichte der Simulation die Startpunkte der Prozesse als Generationspunkt für aktive Entitäten definiert. Über die Simulationsparameter kann die Häufigkeit des Auftretens aktiver Entitäten definiert werden. Es besteht durch eine Javaschnittstelle die Möglichkeit, den Entitäten Variablen zuzuweisen und in den Prozessen auszuwerten, welche es erlauben, eine Identifikation durchzuführen. Passive Entitäten sind in der Modellierung nicht vorgesehen. In den Prozessen kann lediglich der Ressourcen-Bedarf angegeben werden [\(Abb. 109\)](#page-114-0).

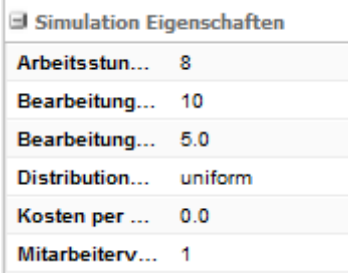

*Abb. 109: Eigenschaften einer Aufgabe (Aktivität) für die Simulation*

<span id="page-114-0"></span>Hierbei wird jedoch davon ausgegangen, dass die Ressourcen, die für die Aufgabe benötigt werden, immer vorhanden sind.

### **Einstellungen zur Häufigkeit des Auftretens der aktiven Entitäten**

Aktive Entitäten werden in jBPM nicht explizit modelliert, sondern bei der Simulation am Startpunkt erstellt. Die Häufigkeit des Auftretens der aktiven Entitäten wird zu Beginn einer Simulation durch die Eingabe der Anzahl der Entitäten und den zeitlichen Abstand (in Millisekunden, Sekunden, Minuten, Stunden und Tage) in welchen neue Entitäten erstellt werden sollen [\(Abb. 110\)](#page-114-1).

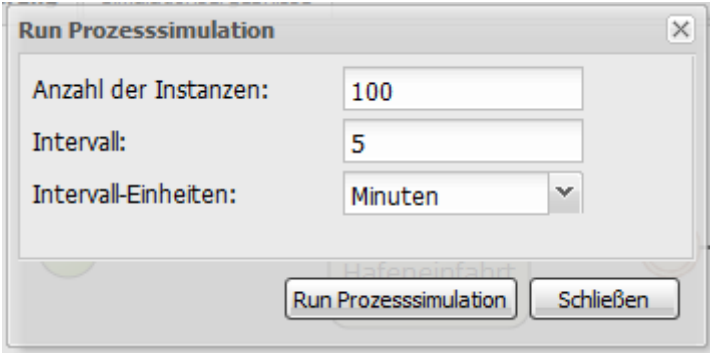

*Abb. 110: Eingabefenster zum Start der Simulation mit Beispieldaten*

<span id="page-114-1"></span>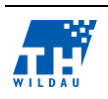

## **Einstellungen zur Verfügbarkeit der passiven Entitäten (Mengen und Schedules)**

In jBPM existieren keine passiven Entitäten und damit gibt es auch keine Mengen oder Schedules. Die passiven Entitäten werden in Slimlanes dargestellt, was aber nur der Darstellung dient und keine Auswirkung auf die Simulation hat. Es kann lediglich angegeben werden, wie viele Ressourcen benötigt werden. Es existieren keine Elemente, um deren Verfügbarkeit zu definieren. Allerdings kann angeben werden, wie hoch die Kosten einer solcher Ressourceneinheit ist, um diese später auszuwerten.

### **Lineare Abläufe: AND-, OR- und XOR-Konnektoren**

jBPM biete in der Modellierung die Konnektoren *OR*, *XOR* und *AND* an [\(Abb. 111,](#page-115-0) v. l. n. r.).

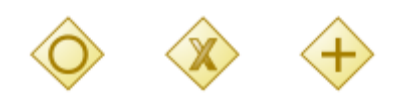

*Abb. 111: Logische Konnektoren in jBPM*

<span id="page-115-0"></span>Die Verwendung des logischen *OR-*Konnektors ist aus Sicht der Simulation am schwierigsten umzusetzen. Hierfür müssten in der vorherliegenden Aufgabe zuerst die Bedingungen an die Entitäten ergänzt werden, welche im Konnektor ausgewertete werden können, um den Ausgangspunkt zu bestimmen. Da diese Umsetzung nur unzureichend in der zur Verfügung stehenden Dokumentation beschrieben war, ist es nicht möglich gewesen, diesen Fall nachzustellen.

Der *XOR-*Konnektor lässt sich problemlos modellieren. Welcher Ausgang gewählt wird, hängt von dem in den ausgehenden Kanten definierten Wahrscheinlichkeiten ab.

Der *AND-*Konnektor dient zur Parallelisierung von Prozessen und lässt sich ebenso problemlos und intuitiv in die Prozesse integrieren wie der *XOR-* Konnektor.

## **Entscheidungen auf der Basis von Zufallsexperimenten und Informationsobjekten**

An den ausgehenden Pfaden der *XOR-*Konnektoren kann die Austrittswahrscheinlichkeit der Entitäten eingestellt werden [\(Abb. 112\)](#page-115-1).

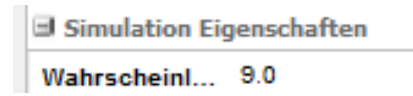

*Abb. 112: Eingabemöglichkeit der Simulationseigenschaft Wahrscheinlichkeit*

<span id="page-115-1"></span>Für die *OR-*Konnektoren ist die Nutzung von Informationsobjekten vorgesehen. Da die Dokumentation jedoch unzureichend war, konnte dieser Punkt nicht evaluiert werden.

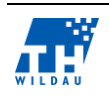

## **Informationsobjekte zur Nutzung komplexer Datenstrukturen in dem Simulationsmodell**

Aus Sicht der Automatisierung ist es durchaus möglich, komplexe Datenstrukturen anzulegen. Wie dies umgesetzt wird und wie auf diese Strukturen zugegriffen werden kann, ist aufgrund der unzureichenden Dokumentation, die zur Verfügung stand, nur schwer nachvollziehbar und konnte deswegen nicht evaluiert werden.

# **Trigger zur Synchronisation von aktiven Entitäten**

Trigger können über Signalgeber und Empfänger umgesetzt werden. Das diese Trigger-Instanzen synchronisieren, ist jedoch nicht umsetzbar, da Prozesse mit zwei unterschiedlichen Startpunkten in der Simulation nicht möglich sind. Die Startpunkte müssten mit unterschiedlichen Ankunftszeiten für Entitäten realisiert werden. Dies ist in der Simulation nicht vorgesehen. Die Modellierung von Triggern ist daher möglich, allerdings keine Simulation. In [Abb. 113](#page-116-0) wird beispielhaft gezeigt, wie ein paralleler Prozess das Verhalten eines Triggers darstellt, wobei jBPM ein Signal-Element verwendet. Das blaue Element ist der Signalgeber und das gleiche Symbol in gelber Form ist der Signal-Empfänger.

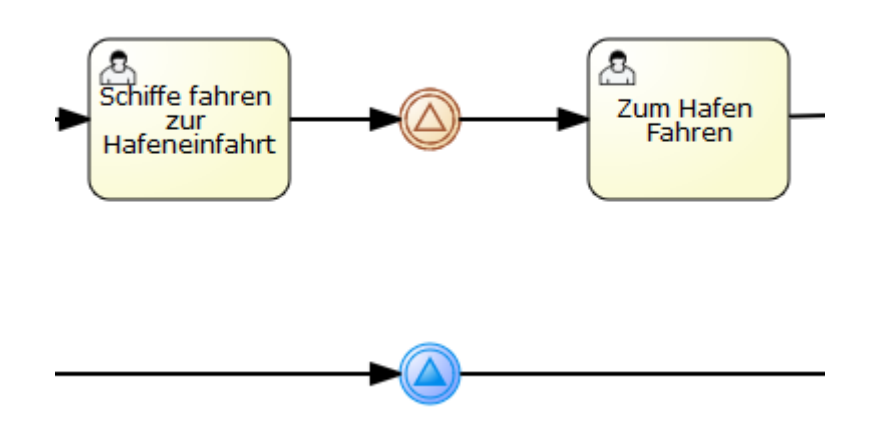

*Abb. 113: Beispielhafte Integration eines Triggers (Signals)*

## <span id="page-116-0"></span>**Möglichkeiten, aus dem Simulationsmodell Leistungsindikatoren bzw. Kennzahlen zu generieren**

Im Evaluationsprozess wurde keine Möglichkeit gefunden, Kennzahlen selbst zu generieren. Es werden automatisch zu jedem Simulationsprozess vier vordefinierte Kennzahlen, die sich auf den gesamten Geschäftsprozess beziehen, generiert:

- 1. Die Ausführungszeiten, bei dem minimale, maximale und durchschnittliche Durchlaufzeiten von Entitäten aggregiert werden.
- 2. Aktivitäten Instanzen, die Auskunft darüber geben, wie oft welcher einzelner Prozessschritt im Rahmen der Simulation durchlaufen wurde wird.
- 3. Die Gesamtkosten aufgeteilt nach maximalen, minimalen und durchschnittlichen Kosten, die eine Entität beim Durchlauf des Geschäftsprozesses erzeugt.

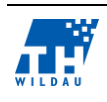

4. Die Gesamtressourcennutzung sagt aus, wie hoch die prozentuale Ausnutzung der benötigten Prozessressourcen über den gesamten Prozess ist. Die benötigten Prozessressourcen müssen dabei absolut angeben werden und werden von der Simulation als vorhanden gesehen.

## **Möglichkeit, die Simulationsmodelle zu parametrisieren**

Im Rahmen der Evaluation wurde keine Möglichkeit gefunden, ein Modell zu parametrisieren.

## **Möglichkeit, mehrere Simulationsexperimente parallelisiert auszuführen**

Bei jBPM existiert immer genau ein Simulationsdurchlauf. Der Vergleich mehrerer Simulationsdurchläufe ist ebenfalls nicht vorgesehen.

#### 8.4 **Umsetzung der Referenzmodelle**

Die im letzten Abschnitt beschrieben Modelle bilden die Grundlage für die Modellierung in jBPM. In diesem Abschnitt werden die in jBPM umgesetzten Modelle vorgestellt und beschrieben. Zusätzlich wird erläutert, wie die zu den Modellen gehörenden Kriterien umgesetzt wurden.

# **8.4.1 Supermarkt 1**

Das Modell für den Supermarkt 1 besteht aus zwei Komponenten. Einer Eingabemaske, welche vor Start des Experiments eine Festlegung zulässt wie viel Ressourcen zu Verfügung stehen, und das Modell an sich.

jBPM ermöglicht keine Parametrisierung der passiven Entitäten des Modells vor der Simulation. Daher wurde das Modell ohne diese modelliert. Das Modell wird in jBPM wie folgt dargestellt:

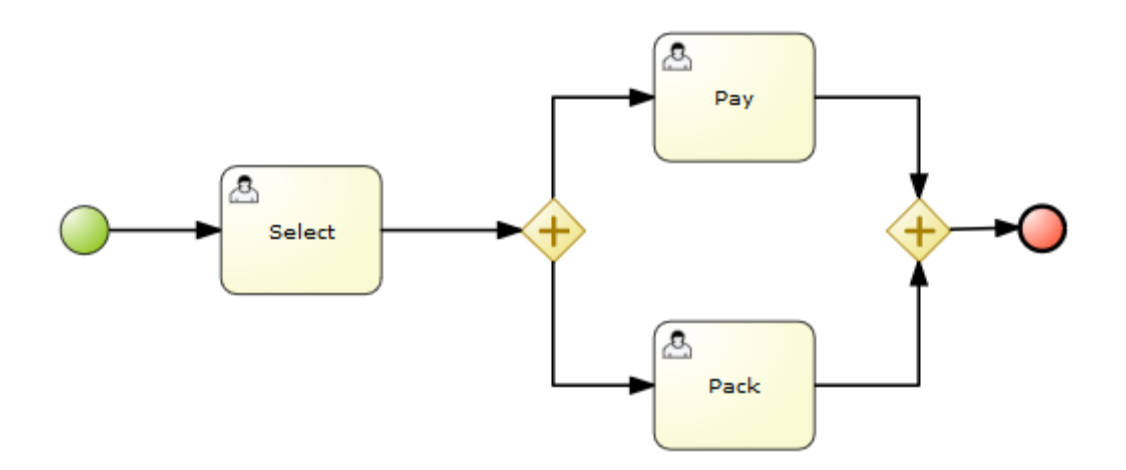

*Abb. 114: Supermarkt 1 ohne Eingabemaske zur Parametrisierung*

Das Modell hat einen Startpunkt, an dem die Entitäten erzeugt werden. Danach werden die Entitäten in die Aufgabe "Select" (Usertask) weitergeleitet und verbringen dort eine vordefinierte Zeit. Danach wird die Entität aufgeteilt und durchläuft parallel die Aufgaben "Pack" und "Pay". Es kann jeweils nur eine aktive Entität in einer Aufgabe verarbeitet werden, wobei weitere Entitäten warten

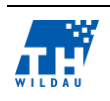

müssen. Die Wartezeiten der Entitäten werden dann in der vordefinierten Kennzahl Ausführungszeiten angegeben.

# **8.4.2 Electronic Assembly**

Bei dem Modell "Electronic Assembly" handelt es sich um einen komplexeren Ablauf. Aufgrund der Tatsache, dass jBPM zwei Startpunkte für einen Prozess nicht zulässt, musste das Modell auf einen Prozesszweig reduziert werden [\(Abb. 115\)](#page-118-0).

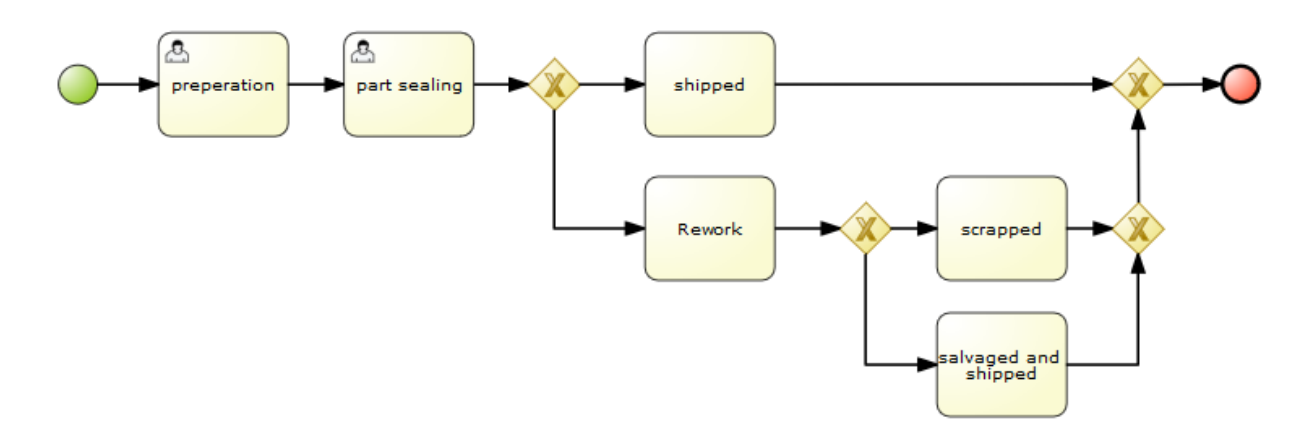

*Abb. 115: Abbildung des Electronic Assembly in jBPM*

<span id="page-118-0"></span>Die aktive Entität wird beim Start erzeugt und durchläuft dazu die Aufgaben "preperation" und "part sealing" und wird danach durch eine OR-Verknüpfung entweder zur Aufgabe "shipped" oder "Rework" geleitet. Die Wahrscheinlichkeit, welche Aufgabe als nächstes durchlaufen wird, wird in den aus der OR-Verknüpfung ausgehenden Pfaden definiert. Das Prozedere erfolgt ebenso bei der nächsten OR-Verknüpfung.

## **8.4.3 Simple Office**

Die Herausforderung in diesem Modell besteht darin, dass die Möglichkeit bestehen soll, eine Entität verschiedene Prozesse parallel durchlaufen zu lassen. Dieses stellt die Repräsentanz eines logischen OR da. Allerdings ist es intuitiv nicht möglich, das logische OR umzusetzen, da jBPM einen Fehler bei der Simulation ausgibt, sobald die ausgehenden Pfade der OR-Konnektoren insgesamt über 100 % ergeben. In diesem Prozess sollte nach der Aufgabe "Wartezimmer" in jedem Fall eine Beratung durchgeführt werden (Pfad soll 100 % durchlaufen werden) und zu 50 % ist Unterstützung notwendig. Die Modellierung des Modells in jBPM sieht wie folgt aus:

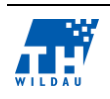

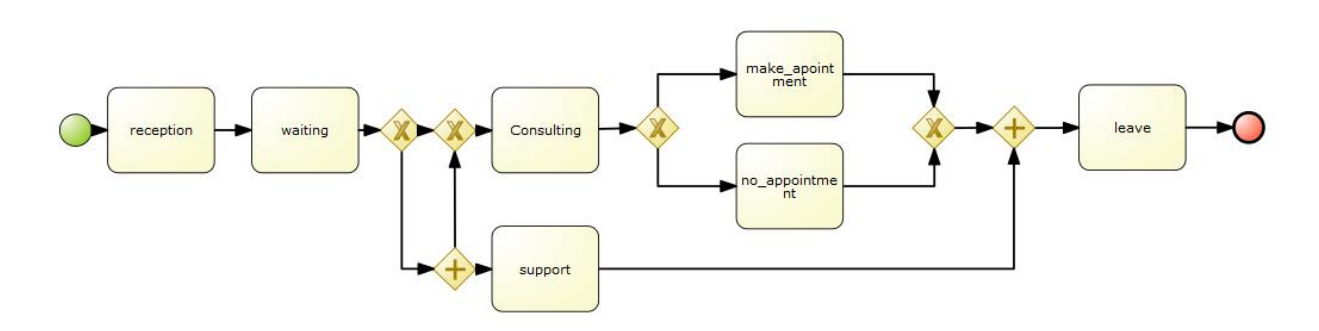

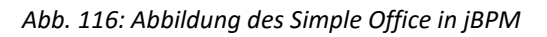

Um die Modellierungsproblematik des OR-Konnektors zu umgehen, wurde ein Konstrukt aus zwei XOR-Konnektoren und einem AND-Konnektors gewählt, um den Prozess zu modellieren. Das erste XOR ist der Entscheidungspunkt, an dem unterschieden wird, ob Unterstützung benötigt wird. Sollte Unterstützung benötigt werden, wird über den AND-Konnektor der Prozess parallelisiert. Damit die Restriktion, dass eine Aufgabe nur einen Eingang haben darf, nicht verletz wird, ist vor der Aufgabe "consulting" noch ein XOR-Konnektor, um aus zwei ankommenden Pfaden wieder einen zu erstellen.

# **8.4.4 Supermarkt 2**

Für das Modell Supermarkt 2 ist es notwendig, eine eigene Entität zu definieren. Diese muss Informationen für den Simulationslauf aufnehmen und transportieren können. Mit jBPM ist es nicht möglich gewesen, das zu simulieren. Außerdem bietet jBPM keine Möglichkeit, Schedules zu erstellen.

## **8.4.5 Tide**

Das Modell Tide legt das Hauptaugenmerk auf die Umsetzung einer Funktionalität, welche es erlaubt, verschiedene Entitäten zu synchronisieren. jBPM bietet keine Möglichkeit, Modelle mit Triggern zu simulieren. Allerdings ist es möglich, diese abzubilden. Die Abbildung des Geschäftsprozesses Tide sieht in jBPM wie folgt aus:

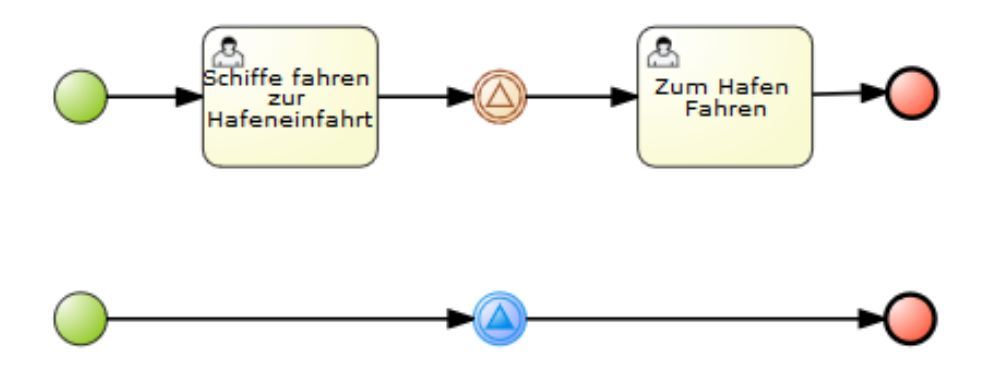

*Abb. 117: Abbildung des Modells Tide in jPBM*

Es existieren zwei parallele Prozesse. Einmal der Prozess an sich und dazu der Triggerprozess. Die aktiven Entitäten müssen bei der Aufgabe "Schiffe fahren zur Hafeneinfahrt" warten, bis der das

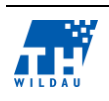

Signalelement (Trigger) übermittelt, dass sie fahren dürfen. D. h., dass im oberen Prozess das Signal auf "OK "gesetzt werden muss. Dann kann jede einzelne Entität zur nächsten Aufgabe geleitet werden.

#### 8.5 **Bewertung der Kriterien**

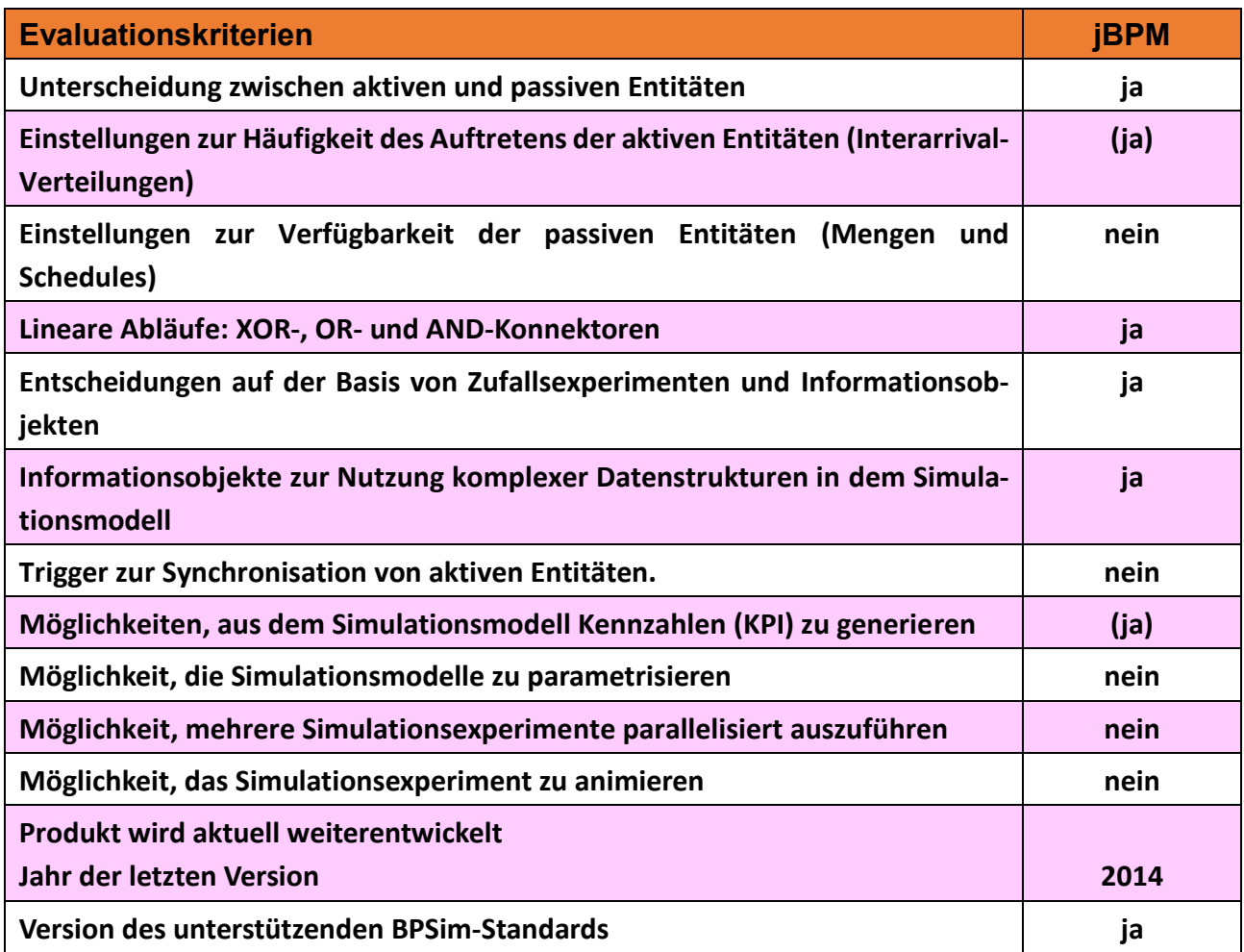

*Tab. 15: Vergleich der Evaluationskriterien*

Weitere Anmerkungen zu den Bewertungen:

- die öffentlich verfügbare Dokumentation ist unzureichend
- Fokus liegt auf dem Prozessmanagement und der Automatisierung, und nicht auf der Simulierung
- die Simulationsengine ist erst mit der Version 6.0.0 hinzugekommen und deshalb noch sehr rudimentär umgesetzt
- Aufsetzen von jBPM ist aufwendig gewesen und funktionierte nicht so, wie in der Dokumentation beschrieben
- Webtool ist auf kollaboratives Arbeiten ausgerichtet

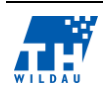

- Modellierungsoberfläche ist einfach aufgebaut
- In BPMN können allen Entities Java Klassen zugeordnet werden. Damit ist eine Unterscheidung zwischen aktiven und passiven Enities möglich. Genauso können auch Informationsobjekte sowohl in die Entities als auch in das gesamte Modell eingebunden werden.

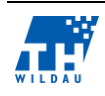

## **9 Zusammenfassung**

*Christian Müller, Klaus D. Bösing*

#### $9.1$ **Ergebnisse**

In der untenstehenden Tabelle sind die Ergebnisse der Einzeluntersuchungen zusammengefasst. Einträge in Klammern haben eine einschränkende Bedeutung. Diese sind in dem Abschnitt "Bewertung der Kriterien" der entsprechenden Tools nachzulesen.

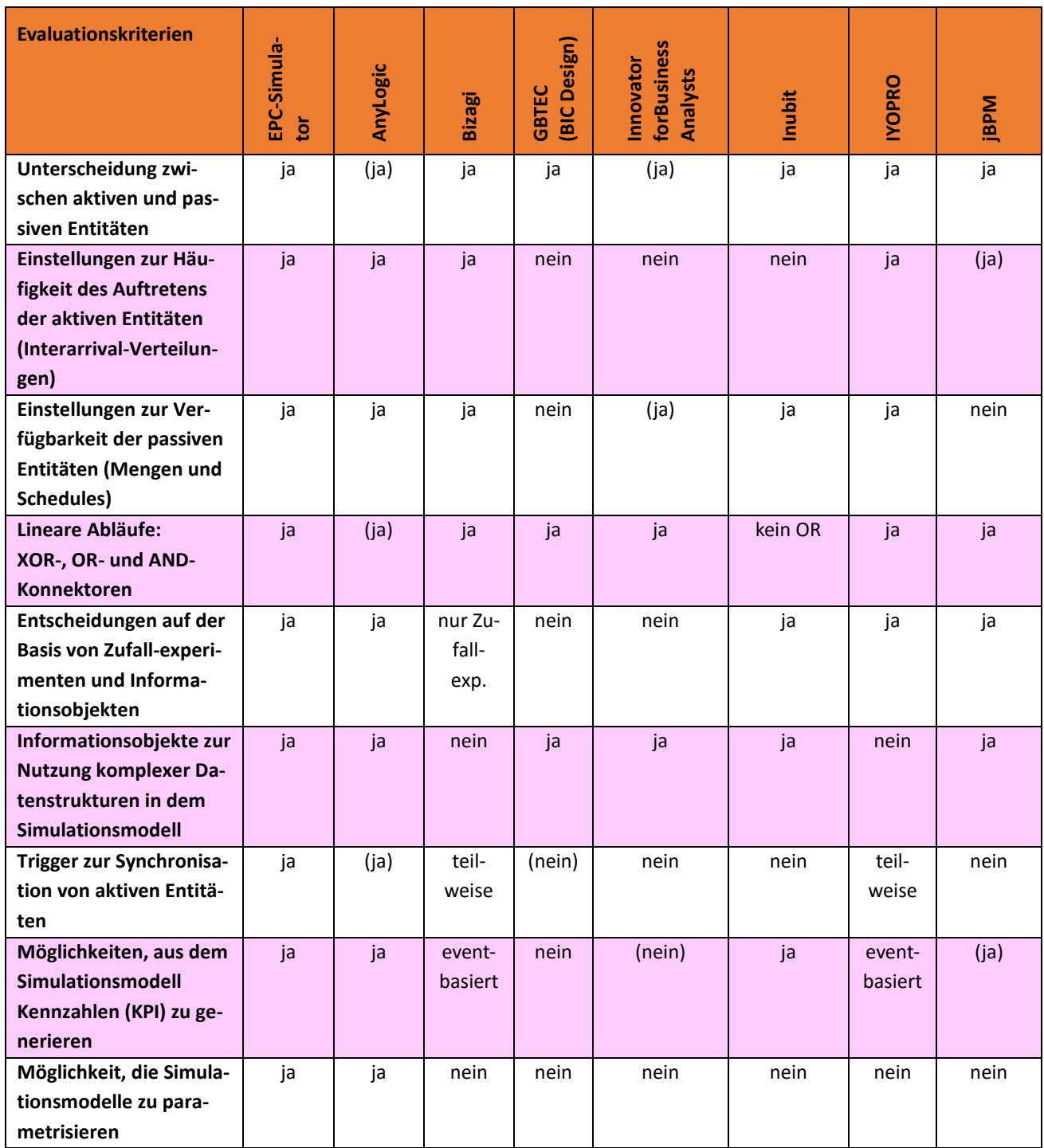

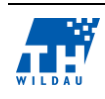

| <b>Evaluationskriterien</b>                                                       | EPC-Simula-<br><b>b</b> | AnyLogic     | <b>Bizagi</b>  | Design)<br><b>GBTEC</b><br>(BIC | forBusiness<br>Innovator<br>Analysts | Inubit                                        | <b>IYOPRO</b> | jBPM       |
|-----------------------------------------------------------------------------------|-------------------------|--------------|----------------|---------------------------------|--------------------------------------|-----------------------------------------------|---------------|------------|
| Möglichkeit, mehrere<br>Simulationsexperi-<br>mente parallelisiert<br>auszuführen | ja                      | (ja)         | nein           | nein                            | nein                                 | nein                                          | nein          | nein       |
| Möglichkeit, das Simu-<br>lationsexperiment zu<br>animieren                       | ja                      | ja           | ja             | nein                            | zu Präsen-<br>tationszwe-<br>cken    | zur Visuali-<br>sation von<br>Kennzah-<br>len | nein          | nein       |
| <b>Produkt wird aktuell</b><br>weiterentwickelt                                   | ja                      | ja           | ja             | ja                              | ja                                   | ja                                            | ja            | ja         |
| <b>Jahr der letzten Version</b><br>Version des unterstüt-<br>zen BPSim-Standards  | 2014<br>nein            | 2014<br>nein | 2014<br>(nein) | 2014<br>nein                    | 2014<br>nein                         | 2014<br>nein                                  | 2014<br>nein  | 2014<br>ja |

*Tab. 16: Vergleich der Evaluationskriterien*

# **Fazit**

Die untersuchten Werkzeuge werden alle aktuell weiterentwickelt und folgen alle, mit Ausnahme des EPC-Simulators und AnyLogic, dem BPMN-2.0-Standard. Die Werkzeuge lassen sich im Wesentlichen in drei Gruppen einteilen:

- **Klassische Simulationswerkzeuge, die zur Bearbeitung allgemeiner Simulationsaufgaben konzipiert wurden.** Zu dieser Gruppe gehört AnyLogic. AniLogic unterstützt alle Evaluationskriterien, enthält aber keine geschäftsprozessspezifischen Eigenschaften.
- **Werkzeuge zur Geschäftsprozessmodellierung, -analyse und -automatisierung, die auch Simulationsfunktionalitäten unterstützen.** Zu dieser Gruppe gehören Bizagi, IYOPRO und jBPM. Dies verdeutlicht z. B. die Frage nach der Unterstützung von Interarrival-Verteilungen bei der Generierung aktiver Entitäten und nach der Berechnung selbstdefinierter Kennzahlen.
- **Werkzeuge zur Geschäftsprozessmodellierung, -analyse und -automatisierung, die teilweise Geschäftsprozessanimationen zur Verdeutlichung von Zusammenhängen innerhalb der betrachteten Prozesse einsetzen.** Zu dieser Gruppe gehören z. B. GBTEC, Innovator for Business Analytics und Inubit. Diese unterstützen z. B. keine Interarrival-Verteilungen.
- Eine Ausnahme stellt der EPC-Simulator da, der an der TH Wildau zur Simulation von Geschäftsprozessen entwickelt wurde und damit alle Kriterien, genauso wie AnyLogic, erfüllt.

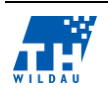

Der EPC-Simulator ist ein Plug-in für das Modellierungswerkzeug Bflow<sup>119</sup>. Alle über die Simulation hinausgehenden Eigenschaften sind Eigenschaften von Bflow. Dieses unterstützt z. B. die Analyse von Geschäftsprozessen.

Die Entwickler von Bizagi und jBPM gehören zum Unterstützerkreis des BPSim-Standards. BPSim in der Version 1.0 von Dezember 2013 beschreibt umfangreiche Simulationsfunktionalitäten für im BPMN-2.0-Standard formulierte Geschäftsprozesse. Das Werkzeug jBPM unterstützt eine kleine Teilmenge des Standards. Im Handbuch von Bizagi ist eine Unterstützung postuliert. Dies war jedoch anhand der von Bizagi erzeugten Dateien nicht zu erkennen. Die Entwicklung von IYOPRO begann vor der Veröffentlichung von BPSim, so dass hier eigene Datenstrukturen entwickelt wurden, um die simulationsspezifischen Erweiterungen zu speichern. Eine Anpassung an BPSim müsste ohne grundsätzliche Schwierigkeiten möglich sein. Der EPC-Simulator basiert genauso wie sein Wirtssystem Bflow auf Ereignisgesteuerten Prozessketten (EPC). Der EPC-Simulator speichert seine Daten in einem Bflow eigenen Format ab. Eine Anpassung an BPMN und BPSim ist aber geplant. Es ist zu erwarten, dass die vier in diesem Absatz genannten Werkzeuge sich zu mächtigen Tools im Bereich Simulation von Geschäftsprozessen entwickeln werden, wenn sie beginnen, die Funktionalitäten des BPSim-Standards umfassend zu unterstützen.

Eine Schwachstelle dieser Studie ist die Nichtbeachtung einer Reihe von Werkzeugen aus der Reihe der Unterstützer des BPSim-Standards. Allerdings lässt sich vermuten, da der Standard noch relativ neu ist, dass man sich in einem ähnlichen Umfang bewegt wie bei Bizagi und jBPM. Bei einer Wiederholung dieser Studie in einigen Jahren erscheint es allerdings sinnvoll zu sein, als Evaluationskriterium dann den BPSim-Standard zugrunde zu legen.

<sup>119</sup> (Bflow, 2014)

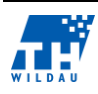

1

### **10 Literaturverzeichnis**

AnyLogic. (2014). *AnaLogic*. Abgerufen am 16. Januar 2014 von http://www.anylogic.de/

- AnyLogic Features. (2014). *AnyLogic Features - Anwendungsbereiche*. Abgerufen am 9. Januar 2015 von http://www.anylogic.de/application-areas
- AnyLogic Methoden. (2014). *Mehr-Methoden Simulationssoftware*. Abgerufen am 16. Juni 2014 von http://www.anylogic.de
- Arena. (2014). *Arena*. Abgerufen am 16. Januar 2015 von https://www.arenasimulation.com/
- Aris. (2014). *Aris*. Abgerufen am 16. Januar 2015
- Bächle, M., & Kolb, A. (2012). *Einführung in Wrtschaftsinformatik.* München: Oldenbourg Verlag.
- Bayer, F., & Kühn, H. (2013). *Prozessmanagement für Experten.* (F. Bayer, & H. Kühn, Hrsg.) Berlin: Springer Gabler.
- Beuth Hochschule. (2014). *Informatik-Begriffsnetz.* Abgerufen am 6. Juni 2014 von http://public.beuthhochschule.de/~giak/arbeitskreise/softwaretechnik/themenbereiche/modell.html#Entit%C 3%A4t
- Bflow. (2014). *Home*. Abgerufen am 16. Juni 2014 von Bflow Toolbox Open-Source-Geschäftsprozessmodellierung: http://www.bflow.org/
- BIMP. (2014). *BIMP*. Abgerufen am 16. Januar 2015 von http://qbp-simulator.cloudapp.net/
- Bizagi. (2014). *Bizagi*. Abgerufen am 16. Januar 2015 von http://www.bizagi.com/
- Bizagi. (2014). *Bizagi - Studio Help Portal.* Abgerufen am 12. Dezember 2014 von Bizagi Studio Help Portal: http://www.bizagi.com/sp/rdt/Redirect.aspx?bzstpdfhlp=t&lang=en
- Bizagi. (2014). *Bizagi Modeler User Guide.* Abgerufen am 14. Dezember 2014 von http://help.bizagi.com/processmodeler/en/
- Bosch Software Innovations GmbH (Hrsg.). (2014). *Business Process Management mit Inubit.* Abgerufen am 17. Juni 2014 von http://www.bosch-si.com/de/
- Bösing, K. D. (2010). Geschäftsprozessmanagement. TH Wildau, Fachbereich Wirtschaft, Verwaltung und Recht.: TH Wildau.
- BPSim. (2015). *BPSim*. Abgerufen am 16. Januar 2015
- Brück, S. (2012). *Vorgehensmodelle.* Hamburg: Diplomica Verlag.
- Business Process Incubator. (2014). *Business Process Incubator*. Abgerufen am 16. Januar 2015 von http://www.businessprocessincubator.com/
- Clark, J., & DeRose, S. (1999). *XML Path Language (XPath)*. Abgerufen am 25. Juni 2014 von XML Path Language (XPath): http://www.w3.org/TR/xpath/
- Feldbrügge, R., & Brecht-Hadraschek, B. (2008). *Prozessmanagement leicht gemacht* (2. Auflage Ausg.). München: Redline.

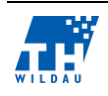

- Fesenmeier, T. (2014). Frische Ware braucht gepflegte Prozesse Prozessmanagement-Plattform unterstützt Einzelhandelskette. *QZ - Qualität und Zuverlässigkeit - Qualitätsmanagement in Industrie und Dienstleistung*, S. 36-37.
- Gabler Wirtschaftslexikon. (2014). *Öffentlicher Sector*. Abgerufen am 6. Juni 2014 von http://www.wirtschaftslexikon.gabler.de/Definition/oeffentlicher-sektor.html
- Gadatsch, A. (2010). *Grundkurs Geschäftsprozess-Management* (6. Auflage Ausg.). Wiesbaden: Vieweg + Teubner.
- Gadatsch, A. (2012). *Grundkurs Geschäftsprozessmanagement.* Wiesbaden: Vieweg+Teubner.
- GBTECH Software + Consulting AG | The BPM Company. (2014). *BIC Design Fress WebEdition - Downloadcenter.* Abgerufen am 11. August 2014 von http://www.bpm-softwaretool.de/cms/upload/Downloadbereich/Vorschaubilder/Produktinformation\_BIC\_Design\_fr ee WebEdition DE.pdf
- GBTECH Software + Consulting AG | The BPM Company. (2014). *BIC Design Schnelleinstieg - Version 3.* Abgerufen am 11. August 2014 von https://demo.bicplatform.de/BICServices/server/download/BIC\_Design\_Schnelleinstieg\_v3 .0.97.0006.pdf
- GBTECH Software + Consulting AG | The BPM Company. (2014). *BPM Software Tool.* Abgerufen am 20. August 2014 von http://www.bpm-software-tool.de/home/index.html
- GBTECH Software + Consulting AG | The BPM Company. (2014). *BPMN 2.0 - Der neue Modellierungsstandard.* Abgerufen am 11. August 2014 von http://www.gbtec.de/bpmconsulting/bpmn-2.0/
- GBTECH Software + Consulting AG | The BPM Company. (2014). *Flyer BIC Design.* Abgerufen am 11. August 2014 von BPM Software - Downloadbereich: http://www.bpm-softwaretool.de/cms/upload/Downloadbereich/Dokumente/Flyer\_BIC\_Design.pdf
- GBTECH Software + Consulting AG. (2014). *GBTECH Software + Consulting AG*. Abgerufen am 16. Januar 2015 von https://demo.bicplatform.de/
- Göpfert, J., & Lindenbach, H. (2013). *Geschäftsprozessmodellierung mit BPMN 2.0.* München: Oldenbourg Verlag.
- Harz Optics GmbH. (2014). *Modellierung ereignisgesteuerter Prozessketten: UND, ODER, XOR*. Von http://harzoptics.wordpress.com/2013/07/02/modellierung-ereignisgesteuerterprozessketten-und-oder-xor/ abgerufen
- Hedtstück, U. (2013). *Simulation diskreter Prozess.* Berlin: Springer-Verlag.
- Heinzel, H. (2014). *Geschäftsprozess.* Abgerufen am 2014. September 2014 von http://www.experto.de/b2b/unternehmen/geschaeftsprozesse-mit-benchmarkingleistung-und-qualitaet-verbessern.html
- Holloway, S. (2014). *Bloorresearch*. Abgerufen am 8. Dezember 2014 von Bloorresearch Bizagi: http://www.bloorresearch.com/company/bizagi/
- intellivate GmbH IYOPRO. (2014). *IYOPRO*. Abgerufen am 17. Mai 2014 von IYOPRO: http://www.iyopro.de/

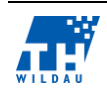

- intellivate GmbH IYOPRO Basic. (2014). *IYOPRO Basic*. Abgerufen am 19. Juni 2014 von IYOPRO Basic: http://www.iyopro.de/pages/de/produkte/iyopro-basic.html
- intellivate GmbH IYOPRO Professional. (2014). *IYOPRO Professional*. Abgerufen am 19. Juni 2014 von IYOPRO Professional: http://www.iyopro.de/pages/de/produkte/iyoproprofessional.html
- intellivate GmbH Produktdatenblatt. (2014). *IYOPRO.Produktübersicht.Produktdatenblatt.* Abgerufen am 17. Mai 2014 von IYOPRO.Produktübersicht.Produktdatenblatt: http://www.iyopro.com/media/siteimages/Produktdatenblatt\_April2014.pdf
- intellivate GmbH Produktübersicht. (2014). *IYOPRO.Produktübersicht*. Abgerufen am 19. Juni 2014 von IYOPRO.Produktübersicht:

http://www.iyopro.de/pages/de/produkte/produktuebersicht.html

- intellivate GmbH Prozesssimulation. (2014). *IYOPRO.Prozesssimulation*. Abgerufen am 17. Mai 2014 von IYOPRO.Prozesssimulation: http://www.iyopro.de/pages/de/loesungen/prozesssimulation.html
- IT-Wissen. (2013). *IT-Wissen*. Abgerufen am 10. Juni 2014 von http://www.itwissen.info/definition/lexikon/intanz-entity.html
- jboss. (2015). *jboss Community Documentation*. Abgerufen am 12. Januar 2015 von http://docs.jboss.org/jbpm/v6.0/userguide/jBPMOverview.html#d0e32
- jboss.org. (2015). Abgerufen am 12. Januar 2015 von jboss.org jBPM Eclpise Plugin: http://docs.jboss.org/jbpm/v6.0/userguide/jBPMEclipseJBPM.html
- jBPM. (2015). Abgerufen am 12. Januar 2015 von jBPM Open Business Process Management: http://www.jbpm.org/
- Johannson, F. (2008). *Transformation von Prozessmodellen.* (G. Buchenau, & S. Rietz, Hrsg.) Bremen/Hamburg: Salzwasser-Verlag.
- Joschko, P. (2014). *IYOPRO Forum.Prozessvariablen*. (P. Joschko, Herausgeber, & Universtität Hamburg.Doktorant.Arbeitsbereich Modellbildung und Simulation) Abgerufen am 6. Juni 2014 von IYOPRO Forum.Prozessvariablen: http://www.iyopro.de/pages/de/training-undsupport/forum.html?/pages/en/training-andsupport/forum.html?showthread.php?tid=209
- Junginger, S. (1998). *Qualitative Bewertung von Geschäftsprozeßmodellen.* Abt. Knowledge Engineering. Wien: Unitversität Wien.
- Krallmann, H. (2013). *Systemanalyse im Unternehmen.* München: Oldenbourg Verlag.
- Martymodell. (2014). *The Entity Relationship Approach*. Von http://www.martymodell.com/pgsa2/pgsa09.html abgerufen
- MID GmbH. (2014). *Element - Prozesslandkarte*. Abgerufen am 28. Dezember 2014 von Innovator for Business Analysts (Personal Edition) 12.1 Hilfe: http://help.innovator.de/12.1/de\_de/Innovator/Content/Ref.MetaM.BPMN/GCProcessMa pDia.htm
- MID GmbH. (2014). *Element - Whiteboard-Diagramm*. Abgerufen am 28. Dezember 2014 von Innovator for Business Analysts (Personal Edition) 12.1 Hilfe:

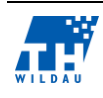

http://help.innovator.de/12.1/de\_de/Innovator/index.htm#Ref.MetaM/PRWhiteboardDia. htm

- MID GmbH. (2014). *Hard- und Softwarebasis*. Abgerufen am 15. Dezember 2014 von Innovator for Business Analysts (Personal Edition) 12.1 Hilfe: http://help.innovator.de/12.1/de de/Personal/#Administration/Hardware and Software Basis.htm%3FTocPath%3D%25C3%259Cberblick|Installation%2520und%2520Start| 1
- MID GmbH. (2014). *Innovator for Business Analysts*. Abgerufen am 21. Dezember 2014 von MID GmbH - www.mid.de -: http://www.mid.de/produkte/innovator-for-business-analysts.html
- MID GmbH. (2014). *Innovator Online-Hilfen.* Abgerufen am 16 . Dezember 2014 von MID Kundenbereich - Online - Hilfen -: https://www2.mid.de/uploads/media/HowTo\_Innovator\_Office\_Integration.pdf
- MID GmbH. (2014). *Lizenzserver*. Abgerufen am 20. Dezember 2014 von Innovator for Business Analysts (Personal Edition) 12.1 Hilfe: http://help.innovator.de/12.1/de\_de/Innovator/index.htm#Administration/Licence\_Server .htm%3FTocPath%3D%25C3%259Cberblick%2520und%2520Einf%25C3%25BChrung|Install ation%2520und%2520Start|Architektur%2520von%2520Innovator|\_\_\_\_\_2
- MID GmbH. (2015). *Business Process Analysis (BPA) und BPMN*. Abgerufen am 03. Januar 2015 von MID.de - Solutions: http://www.mid.de/solutions/business-process-analysis/
- MID GmbH. (2015). *Innovator for Business Analysts*. Abgerufen am 2. Januar 2015 von http://www.mid.de/produkte/innovator-for-business-analysts.html
- MID GmbH. (2015). *Innovator for Business Analysts*. Abgerufen am 02. Januar 2015 von http://www.mid.de/produkte/innovator-for-business-analysts.html
- MID GmbH. (2015). *Plug-in Prozesskostenrechnung*. Abgerufen am 03. Januar 2015 von Innovator for Business Analysts (Personal Edition) 12.1 Hilfe: http://help.innovator.de/12.1/de\_de/Innovator/index.htm#Plugin.ActivityBasedCosting/Pl ugin\_ActivityBasedCosting.htm?Highlight=prozesskosten
- MIWG. (2014). *MIWG*. Abgerufen am 16. Januar 2015 von http://www.knowprocess.com/
- Mühlbauer, K., & Bartmann, D. (2011). *Markübersicht über moderne Werkzeuge zur Simulation von Geschäftsprozessen.* Abgerufen am 16. Januar 2015 von http://www.forflex.de/uploads/AB/forflex-2011-002.pdf
- Müller, C. (2014). *Simulation von Geschäftsprozessen mit dem EPC-Simulator*. Abgerufen am 16. Juni 2014 von Simulation von Geschäftsprozessen mit dem EPC-Simulator: http://www.thwildau.de/cmueller/epcsimulator/epcsimulator.de.html
- Müller, C., & Bösing, K. D. (2012). *EPC Simulator Specification.* Abgerufen am 14. Juni 2014 von http://www.tfhwildau.de/cmueller/EpcSimulator/EpcSimulator/Specification/EpcSimulator\_Spec\_2013- 01-24\_final.pdf
- Müller, J. (2011). *Strukturbasierte Verifikation von BPMN.* Wiesbaden: Vieweg + Teubner Verlag.
- Murzek, M., Rausch, T., & Kühn, H. (2013). Prozessmanagement für Experten. *BPMN als Bestandteil der BPMS-Modellierungsmethoden*, 93-113. Springer-Verlag.

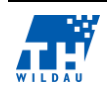

OpenText. (2014). *OpenText*. Abgerufen am 16. Januar 2015 von http://www.opentext.de/

- Pitschke, J. (2011). *Unternehmensmodellierung für die Praxis.* Norderstedt: Books on Demand.
- Plusmedia. (2014). *Bflow Toolbox - Open-Source-Geschäftsprozessmodellierung*. Abgerufen am 17. Juni 2014 von http://de.pluspedia.org/wiki/Bflow\*\_Toolbox
- Prähofer, H. (2004). *Sprachen und Modellierungssysteme der diskreten Simulation.* Abgerufen am 10. Juni 2014 von http://www.ssw.uni-linz.ac.at/general/staff/hp/simtech\_ss04/folien/12 simutationsprachen.pdf
- Process Analytica. (2014). *Process Analytika*. Abgerufen am 16. Januar 2015 von http://processanalytica.com/
- Rau, K.-H. (2007). *Objektorientierte Systementwicklung.* Wiesbaden: Friedr. Vieweg & Sohn Verlag.
- Rockwell Software. (2005). *Arena User's Guide.* Abgerufen am 10. Juni 2014 von https://www.wibw.tfhwildau.de/%7Ecmueller/Announce/Simulation\_Arena/ArenaOnlineBooks/Arena%20User% 27s%20Guide.pdf#page=57
- Rosenkranz, F. (2006). *Geschäftsprozesse.* Berlin: Springer-Verlag.
- Schuster, T. (2010). *slideshare.net.* Abgerufen am 15. Juni 2014 von http://de.slideshare.net/horuscommunity/simulation-von-geschaeftiprozessen
- Signavio. (2014). *Signavio*. Abgerufen am 16. Januar 2015 von http://www.signavio.com/de/
- SIM4BPM. (2014). *SIM4BPM*. Abgerufen am 16. Januar 2015 von http://sim4bpm.com/
- SimNexus. (2014). *SimNexus - Buy Now*. Abgerufen am 9. Januar 2015 von http://www.simnexus.com/buy.htm
- Simplan. (2014). *AnyLogic-Simulationssoftware*. Abgerufen am 6. Juni 2014 von http://www.simplan.de/de/software/tools-simulation/anylogic.html
- Simul8. (2014). *Simul8*. Abgerufen am 16. Januar 2015 von http://www.simul8.com/
- Sinz, E. J., Bartmann, D., Bodendorf, F., & Ferstl, O. K. (2011). Dienstorientierte IT-Systeme für hochflexible Geschäftsprozess. *Schriften aus der Fakultät Wirtschaftsinformatik und Angewandte Informatik der Otto-Friedrich-Universität Bamberg*.
- Sourceforge. (2015). *Sourceforge -jBPM*. Abgerufen am 12. Januar 2015 von http://sourceforge.net/projects/jbpm/files/jBPM%206/jbpm-6.1.0.Final/
- Staud, J. L. (2006). *Geschäftsprozessanalyse* (3. Auflage Ausg.). Berlin: Springer-Verlag.
- Weber, R. (2012). *Technologie von Unternehmenssoftware.* Wiesbaden: Springer Vieweg.
- Wikipedia DE. (2014). *Wikipedia - jBPM*. Abgerufen am 11. 1 2015 von http://de.wikipedia.org/wiki/JBPM

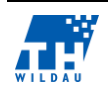

## **11 Autorenverzeichnis**

### Bode, Matthias

Student im Master Studiengang Wirtschaftsinformatik, 3. Semester Technische Hochschule Wildau, Fachbereich Wirtschaft, Verwaltung und Recht Hochschulring 1, 15745 Wildau, Deutschland Email: [matthias\\_peter.bode@th-wildau.de](mailto:matthias_peter.bode@th-wildau.de) Schwerpunkte: Geschäftsprozessoptimierung, Anwendersimulation, Testautomatisierung, Projektmanagement

## Bösing, Klaus D., Prof. Dr.

Professor im Studiengang Wirtschaftsinformatik

Technische Hochschule Wildau, Fachbereich Wirtschaft, Verwaltung und Recht

Hochschulring 1, 15745 Wildau, Deutschland

Email: [klaus.boesing@th-wildau.de](mailto:klaus.boesing@th-wildau.de)

Web: [www.th-wildau.de/boesing](http://www.th-wildau.de/boesing)

Schwerpunkte: Software Engineering, Business Process Management, Performance Management, Modellierung, Automatisierung und Simulation von Geschäftsprozessen, Qualitätsmanagement, Strategisches IT-Management

## Grösch, Tobias

Student im Master Studiengang Wirtschaftsinformatik, 3. Semester Technische Hochschule Wildau, Fachbereich Wirtschaft, Verwaltung und Recht Hochschulring 1, 15745 Wildau, Deutschland Email: [tobias.groesch@googlemail.com](mailto:tobias.groesch@googlemail.com)

Schwerpunkte: Geschäftsprozessmanagement, Vertragsmanagement, Finanzierung, Rechnungswesen

## Heinemann, Thorben

Student im Master Studiengang Wirtschaftsinformatik, 3. Semester Technische Hochschule Wildau, Fachbereich Wirtschaft, Verwaltung und Recht Hochschulring 1, 15745 Wildau, Deutschland Email: [thorben.heinemann@mail.de](mailto:thorben.heinemann@mail.de) Web:<http://vizualize.me/thorben.heinemann>

# Schwerpunkte: Geschäftsprozessmanagement, Social Media, Marketing, E-Business.

## Iwaniec, Tomasz

Student im Master Studiengang Wirtschaftsinformatik, 3. Semester Technische Hochschule Wildau, Fachbereich Wirtschaft, Verwaltung und Recht Hochschulring 1, 15745 Wildau, Deutschland Email: [tomasz.iwaniec@web.de](mailto:tomasz.iwaniec@web.de) Schwerpunkte: Softwareentwicklung, App-Entwicklung, Projektmanagement, Software-

Tests

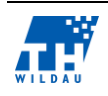

#### Kowald, Max

Student im Master Studiengang Wirtschaftsinformatik, 3. Semester

Technische Hochschule Wildau, Fachbereich Wirtschaft, Verwaltung und Recht

Hochschulring 1, 15745 Wildau, Deutschland

Email: [max-kowald@gmx.de](mailto:max-kowald@gmx.de)

Schwerpunkte: Qualitätsmanagement, Software-Tests, Automatisierung von Tests, Projektmanagement, Scrum

## Müller, Christian, Prof. Dr.

Professor im Studiengang Wirtschaftsinformatik

Technische Hochschule Wildau, Fachbereich Wirtschaft, Verwaltung und Recht

Hochschulring 1, 15745 Wildau, Deutschland

Email: [christian.mueller@th-wildau.de](mailto:christian.mueller@th-wildau.de)

Web: [www.th-wildau.de/cmueller](http://www.th-wildau.de/cmueller)

Schwerpunkte: Dienstleistungssysteme im Internet, Decision Support, Simulation von Geschäftsprozessen

## Rahders, Malte

Student im Master Studiengang Wirtschaftsinformatik, 3. Semester Technische Hochschule Wildau, Fachbereich Wirtschaft, Verwaltung und Recht Hochschulring 1, 15745 Wildau, Deutschland Email: [malte.rahders@googlemail.com](mailto:malte.rahders@googlemail.com)

### Schmidt, Sebastian

Student im Master Studiengang Wirtschaftsinformatik, 3. Semester Technische Hochschule Wildau, Fachbereich Wirtschaft, Verwaltung und Recht Hochschulring 1, 15745 Wildau, Deutschland Email: [sebastian.schmidt@th-wildau.de](mailto:sebastian.schmidt@th-wildau.de)

### Schülke, Timo

Student im Master Studiengang Wirtschaftsinformatik, 3. Semester Technische Hochschule Wildau, Fachbereich Wirtschaft, Verwaltung und Recht Hochschulring 1, 15745 Wildau, Deutschland Email: [timo.schuelke@gmail.com](mailto:timo.schuelke@gmail.com)

Schwerpunkte: Business Intelligence, Geschäftsprozesssimulation und Geschäftsprozessmodellierung, Datenbankenmanagement, IT-Projektmanagement

## Sobottka, Michel

Student im Master Studiengang Wirtschaftsinformatik, 3. Semester Technische Hochschule Wildau, Fachbereich Wirtschaft, Verwaltung und Recht Hochschulring 1, 15745 Wildau, Deutschland Email: [kontakt@michel-sobottka.de](mailto:kontakt@michel-sobottka.de) Schwerpunkte: Softwareergonomie, Softwareentwicklung

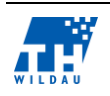

#### Szott, Etienne

Student im Master Studiengang Wirtschaftsinformatik, 3. Semester

Technische Hochschule Wildau, Fachbereich Wirtschaft, Verwaltung und Recht

Hochschulring 1, 15745 Wildau, Deutschland

Email: [etienne.szott@szott-media.de](mailto:etienne.szott@szott-media.de)

Web: [http://www.szott-media.de](http://www.szott-media.de/)

Schwerpunkte: Business Technologies, Operation Research, Web-Applications, Development

### Zimmermann, Sabine

Studentin im Master Studiengang Wirtschaftsinformatik, 3. Semester Technische Hochschule Wildau, Fachbereich Wirtschaft, Verwaltung und Recht Hochschulring 1, 15745 Wildau, Deutschland Email: [s.zimmermann87@yahoo.de](mailto:s.zimmermann87@yahoo.de)

Schwerpunkte: Geschäftsprozessmanagement, Datenbanken

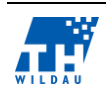